# TEMARIO FINAL 2023 Dibujo

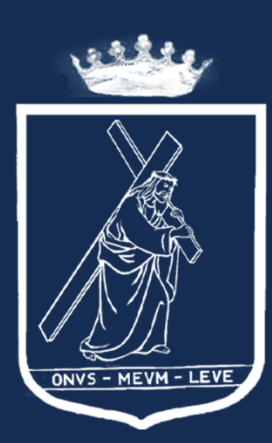

102 Años del carisma de<br>San Jerónimo Emiliani<br>en América(1921-2023)<br>Misión, Memoría y Esperanza

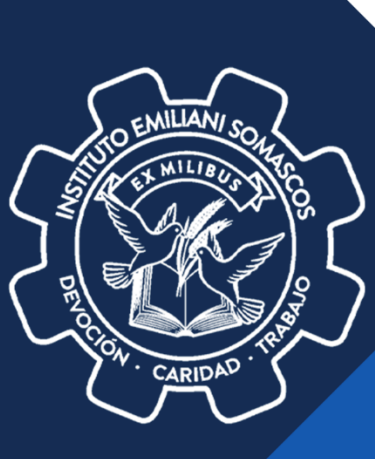

## **Autoridades Instituto Emiliani Somascos**

Comunidad Somasca

**Obras Somascas en Guatemala**

### Lic. Raúl Hernández Chacón

**Director Técnico-Administrativo Instituto Emiliani Somascos**

### Lic. Henrry Caal

**Sub-director Instituto Emiliani Somascos**

### Lic. Juan Carlos Morales

**Coordinador Académico**

### Prof. David Subuyuj

**Coordinador Técnico**

### Armando García

**Coordinación de Pastoral**

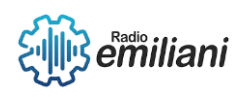

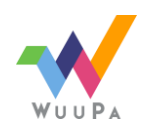

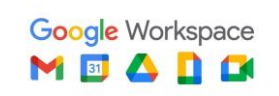

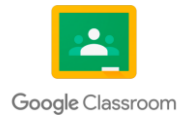

## **Bachillerato Industrial Y Perito En Dibujo De Arquitectura E Ingeniería**

Joselin Estefany Solorzano

**Asesor de Práctica Supervisada**

### Andrea Pérez

**Asesor de Práctica Supervisada**

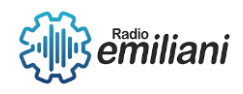

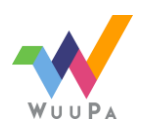

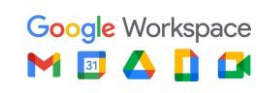

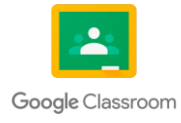

# Promoción 2023

- **Mathew Noe Aguilar Cotzojay**
- **Ratzinger Lorenzo Agustin Morales**
- **Angely Gabriela Aldi Sandoval**
- **Ever Josué Alvarez Calderón**
- **Tamara Vanesa Avendaño Laparra**
- **José Amílcar Ayala López**
- **Enrry David Blanco Cano**
- **Pablo Daniel Calderón Recancoj**
- **Andrea Jullisa Calel Orozco**
- **Ana Paola Castellanos Ponce**
- **Oscar Sebastián Castillo Najarro**
- **Alberto Waldemar Chet Rodriguez**
- **Kimberly Analy Chicoj Osorio**
- **Cristian Omar Choc Ley**
- **Javier Alejandro Cuches Saban**
- **Jeremy Julian Duarte Sazo**
- **Daniela María Flores Avila**
- **Diego Andres Garcia Gonzalez**
- **Anthony Steve Garza Murcia**
- **María De Los Ángeles Gonzalez Albeño**
- **Angel Moises González Meza**
- **Krishnan Katherine Gutierrez Mutz**
- **Katherine Gabriela Hernández Robles**
- **Katerine Madaí Jacinto Xitumul**
- **María Cristina Jax Aguilar**
- **Maby Liseth Larios López**
- **Diego Haziel Lopez González**

#### Sección A Sección B

- Donald Enrique López Reyes
- Jennifer Vanesa Maldonado Vásquez  $\bullet$
- Antonio José Marroquín Martínez
- Madisson Nahomy Marroauín Sales
- Ánael Fernando Martín Ventura
- Andrea Desireé Matías Vidal
- María Fernanda Martínez García
- Etman Francisco Mesias López
- Angel Josué Novas Pérez  $\bullet$
- **Emily Guadalupe Pacheco Ramos**
- **Anael David Paiz Lemus**
- Kirsten Alexia Paz Quiñonez
- María Lourdes de Fatima Pineda Pérez
- Emelin Gabriela Pirir Puluc
- Brandon Alexander Quintanilla Marroquín  $\bullet$
- Fátima Adriana Quiñonez San José
- Johanna Verenice Ramírez Cordova
- Adriana Gabriela Ramírez Dinatteo
- Juan Francisco Reyes Miranda
- Diego Abraham Rivas López  $\bullet$
- Amaury Josué Romero López  $\bullet$
- **David Dionicio Rucal Velasquez**  $\bullet$
- Edvin Josué Seauen Boch  $\bullet$
- Marcos Aldair Sian Gonzáles  $\bullet$
- Marilin Yesenia Solares Tax
- Dania Saraí Vaquiax García
- Bryan Alexander Velasco Grandados  $\bullet$
- Sofía Victoria Villar Constanza  $\blacksquare$
- Osmar Emiliano Yos García
- Jefferson Ottoniel Zapet Barrera

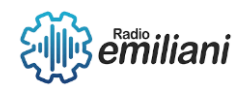

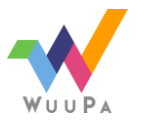

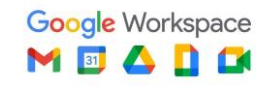

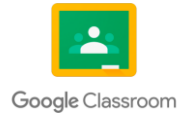

## Introducción

Optimizando el tiempo de la docencia en el curso impartido, del documento teórico y práctico para que este sirva de guía de estudio apoyando a los docentes y estudiantes de la carrera de Bachiller industrial y Perito en Dibujo de Arquitectura e Ingeniería del Instituto Emiliani Somascos.

Que el presente documento consta del aprendizaje de la primera unidad de 4to Bachiller industrial y perito en dibujo de arquitectura e ingeniería del Instituto Emiliani Somascos.

Los fundamentos del diseño son los principios y elementos utilizados para crear una composición visualmente atractiva y efectiva. Estos incluyen la proporción, el equilibrio, la jerarquía y la simetría. Los elementos del diseño, como la línea, la forma, el color y la textura, son fundamentales para crear una composición cohesiva y satisfactoria.

Por último, la geometría básica es importante en el diseño porque permite a los diseñadores crear formas y estructuras matemáticamente precisas y visualmente atractivas.

Este trabajo habla sobre estos temas proporcionando a los estudiantes una base sólida en los conceptos fundamentales del diseño y las artes visuales. La comprensión de estos temas es importante para cualquier persona que quiera tener éxito en estas áreas y tener una carrera exitosa. El trabajo también ayudará a los estudiantes a entender cómo estos conceptos se aplican en el mundo real y cómo pueden ser utilizados para resolver problemas de diseño y crear soluciones efectivas.

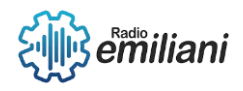

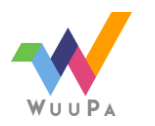

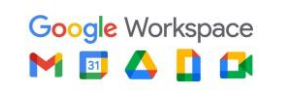

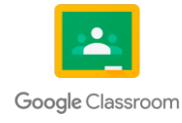

# Justificación

En el transcurso de la formación técnica de un año que se impartió dentro del pensum de estudio a través de distintos métodos de enseñanza, los cuales ayudaron a que el presente documento fuera establecido, lo cual fortalece el aprendizaje de la enseñanza como estudiante dentro del ámbito de la arquitectura e ingeniería, se muestra un proceso de matrices que con lleva a los temas teóricos y prácticos que ayuden a una mejor comprensión y aplicación.

Los temas adjuntos en el presente temario técnico han sido expuestos durante las clases, puestos en práctica a base de ejercicios , tareas y actividades están dadas por los instructores encargados, este temario contiene las experiencias de estudio y trabajo en clase , considerando que este es un generador de conocimiento y que constituye de manera significativa a nuestra formación , esto crea estudiantes con capacidad , criterio propio , con capacidad de análisis y de solución de problemas que se vayan planteando a futuro poniendo empeño en nuestra cambiante realidad esto nos hace ser capaces de poner en marcha cambios innovadores en nuestra disciplina.

En este sentido el hacer un proyecto temático nos beneficia a nosotros ya que somos quienes dan su contenido, sino que también al personal docente quienes fungieron como canal de esos conocimientos que nosotros poseemos esta herramienta nos permite tener una visión más globalizada del conocimiento adquirido con el transcurso del tiempo, el impulso de tal herramienta nos permite tener indicadores de desempeño productivo y eficiente.

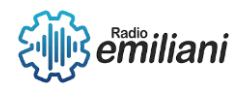

٠

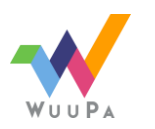

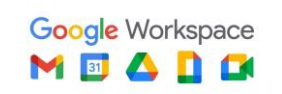

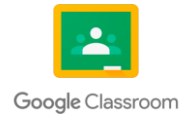

## Objetivos

- Reforzar los temas y subtemas vistos en la trayectoria de la carrera con el fin de ayudar a mejorar el aprendizaje del dibujante y así aplicarlo en los proyectos que se realizará a futuro de manera excelente.
- Dominar dimensiones proyectuales, morfológicas, tecnológicas e histórico críticas, integradas en la formación del arquitecto, centradas en una desarrollada capacidad de creación para imaginar y concretar los espacios del hábitat por hacer.
- Busca crear una arquitectura que pueda desarrollar con las aplicaciones, que sea comprobable, que pueda responder a la retroalimentación y que, de hecho, sea impulsada por la retroalimentación.
- Formación en competencias, profesionistas líderes con excelencia académica y humanística, capaces de diseñar, gestionar y construir el hábitat humano con alto desempeño, sustentabilidad y vocación de servicio a la sociedad.
- Proyectar y diseñar edificios, espacios y estructuras, enfocándose en el diseño, la creación, comodidad, la mejora y la restauración de espacios físicos a partir de las necesidades que los usuarios necesitan.

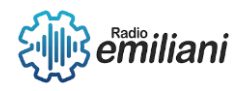

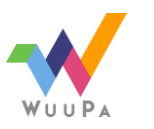

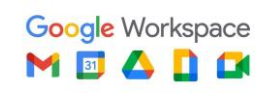

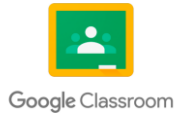

## Temas

### Cuarto grado dibujo de arquitectura e ingeniería

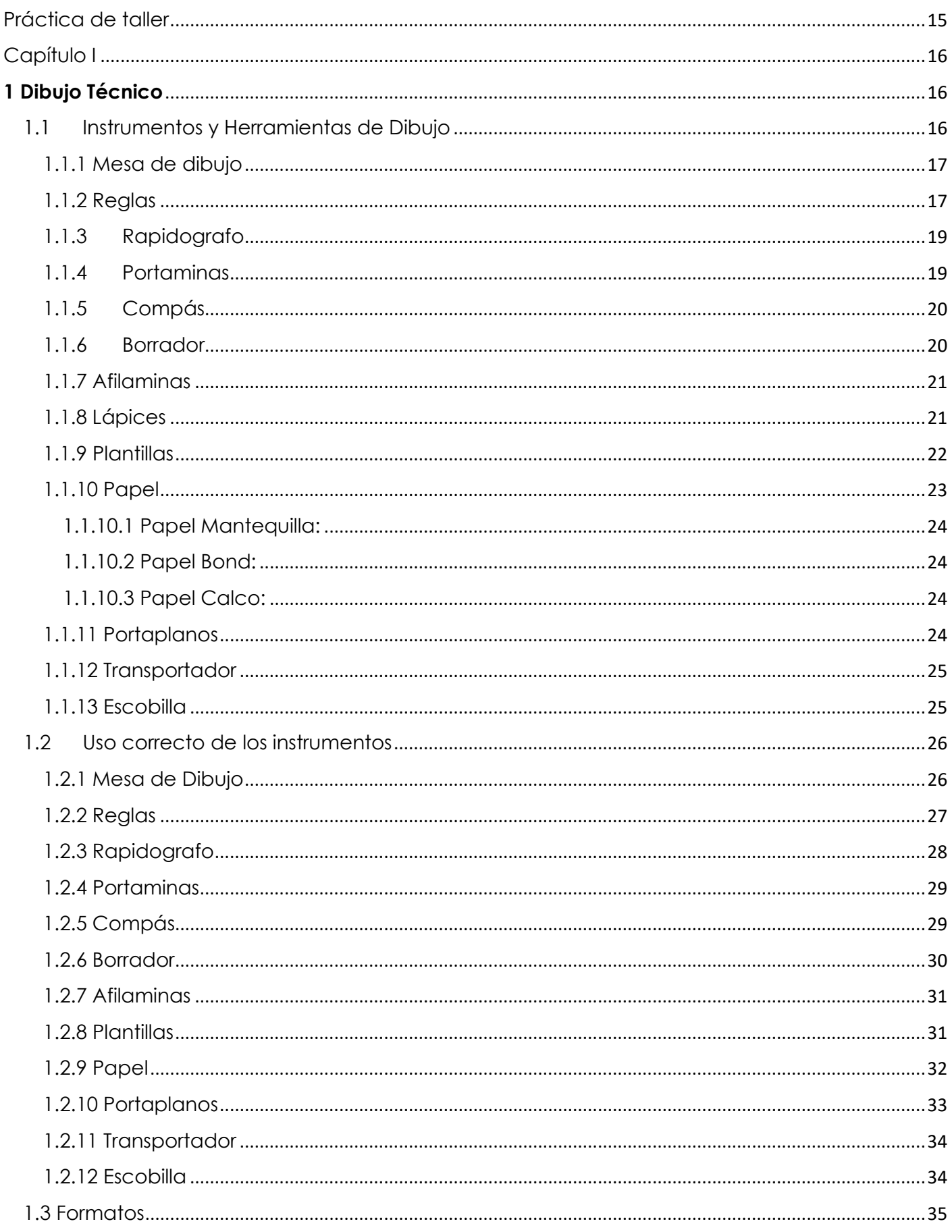

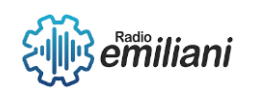

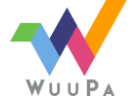

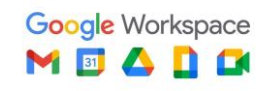

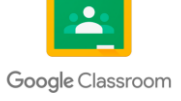

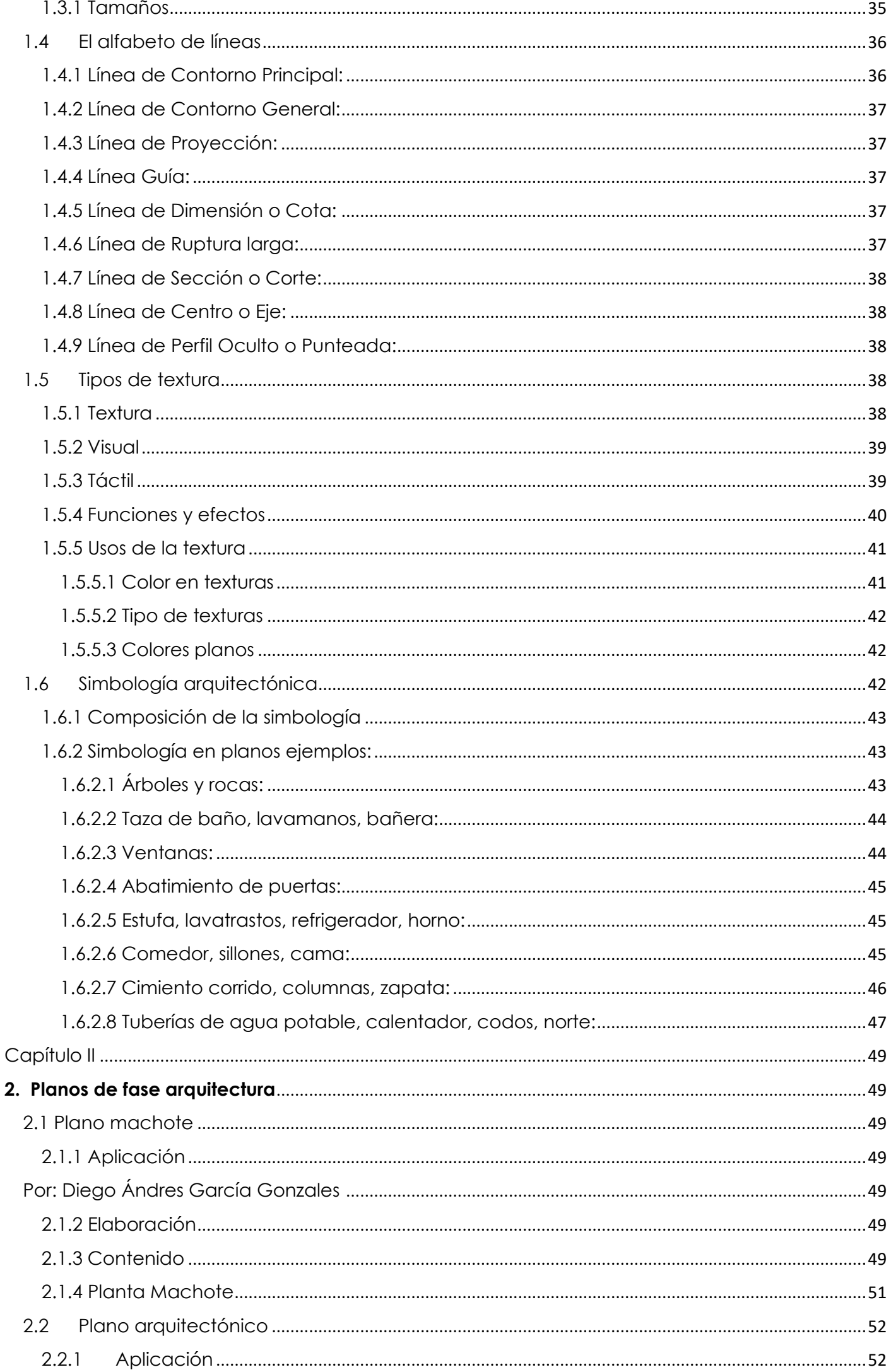

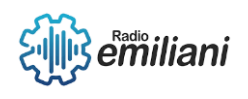

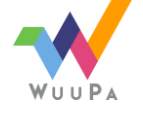

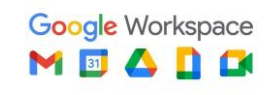

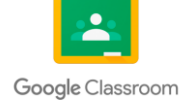

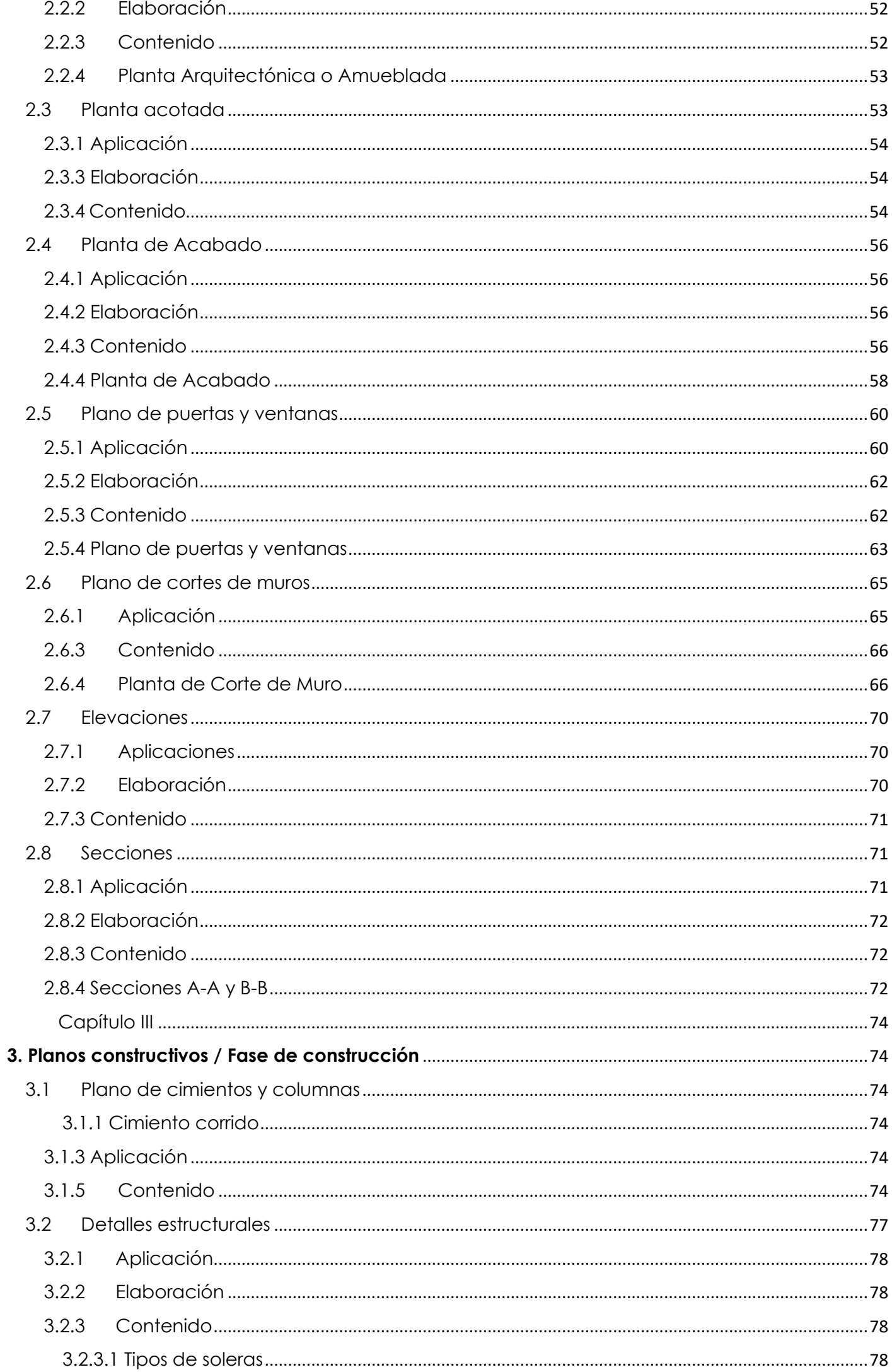

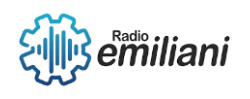

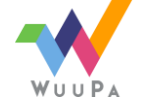

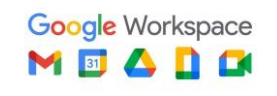

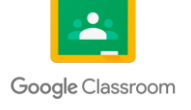

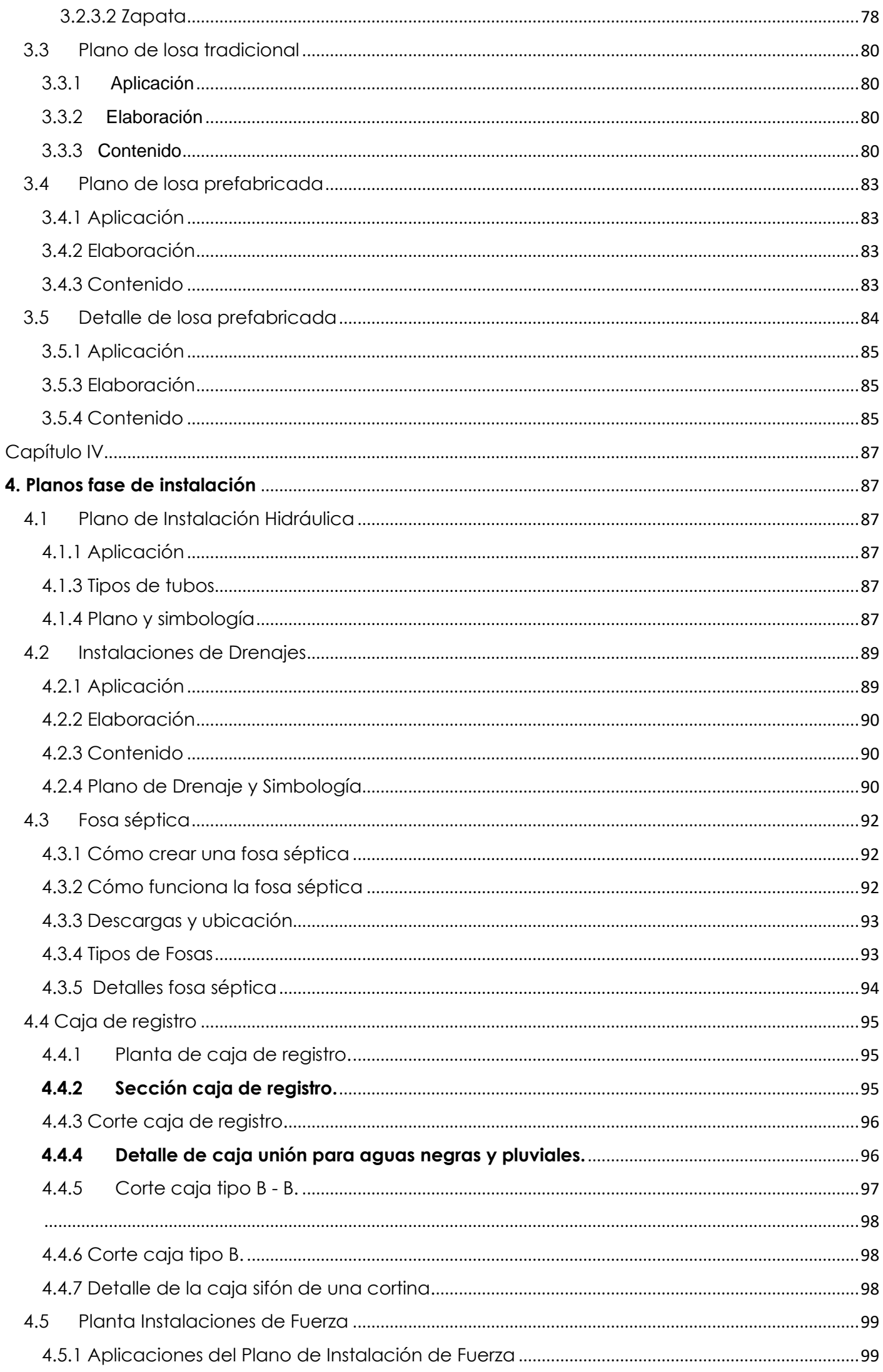

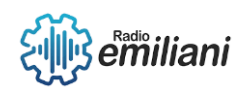

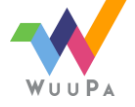

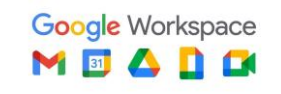

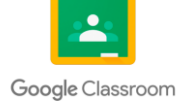

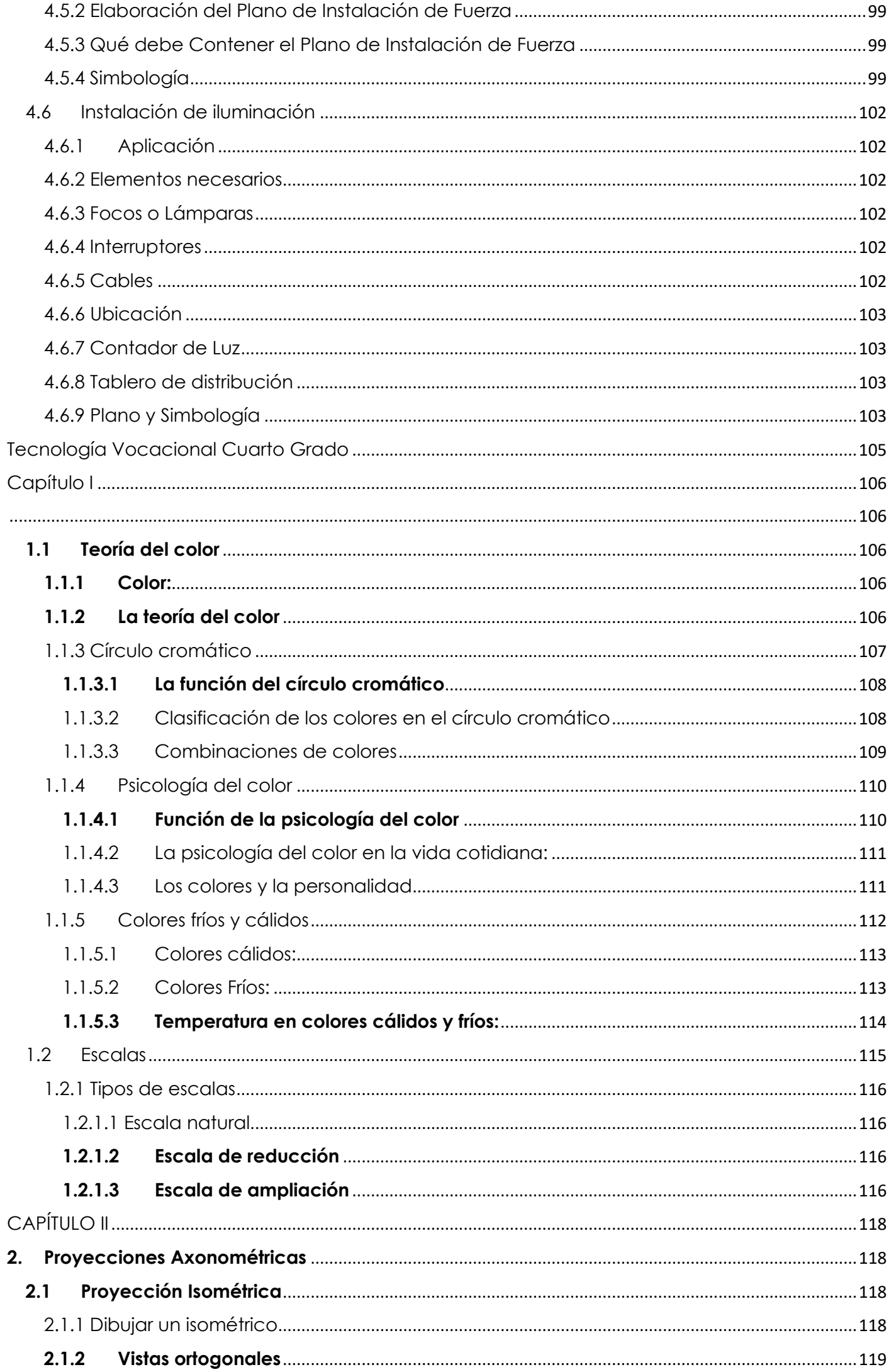

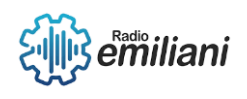

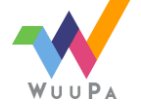

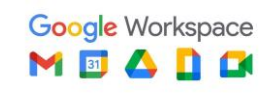

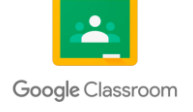

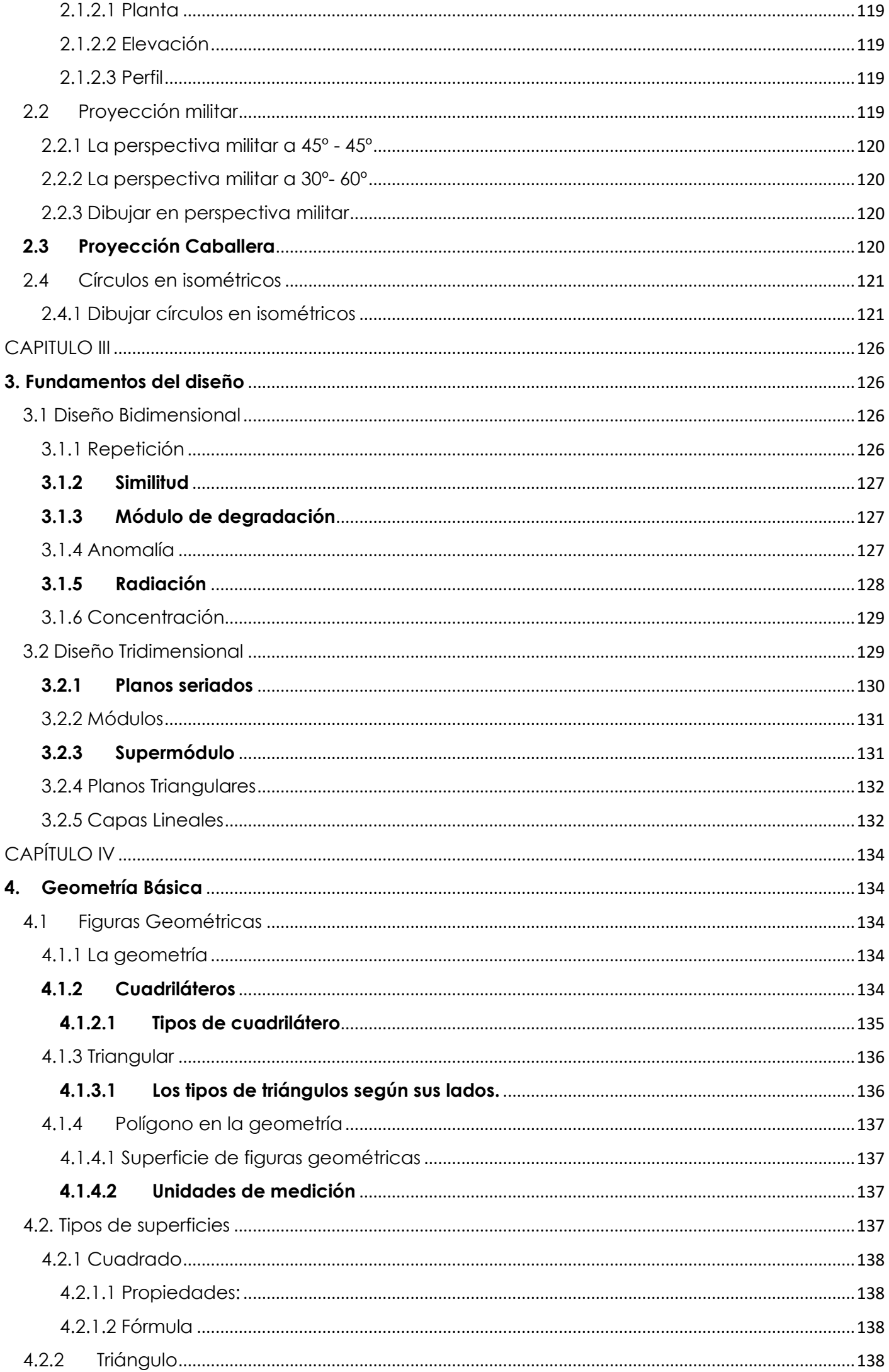

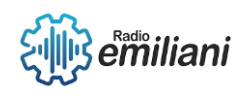

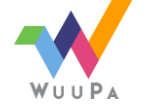

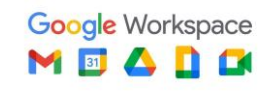

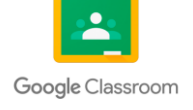

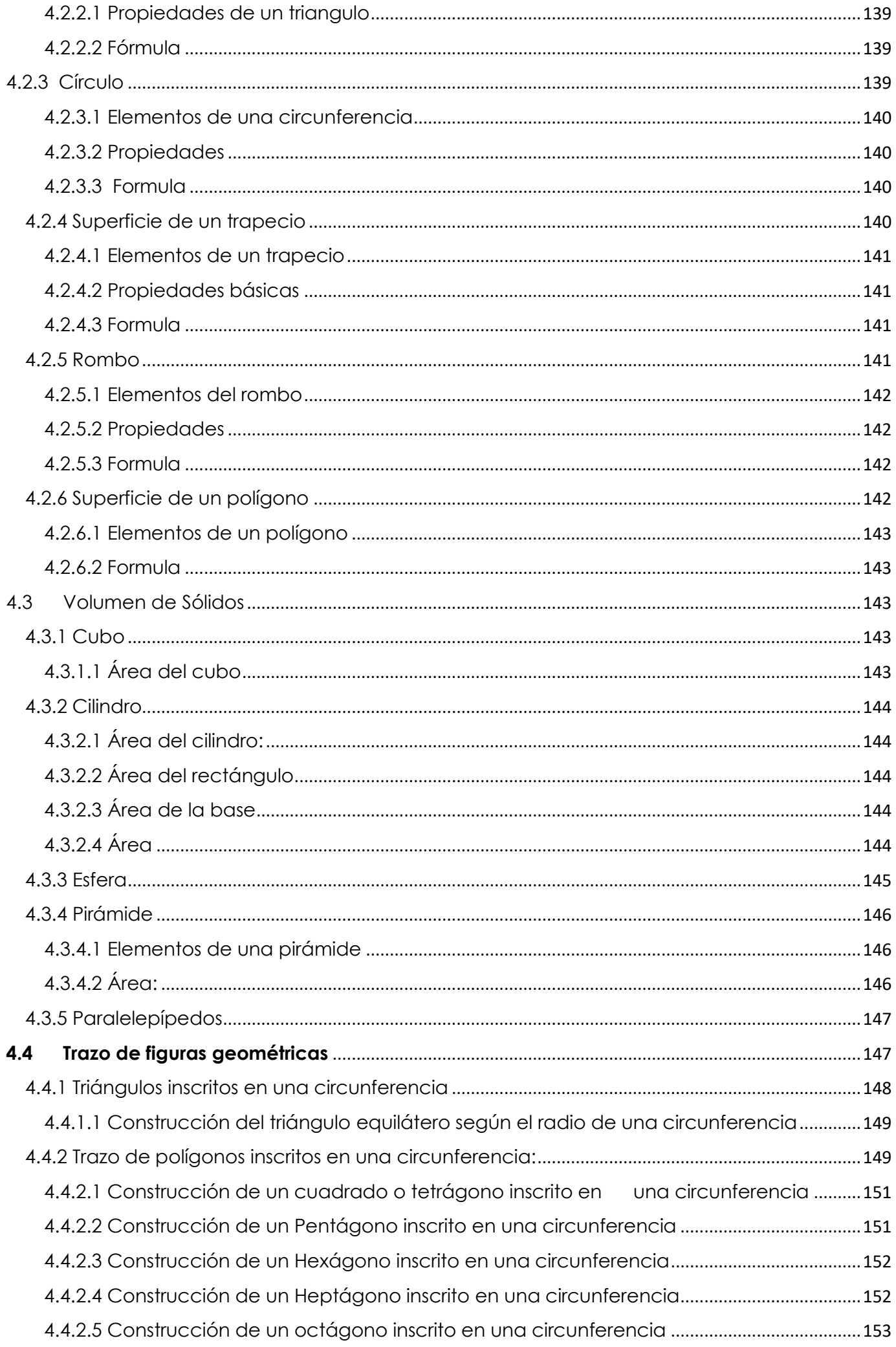

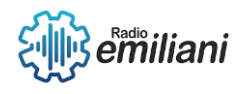

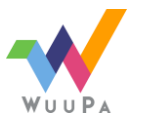

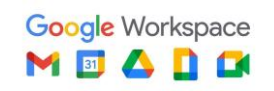

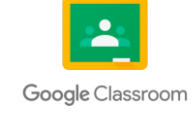

Página **15** de **243**

## <span id="page-14-0"></span>Práctica de taller Cuarto Grado

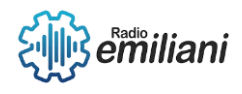

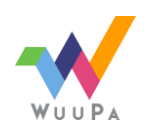

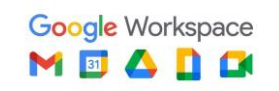

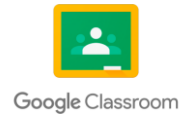

# Capítulo I

#### <span id="page-15-1"></span><span id="page-15-0"></span>**1 Dibujo Técnico**

ċ

#### <span id="page-15-2"></span>**1.1 Instrumentos y Herramientas de Dibujo**

**Por: Pablo Daniel Calderón Recancoj**

Es difícil aprender a dibujar e interpretar planos en AutoCAD, por eso primero es necesario dominar las técnicas utilizando instrumentos de dibujo, una de tantas razones es que utilizando el programa la interpretación de planos va a ser complicada debido a su tamaño, por lo tanto se puede visualizar lo que cabe en la pantalla, además será difícil aprender simultáneamente las dos técnicas, es decir; como utilizar el programa AutoCAD y a la vez aprender cómo se interpretan y dibujan los planos.

El equipo profesional de trabajo de un ingeniero, arquitecto y diseñador gráfico está conformado por:

- Mesa de dibujo
- **Reglas**
- Rapidografos
- Portaminas
- Compás
- Borrador
- Afilaminas
- Lápices
- Plantillas
- Papel
- Porta planos
- Transportador
- Escobilla

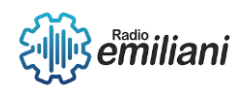

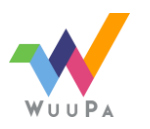

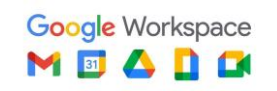

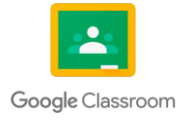

#### <span id="page-16-0"></span>**1.1.1 Mesa de dibujo**

#### **Por: Pablo Daniel Calderòn Recancoj**

Instrumento sobre el cual se fija el papel, gracias a su armazón es posible inclinarlo en diferentes ángulos, permitiendo que así la regla T pueda ser desplazada fácilmente. Los tableros de dibujo están hechos de madera resistente a impactos y roturas que puede soportar fácilmente las agujas del compás. Y posee una tira de retención de papel en ambos lados del tablero de dibujo que evita que se deslice y asegura que todas las líneas y ángulos se puedan dibujar en la misma proporción.

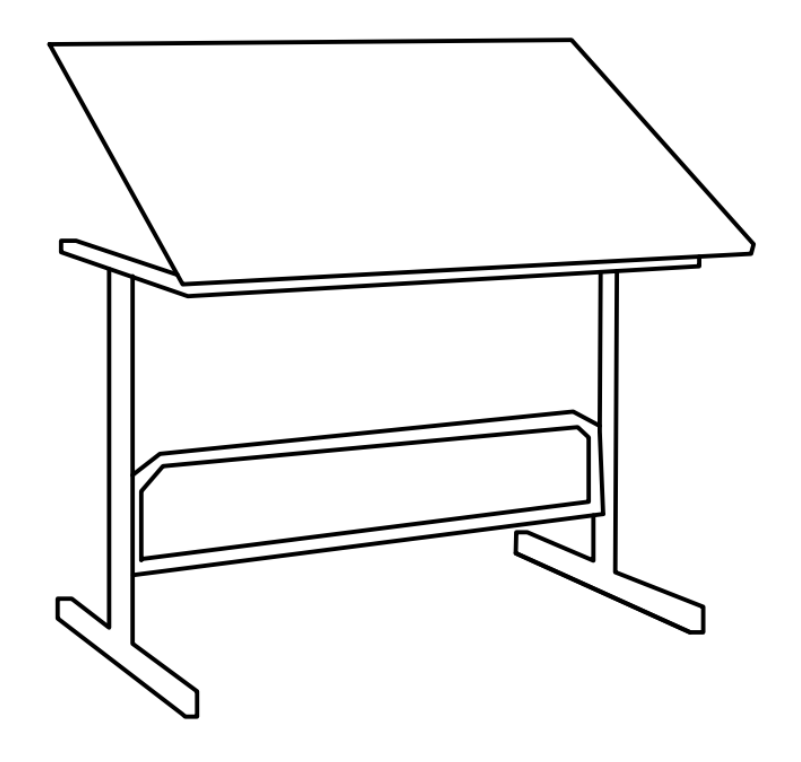

Fuente: Realizado en AutoCAD por: Pablo Calderon

#### <span id="page-16-1"></span>**1.1.2 Reglas**

#### **Por: Pablo Daniel Calderòn Recancoj**

Las reglas pueden estar hechas de metal o plástico, que disponen de un borde llamado bisel que ayuda a que la tinta del rapidografo no se corra en toda la hoja, algunas de estas son:

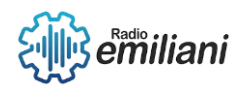

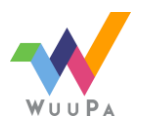

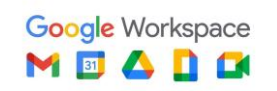

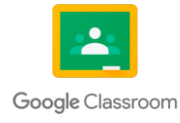

● **Regla T:** Posee dos brazos perpendiculares, sirve para hacer trazos precisos de forma paralela, otro uso que se le da es servir de base o apoyo para las escuadras.

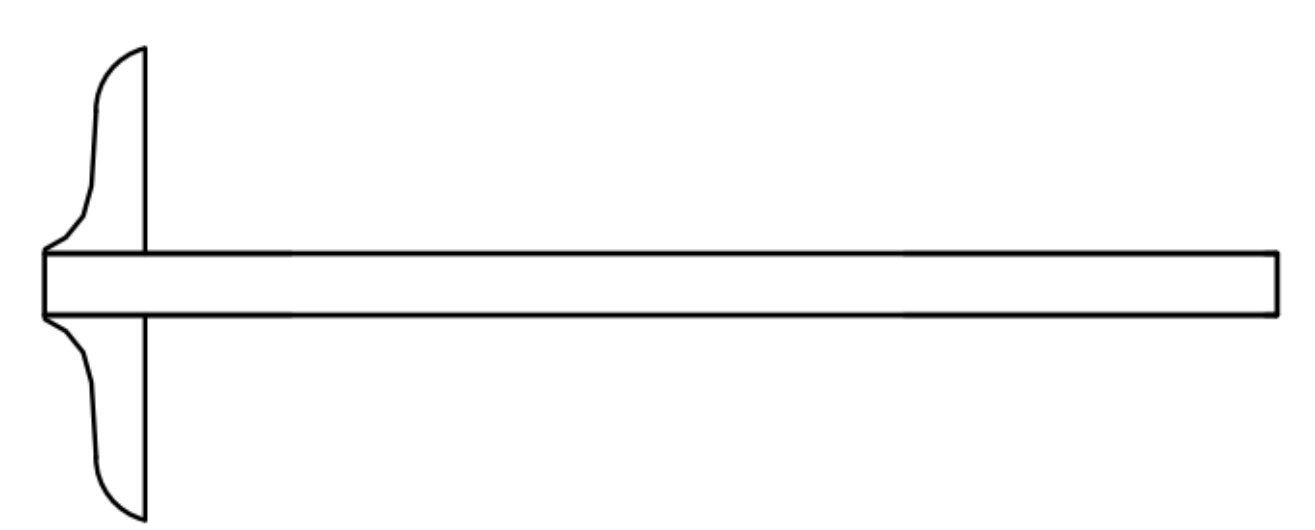

Fuente: Realizado en Autocad por: Pablo Daniel Calderón Recancoj

● **Regla graduada:** De forma plana, sirve para medir y trazar líneas rectas.

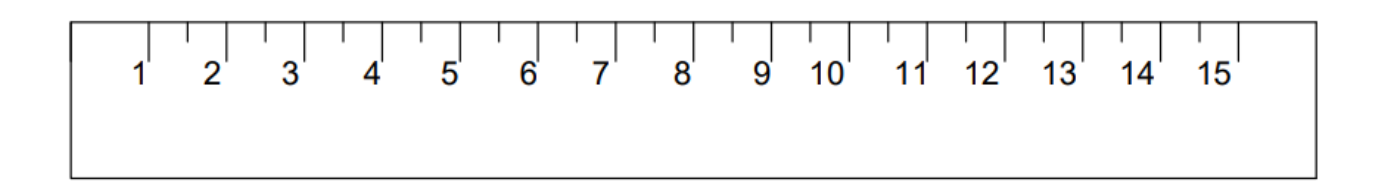

Fuente: Realizado en Autocad por: Pablo Daniel Calderón Recancoj

● **Escalimetro:** Regla de forma triangular que contiene distintas escalas, su uso es únicamente para medir.

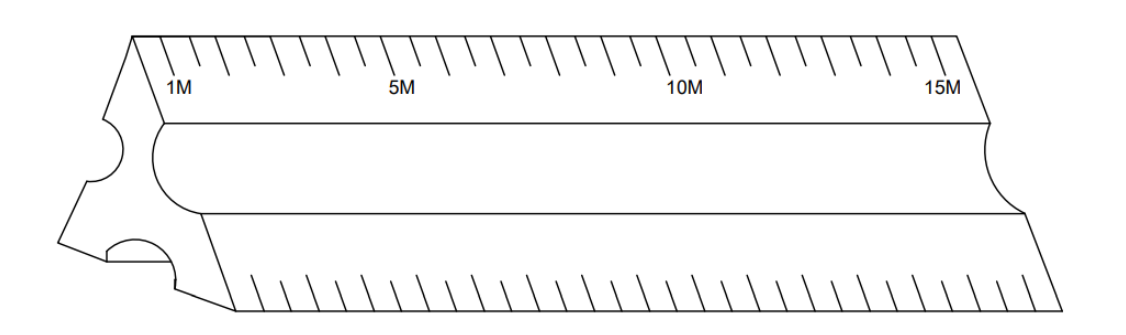

Fuente: Realizado en Autocad por: Pablo Daniel Calderón Recancoj

● **Escuadras:** Reglas utilizadas para trazar líneas horizontales, verticales e inclinadas y en combinación con la regla T se pueden trazar líneas perpendiculares, oblicuas y paralelas.

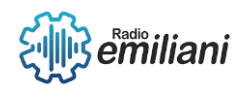

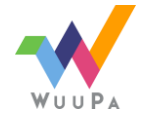

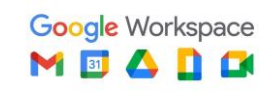

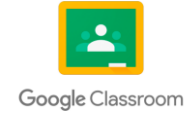

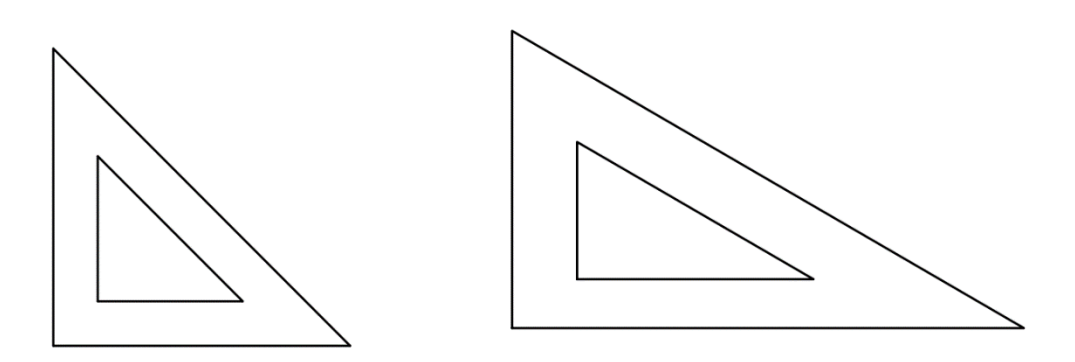

Fuente: Realizado en Autocad por: Pablo Daniel Calderón Recancoj

#### <span id="page-18-0"></span>**1.1.3 Rapidografo**

#### **Por: Pablo Daniel Calderòn Recancoj**

El rapidógrafo es una herramienta esencial para el dibujo técnico, porque ayuda a dibujar con máxima precisión. Se puede encontrar en distintos grosores de línea, por lo que se puede elegir el más adecuado para la ocasión. Estos instrumentos como lo es el rapidografo profesional se rellena con tinta china, a diferencia de los desechables que vienen sellados evitando que se le pueda rellenar el cartucho.

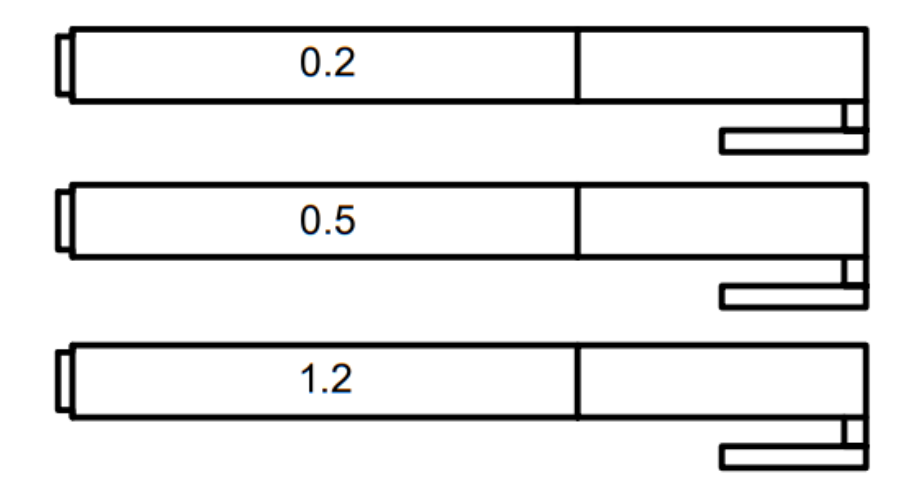

Fuente: Realizado en Autocad por: Pablo Daniel Calderón Recancoj

#### <span id="page-18-1"></span>**1.1.4 Portaminas**

#### **Por: Pablo Daniel Calderòn Recancoj**

Los portaminas tienen una punta cilíndrica, que protege y evita que la mina se rompa fácilmente. Gracias a esto se puede trabajar de forma óptima y cómoda porque el tamaño original del portaminas nunca se desgasta, la mina que se

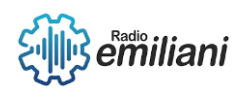

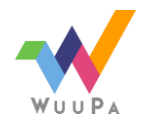

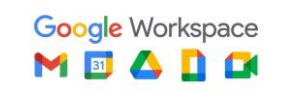

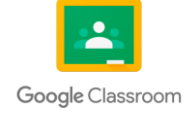

encuentra dentro de él es liberada debido a un expulsador ubicado al extremo del portaminas.

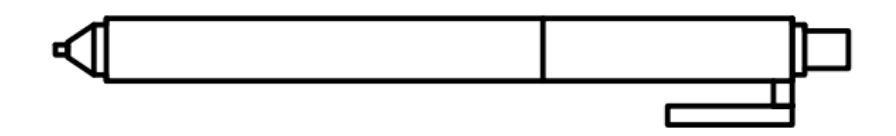

Fuente: Realizado en Autocad por: Pablo Daniel Calderón Recancoj

#### <span id="page-19-0"></span>**1.1.5 Compás**

#### **Por: Pablo Daniel Calderòn Recancoj**

Instrumento de metal sólido que sirve para trazar arcos y circunferencias, y que contiene las siguientes implementaciones:

- Tecla de precisión para ajustar rápidamente los radios
- Patas con articulación para poder fijarse en paralelo
- Rueda central para ajustar precisión
- Adaptador universal con lápiz incluido

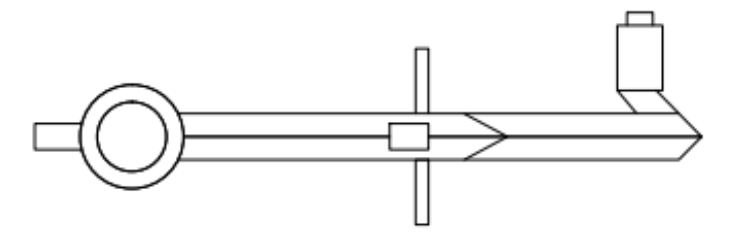

Fuente: Realizado en Autocad por: Pablo Daniel Calderón Recancoj

#### <span id="page-19-1"></span>**1.1.6 Borrador**

#### **Por: Pablo Daniel Calderòn Recancoj**

Instrumentos blandos y de diferente diseño, su propósito es borrar aquellas líneas que fueron trazadas por error, están diseñados de forma óptima para que puedan recoger de mejor forma la suciedad y no dejen tantos residuos.

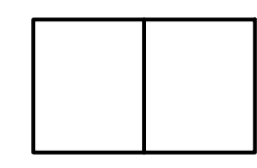

Fuente: Realizado en Autocad por: Pablo Daniel Calderón Recancoj

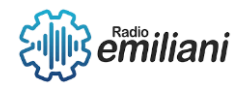

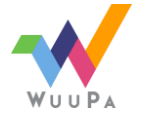

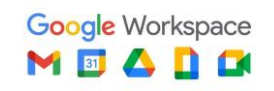

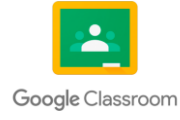

#### <span id="page-20-0"></span>**1.1.7 Afilaminas**

#### **Por: Pablo Daniel Calderòn Recancoj**

Mayormente este instrumento tiene forma de tambor y en su interior poseen cuchillas en ángulos variados para poder afilar la mina del compás de una manera eficaz.

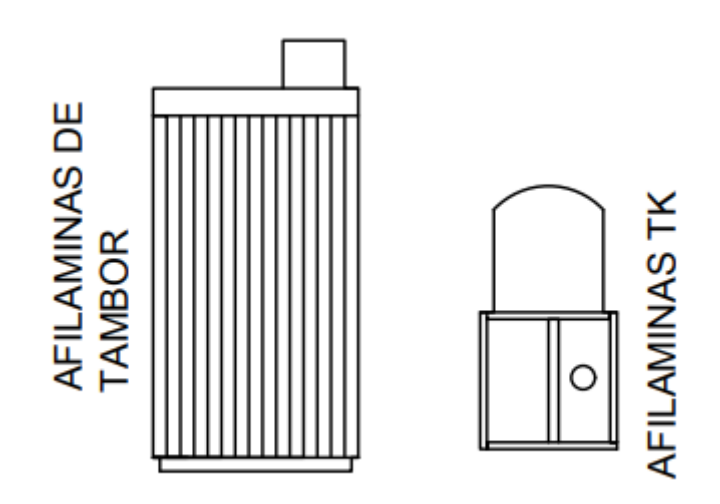

Fuente: Dibujo realizado en Autocad por: Pablo Daniel Calderón Recancoj

#### <span id="page-20-1"></span>**1.1.8 Lápices**

#### **Por: Pablo Daniel Calderòn Recancoj**

Instrumento hecho de madera que contiene dentro una mina de grafito, los lápices poseen diferentes tipos de dureza.

● **Lápices de clase H:** Con estos lápices se pueden hacer trazos de un color grisáceo, esta mina seria ideal para proyectar distribuciones, acabado y rotulado.

- **Lápices de clase HB:** Lápices con fuerza intermedia en su trazado.
- **Lápices de clase B:** Poseen minas más fuertes con las que se pueden conseguir un trazo de color negro.

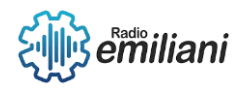

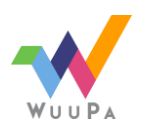

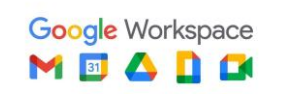

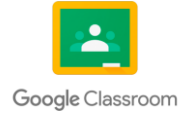

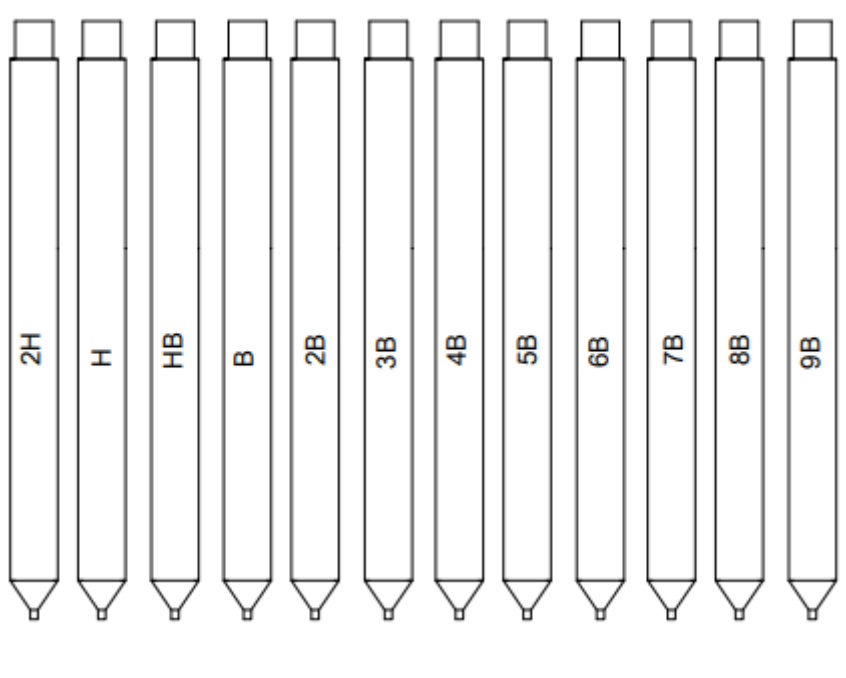

Fuente: Dibujo realizado en Autocad por: Pablo Daniel Calderón Recancoj

#### <span id="page-21-0"></span>**1.1.9 Plantillas**

#### **Por: Pablo Daniel Calderòn Recancoj**

Reglas de plástico con figuras geométricas preestablecidas, sirven para ahorrar tiempo y proveer exactitud y si se desean curvas, están los curvigrafos. Algunas de las figuras inscritas en ellas son:

- Cuadrados
- Círculos
- Hexágonos
- Óvalos

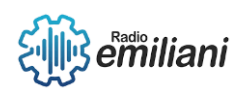

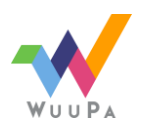

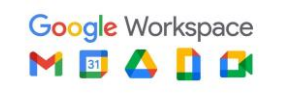

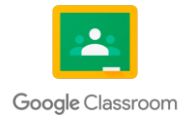

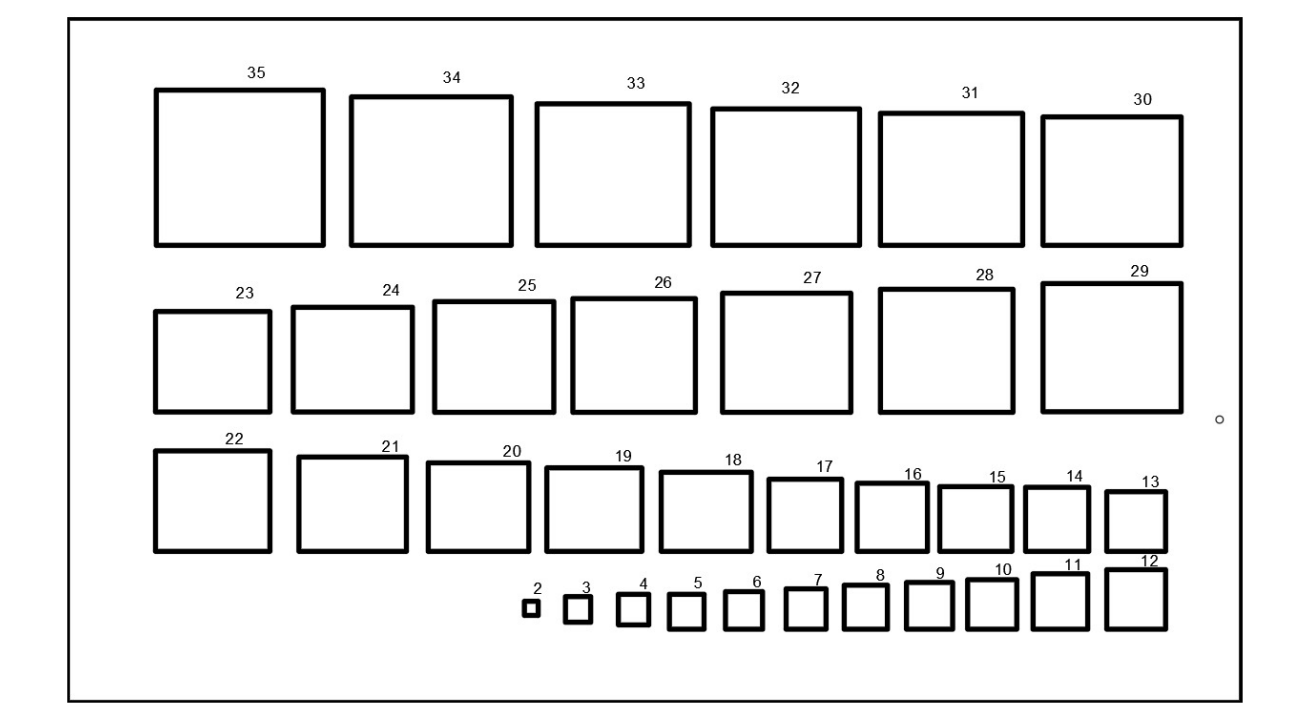

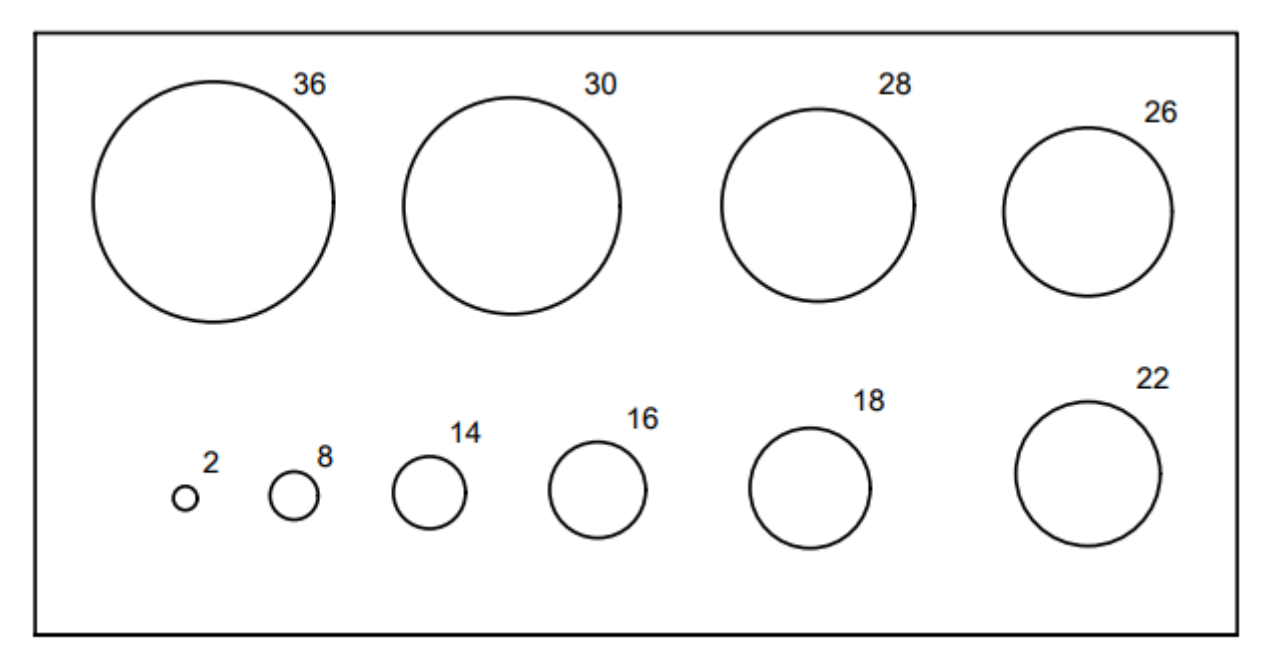

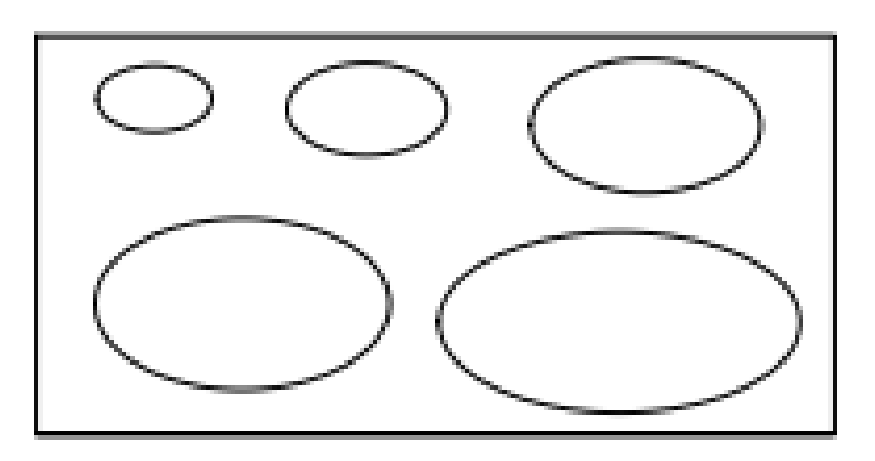

Fuente: Dibujo realizado en Autocad por: Pablo Daniel Calderón Recancoj

#### <span id="page-22-0"></span>**1.1.10 Papel**

**Por: Pablo Daniel Calderòn Recancoj**

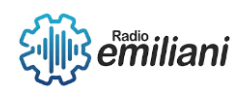

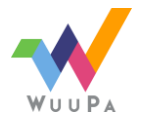

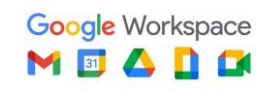

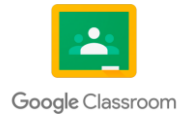

Instrumento de extrema prioridad, por lo que en él se realizan los trazos para poder crear nuestro dibujo.

#### <span id="page-23-0"></span>**1.1.10.1 Papel Mantequilla:**

Papel de color opaco, en este tipo de papel es fácil corregir los trazos hechos por error con una goma tradicional hasta cierto punto.

#### <span id="page-23-1"></span>**1.1.10.2 Papel Bond:**

Papel blanco de mayor grosor, este papel tiene mayores restricciones a la hora de usar rapidografos, ya que será de mayor dificultad remover la tinta sin dañar el papel.

#### <span id="page-23-2"></span>**1.1.10.3 Papel Calco:**

Papel translúcido, en este tipo de papel es un poco más difícil corregir los trazos hechos por error ya que se necesita una goma especial para no maltratar el papel.

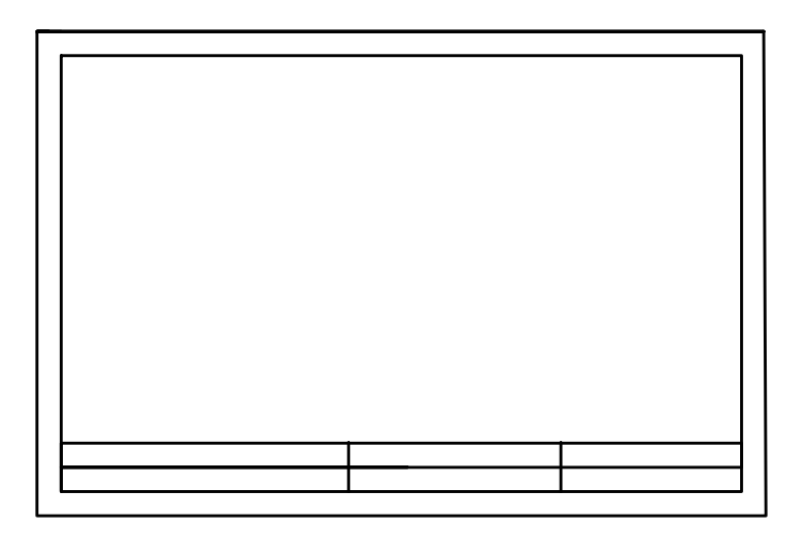

Fuente: Dibujo realizado en Autocad por: Pablo Daniel Calderón Recancoj

#### <span id="page-23-3"></span>**1.1.11 Portaplanos**

#### **Por: Pablo Daniel Calderòn Recancoj**

Tubo de plástico que nos ayudará en la tarea de preservar nuestros dibujos, específicamente nos ayuda a prevenir que nuestro plano se rasgue o se moje.

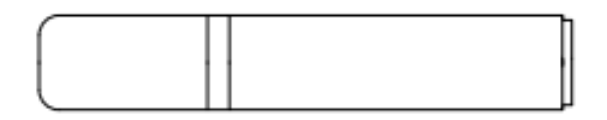

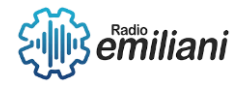

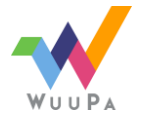

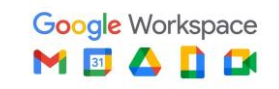

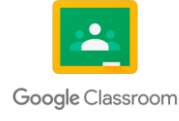

Fuente: Dibujo realizado en Autocad por: Pablo Daniel Calderón Recancoj

#### <span id="page-24-0"></span>**1.1.12 Transportador**

#### **Por: Pablo Daniel Calderòn Recancoj**

Instrumento hecho de plástico, tiene la utilidad de medir ángulos variados. Se pueden encontrar en diferentes presentaciones.

- **Semicírculo**: En este transportador están inscritos 180 °
- **Círculo completo**: En este transportador están inscritos 360 °

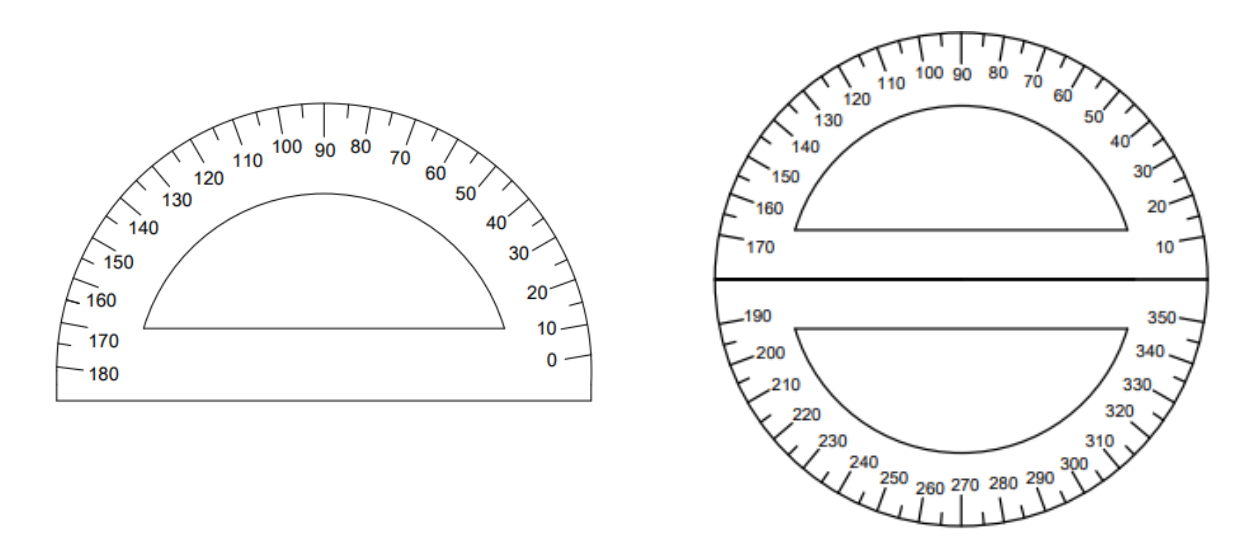

Fuente: Dibujo realizado en Autocad por: Pablo Daniel Calderón Recancoj

#### <span id="page-24-1"></span>**1.1.13 Escobilla**

#### **Por: Pablo Daniel Calderòn Recancoj**

Instrumento de madera con finas cerdas en él, este instrumento nos ayudará a limpiar los residuos de la goma y así no tener que utilizar la mano para limpiar, ya que con la mano podemos manchar de grafito o tinta el dibujo.

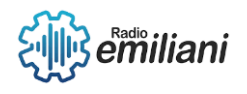

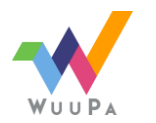

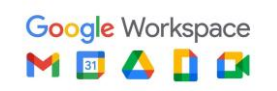

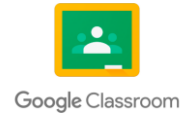

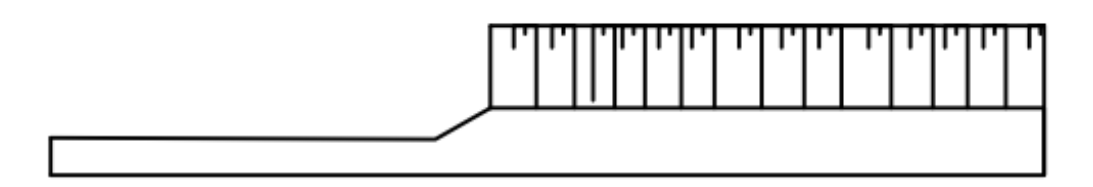

Fuente: Dibujo realizado en Autocad por: Pablo Daniel Calderón Recancoj

#### <span id="page-25-0"></span>**1.2 Uso correcto de los instrumentos**

#### **Por: Katherine Gabriela Hernández Robles**

Para poder tener un buen dibujo y habilidad en el dibujo técnico se necesita tener un correcto uso de los instrumentos, en este apartado se le explicará como debe y se recomienda usar cada uno de los instrumentos para tener un buen resultado en sus proyectos. En este apartado encontrará todos los instrumentos nombrados en el capítulo "Instrumentos de Dibujo".

#### <span id="page-25-1"></span>**1.2.1 Mesa de Dibujo**

#### **Por: Katherine Gabriela Hernández Robles**

Siempre que se realiza un dibujo en este instrumento se recomienda comenzar con el pegado del papel al tablero, con el uso de cinta adhesiva.

- Cortará cuatro pedazos de cinta adhesiva, se recomienda engrasar un poco la parte adhesiva para poder pegar y despegar sin ningún inconveniente.
	- Coloque el formato de forma centrada para poder tener un mejor aprovechamiento de los lados de la mesa para poder conseguir un buen trazo.

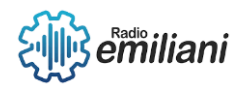

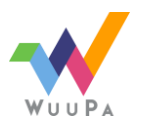

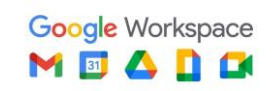

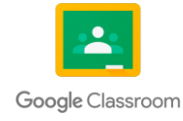

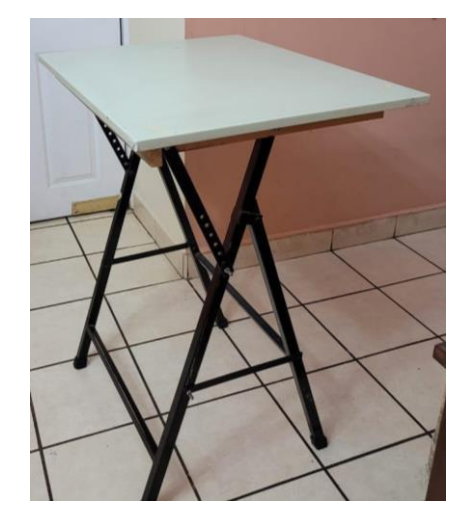

Fuente: fotografía tomada por: Katherine Hernández

#### <span id="page-26-0"></span>**1.2.2 Reglas**

#### **Por: Katherine Gabriela Hernández Robles**

Regla T: El uso de este instrumento es el más fácil y ágil ya que solo se necesita colocar la regla T sostenida desde el borde de la mesa de dibujo, luego de esto solamente se revisa que tenga buena alineación con el trazo que se vaya a realizar.

Regla Paralela: Este instrumento está integrada directamente con la mesa de dibujo, diseñadas a la medida de la mesa en la que se esté trabajando, en el uso de estas solo se necesita moverlas de arriba o abajo según el trazo a realizar y para los trazos verticales se utilizan las escuadras, se posicionan sobre la regla paralela de modo que la parte más grande de esta quede de forma vertical y se pueda realizar el trazo.

Escuadras: Para el uso correcto de este instrumento se necesita la regla T o la regla paralela y solamente requiere de colocarla en la posición deseada para realizar líneas verticales, horizontales o diagonales.

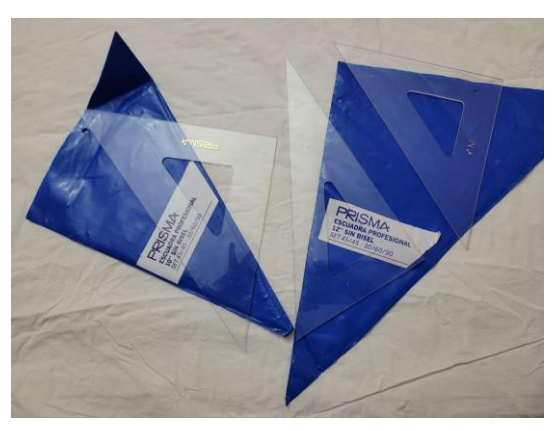

Fuente: Fotografía tomada por: Katherine Hernández

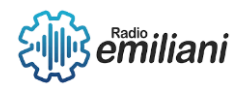

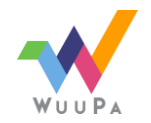

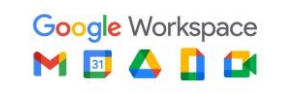

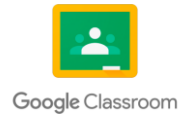

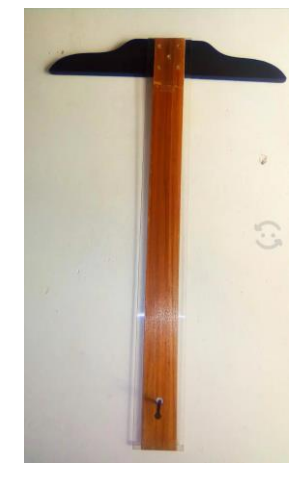

Fuente: Fotografía tomada por: Mathew Aguilar

#### <span id="page-27-0"></span>**1.2.3 Rapidografo**

#### **Por: Katherine Gabriela Hernández Robles**

La habilidad para emplear este instrumento va mejorando con la práctica porque si no se emplea de una manera adecuada puede ocasionar que la tinta china se corra en el formato.

Un buen consejo para poder trazar líneas con el rapidografo es que al momento de que se trace la línea se esperé a que seque la tinta china para no ocasionar manchas no deseadas y también retirar la regla sin correrla sobre la hoja ya que así se regara la tinta.

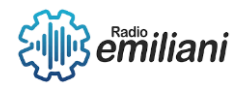

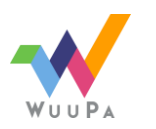

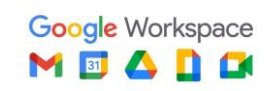

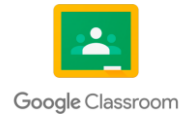

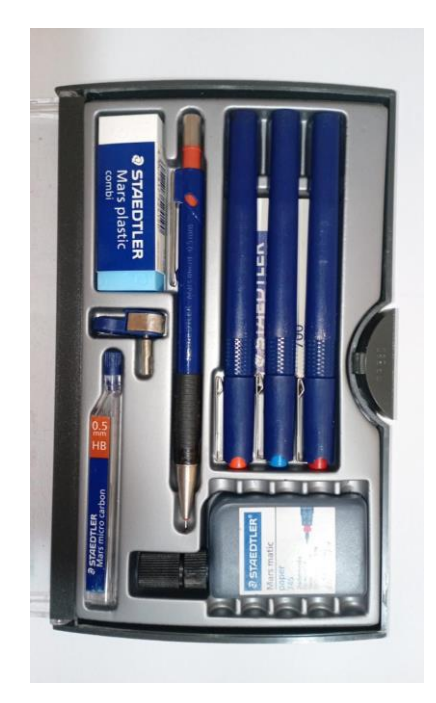

Fuente: Fotografía tomada por: Daniela Ávila

#### <span id="page-28-0"></span>**1.2.4 Portaminas**

#### **Por: Katherine Gabriela Hernández Robles**

Al igual que la regla T este es uno de los instrumentos más fácil de emplear debido a que solamente requiere de no aplicar mucha fuerza y hay que tomar en cuenta que es una mina de grafito la que se está utilizando dentro de el portaminas. También se recomienda mantenerlo con buena punta para que los trazos se puedan realizar sin ningún tipo de inconveniente.

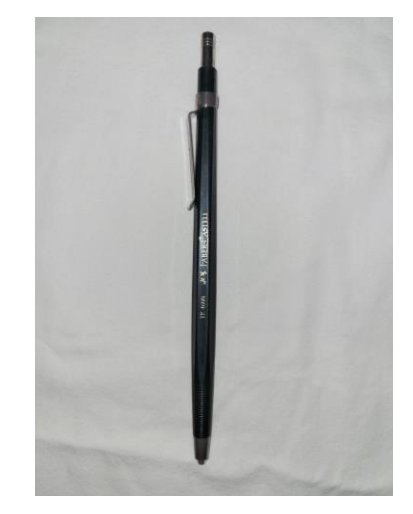

Fuente: fotografía tomada por: Katherine Hernández

#### <span id="page-28-1"></span>**1.2.5 Compás**

**Por: Katherine Gabriela Hernández Robles**

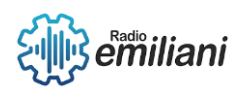

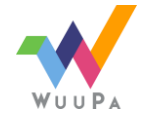

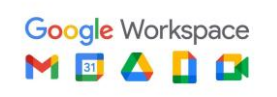

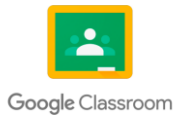

Para dar un buen uso de este instrumento se debe de tener en cuenta el tipo de compás que se esté utilizando ya que la precisión dependerá de los materiales con el que esté hecho. El uso básico de este instrumento es:

- Demarcar el centro de la circunferencia a realizar.
- Colocar la punta de metal en el centro de lo que se acaba de demarcar.

● Iniciar el trazado de la circunferencia, haciendo girar el compás de derecha o izquierda para completar la circunferencia.

Con este proceso se puede utilizar el compás en la mayoría de sus presentaciones el único cambio que se puede visualizar es que en algunos compas tiene la mina incluida, pero en otros casos se deberá colocar el lápiz o rapidógrafo para realizar el trazo deseado.

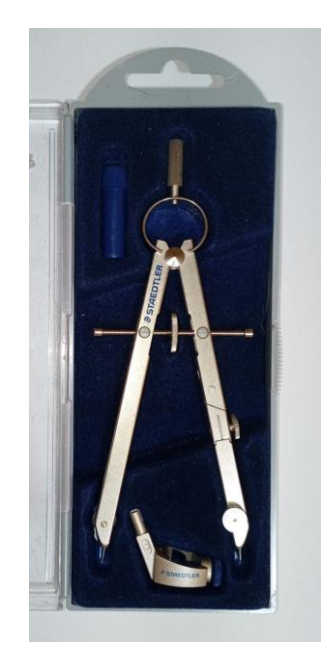

Fuente: fotografía tomada por: Daniela Flores

#### <span id="page-29-0"></span>**1.2.6 Borrador**

#### **Por: Katherine Gabriela Hernández Robles**

Este instrumento solamente requiere de no influir mucha presión para no dañar el material en el cual se esté utilizando.

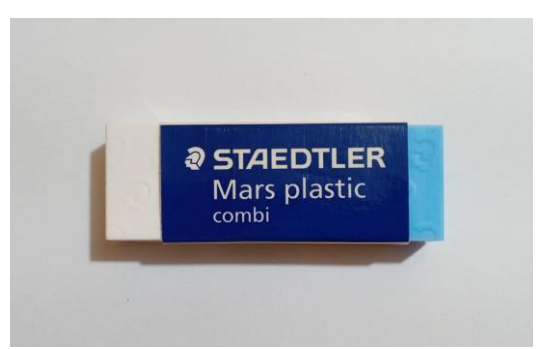

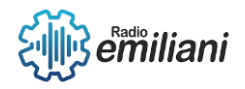

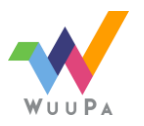

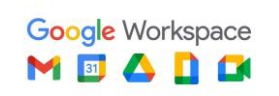

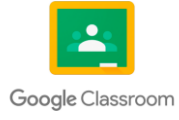

#### <span id="page-30-0"></span>**1.2.7 Afilaminas**

#### **Por: Katherine Gabriela Hernández Robles**

Este instrumento para poder utilizarlo correctamente solo se debe seguir unos simples pasos para poder sacar punta de las minas sin llegar a quebrarlas y que queden de la mejor forma.

- Introducir portaminas con un buen pedazo de mina fuera de este.
- Realizar movimientos circulares dentro del mismo.
- Retirar el portaminas y limpiar el residuo del grafito

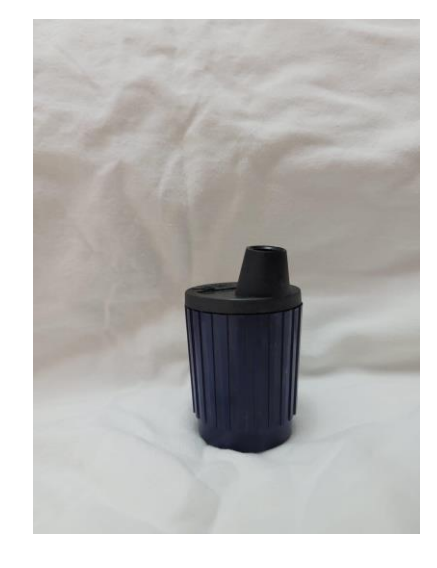

Fuente: fotografía tomada por: Katherine Hernández

#### <span id="page-30-1"></span>**1.2.8 Plantillas**

#### **Por: Katherine Gabriela Hernández Robles**

- Cuadrados
- Círculos
- Hexágonos
- Óvalos

Para el uso de estos instrumentos solo se necesita que las plantillas estén estables sobre cualquier plataforma que se esté utilizando. Se recomienda que cuando se utilice y se esté realizando con rapidografo se retire la plantilla con mucho cuidado para evitar que se manche el formato.

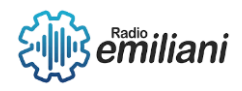

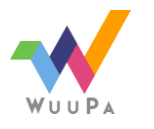

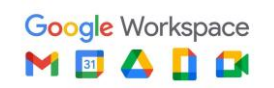

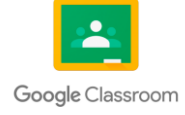

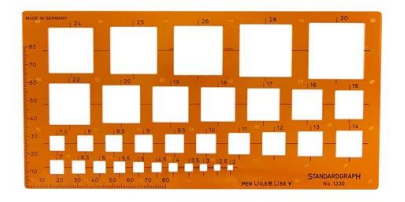

Fuente: Imagen sacada de Google Imágenes

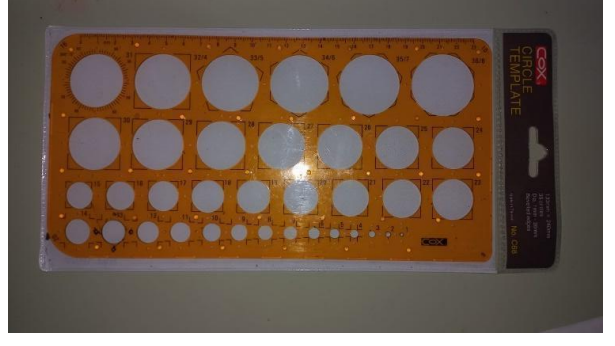

Fuente: Fotografía tomada por: Katherine Hernández

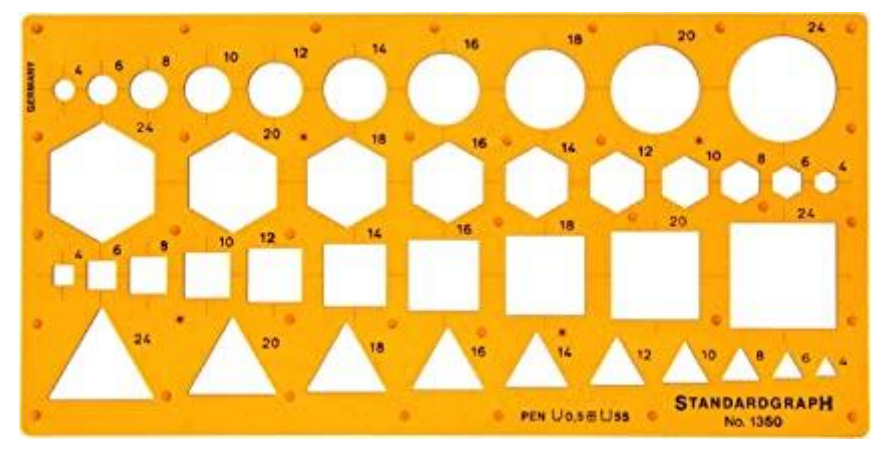

Fuente: Imagen sacada de Google Imágenes

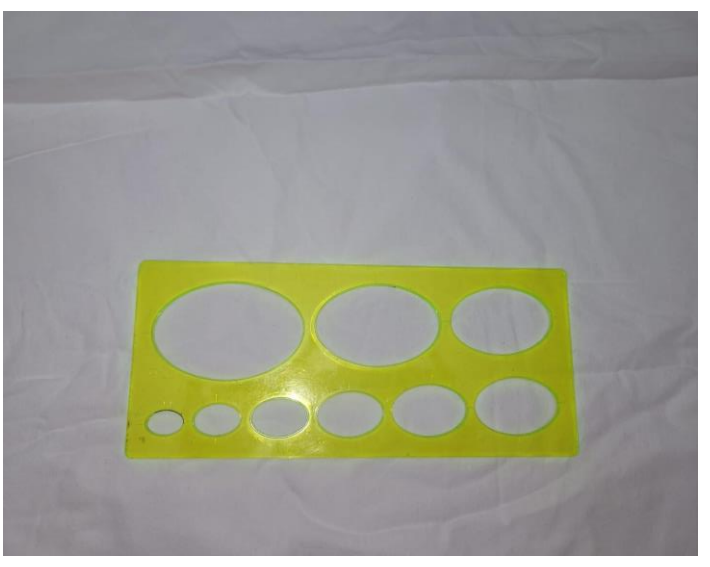

Fuente: Fotografía tomada por: KatherineHernández

#### <span id="page-31-0"></span>**1.2.9 Papel**

**Por: Katherine Gabriela Hernández Robles**

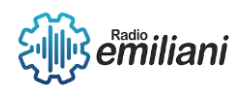

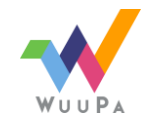

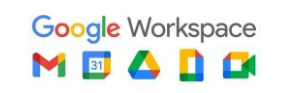

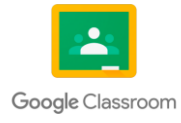

Para el uso del papel mantequilla requiere de un trato muy cuidadoso ya que es un material sumamente frágil debido composición delgada, se puede romper o crear arrugas en el papel con mucha facilidad. En el caso del papel calco se recomienda el mismo trato, aunque el tipo de material es un poco más firme que a su vez no genera arrugas tan fácilmente.

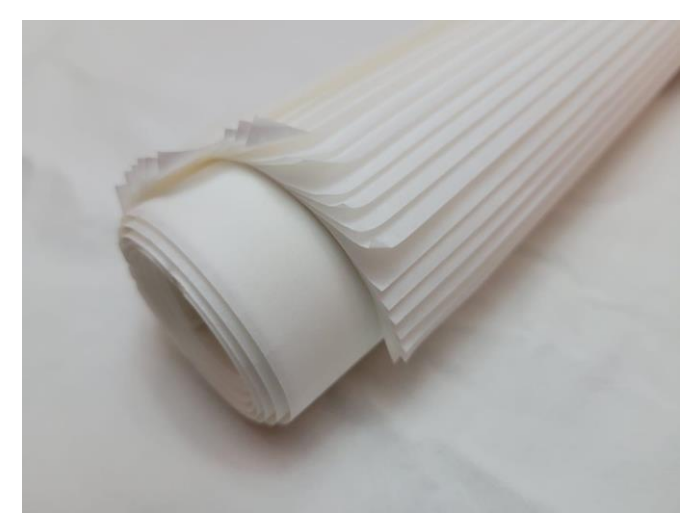

Fuente: Fotografía tomada por: Katherine Hernández Robles

#### <span id="page-32-0"></span>**1.2.10 Portaplanos**

#### **Por: Katherine Gabriela Hernández Robles**

Para el buen uso de este instrumento y que no haya ningún tipo de dificultad solamente se necesita saber con exactitud la medida del formato a guardar dentro del portaplanos ya que si no se tiene en cuenta puede ocasionar que este se doble o se arrugue y arruine la presentación del formato. Este instrumento se adapta a diferentes medidas de papel y podrá encontrar los "dientes" para ajustar el largo del portaplanos y así evitar cualquier inconveniente.

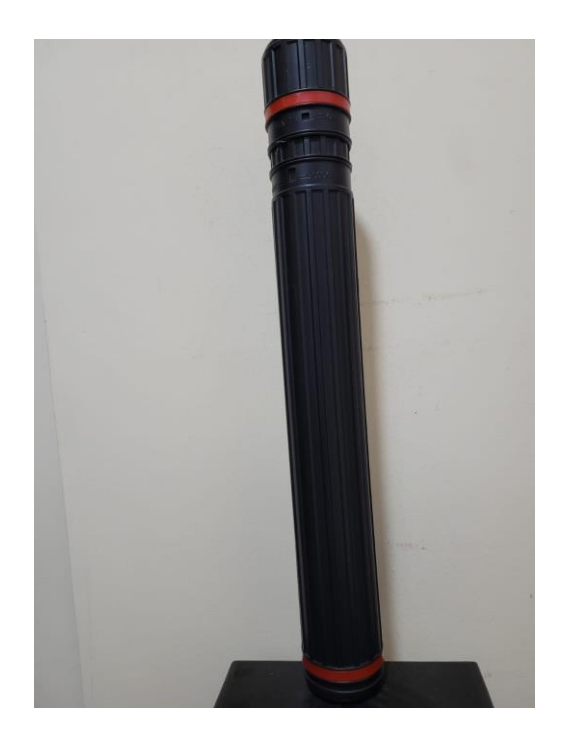

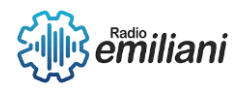

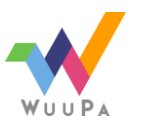

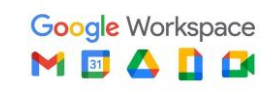

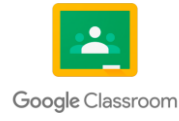

#### <span id="page-33-0"></span>**1.2.11 Transportador**

#### **Por: Katherine Gabriela Hernández Robles**

- Semicírculo
- Círculo completo

Al igual que con las plantillas se recomienda que el transportador esté estable y bien posicionado en la superficie que se esté trabajando, se recomienda si se utiliza rapidografo que se retire con mucho cuidado el transportador para evitar manchas en el formato.

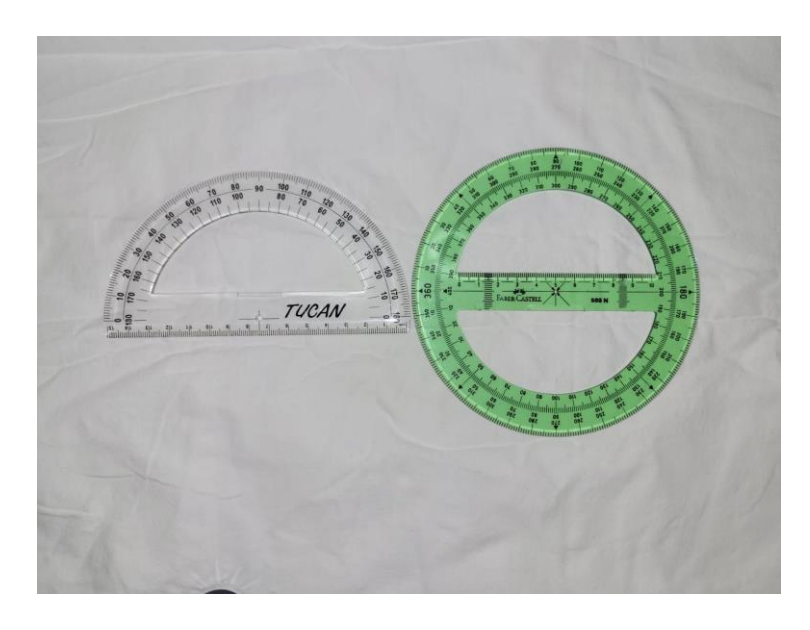

Fuente: Fotografía tomada por: Katherine Hernández

#### <span id="page-33-1"></span>**1.2.12 Escobilla**

#### **Por: Katherine Gabriela Hernández Robles**

El uso de este instrumento solamente requiere de saber cuando usarlo sin llegar a afectar el dibujo que se esté realizando ya que si se utiliza la escobilla cuando recién se coloca la tinta se puede ocasionar que esta se disperse al igual que con el grafito.

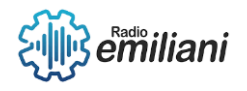

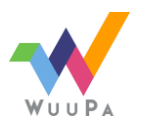

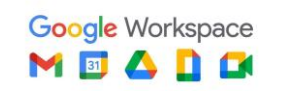

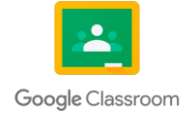

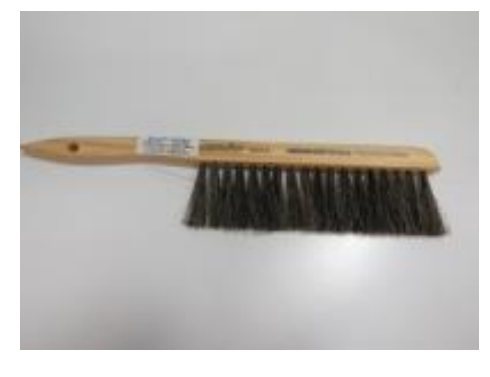

Fuente: fotografia tomada por: Marielos Gonzales

#### <span id="page-34-0"></span>**1.3 Formatos**

#### **Por: Waldemar Chet Rodríguez**

Se puede comprender que los "formatos" son hojas de papel con diferentes tamaños, las medidas de estos varían para poder realizar ciertos proyectos. Siempre dependerá del objetivo del dibujante.

#### <span id="page-34-1"></span>**1.3.1 Tamaños**

#### **Por: Waldemar Chet Rodríguez**

Existen tipos de tamaños de formatos en ellos podemos encontrar estos, ya que son los más básicos en su uso:

- A0: 841 x 1189 mm
- A1:  $594 \times 841$  mm
- A2: 420 x 594 mm
- A3: 297 x 420 mm
- A4: 210 x 297 mm

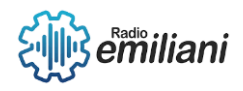

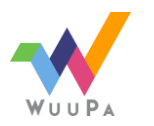

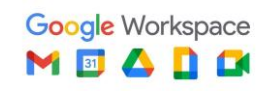

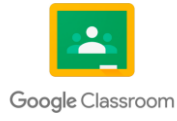

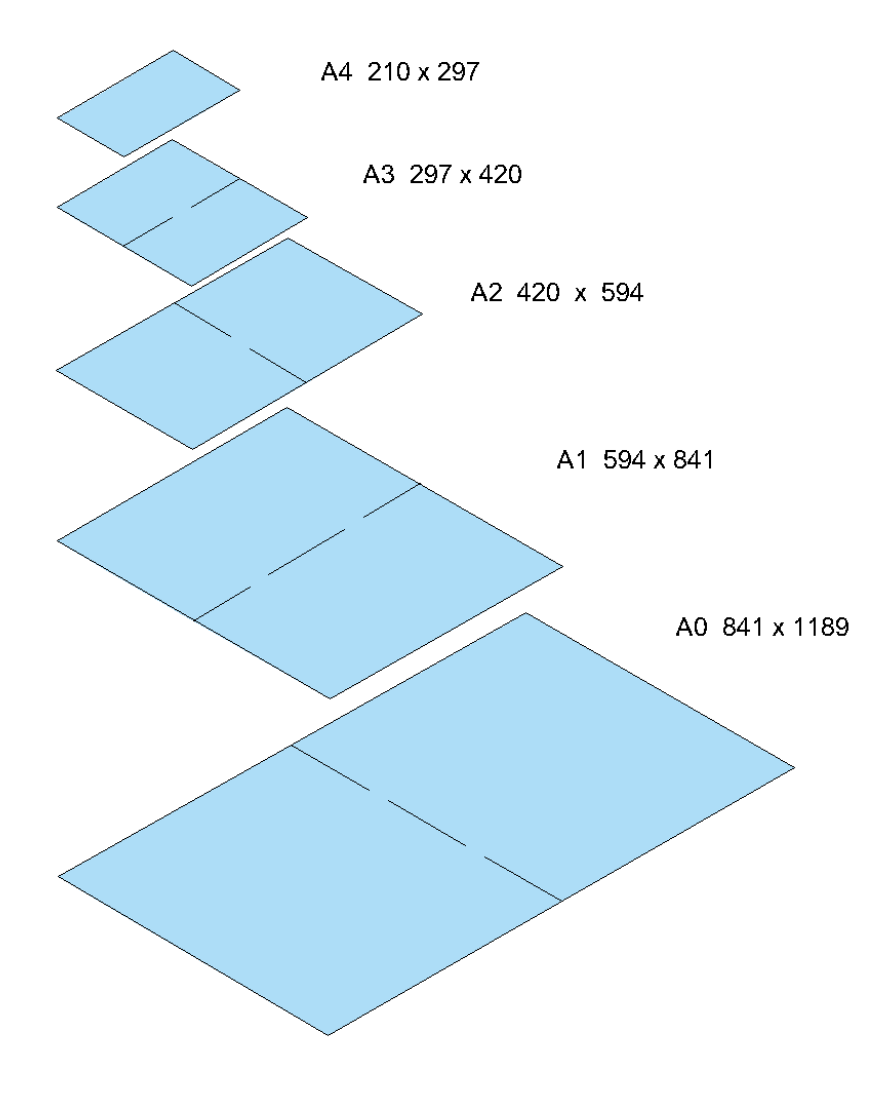

Realizado en AutoCAd por Alberto Chet

#### <span id="page-35-0"></span>**1.4 El alfabeto de líneas**

#### **Por: Jeremy Julian Duarte Sazo**

El alfabeto de líneas es un conjunto de símbolos que se utilizan en dibujo técnico para representar diferentes tipos de líneas en un plano o dibujo. Estas líneas se utilizan para comunicar información sobre el tamaño, la forma, la posición y la relación de las diferentes partes de un objeto.

El alfabeto de líneas está compuesto por varios tipos de líneas con diferentes longitudes, grosores y patrones. Algunos de los tipos de líneas más comunes incluyen:

#### <span id="page-35-1"></span>**1.4.1 Línea de Contorno Principal:**

Se utiliza para márgenes y para resaltar la importancia de ciertos aspectos del dibujo.

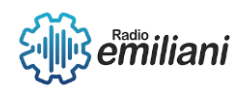

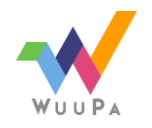

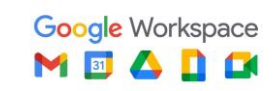

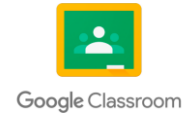
Fuente: AutoCAD Realizado por Jeremy Duarte

## **1.4.2 Línea de Contorno General:**

Se utiliza para indicar una pieza en un primer plano.

Fuente: AutoCAD Realizado por Jeremy Duarte

## **1.4.3 Línea de Proyección:**

Se utiliza para indicar una pieza en un segundo plano.

Fuente: AutoCAD Realizado por Jeremy Duarte

# **1.4.4 Línea Guía:**

Se utiliza para delimitar los trazos y para marcar la altura del rotulado.

Fuente: AutoCAD Realizado por Jeremy Duarte

# **1.4.5 Línea de Dimensión o Cota:**

Se utiliza para indicar medidas parciales y totales de una pieza.

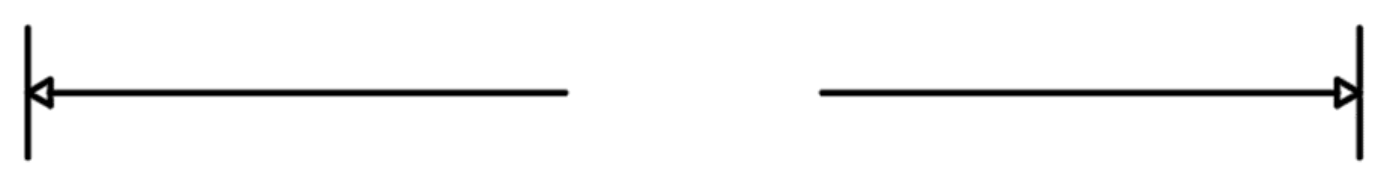

Fuente: AutoCAD Realizado por Jeremy Duarte

# **1.4.6 Línea de Ruptura larga:**

Se utiliza cuando una pieza está demasiado larga y se desea dibujar solamente una parte.

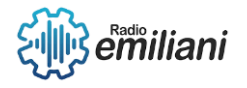

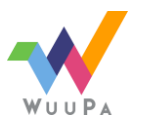

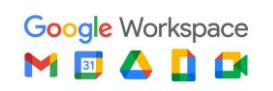

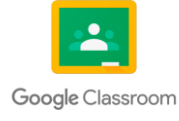

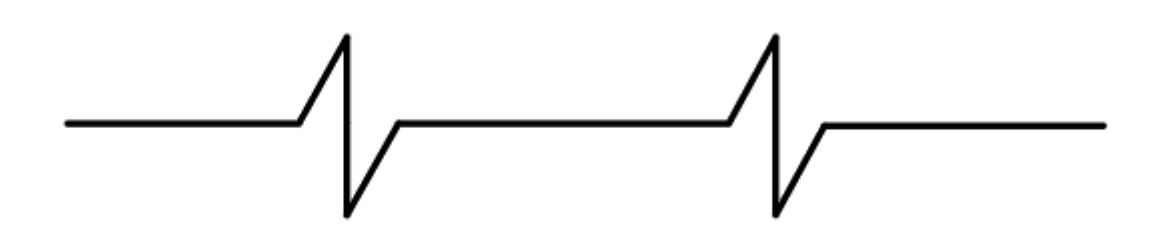

Fuente: AutoCAD Realizado por Jeremy Duarte

#### **1.4.7 Línea de Sección o Corte:**

Se utiliza para indicar que una pieza está siendo cortada en partes por donde está pasando.

Fuente: AutoCAD Realizado por Jeremy Duarte

#### **1.4.8 Línea de Centro o Eje**:

Se utiliza para indicar el centro o la mitad de cualquier pieza.

Fuente: AutoCAD Realizado por Jeremy Duarte

## **1.4.9 Línea de Perfil Oculto o Punteada:**

Se utiliza para indicar partes abiertas u ocultas de una pieza.

Fuente: AutoCAD Realizado por Jeremy Duarte

#### **1.5 Tipos de textura**

#### **Por: Anthony Steve Garza Murcia**

En el siguiente apartado se encuentran diferentes formas de representar las texturas en los proyectos arquitectónicos tomando en base lo que son características visuales o táctiles para despertar reacciones interesantes en las personas. El dibujante hace formas, usa colores, usa técnicas de color o puede simplemente hacer algo liso o natural sin necesidad de usar pintura o materiales superficiales.

## **1.5.1 Textura**

#### **Por: Anthony Steve Garza Murcia**

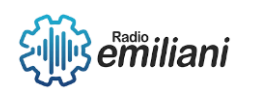

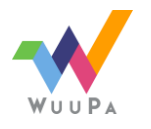

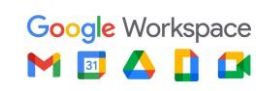

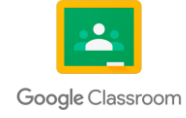

Se define como la apariencia externa y superficial de una estructura u objetos que se puede ver día a día. Se visualiza claramente en cosas relacionadas al tema central de la arquitectura, para que se pueda entender mejor lo que se encuentra, entender que hay dos tipos de textura como son la visual y la táctil.

## **1.5.2 Visual**

#### **Por: Anthony Steve Garza Murcia**

Se refiere a aquellas texturas que tratan de marcar un punto más realista dando la apariencia de una percepción sin realmente serlo.

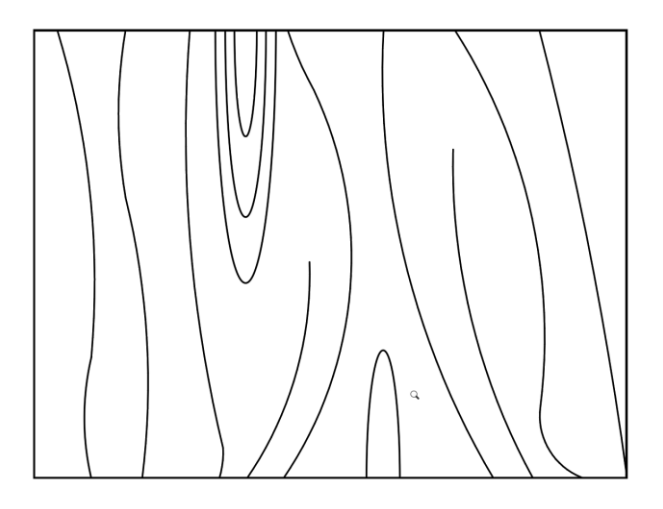

Fuente: AutoCad Realizado por: Anthony Garza

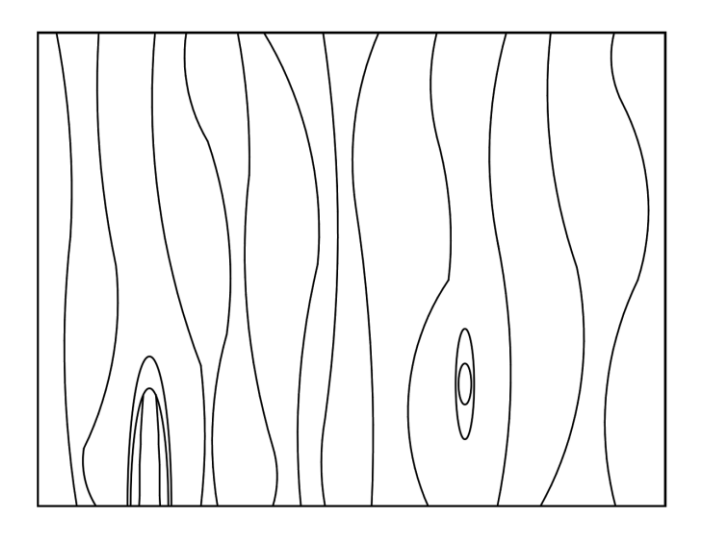

Fuente: AutoCad Realizado por: Anthony Garza

## **1.5.3 Táctil**

#### **Por: Anthony Steve Garza Murcia**

Ésta aparte de ser perceptible con la vista, si se busca algo más allá puede permitirse ser perceptible mediante el tacto ya que se conocerá de mejor manera la textura del objeto.

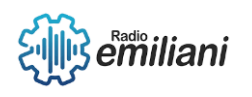

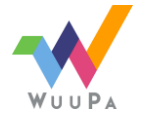

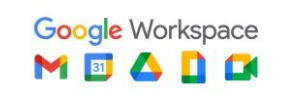

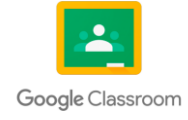

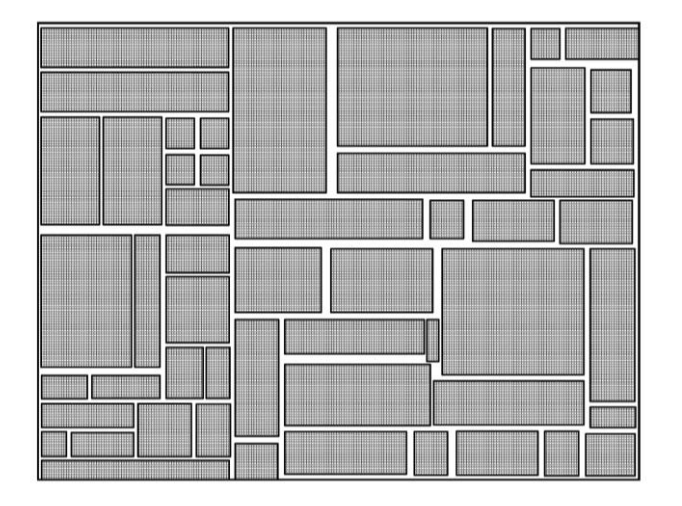

Fuente: AutoCad Realizado por: Anthony Garza

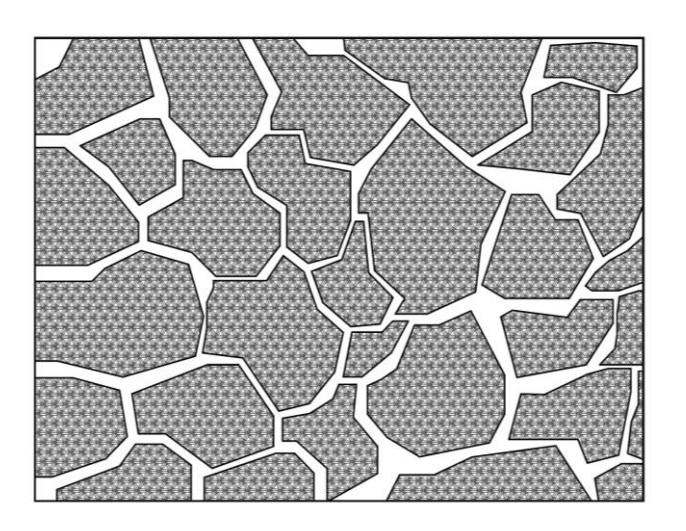

Fuente: AutoCad Realizado por: Anthony Garza

## **1.5.4 Funciones y efectos**

#### **Por: Anthony Steve Garza Murcia**

Las texturas con distintas funciones con objetivos se puede encontrar lo que son:

- Textura lisa: Que puede representar limpieza simplicidad o lejanía.
- Textura áspera: Muestra la dureza o agresividad del proyecto.
- Textura dura: Representa la fortaleza, seriedad o frialdad (esto puede incluir colores).
- Textura rugosa: Representa algo natural, fortaleza o vejez según el punto de vista del espectador.
- Textura blanda: Demuestra algo de paz o bienestar.
- Textura Viscosa: Puede entenderse como asco o sucio por el contexto de la misma.

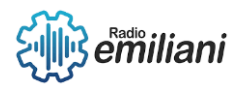

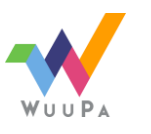

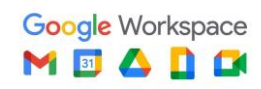

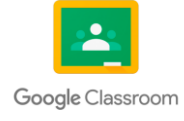

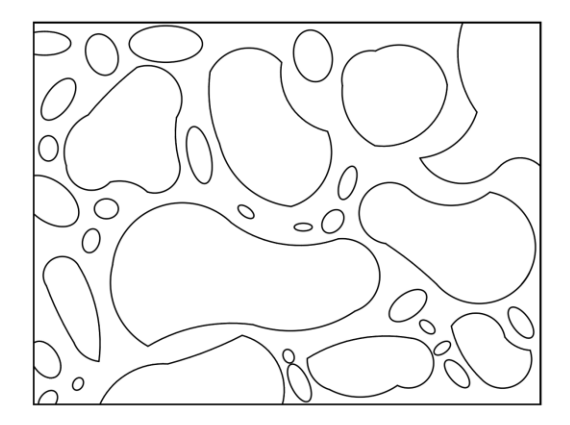

Fuente: AutoCad Realizado por: Anthony Garza

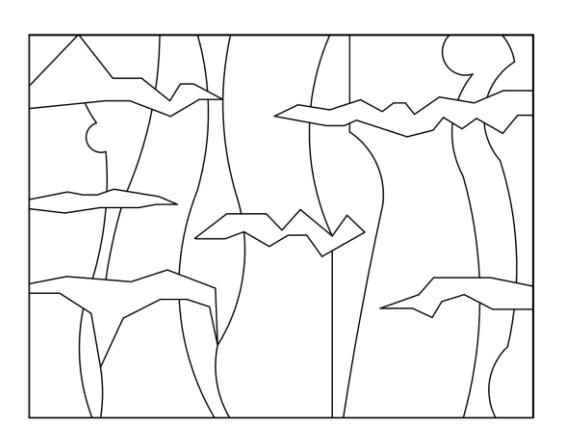

Fuente: AutoCad Realizado por: Anthony Garza

#### **1.5.5 Usos de la textura**

#### **Por: Anthony Steve Garza Murcia**

El dibujante puede usar intencionalmente las texturas para que los usuarios interactúen con ellas, que no solo las vean, que las puedan sentir y comprender a mejor medida los respectivos objetivos de esta. La textura puede mostrar ciertas áreas dentro de un edificio para diferenciar espacios o reconocer lugares.

#### **1.5.5.1 Color en texturas**

También se puede usar el color para mostrar una textura distinta a lo que es el acabado por encima de la arquitectura, puede fingir materiales nobles o que son de gran valor con solo pintura.

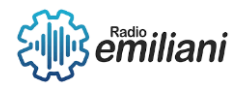

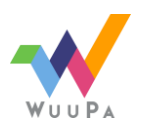

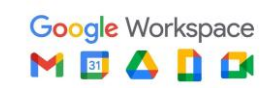

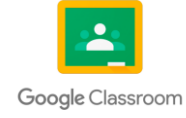

#### **1.5.5.2 Tipo de texturas**

Se encuentra el tipo de texturas novedosas en lo que es la arquitectura contemporánea, siendo una investigación para desarrollar lo que es la incorporación de nuevos materiales, gracias al color puesto.

#### **1.5.5.3 Colores planos**

Incluso los colores planos pueden mostrarse a si mismos como algún tipo de efecto en la textura, se basa en la técnica de color que es usada, pero siempre asimilando lo mas posible los tipos de tonos.

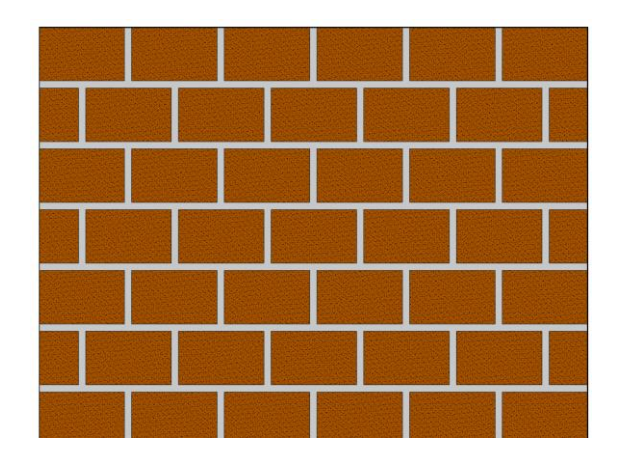

Fuente: AutoCad Realizado por: Anthony Garza

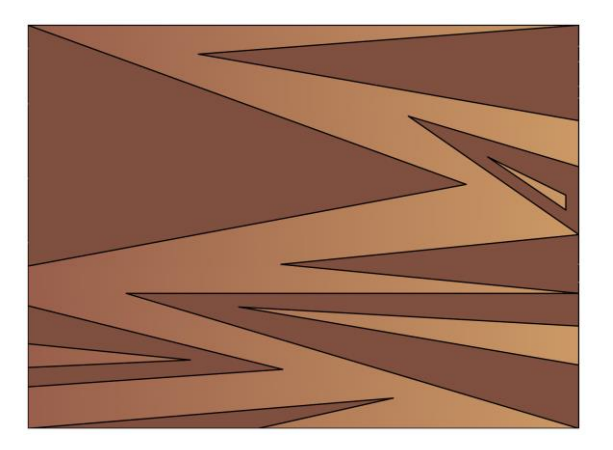

Fuente: AutoCad Realizado por: Anthony Garza

# **1.6 Simbología arquitectónica**

#### **Por: José Amilcar Ayala López**

La simbología arquitectónica es la representación en el plano de todos aquellos elementos que pueden ser especificaciones, artefactos o estructuras que forman parte de cada dibujo. Así se pueden representar sillas, árboles, ventanas, muros,

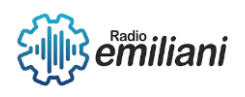

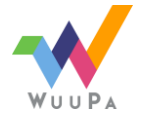

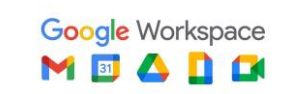

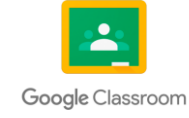

camas, entre muchos otros. Esto permite a los usuarios distinguir todos los componentes dentro del plano dibujando de manera más simple, haciendo así más fácil su entendimiento. Cabe mencionar que los símbolos se dibujan a escala con relación al proyecto arquitectónico.

# **1.6.1 Composición de la simbología**

#### **Por: José Amilcar Ayala López**

Esta se encuentra determinada por figuras, trazos y formas geométricas que buscan incluir todos aquellos elementos que se utilizarán en el dibujo arquitectónico.

Estos símbolos deben representar todos los componentes con sus respectivas variedades para que se pueda reconocer a simple vista las diferencias y especificaciones de cada uno, por ejemplo:

El símbolo de una puerta normal debe ser distinto al de una puerta corrediza, así se evitan equivocaciones.

# **1.6.2 Simbología en planos ejemplos:**

#### **Por: José Amilcar Ayala López**

# **1.6.2.1 Árboles y rocas:**

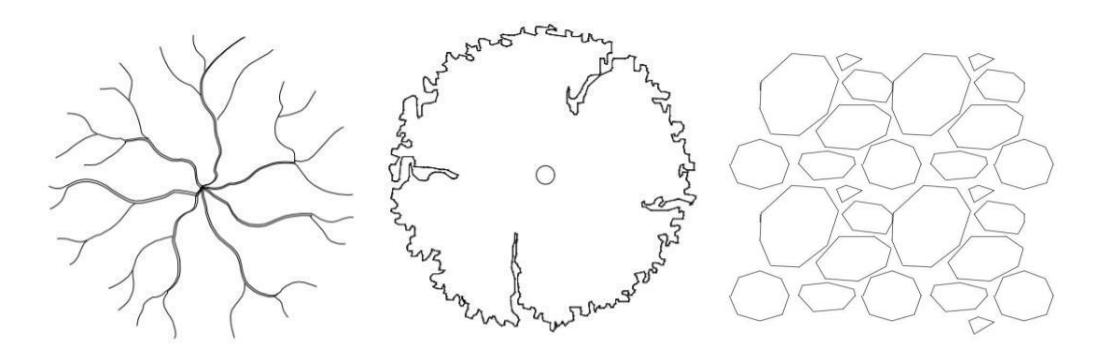

Fuente: Realizado en Autocad por: Amilcar Ayala

Escala 1:100

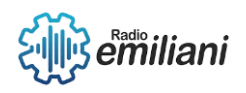

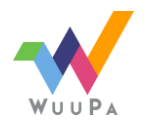

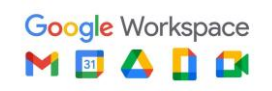

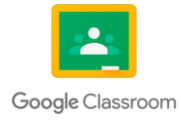

#### **1.6.2.2 Taza de baño, lavamanos, bañera:**

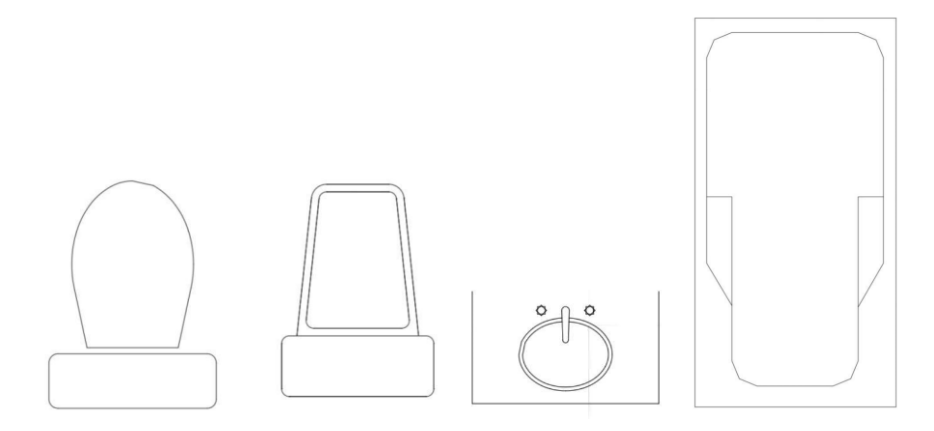

Fuente: Realizado en AutoCAD por: Amilcar Ayala

Escala 1:100

#### **1.6.2.3 Ventanas:**

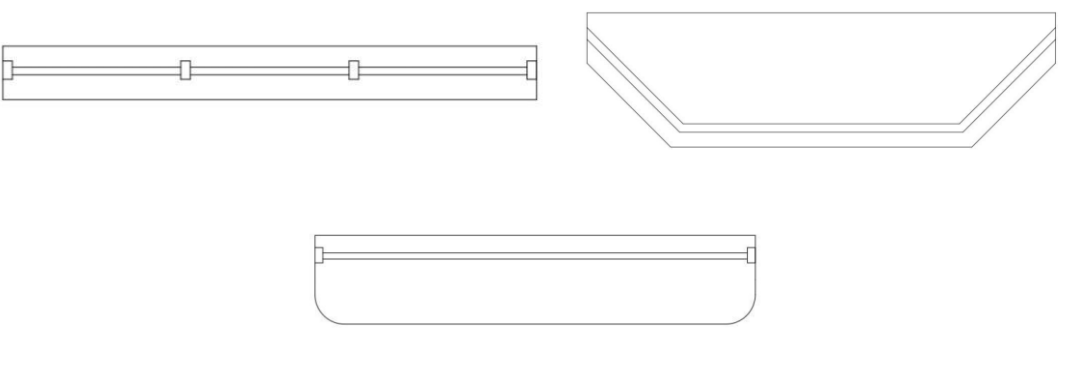

Fuente: Realizado en AutoCAD por: Amilcar Ayala

Escala 1:100

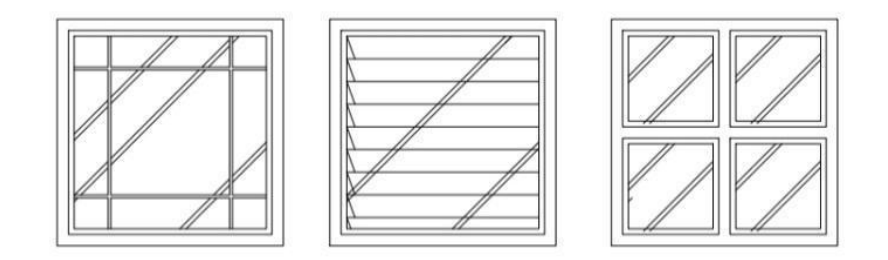

Fuente: Realizado en AutoCAD por: Amilcar Ayala

Escala 1:100

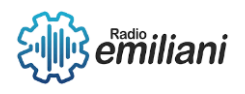

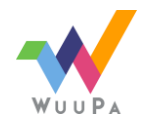

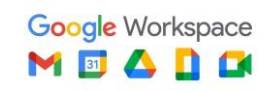

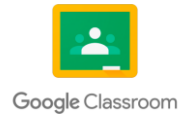

#### **1.6.2.4 Abatimiento de puertas:**

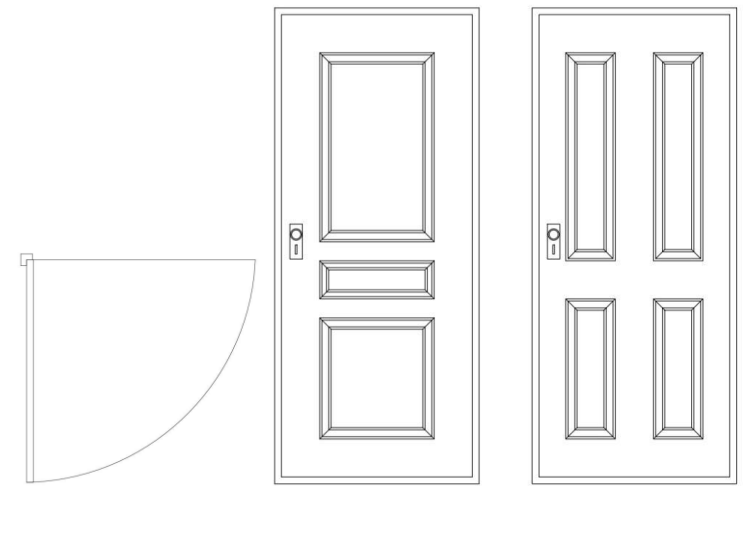

Escala 1:100 Escala 1:100

Fuente: Realizado en AutoCAD por: Amilcar Ayala

#### **1.6.2.5 Estufa, lavatrastos, refrigerador, horno:**

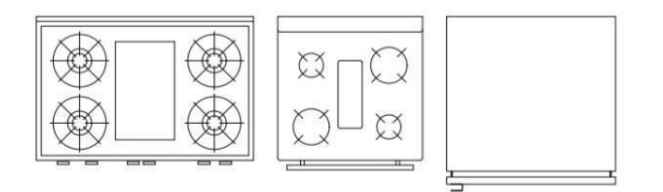

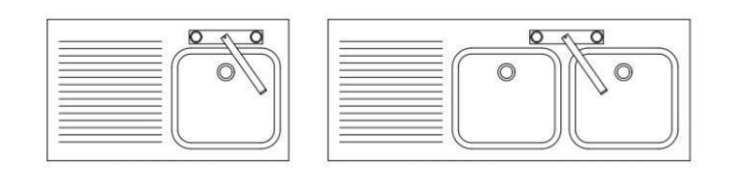

Fuente: Realizado en AutoCAD por: Amilcar Ayala

Escala 1:100

#### **1.6.2.6 Comedor, sillones, cama:**

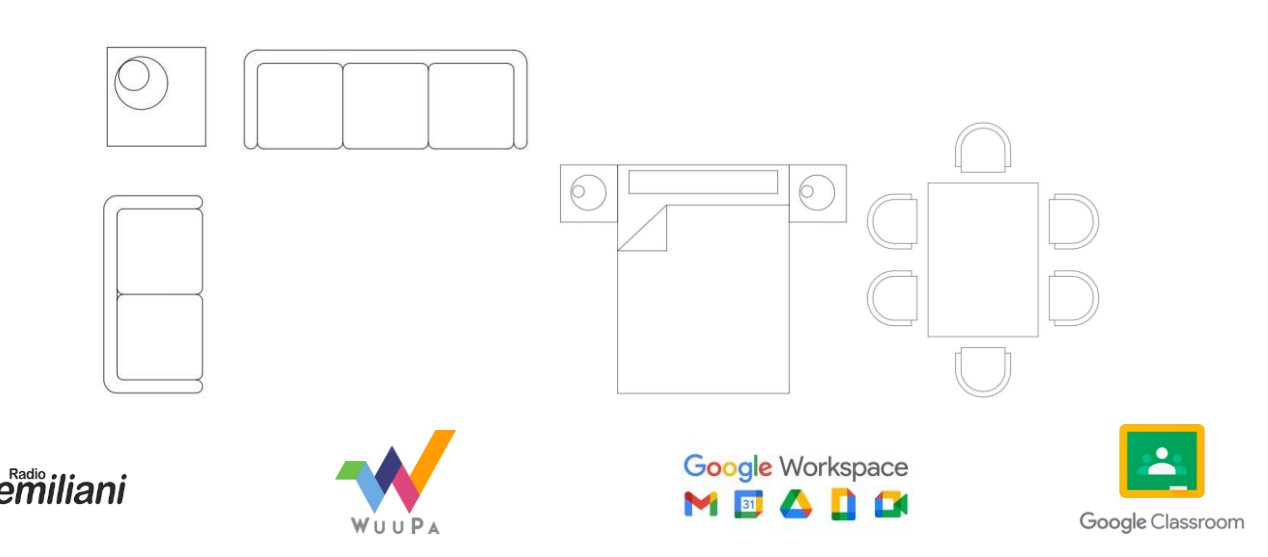

Fuente: Realizado en AutoCAD por Amilcar Ayala

Escala 1:100

#### **1.6.2.7 Cimiento corrido, columnas, zapata:**

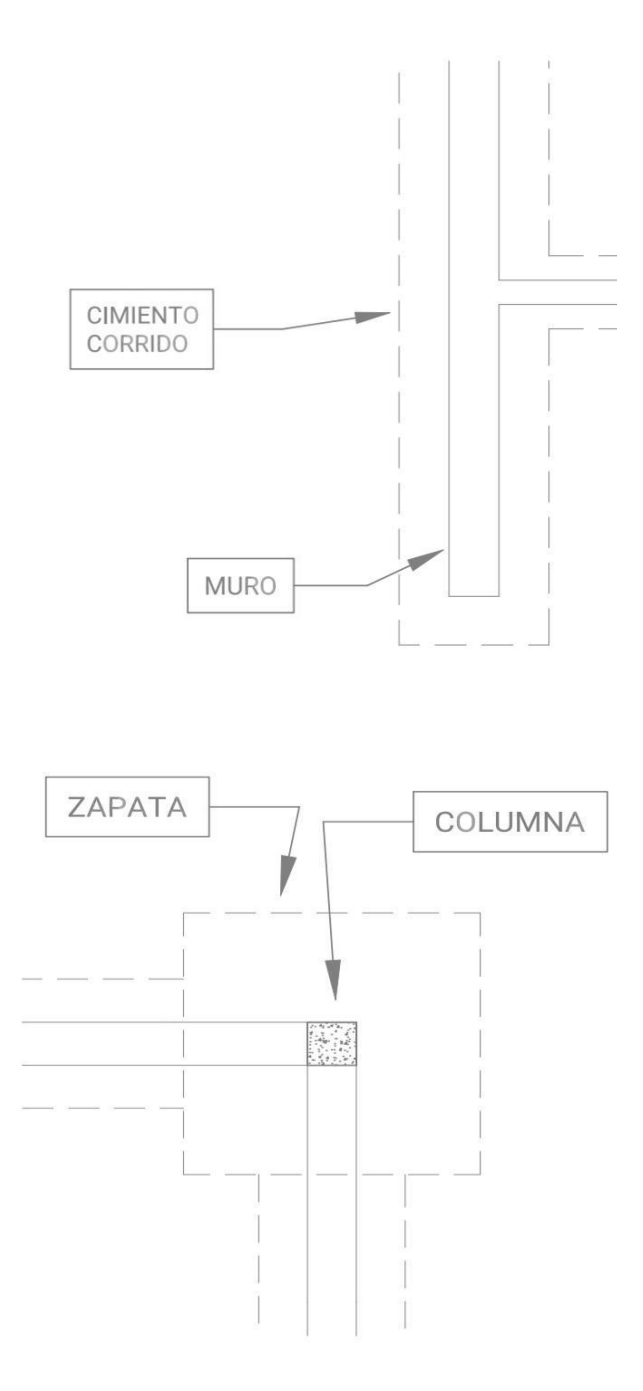

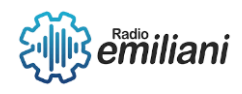

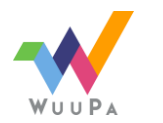

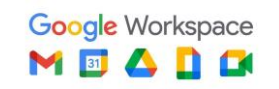

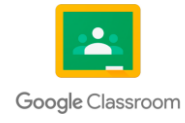

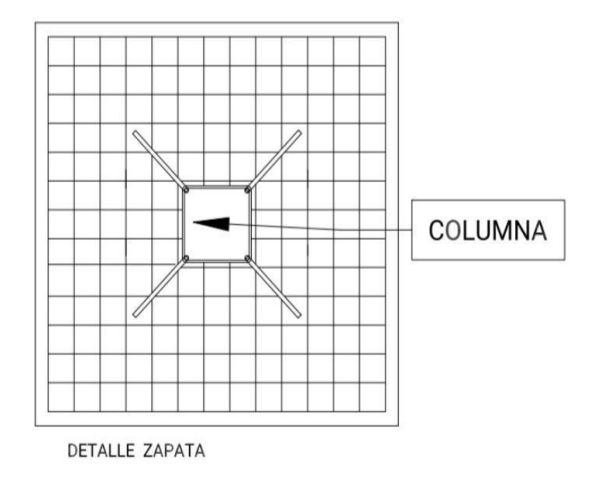

Fuente: Realizado en AutoCAD por Amilcar Ayala

Escala 1:100

# **1.6.2.8 Tuberías de agua potable, calentador, codos, norte:**

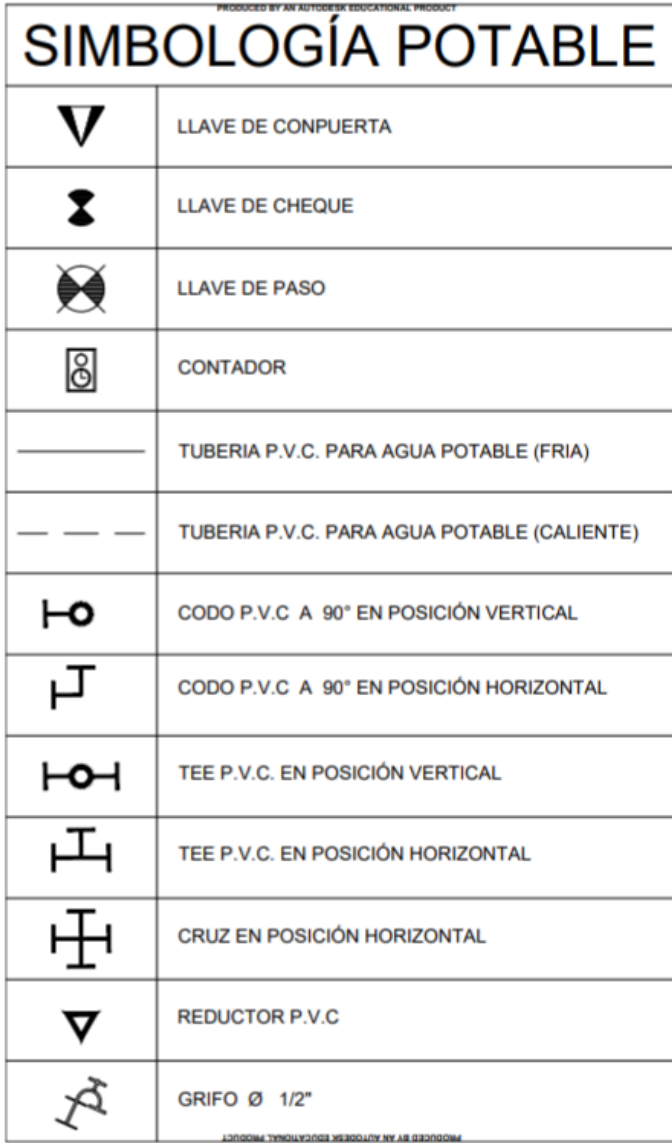

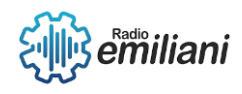

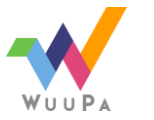

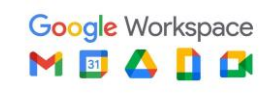

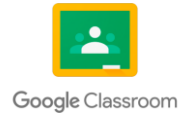

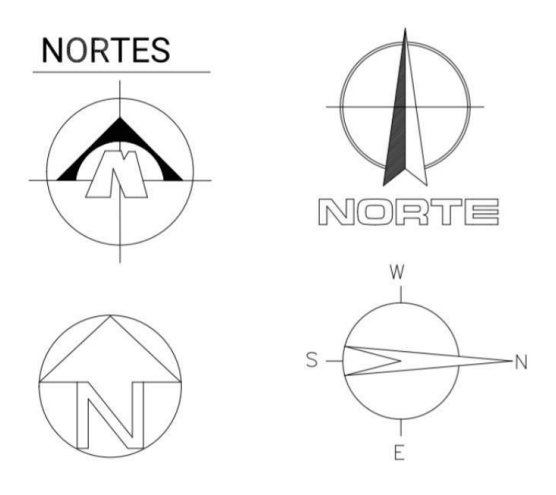

Fuente: Realizado en AutoCAD por Amilcar Ayala

Escala 1:100

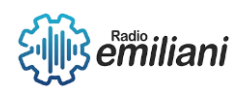

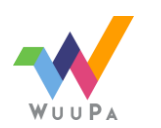

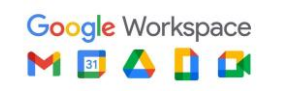

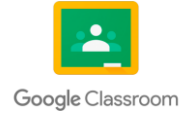

# Capítulo II

# **2. Planos de fase arquitectura**

## **2.1 Plano machote**

#### **Por: Angel Gonzalez**

El plano machote o matriz es la planta en la cual se colocan los elementos principales de una edificación (muros, muebles fijos y abatimiento de puertas), de este plano obtendremos las copias para la realización de todas las plantas ya sea de la fase arquitectónica, estructural o de instalaciones.

# **2.1.1 Aplicación**

## **Por: Diego Ándres García Gonzales**

Este plano se utiliza como una base para reproducir copias del original y trabajar sobre este los planos de arquitectura, estructura e instalaciones en los que es necesario que podamos visualizar nuestro proyecto en planta y optimizar nuestro tiempo ya que evita rehacer la planta una y otra vez.

# **2.1.2 Elaboración**

Para la elaboración de este plano se debe utilizar una hoja en la cual se trazará con exactitud las medidas exactas usando una escala apropiada para tener una buena visualización del contenido de nuestra planta.

En esta planta se establecen los ejes, estos son de suma importancia y se colocarán de manera lógica y adecuada procurando que estos aparezcan en puntos estratégicos que cuando al extender las líneas de eje formen una cuadrícula que procure que todos los muros queden dentro de la misma, facilitando la acotación como la ubicación de los muros que por algún motivo quedan fuera de los ejes.

# **2.1.3 Contenido**

Este plano debe contener lo siguiente:

- Distribución de muros
- Niveles exteriores y interiores
- Indicación del norte
- Cotas importantes

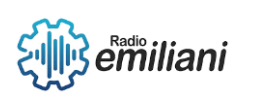

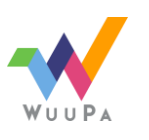

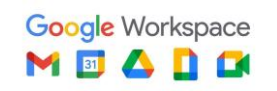

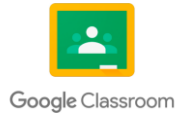

- Ejes
- Muebles fijos
- Abatimiento de puertas

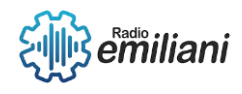

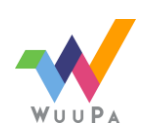

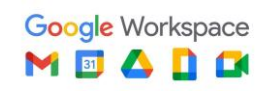

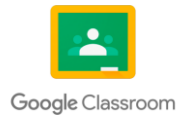

## **2.1.4 Planta Machote**

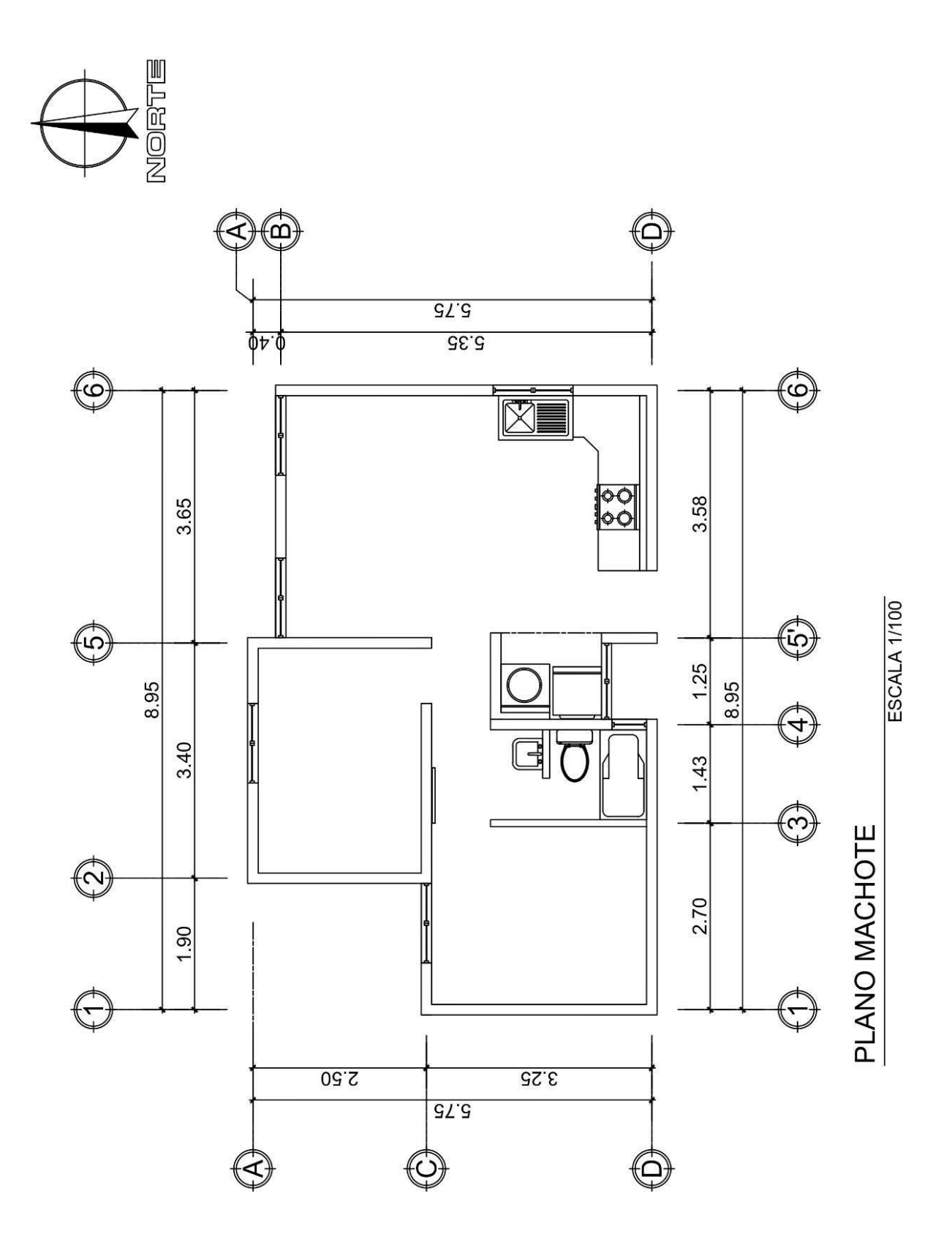

Fuente: Realizada en AutoCAD por Diego Andrés García.

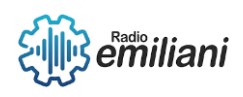

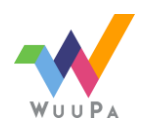

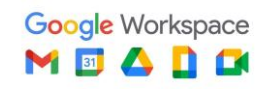

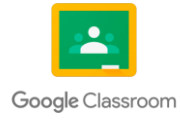

## **2.2 Plano arquitectónico**

#### **Por: Angel Gonzalez**

Una planta amueblada o arquitectónica es una planta de la fase arquitectónica que permite identificar tanto la distribución de los ambientes como del mobiliario que colocaremos dentro del mismo.

#### **2.2.1 Aplicación**

Con la ayuda de esta planta se obtiene una mejor visualización de la cantidad de mobiliario y también su adecuada colocación dentro de los ambientes.

## **2.2.2 Elaboración**

Para la elaboración se usa una copia de nuestro plano machote y sobre este dibujaremos los muebles utilizando sus medidas estándar. Recordemos que el plano matriz es una proyección superior del proyecto mostrando su interior, por lo tanto se dibujan vegetación, muebles y texturas en su vista superior.

## **2.2.3 Contenido**

- Norte.
- Ejes.
- Distribución y grosor de muros.
- Localización de puertas y ventanas.
- Identificación de cortes longitudinales y transversales.
- Abatimiento de puertas.
- Muebles.
- Nombres de los ambientes.
- Cotas centradas a muros o totales.
- Cotas totales a ejes.
- Cambios de niveles.
- Materiales y texturas.

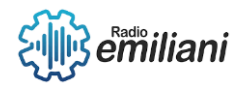

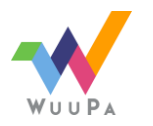

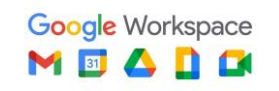

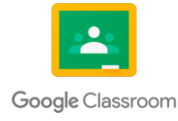

# **2.2.4 Planta Arquitectónica o Amueblada**

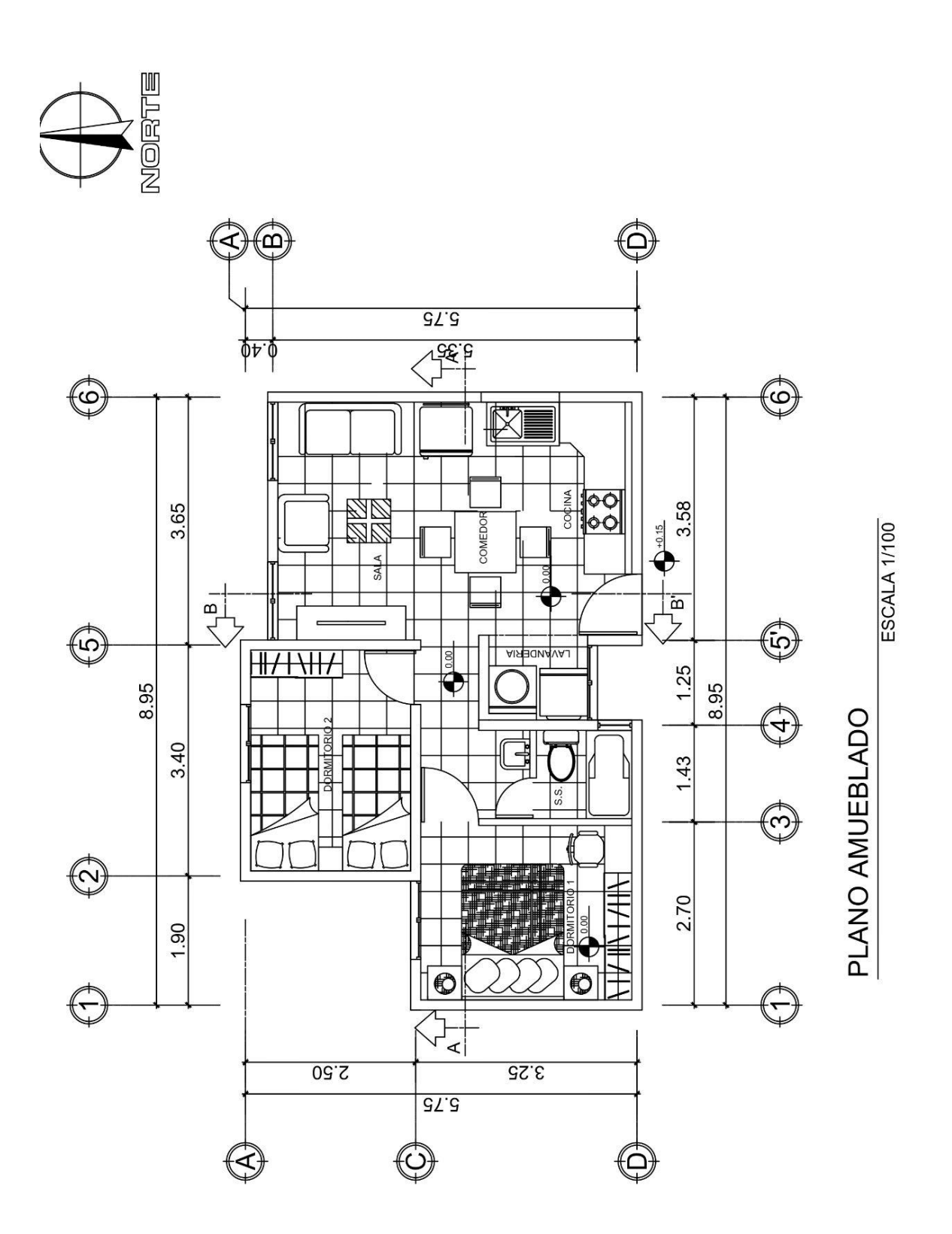

Fuente: Realizado en AutoCAD por: Diego Andrés Garcia

#### **2.3 Planta acotada**

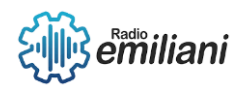

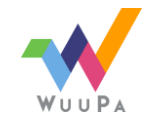

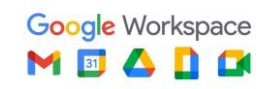

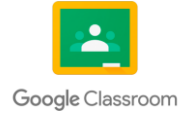

#### **Por: Oscar Sebastián Castillo Najarro**

Este plano proporciona la información de las medidas o cotas exactas que establecerán el área de cada ambiente, del ancho y grosores de puertas, ventanas, pasillos, muros, nichos, etc. También indica los niveles sobre los que se edificará el proyecto

## **2.3.1 Aplicación**

Este plano no solo proporciona una relación espacial del proyecto, sino que también servirá para determinar la cantidad de materiales que se requerirán para la edificación del mismo durante la cuantificación de materiales. También es la guía principal del albañil durante la edificación del mismo por medio del cual establece las dimensiones en cuanto a longitudes de vistas en la planta.

Una vez acotada toda la planta se indicarán los niveles del proyecto, esto se hará por medio de una circunferencia seccionada en 4 ennegreciendo dos de sus cuatro cuadrantes y rotulando a un lado la especificación de nivel interior N.I. o nivel exterior N.E. a continuación deberá aparecer el nivel tomando como referencia el 0.00 partiendo de este punto el signo + si el nivel sube o el signo.

# **2.3.3 Elaboración**

Cuando se acota en la planta tiene que colocarse la cota en un lugar donde se pueda leer fácilmente, las cotas deben de colocarse donde no se confundan los trazos por eso se procura que las medidas estén fuera de la planta.

# **2.3.4 Contenido**

Este plano debe contar con la siguiente información:

- Niveles exteriores
- Niveles en cada uno de los ambientes interiores
- Cotas perimetrales en el siguiente orden cota total, cotas a ejes, cotas a rostros, cotas parciales y/o de puertas y ventanas
- Título del contenido

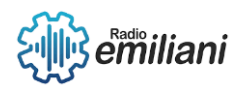

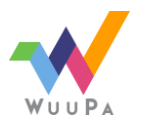

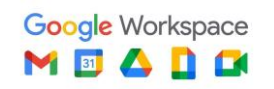

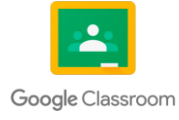

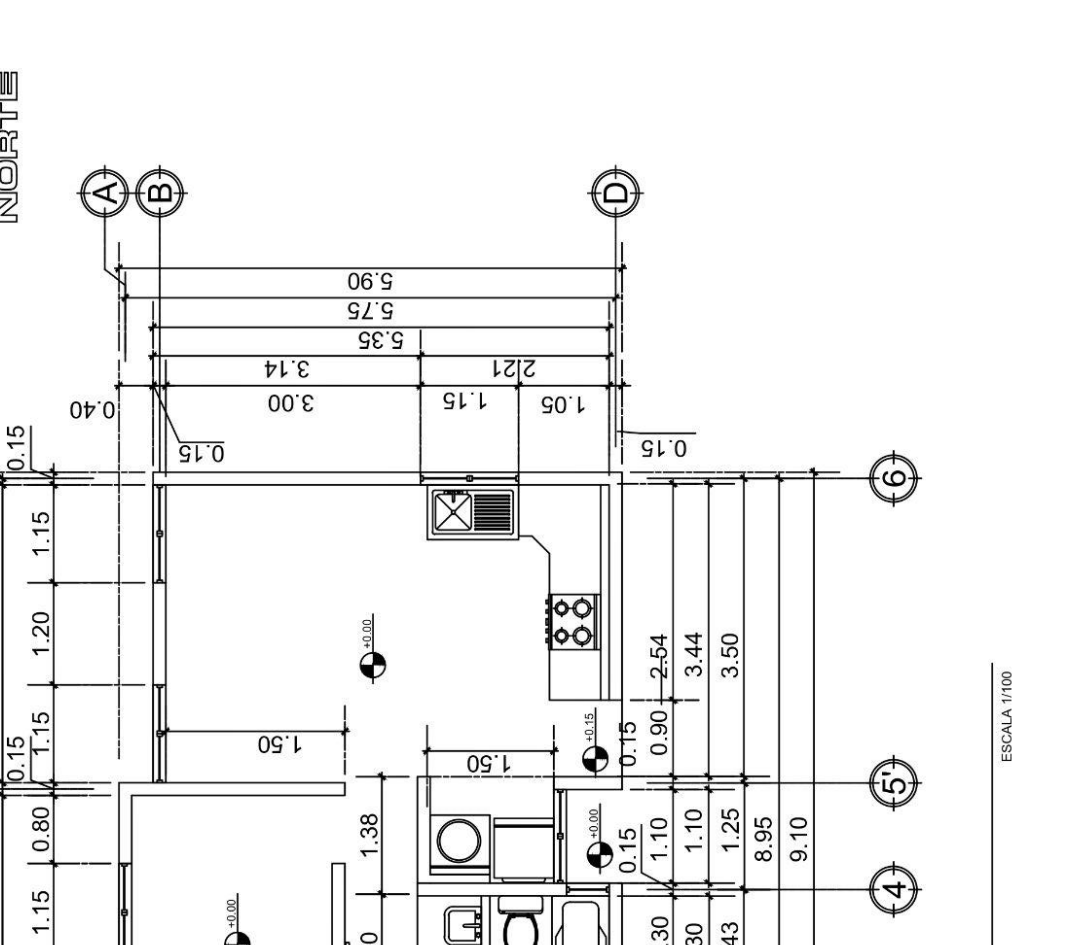

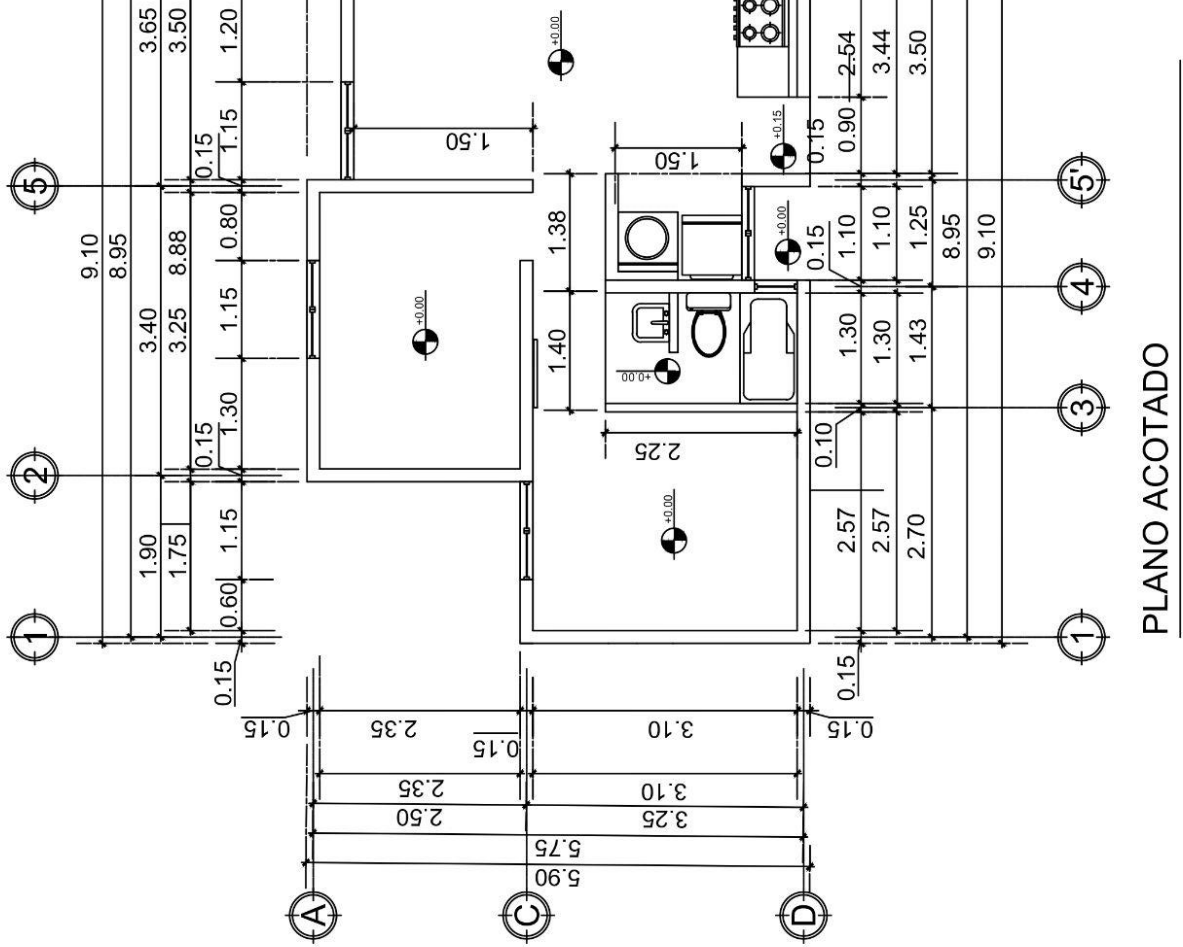

Fuente: Realizado en AutoCAD por: Oscar Najarro

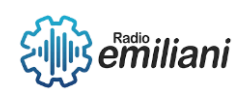

NORTE

€

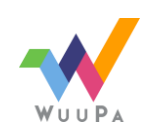

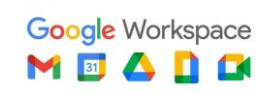

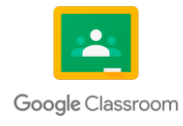

# **2.4 Planta de Acabado**

#### **Por: Angely Aldi**

Este plano proporciona la información del tipo de acabados que se aplicará al finalizar la construcción como el cielo, piso y muro de cada ambiente en el plano. Se suele indicar en la planta en cada estancia que mediante un gráfico con una nomenclatura en donde se relacionan los materiales. Es como el resumen de los materiales que se estará usando para cubrir la vivienda, por lo que tienen que estar detallados al máximo y pensar que los demás deben de entenderlos con solo mirarlos. En cada ambiente se utilizará una pequeña tabla en donde se indica el acabado que se dará ya sea en el muro, cielo o piso esto se estará abreviando en cada acabado.

Por ejemplo: LADR = LADRILLO

# **2.4.1 Aplicación**

Se utiliza en la cuantificación de materiales para calcular la cantidad de metros cuadrados (m²) tanto del piso como del azulejo que se pondrá en los distintos ambientes según requiera el plano.

# **2.4.2 Elaboración**

Se indica en cada ambiente el tipo de acabados que llevará en el cielo, piso y muro, esto está colocado en una tabla de nomenclatura para especificar cada significado de cada acabado.

Donde se colocará azulejo se tiene que indicar con una línea punteada colocada paralela al muro en que se instalará el azulejo, esto tiene que estar especificado por medio de notas de la altura que éste alcanzará.

# **2.4.3 Contenido**

- Se indica el acabado en cielo, piso y muro de todos los ambientes, tanto en el interior como en el exterior por medio de un cuadro de simbología.
- Colocar un cuadro de nomenclatura para la identificación de los materiales utilizados en los acabados.
- Se anotan las especificaciones necesarias para la correcta instalación, por medio de notas.

Título del contenido, identificando el norte y cotas a eje.

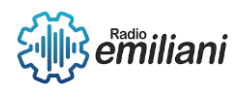

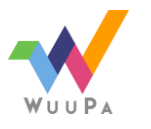

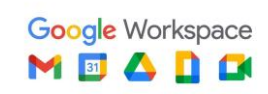

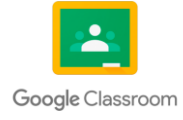

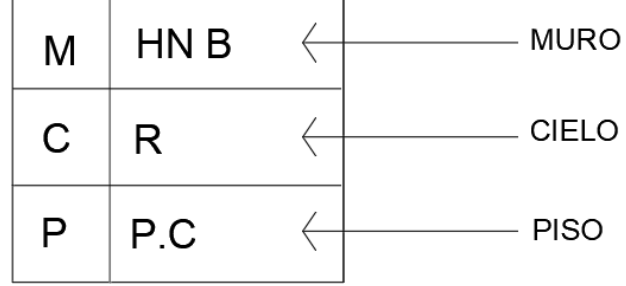

Imagen: Tabla de nomenclatura de los acabados.

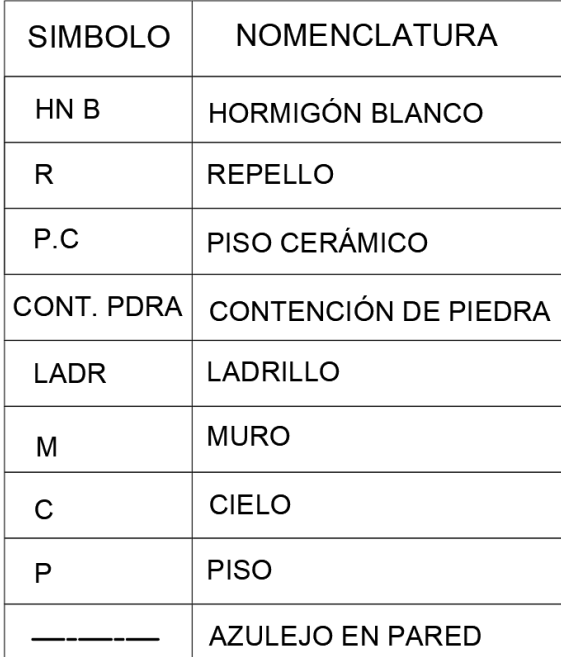

Fuente: Realizado en AutoCAD por Angely Aldi

Imagen: Tabla de nomenclatura y cuadro de las abreviaciones de los acabados.

Fuente: Realizado en AutoCAD por Angely Aldi

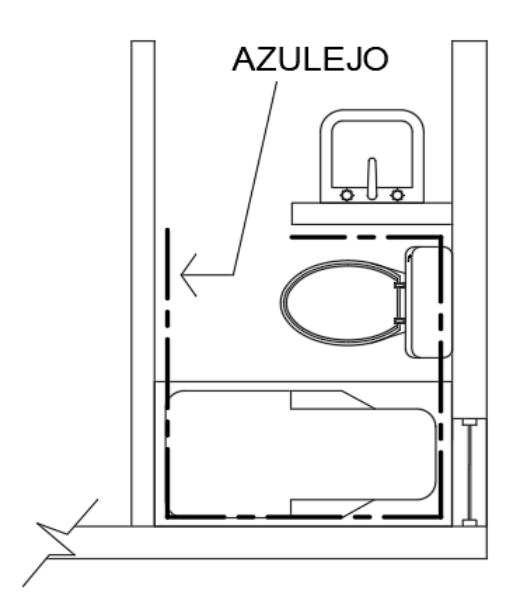

Imagen: Ejemplo de colocación de azulejos en la planta.

Fuente: Realizado en AutoCAD por Angely Aldi

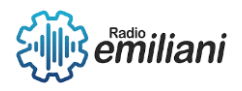

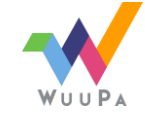

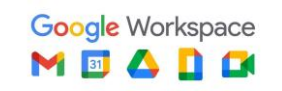

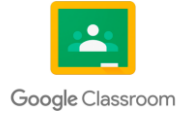

# **2.4.4 Planta de Acabado**

#### **Por: Angely Aldi**

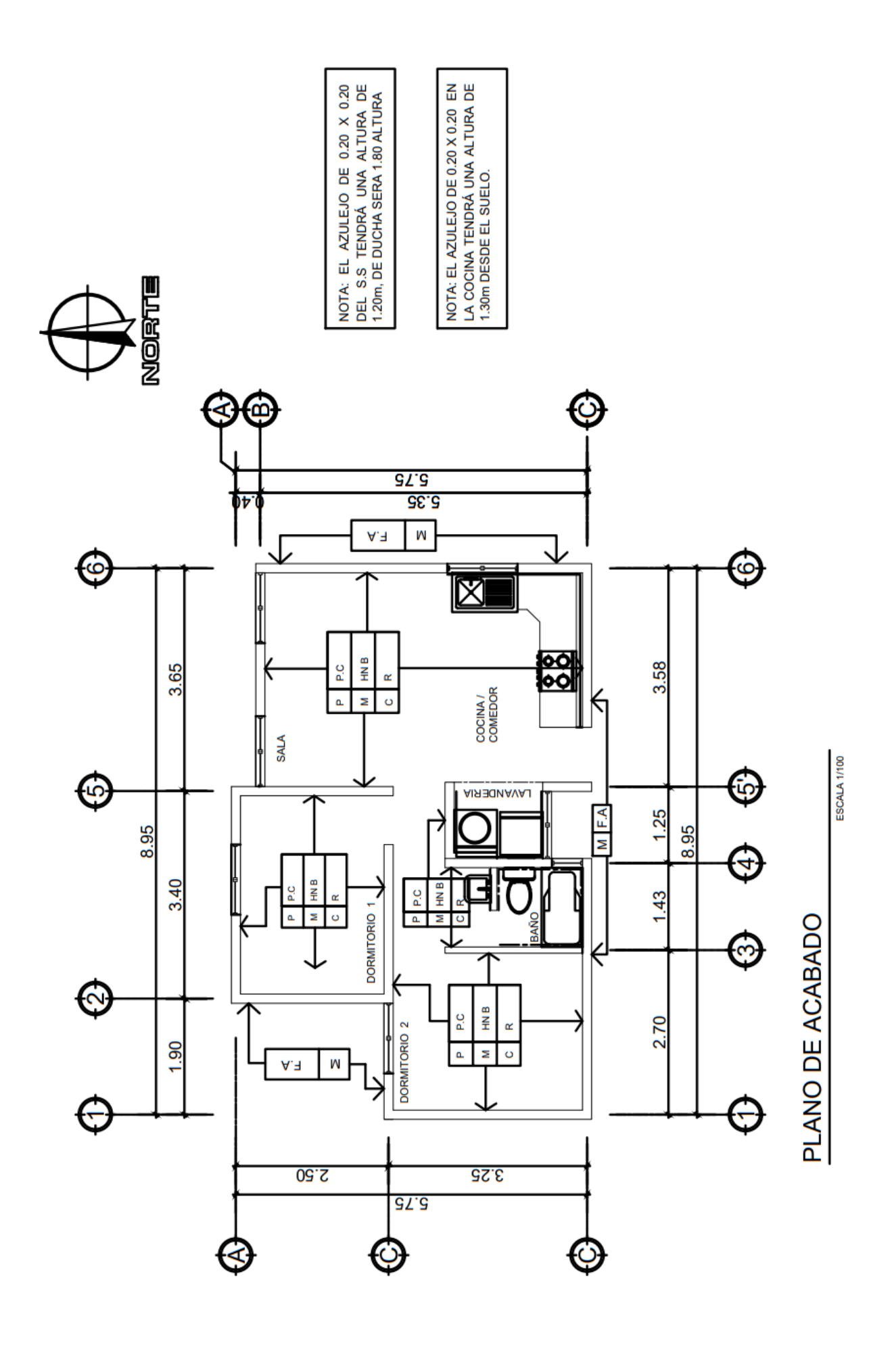

Fuente: Realizado en AutoCAD por: Diego Haziel

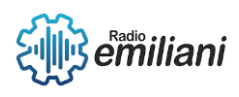

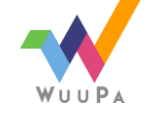

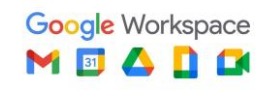

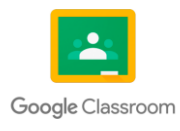

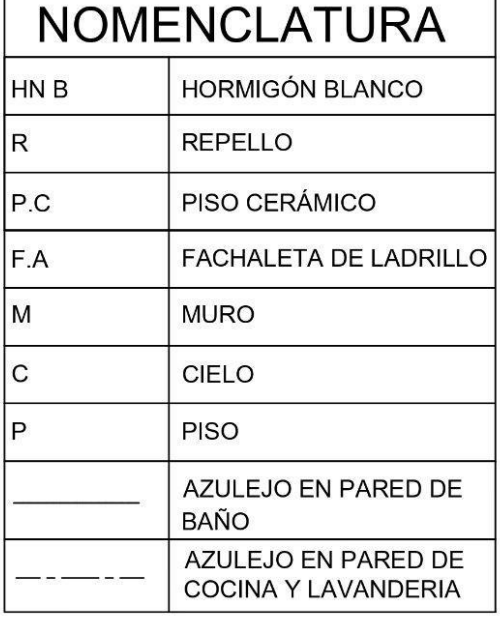

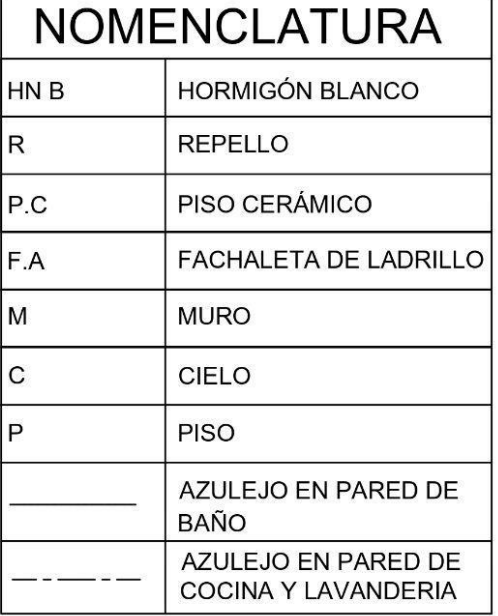

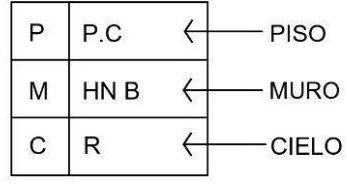

NOTA: EL AZULEJO DE 0.20 X 0.20 DEL S.S TENDRÁ UNA ALTURA DE 1.20m, DE DUCHA SERA 1.80 ALTURA NOTA: EL AZULEJO DE 0.20 X 0.20 EN LA COCINA TENDRÁ UNA ALTURA DE

1.30m DESDE EL SUELO.

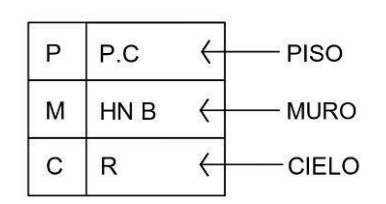

NOTA: EL AZULEJO DE 0.20 X 0.20 DEL S.S TENDRÁ UNA ALTURA DE 1.20m, DE DUCHA SERA 1.80 ALTURA

NOTA: EL AZULEJO DE 0.20 X 0.20 EN LA COCINA TENDRÁ UNA ALTURA DE 1.30m DESDE EL SUELO.

Imagen: Demostración de la planta de acabado.

Fuente: Realizado en AutoCAD Por: Angely Aldi

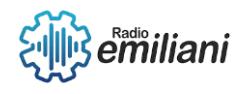

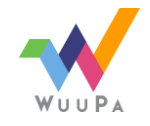

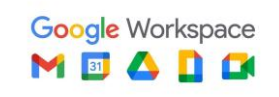

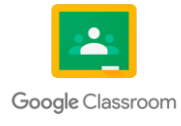

## **2.5 Plano de puertas y ventanas**

#### **Por: Angel Gonzalez**

Se le llama así, al plano que se encarga de proporcionarnos información detallada de las puertas y ventanas. En la información que nos brinda sobre las puertas podemos encontrar el ancho, alto y el dintel y en las ventanas nos brinda las medidas del sillar, dintel y ancho de la misma.

# **2.5.1 Aplicación**

Este plano se aplicará para poder conocer las medidas exactas de las puertas y sus dinteles y también para poder conocer las medidas de las ventanas, su dintel y su sillar. Con la ayuda de otro plano se agregan los detalles de las puertas y ventanas, con los dibujos de las puertas con sus medidas y también agrega contenido especificando su tipo, sus materiales y otras especificaciones.

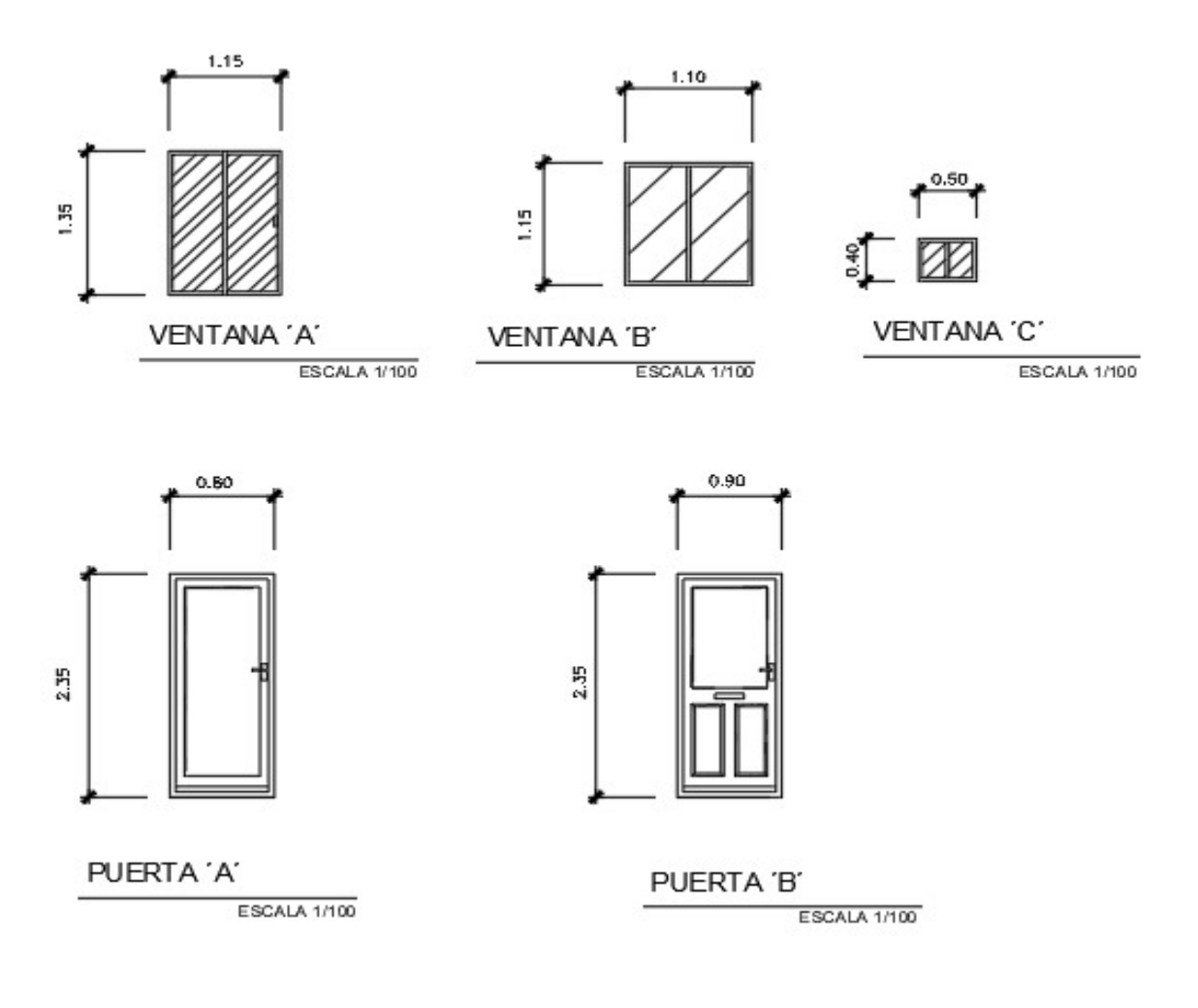

Fuente: Realizado en AutoCAD por: Henry Blanco

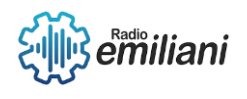

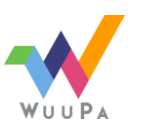

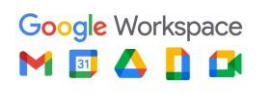

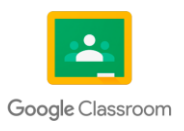

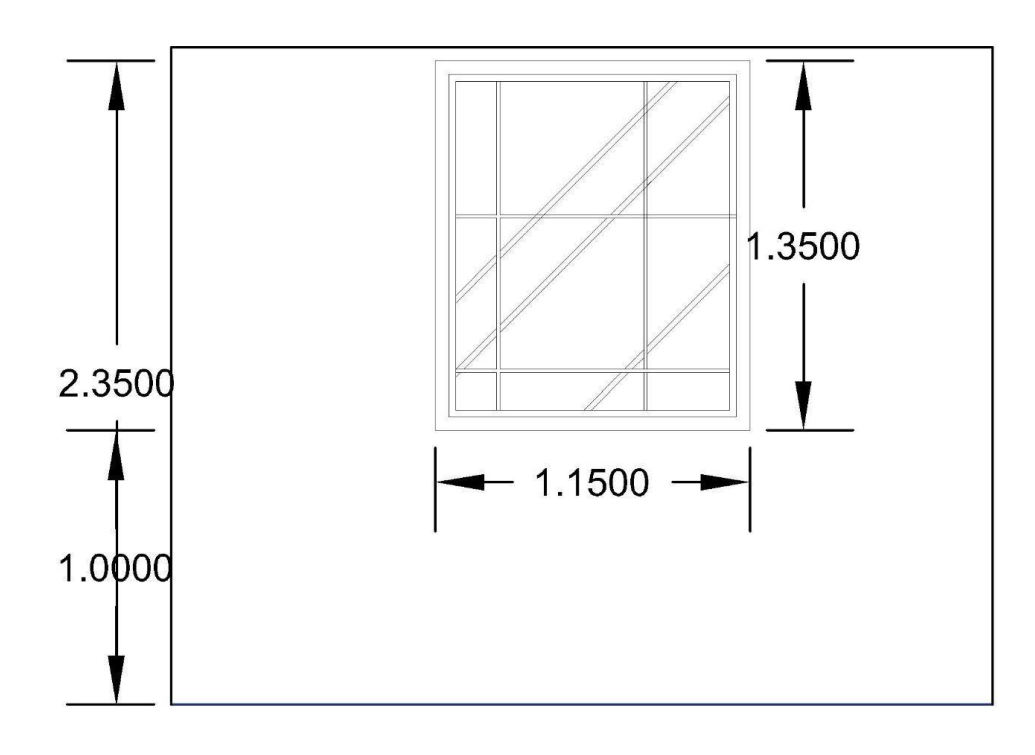

 $VENTANA "V-1"$ -PERFIL DE ALUMINIO -CRISTAL DE 6MM<br>CLARO  $-VANO$  DE 1.15x1.35

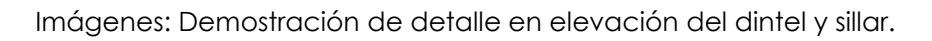

Fuente: Realizado en AutoCAD Por Angel Gonzalez

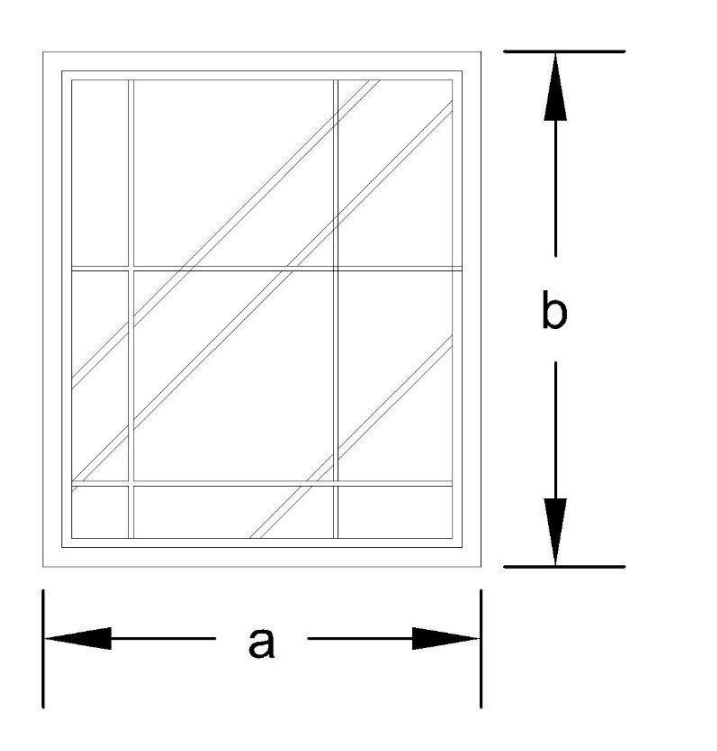

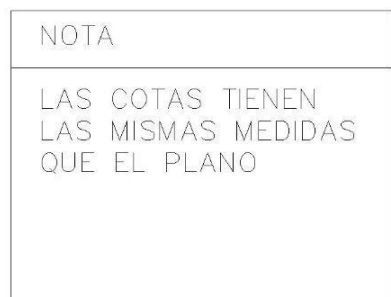

Imágenes: Demostración de detalle en elevación de una ventana.

Fuente: Realizado en AutoCAD Por: Angel Gonzalez

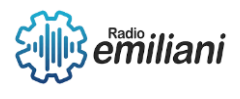

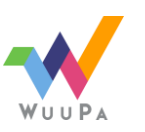

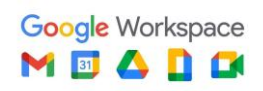

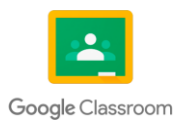

## **2.5.2 Elaboración**

Es una copia de la simbología original que indica cada lugar en el que se encuentre una puerta o ventana, las medidas que correspondan a cada uno.

Para las ventanas se utilizará un cuadro con una flecha señalando la ventana, dentro del cuadro se indicará el tipo de ventana y colocará el sillar y el dintel.

Para establecer los tipos de puertas utiliza un círculo dividido a la mitad por una línea y dentro del espacio superior se sitúa el tipo de puerta y en el espacio inferior coloca el vano de la misma.

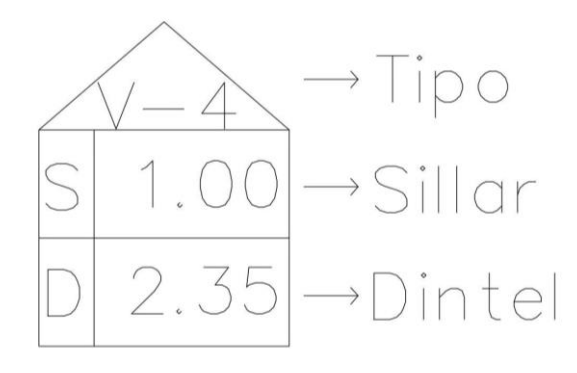

Imagen: Demostración de la plantilla de detalles de sillares y dinteles.

#### Fuente: Realizado en AutoCAD Por Angel Gonzales

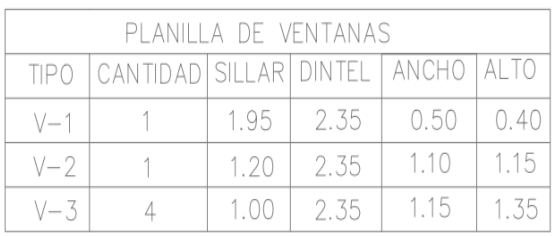

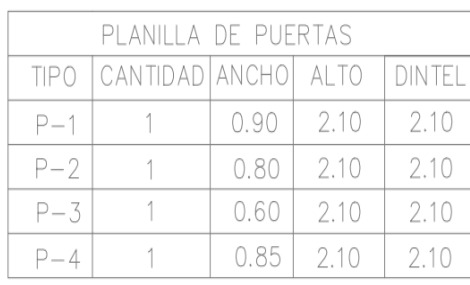

Imagen: Plantilla de puertas y ventanas

Realizado en AutoCAD. Por Angel

#### Gonzales

# **2.5.3 Contenido**

- Norte
- Cotas a ejes

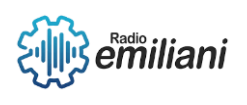

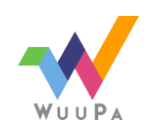

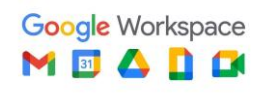

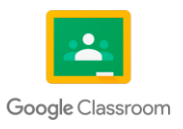

- Título de la planta
- Se indica el tipo, sillar, dintel y vano de las ventanas.
- Se indica el tipo y vano de las puertas.
- Cuadro de información de puertas.
- Cuadro de información de ventanas.
- Se indican las puertas y ventanas.

#### **2.5.4 Plano de puertas y ventanas**

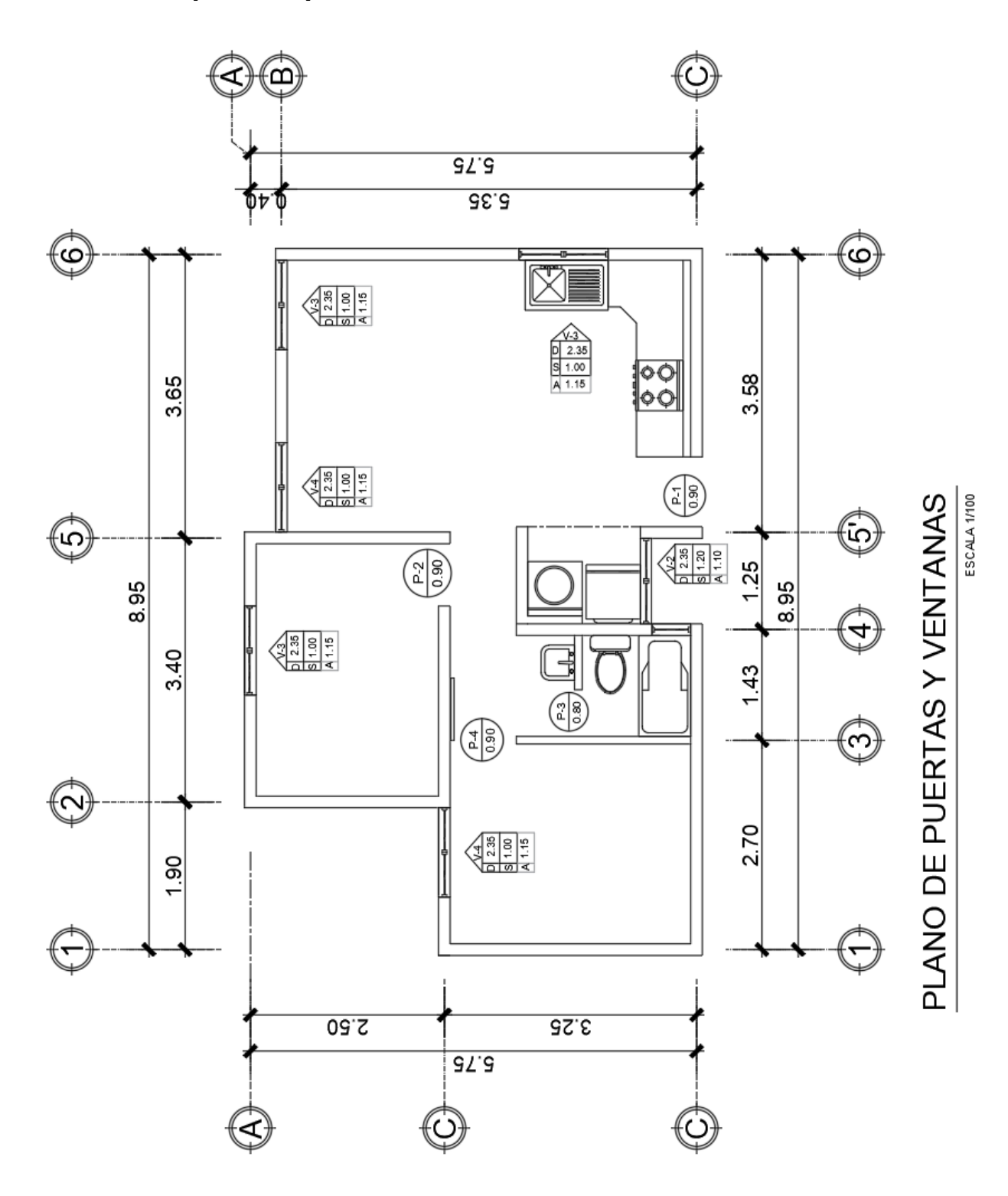

Imagen: Demostración de la planta de puertas y ventanas.

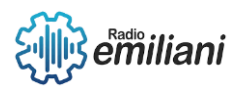

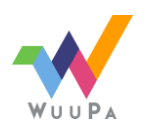

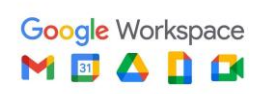

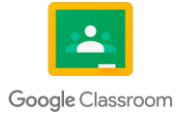

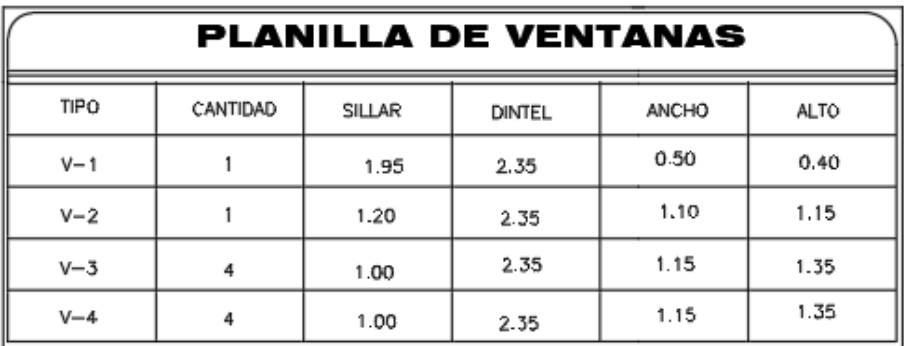

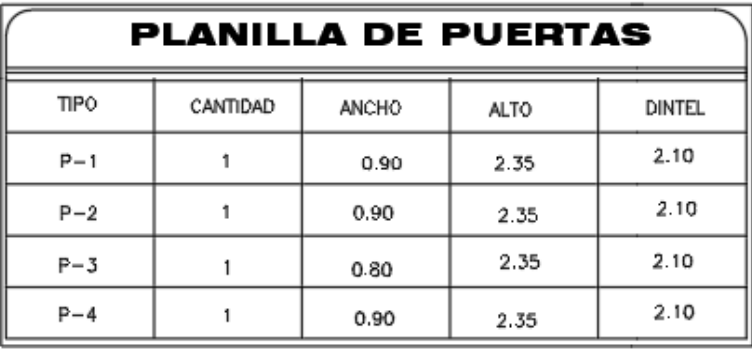

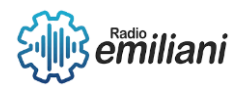

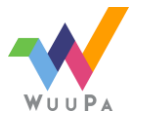

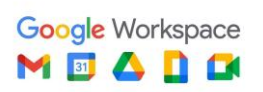

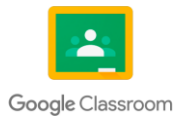

## **2.6 Plano de cortes de muros**

#### **Por: Angely Aldi**

Son secciones transversales de los distintos tipos de muros existentes dentro del proyecto que permiten visualizar la modulación vertical según el tipo de material a usar.

El plano da constancia de detalles para que sea posible interpretar correctamente las diferentes alturas del proyecto.

# **2.6.1 Aplicación**

Se realizará a lo alto del proyecto, y en sentido transversal del eje, se logra visualizar el interior del muro, estableciendo no solo alturas de cielo, si no también: sillares, dinteles, soleras, vigas, profundidad de cimientos, etc. Sino también se entenderá la forma y orden en que se edificará el proyecto, esta vista proporciona la cantidad de hiladas de blocks o del material de mampostería a utilizar.

## **2.6.2 Elaboración**

Es importante determinar cuántos tipos de muros se encontrarán en el proyecto y calcular esta diferencia, ya sea una puerta, una ventana con diferentes dinteles y sillares, mampostería, vigas, detalles especiales o diferencias de altura.

Se traza las hiladas de block que suben hasta la solera intermedia, la altura a la solera intermedia dependerá del sillar de las ventanas pues ésta será la base del marco para la misma, y de la totalidad de la altura del muro ya que forma parte de la estructura amarrando las columnas entre sí en sentido horizontal.

Se prosigue trazando las hiladas o bien ventanas dependiendo del tipo de muro, hasta llegar a la solera superior, la altura a esta solera debe coincidir con el dintel de puertas y ventanas formando parte del marco de las mismas.

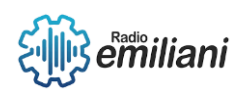

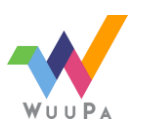

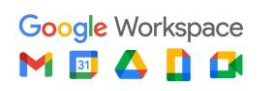

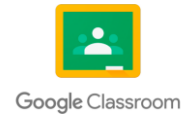

## **2.6.3 Contenido**

A los cortes de muros se les deben colocar las cotas proporcionando las dimensiones de:

- Altura de piso a cielo de cada nivel.
- Altura de sillares
- Altura de dinteles
- Dimensión total de vanos de ventanas y puertas.
- Espesor de losas, soleras, sillares y vigas.
- Profundidad de cimientos
- Niveles interiores y exteriores
- El plano debe contener los cortes de todos y cada uno de los distintos tipos de muros que se encuentren en el proyecto, debidamente identificados y diferenciados.
- Resistencia del material de mampostería.

#### **2.6.4 Planta de Corte de Muro**

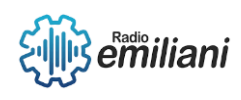

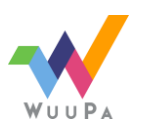

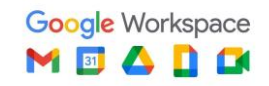

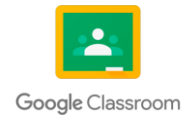

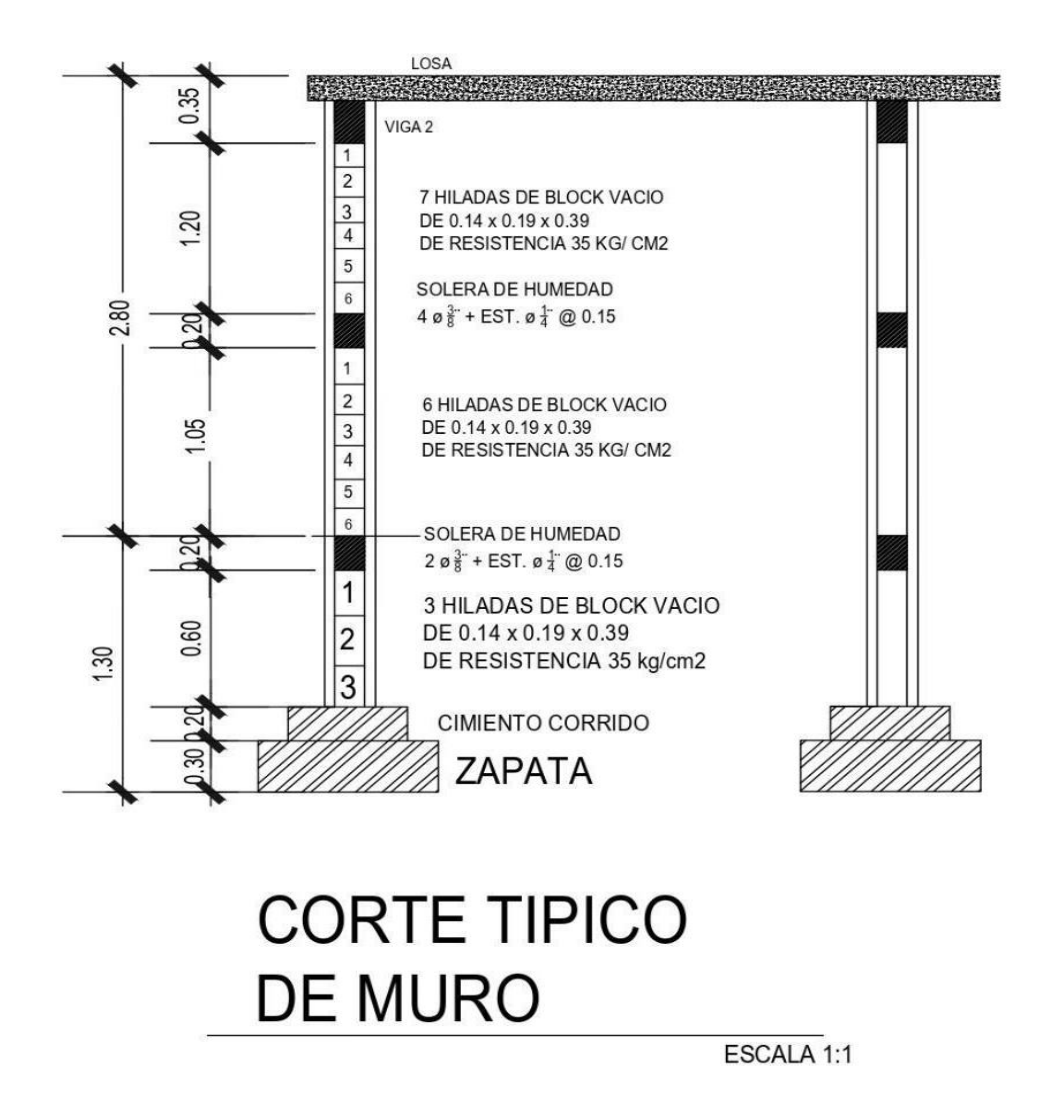

Imagen: Demostración del corte de muros.

Fuente: Realizado en AutoCAD. Diego Haziel

## **2.6.5 Detalles de zapatas y cortes de muro**

Los detalles de las zapatas y cortes de muro se muestra las columnas en este plano es de suma importancia ya que ayuda cuando la edificación se materializa en obra, este sirve de guía para que el albañil tome todas las dimensiones necesarias, cada zapatas y su tipo estará indicado en el plano, al igual que las plantas de columnas y soleras.

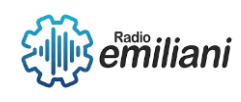

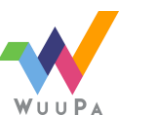

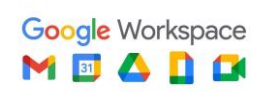

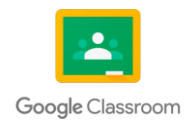

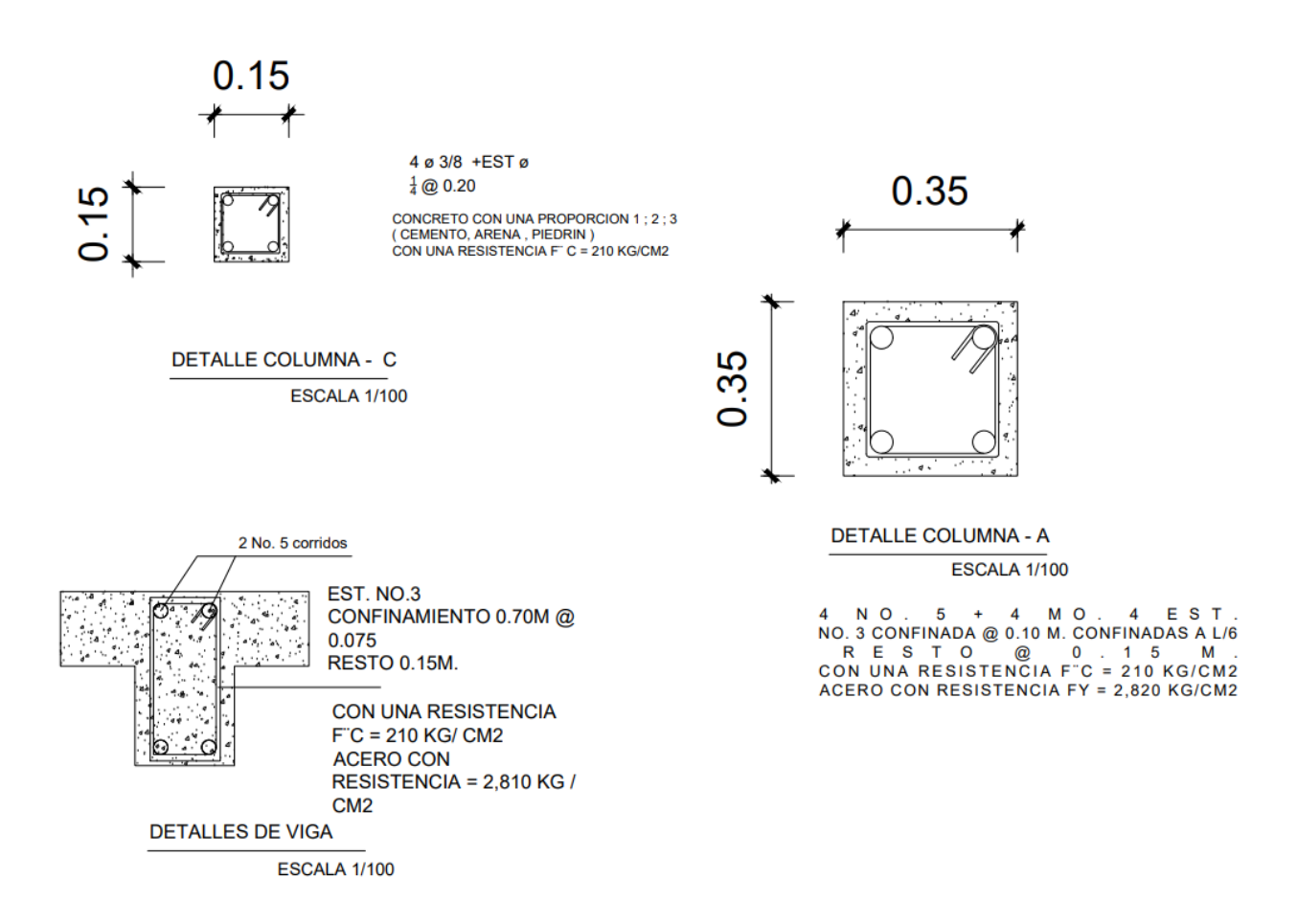

Imagen: Demostración de detalles de columnas y viga en planta.

Fuente: Realizado en AutoCAD. Por Diego Haziel

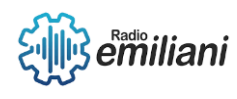

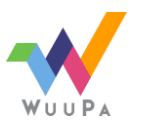

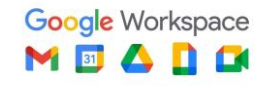

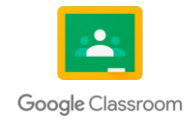

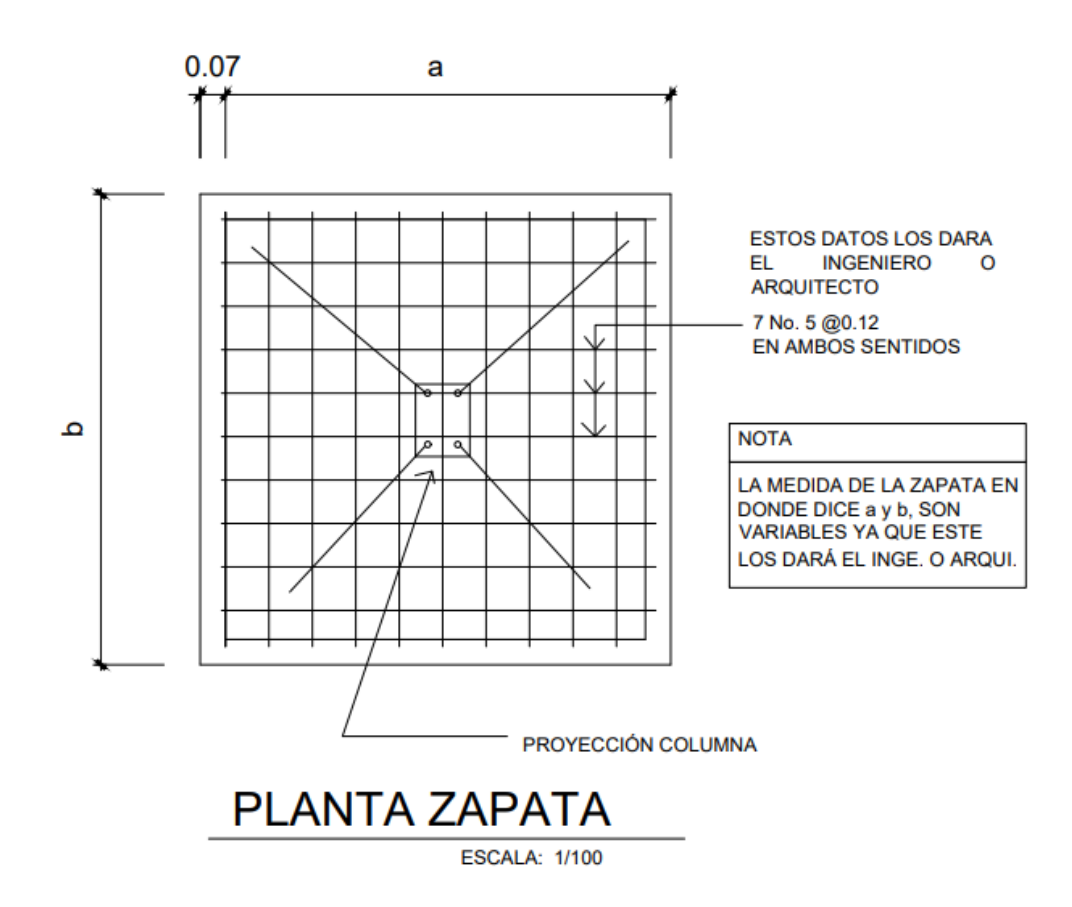

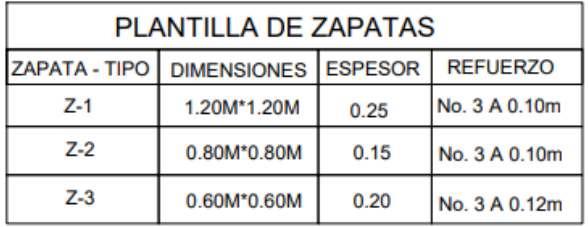

Imagen: Demostración de los detalles de zapata..

Fuente: Realizado en AutoCAD. Por Diego Haziel Lopez Gonzalez

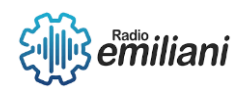

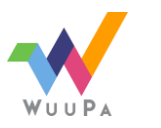

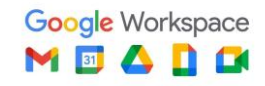

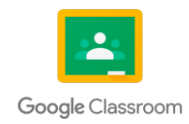

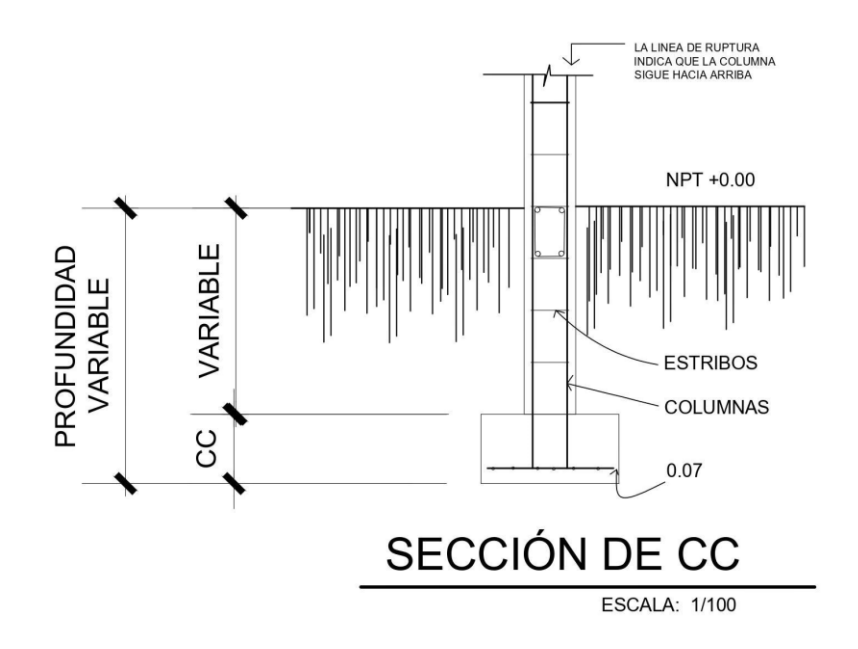

Imagen: Demostración de la sección de cimiento corrido + detalle columna.

Fuente: Realizado en AutoCAD. Por Diego Haziel

## **2.7 Elevaciones**

#### **Por: Diego Haziel López González**

Es la proyección o vista que nos permite visualizar el exterior de nuestro proyecto cuando este finalizado.

# **2.7.1 Aplicaciones**

Las elevaciones nos brindan información como la de las alturas de los muros, tipos de acabados, remates, sillares, bordes, dinteles y también nos permite visualizar cómo lucirán los detalles de puertas y ventanas combinados con los acabados de muros en una composición final.

# **2.7.2 Elaboración**

Determinaremos la cantidad de elevaciones según la importancia del proyecto y se proyectan desde la planta utilizando las diferentes vistas o

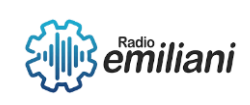

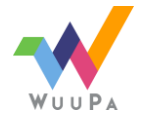

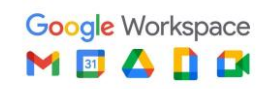

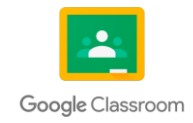

proyecciones (frontal, posterior o lateral) para darnos una idea de cómo lucirá el proyecto en su composición final.

# **2.7.3 Contenido**

• Nombre de la elevación según la indicación en la planta arquitectónica.

- Indicación de los materiales a utilizarse en los acabados.
- Cota de la altura total.
- Altura de sillares.
- Altura de piso a cielo.
- Altura de ventanas.
- Ejes.
- Espesor aparente o real de las losas.
- Procurar que la escala sea la misma que la utilizada en las plantas para mantener la relación, facilitando la interpretación.
- Niveles exteriores.

## **2.8 Secciones**

Es la proyección de un corte que se indica en la planta arquitectónica, esto es realizado con el fin de proponer una vista de la parte interior del proyecto, nos ayuda a entender de una mejor manera, con las indicaciones que obtenemos en esta misma.

## **2.8.1 Aplicación**

#### **Por: Diego Haziel López González**

Esta vista nos ayuda a comprender con una mejor precisión la información que nos está proporcionando, cómo quedará el interior del proyecto, observamos la estructura que se tiene, las alturas totales y detalles de encaje tanto como los de cubierta y entrepiso, cimientos, acabados de los muros, etc.

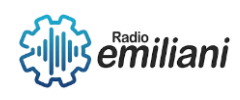

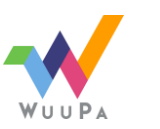

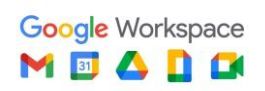

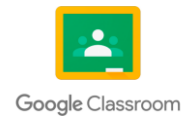

# **2.8.2 Elaboración**

Indicamos el punto por donde tiene que pasar el corte, tratando de dar a conocer la mejor cantidad de información necesaria para poder cumplir los objetivos de la realización de una sección.

Una vez ya trazado el punto de corte establecido en la planta arquitectónica, deben de indicarse los cimientos pasando por puertas, entrepisos, ventanas, llegando a las cubiertas, se debe indicar toda la información necesaria para que se pueda observar según la dirección del corte indicando las puertas, ventanas etc.

# **2.8.3 Contenido**

•Una vez determinado el punto por donde se seleccionará la planta se traza la línea de tierra, a partir de ésta se indicarán los cimientos y detalles de muros según los cortes antes dibujados.

• En estas secciones se aprecian algunos ambientes interiores y para un mejor entendimiento se utilizarán texturas para representar los distintos acabados utilizando para ello punto 0.1 y 0.2

- Acotar alturas.
- Para facilitar la ubicación de la sección se deben colocar los ejes de los muros a seccionar, indicándose en la parte superior de la sección.
- En el título se indicará el nombre o nomenclatura asignada según la que aparezca en la planta arquitectónica.

# **2.8.4 Secciones A-A y B-B**

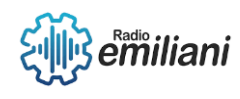

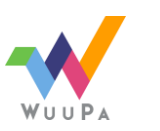

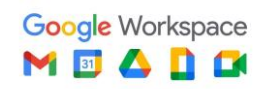

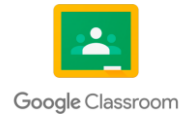
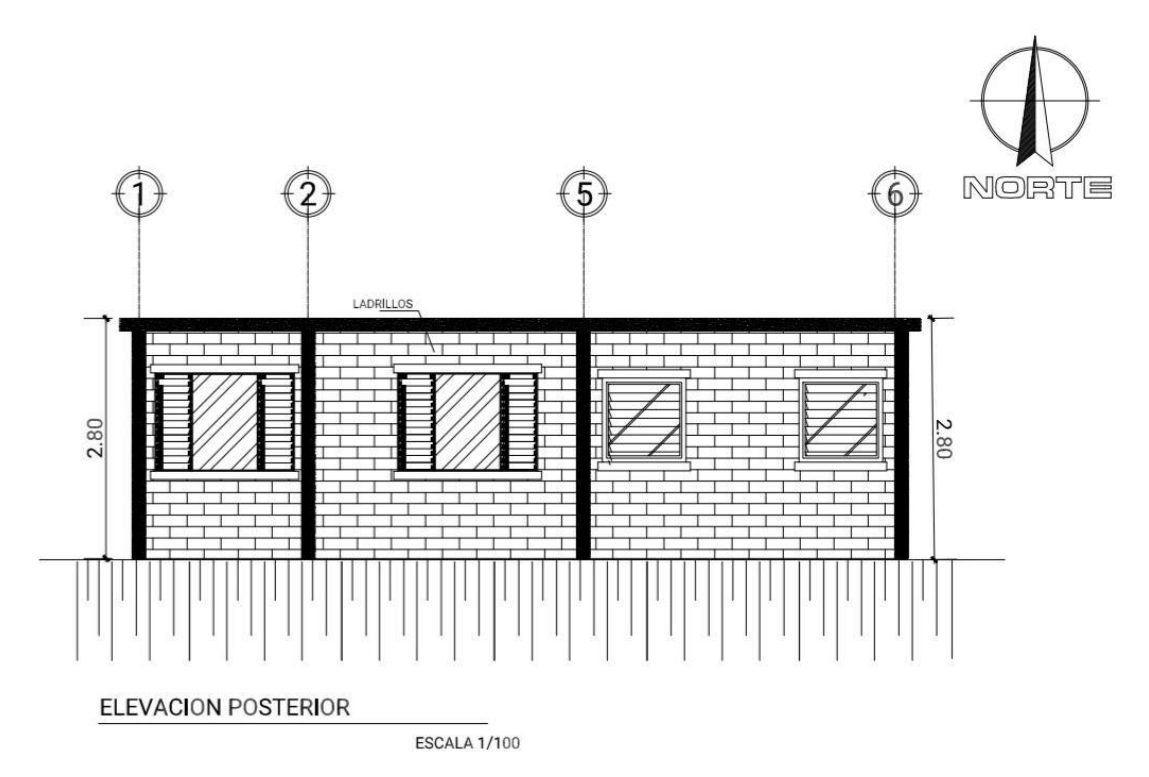

Imagen: Demostración de la sección A-A y B-B.

Fuente: Realizado en AutoCAD. Diego Haziel

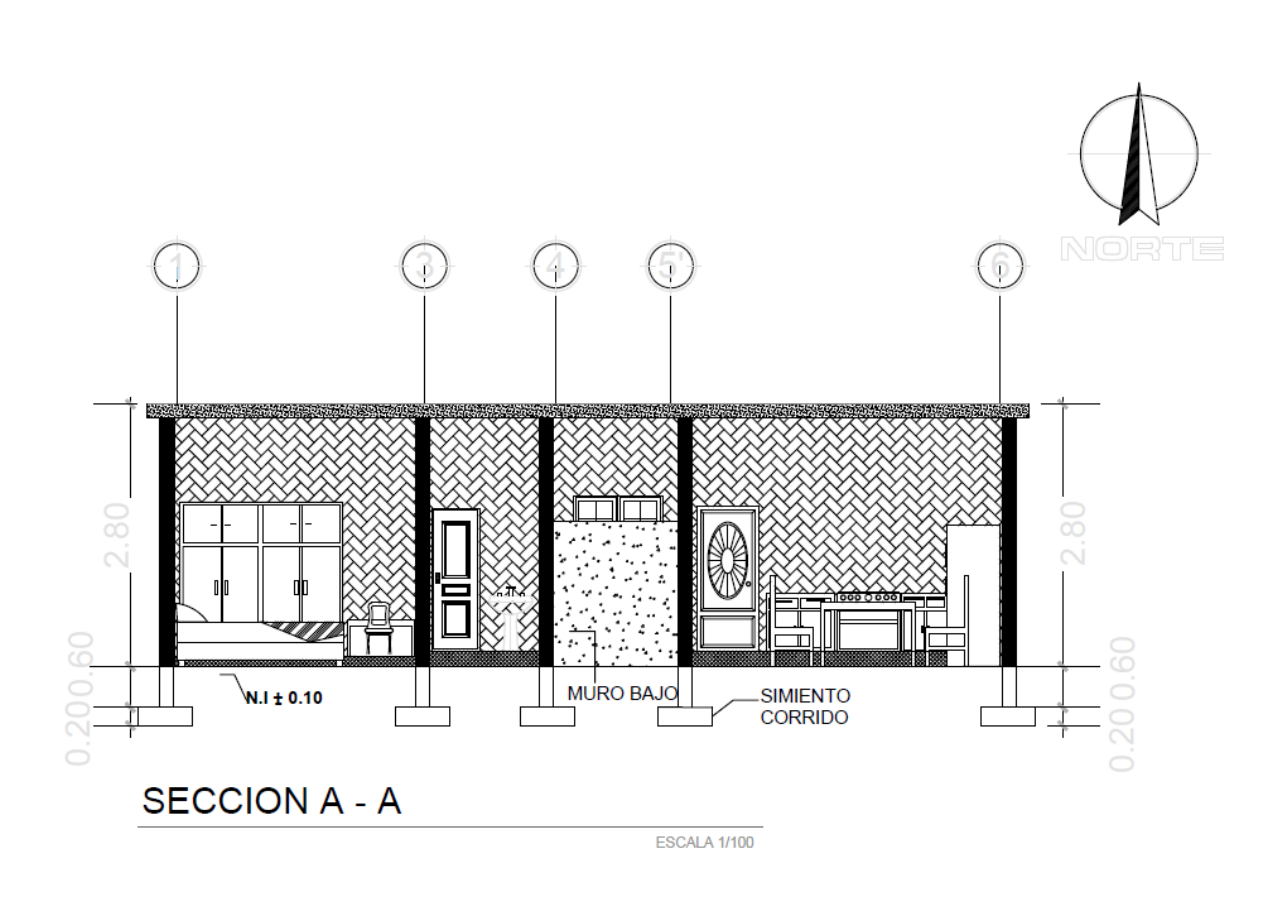

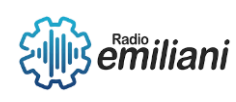

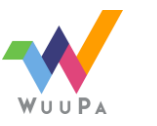

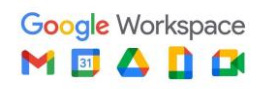

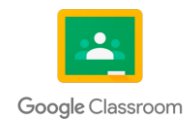

# Capítulo III

#### **3. Planos constructivos / Fase de construcción**

#### **3.1 Plano de cimientos y columnas**

#### **Por: Katerinne Madaí Jacinto Xitumul**

Este plano forma parte de la información estructural de una edificación o vivienda, se pueden encontrar varios detalles en planta y secciones.

Se le llama planta de cimientos y columnas al plano que indica la ubicación del cimiento corrido, zapatas y columnas, y brinda información del tipo de columnas que sustentarán la vivienda o la edificación.

#### **3.1.1 Cimiento corrido**

El cimiento corrido se realiza con concreto armado o concreto ciclópeo.

#### **3.1.2 Detalles de cimentación**

Los detalles tienen la función de mostrar el tipo de material, distribución de refuerzos y medidas. Esto para tener un mejor ejemplo de lo que se tiene que hacer, cómo y con qué se tiene que realizar.

#### **3.1.3 Aplicación**

Este plano es de suma importancia porque se utiliza para el trazo de la cimentación y también sirve para la cuantificación de materiales, es de gran apoyo porque brinda información como, el tipo de material para hacer la construcción y también detalles de las columnas, cimiento corrido, zapatas, tipos de columnas, soleras, entre otros.

#### **3.1.4 Elaboración**

Se indica en cada muro los elementos que contendrá, ya sean zapatas, cimientos o tipos de columnas.

El cimiento corrido se ubica en el interior, alrededor de todo el muro, las columnas se ubican dentro de los muros, y las zapatas en el interior de la planta luego del cimiento corrido, para diferenciarlas se utilizan diferentes texturas y achurados.

#### **3.1.5 Contenido**

- Indicación del norte.
- Cotas y ejes.

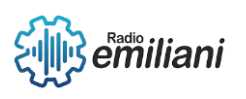

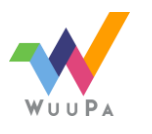

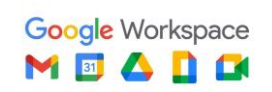

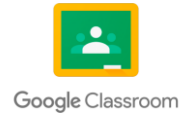

- Indicación del cimiento.
- Ubicación de las zapatas.
- Ubicación de columnas tanto principales como secundarias.
- Se indica mediante texto los diferentes tipos de columnas que se utilizaran.
- Especificaciones técnicas generales sobre los materiales utilizados como por ejemplo el tipo de hierro a utilizar, entre otros.
- Detalles de columnas.
- **Planta de cimientos y columnas**

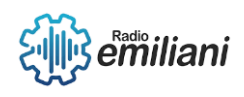

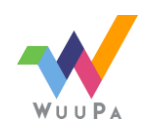

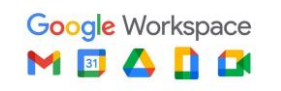

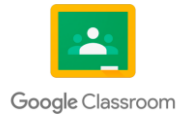

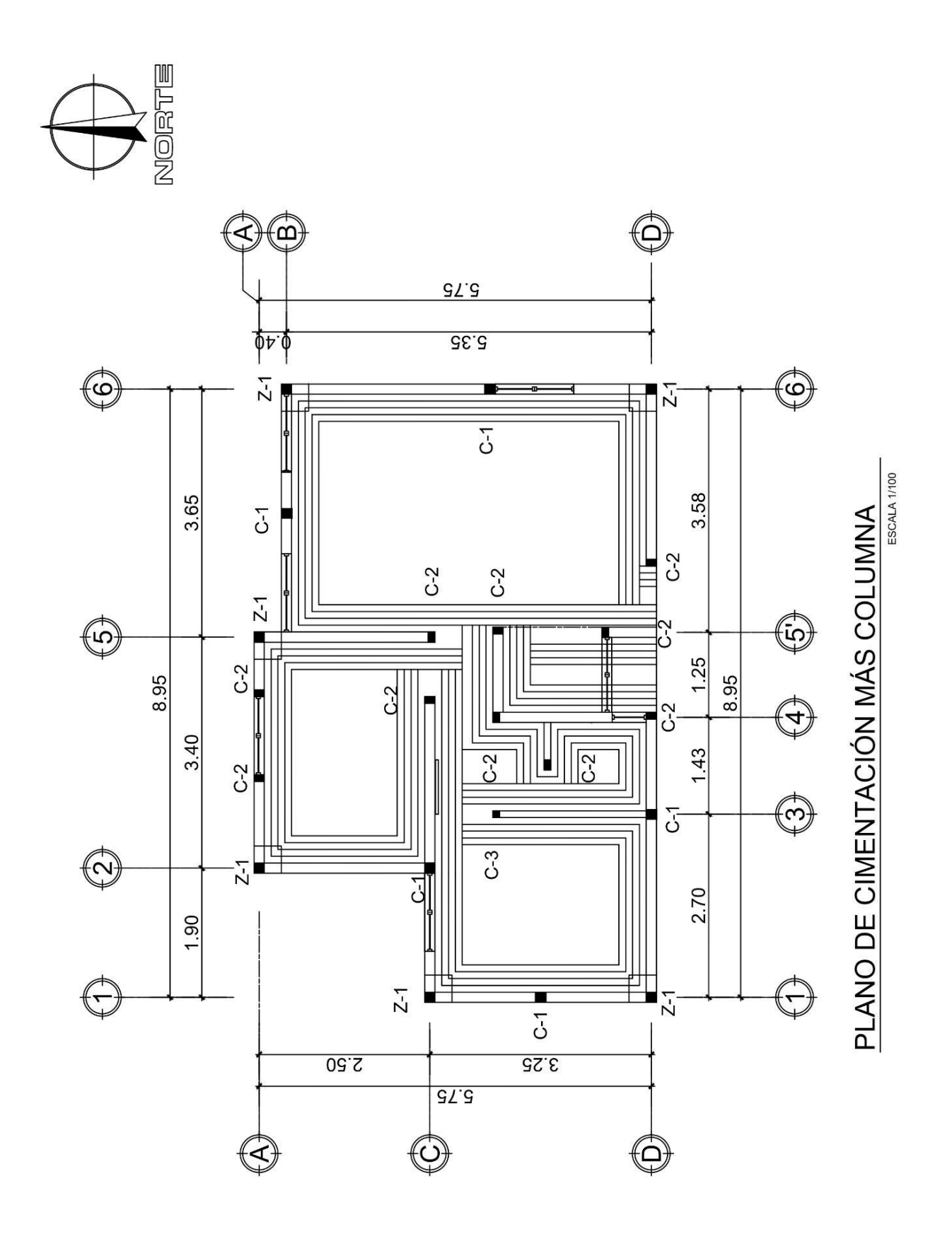

Fuente: Realizada en AutoCAD por: Oscar Sebastián Castillo Najarro.

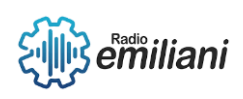

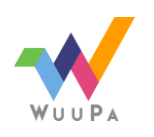

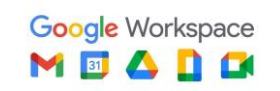

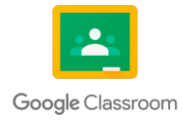

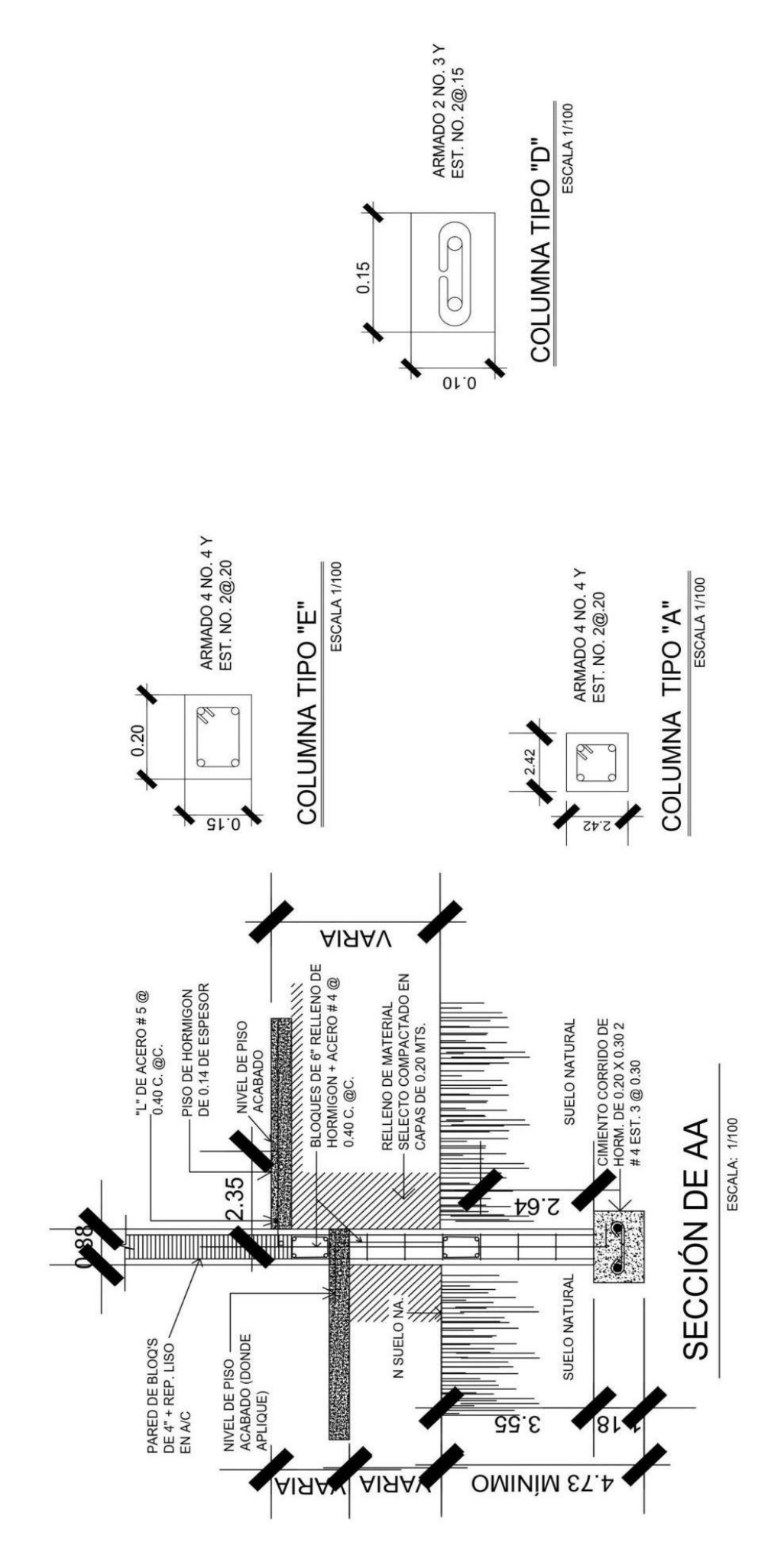

Imagen: Demostración de detalle de cimiento corrido más columna y detalles de columnas Fuente: Realizada en AutoCAD por Oscar Sebastián Castillo Najarro. (Escala 1:100)

#### **3.2 Detalles estructurales**

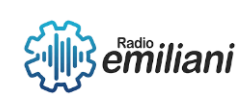

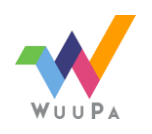

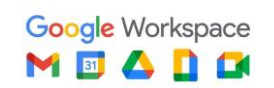

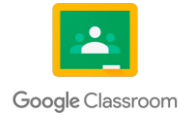

#### **Por: Ana Paola Castellanos Ponce**

Los detalles estructurales en un juego de planos nos ayudan a visualizar mejor los detalles de las columnas, zapatas y soleras así mismo como qué tipo de estribo usar entre otras.

#### **3.2.1 Aplicación**

- El grosor de las soleras va a depender del grosor del muro.
- El número de detalles a colocar en los planos dependerá de los diferentes tipos de columnas, soleras, cimientos y zapatas que se van a ejecutar en la obra.

#### **3.2.2 Elaboración**

● Estos detalles deben contener las dimensiones de cada elemento de construcción, el hierro de refuerzo, indicando el número de varillas y su diámetro, así como el de los estribos y eslabones.

#### **3.2.3 Contenido**

#### **3.2.3.1 Tipos de soleras**

#### • **Solera final o solera corona**

Este tipo de solera lo que hace es que corona la construcción,va amarrada a la losa y sirve para transmitir la carga a las columnas.

#### • **Solera intermedia**

Se encarga de repartir todas las cargas de los muros haciendo que la construcción esté más fuerte y también ofrece confinamiento a los muros.

#### • **Solera de humedad**

La función de esta solera es evitar que la humedad entre por los pisos de la vivienda.

#### **3.2.3.2 Zapata**

Es la encargada de soportar las cargas de las columnas, distribuyendo en toda su superficie, principalmente se utilizan en columnas aisladas, pero también se pueden utilizar en algunos puntos del cimiento corrido donde las cargas son mayores.

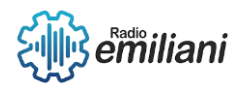

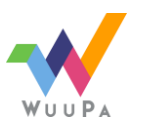

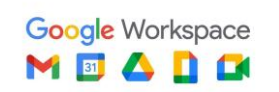

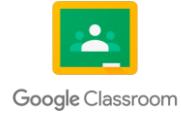

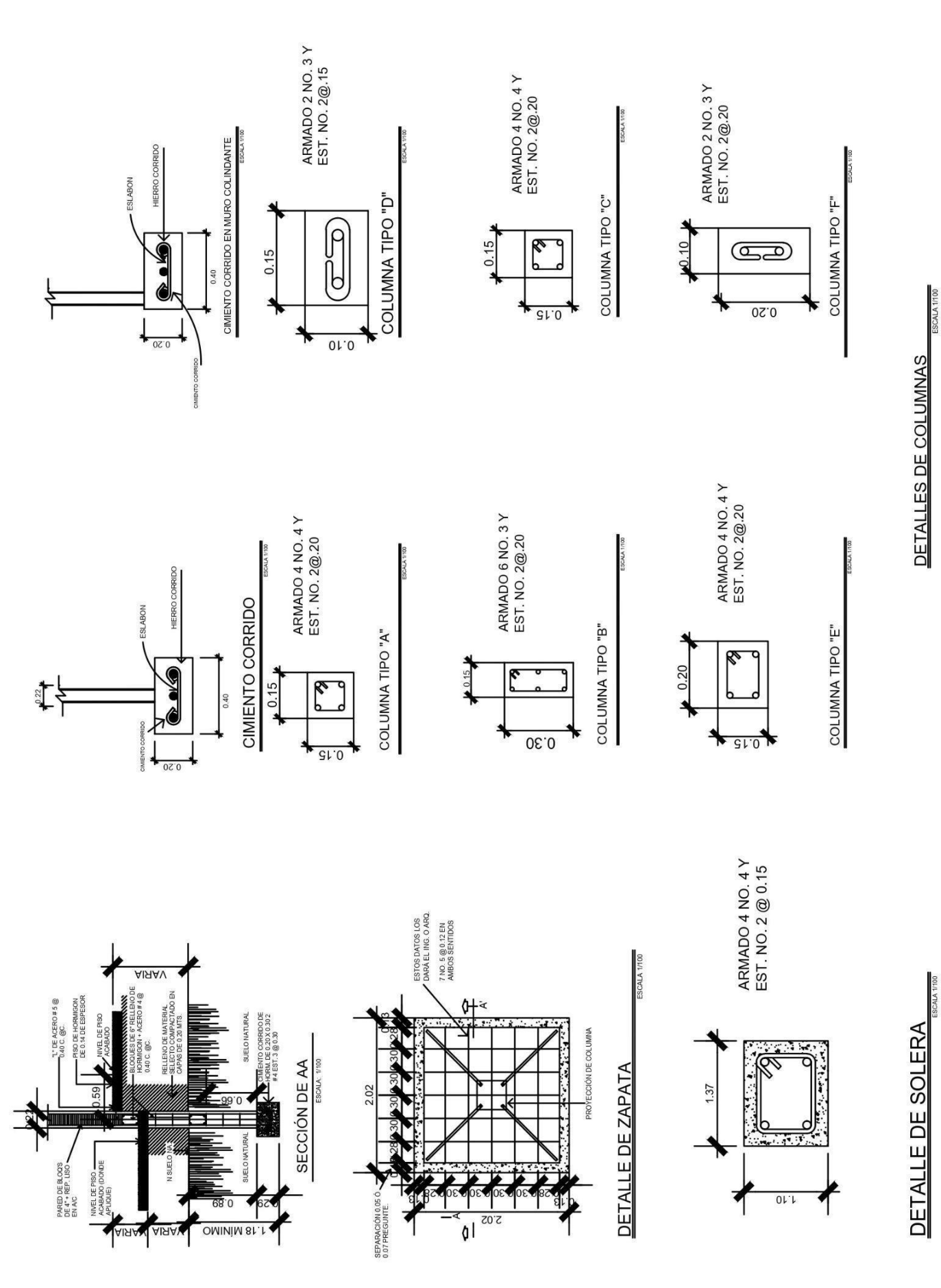

Imagen: Demostración de la sección de cimentación más columna y detalles de cimiento corrido, cimiento corrido en muro colindante, zapatas, tipos de columnas y soleras Fuente: Realizada en AutoCAD por Enrry David Blanco Cano. (Escala 1:50)

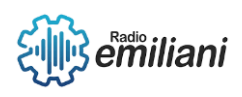

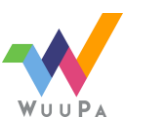

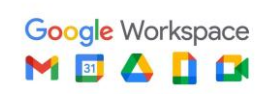

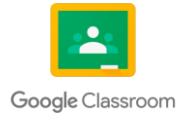

#### **3.3 Plano de losa tradicional**

#### **Por: Mathew Noe Aguilar Cotzojay**

La losa tradicional es una estructura conformada por concreto armado, está compuesto por elementos como la canasta y parrilla, recubierta de concreto, que puede ser utilizada como entrepiso o cubierta de techo.

El plano de losa tradicional nos permite visualizar las dimensiones y grueso de la losa, así como el tipo de armadura que se utilizará indicando su armado en ambos sentidos.

#### **3.3.1 Aplicación**

Se utiliza para poder conocer las medidas y ubicación de cada una de las partes de la losa, como lo es el riel, el bastón y la tensión a base de fórmulas las cuales son:

- Bastón=L/4
- Tensión=L/5
- Riel=L
- L=Distancia

El armado debe contar con refuerzos en ambos sentidos de bastón, tensión y rieles, de esa manera se forma la canasta y también debe quedar indicado el espesor de la fundición.

#### **3.3.2 Elaboración**

Se indicará en el plano la cantidad de elementos que llevará en ambos sentidos y las medidas de cada uno de ellos, estos datos se obtendrán de la fórmulas para el cálculo de los bastones, tensión y riel, se representará cada uno con su respectiva simbología.

#### **3.3.3 Contenido**

- Se indican las medidas de los rieles, bastones y tensiones de cada ambiente.
- Título del plano
- Cotas y ejes
- Indicación del norte
- Cuadro de simbología
- Tipo de material para el armado

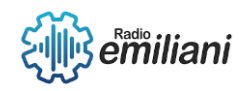

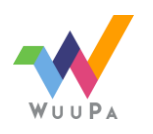

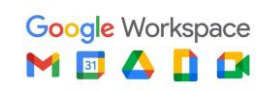

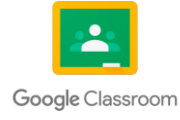

- Detalles de la losa tradicional
- **Planta de losa tradicional**

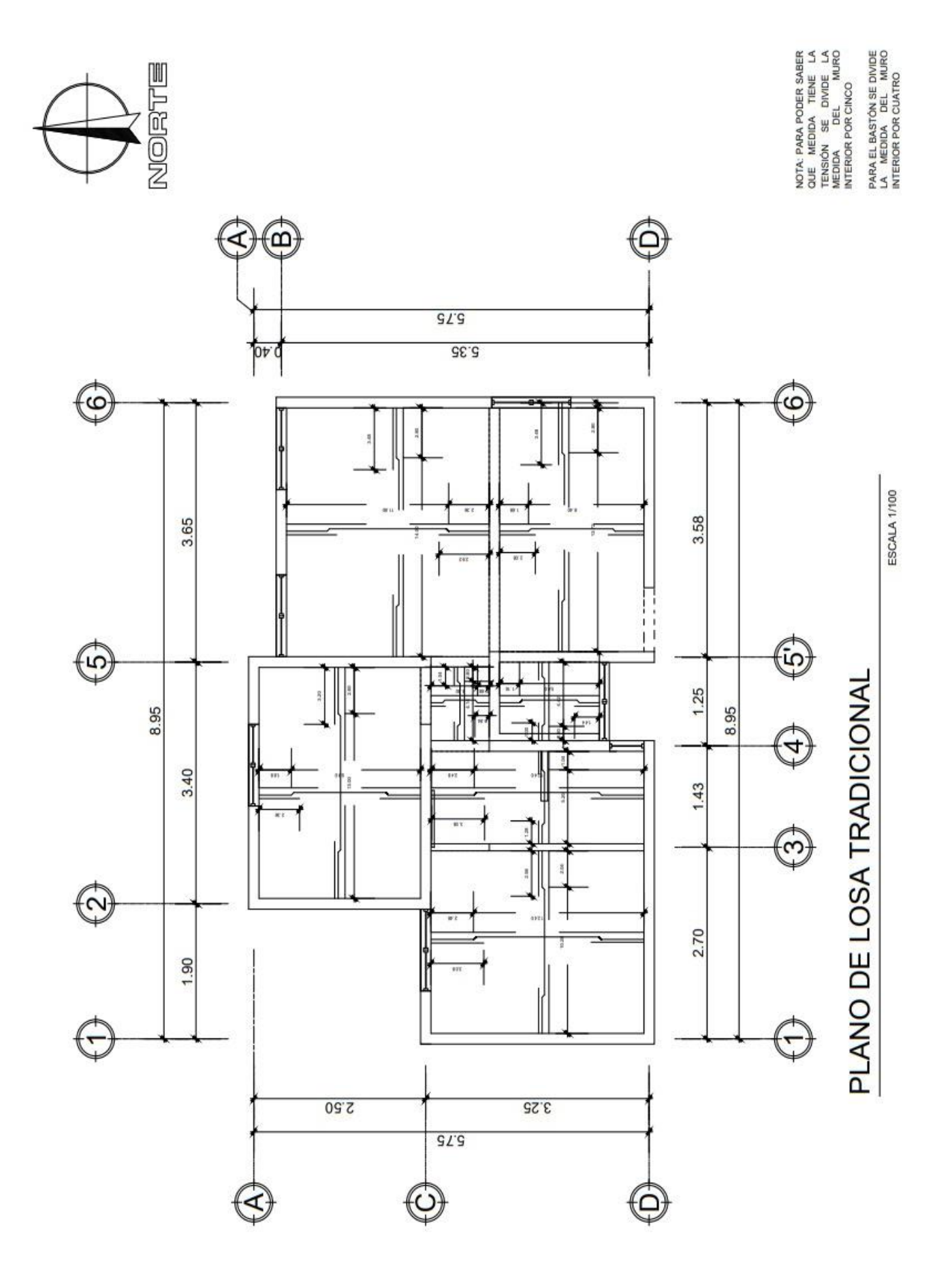

Imagen: Demostración de plano de losa tradicional Fuente: Realizada en AutoCAD por Oscar Sebastián Castillo Najarro. (Escala 1:100)

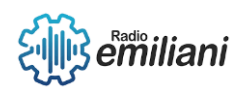

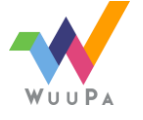

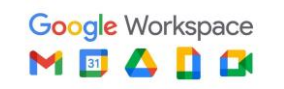

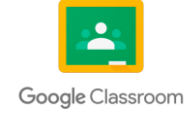

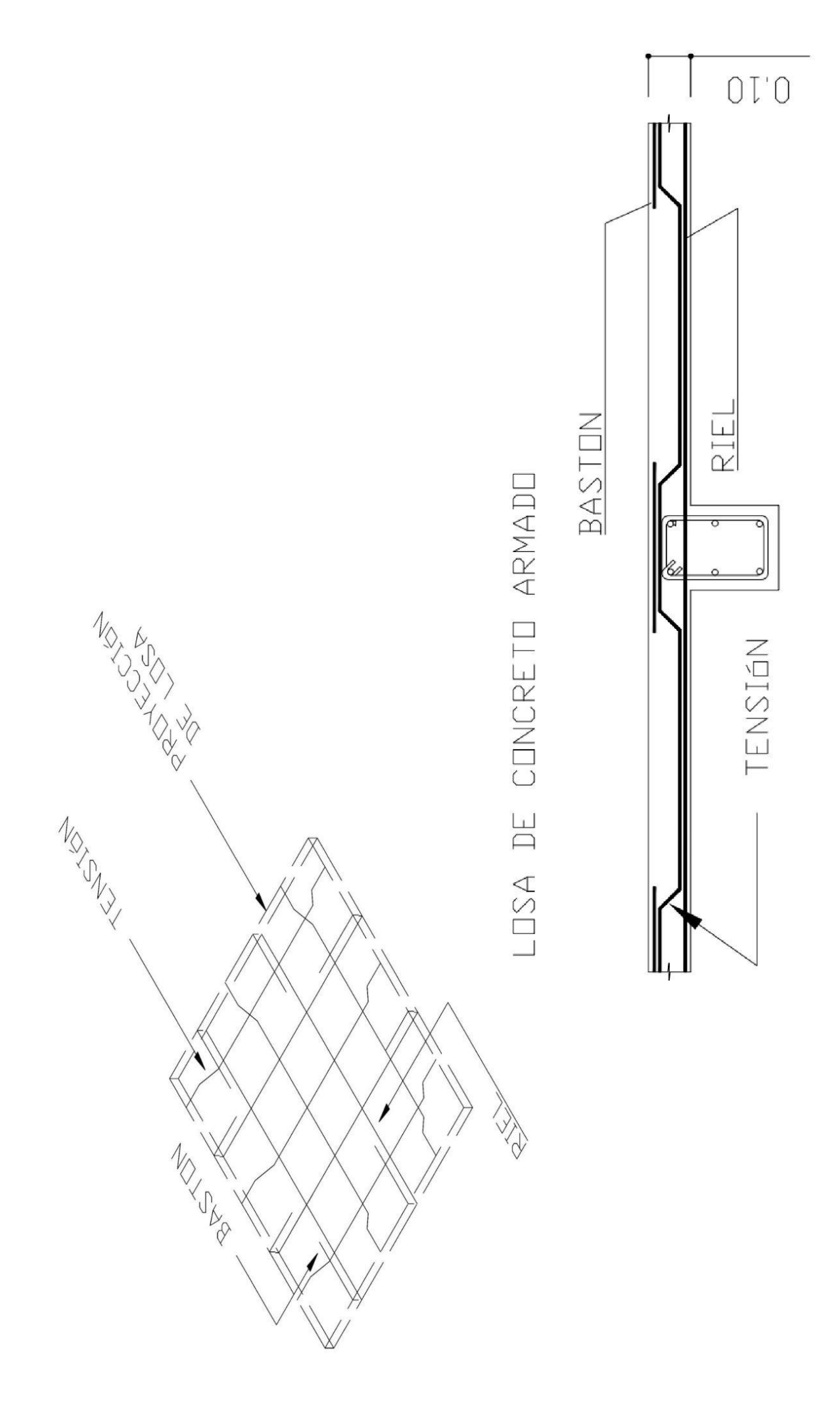

Imagen: Detalles del plano de losa tradicional Fuente: Realizada en AutoCAD por Oscar Sebastián Castillo Najarro. (Escala 1:100)

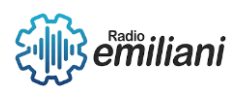

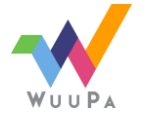

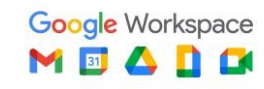

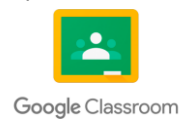

#### **3.4 Plano de losa prefabricada**

#### **Por: Kimberly Analy Chicoj Osorio**

Una losa prefabricada se utiliza como método alternativo de la losa tradicional, está compuesta por viguetas, bovedillas, rigidizantes, bastones y electromalla y una fundición de 5 cm de grueso. Y todo esto debe ser bien especificado en los planos correspondientes.

#### **3.4.1 Aplicación**

La losa prefabricada se utiliza como alternativa a la losa tradicional, para cubierta de techos y entrepisos, con el fin de facilitar el trabajo también ayuda a reducir el peso y costo.

Este plano se utiliza para poder realizar el armado y colocación de cada uno de los elementos.

#### **3.4.2 Elaboración**

Para que se realice la losa prefabricada primero se coloca la formaleta y luego se colocan las viguetas y a continuación se colocan las bovedillas que vana determinar la distancia entre cada vigueta, a continuación se coloca la electromalla con bastones y rigidizantes según el diseño, y finalmente se hace una fundición de concreto de aproximadamente 5 cm que recubre la electromalla.

Se deben incluir la instalación de tubos y/o mangueras de electricidad y las cajas octogonales.

#### **3.4.3 Contenido**

- Indicación de norte
- Cotas y ejes
- Detalles de los elementos
- Especificaciones técnicas
- Indicar la dirección de las viguetas y bovedillas
- Separación de viguetas
- Nomenclatura
	- **Planta de losa prefabricada**

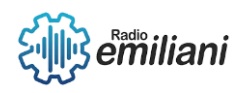

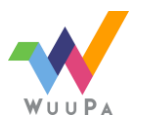

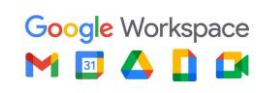

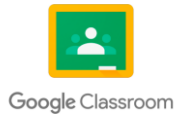

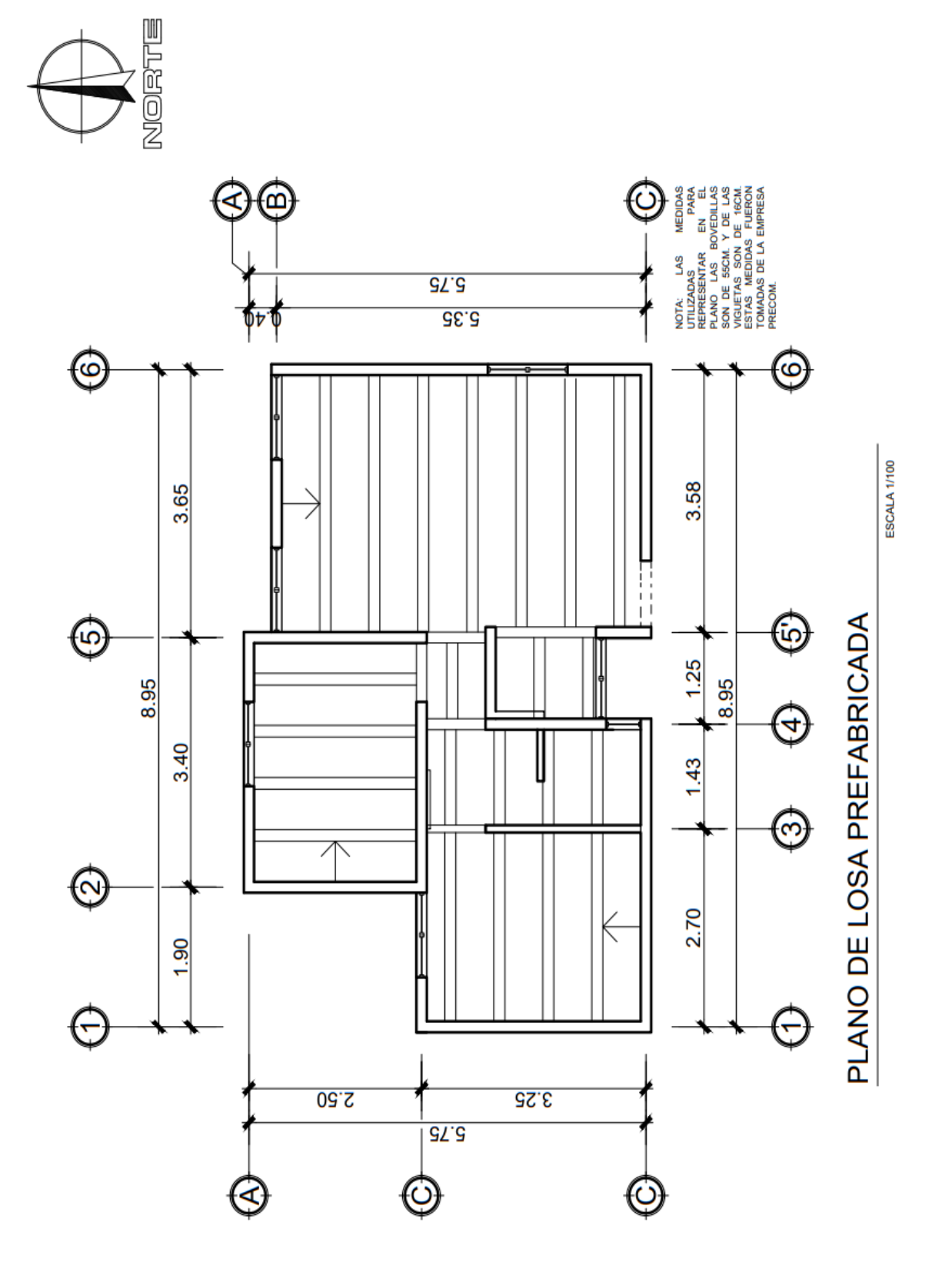

Imagen: Demostración de planta de losa prefabricada

Fuente: Realizada en AutoCAD por Oscar Sebastián Castillo Najarro.(Escala 1:100)

#### **3.5 Detalle de losa prefabricada**

**Por: María González** 

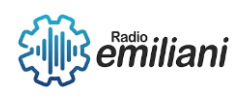

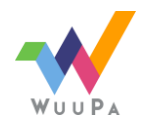

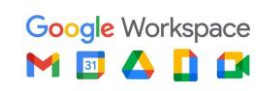

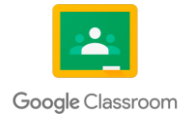

Estos detalles nos indican más a fondo sobre el proceso de construcción de dichas losas.

Las losas prefabricadas están conformadas por tres componentes principales: viguetas, bovedillas y electromalla, al plasmar los detalles de su construcción en planos se debe enfocar en especificar bien cómo son, qué medidas tendrán, su forma de colocación y los materiales adicionales que llevan. Esto debe de ir lo más específico posible para que el constructor pueda realizar la obra sin ningún problema o inquietud.

#### **3.5.1 Aplicación**

- Las viguetas se deben colocar en el sentido más corto del ambiente.
- Las viguetas podrán ir colocadas sobre vigas, soleras o muros de carga.
- Aparte de los elementos principales mencionados anteriormente también existen otros elementos como: rigidizante y bastones, estos deberán ser señalados en el dibujo para saber donde irán ubicados.
- El tipo de vigueta puede ser reforzada o pretensada.
- Los tipos de bovedillas pueden ser de cemento, arena o de cerámica.
- Los tipos a usar de viguetas y bovedillas serán determinados por el diseñador.
- Siempre se debe tener la supervisión de un ingeniero o arquitecto a la hora de modular un plano, para evitar confusiones.
- Con el sistema de losas prefabricadas de viguetas y bovedillas se pueden cubrir claros hasta de 6.3 mts.
- La separación entre viguetas es de 75 cms. de centro a centro.
- La vigueta lleva refuerzo tipo alambre dentado de 5, 6 y 7 mm. de Ø(diámetro).

#### **3.5.3 Elaboración**

En los detalles de losa prefabricada, se hace referencia a los puntos que se consideran más críticos para el armado de la losa, permitiendo hacer una ampliación de dichos puntos que permita dar una explicación más detallada.

#### **3.5.4 Contenido**

- En el detalle se debe hacer una plantilla donde se indica el tipo de vigueta y bovedilla que se va a utilizar.
- Se debe indicar mediante un texto la ubicación de cada elemento (vigueta, bovedilla, electromalla, rigidizante, bastones, etc.
- En caso de que la bovedilla no cumpla con la distancia requerida se debe realizar un detalle aparte para cada situación en los diferentes ambientes. Por ejemplo,

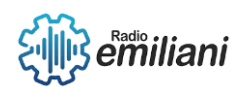

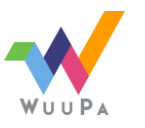

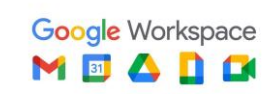

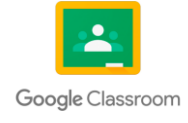

cuando se colocan piezas especiales de bovedilla que no tengan la misma medida que las demás.

● También se debe hacer un detalle cuando se necesite colocar doble vigueta.

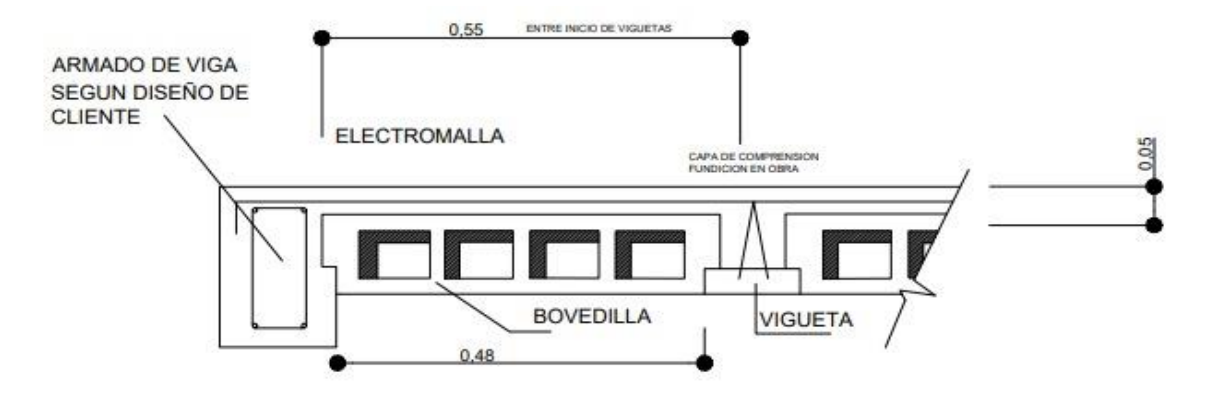

**INICIO DE MODULACION SIMPLE** 

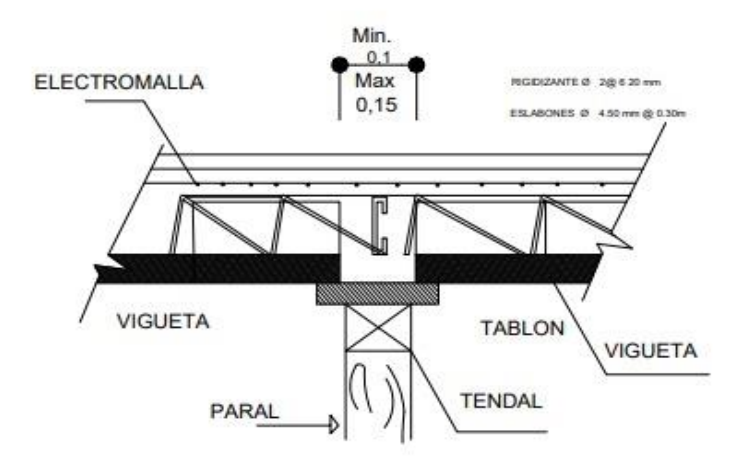

#### **RIGIDIZANTE**

Imagen: Demostración de detalles de losa prefabricada, inicio de módulo simple y bovedilla cortada en apoyo.

Fuente: Realizada en AutoCAD por: Oscar Najarro

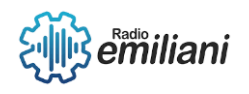

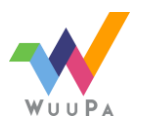

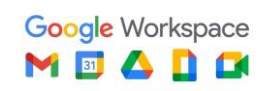

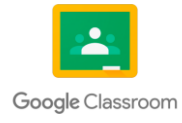

# Capítulo IV

#### **4. Planos fase de instalación**

#### **4.1 Plano de Instalación Hidráulica Por: Maby Liseth Larios López**

Una instalación hidráulica es un conjunto de tubos de P.V.C que transporta líquidos por todo un edificio o una casa la cual transporta agua fría, agua caliente y aguas pluviales.

#### **4.1.1 Aplicación**

Se utiliza para la ubicación e instalación de tuberías, su función es llevar agua potable por los alrededores de la construcción. Ejemplo: sanitarios, sistema de regadíos para jardines , etc.

#### **4.1.2 Componentes de las Instalaciones Hidráulicas**

Los siguientes componentes serán utilizados para agua potable como, por ejemplo: ríos y presas.

- Acometida
- Válvulas de control
- Calentadores
- Ductos
- Llaves de paso
- Aislamientos térmicos

#### **4.1.3 Tipos de tubos**

- Tubo P.V.C 3/4
- Tubo C.P.V.C

Es el más óptimo para la instalación de fontanería, de gas o calefacción

#### **4.1.4 Plano y simbología**

Para poder ubicar las tuberías es de suma importancia conocer la ubicación de las duchas, lavados, desagüe, rejillas y tanques lavadores entre otros elementos hidráulicos.

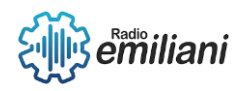

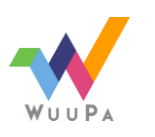

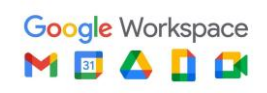

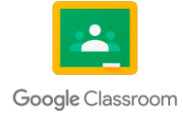

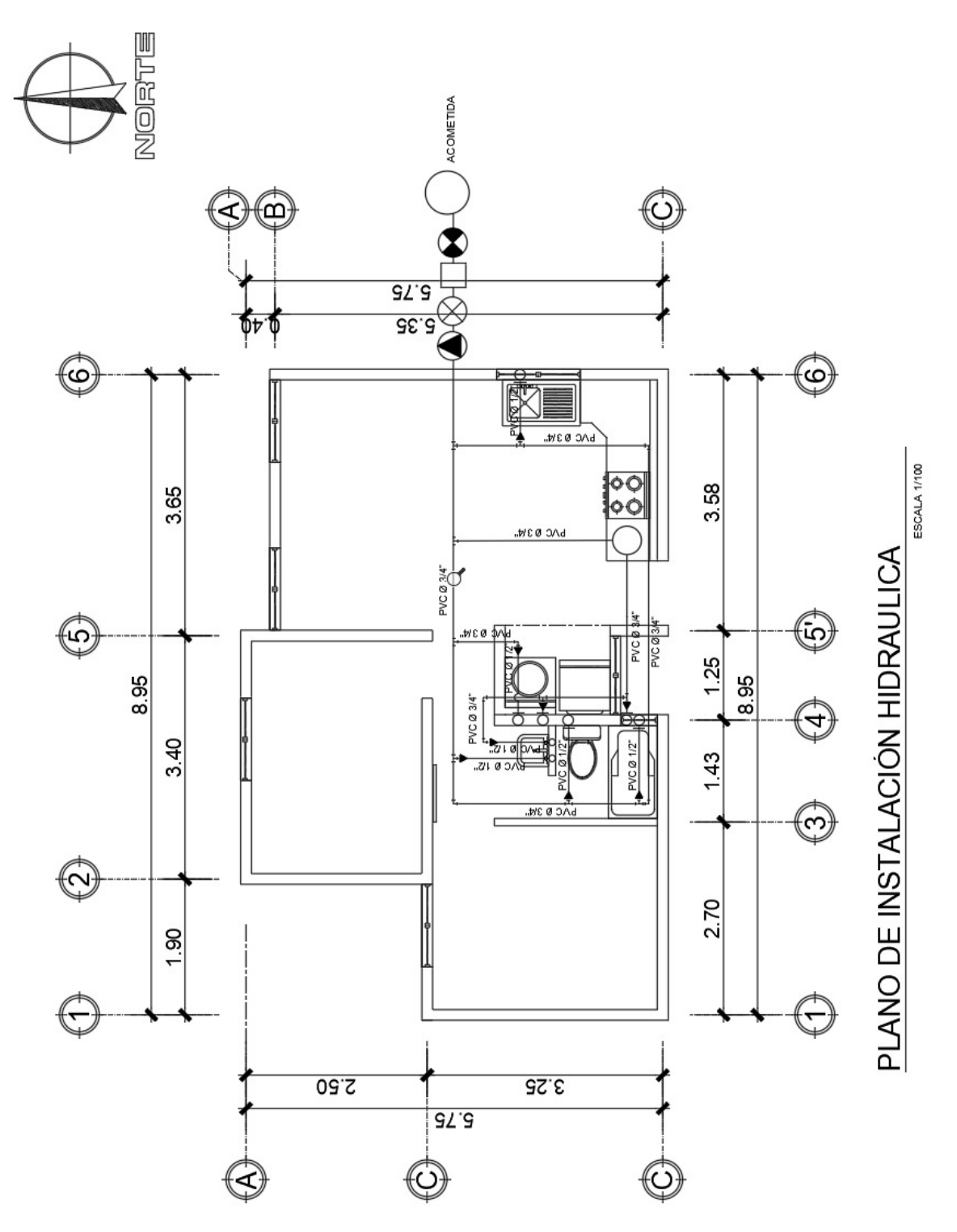

Fuente: Dibujo realizado en AutoCad por: Ever Alvarez

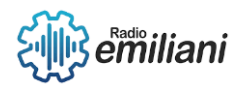

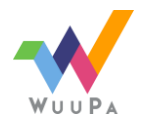

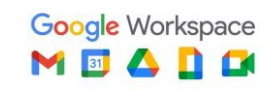

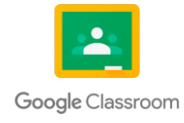

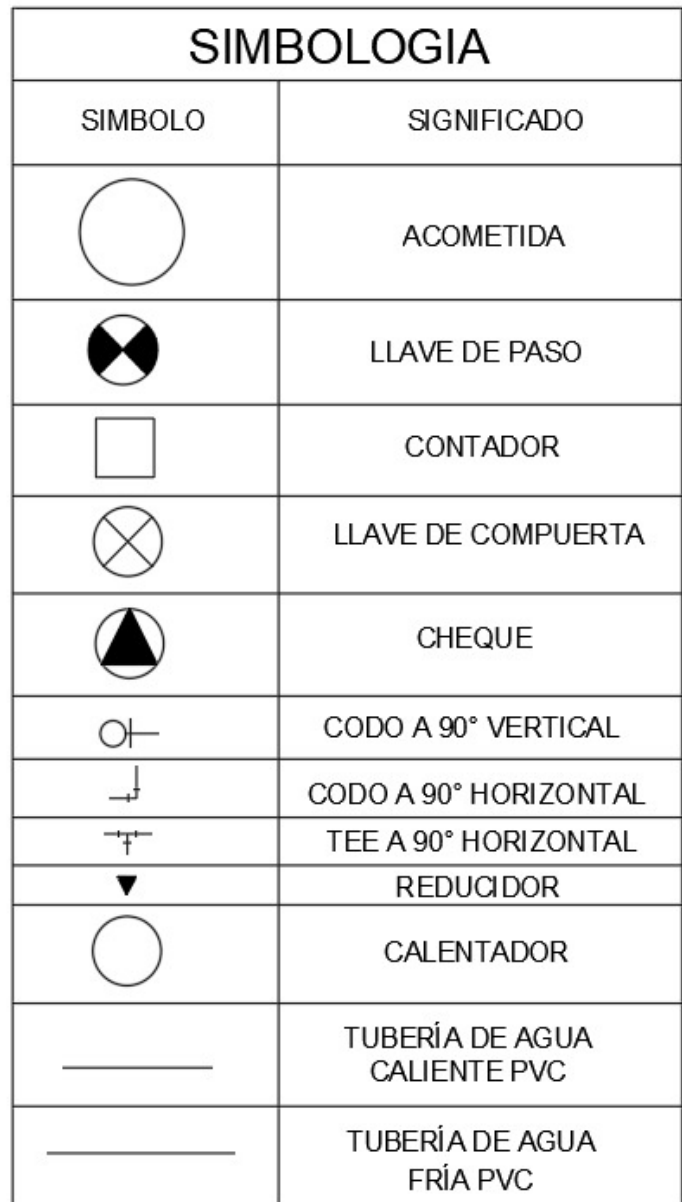

#### **4.2 Instalaciones de Drenajes**

#### **Realizado por Cristian Choc**

En el plano de instalación de drenajes, se diseña la forma en que las tuberías irán distribuidas para formar un circuito de aguas negras, se tendrá una red completa de drenajes, con diámetros, pendientes, cajas de registro, los sifones que son indispensables para que no se filtren los malos olores y reposaderas.

#### **4.2.1 Aplicación**

La función es hacer circular las aguas negras o desperdicios líquidos por medio de cierta inclinación de tubería, se debe tener en cuenta el diámetro correcto de la tubería de p.v.c por el cual pasará las aguas negras. La pendiente de los tubos varía entre 1cm y 3cm por metro según sea el diámetro de las tuberías a utilizar en la obra.

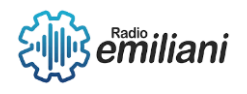

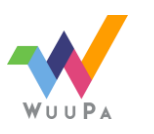

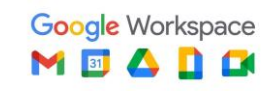

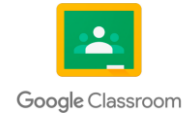

#### **4.2.2 Elaboración**

- Se utiliza el plano machote.
- Se iniciará dentro del proyecto desde el punto más adentro o alejado de la candela municipal y se irá extendiendo hasta llegar a ella.
- En el nivel más bajo se indicará el sistema de cajas colocándolas según se requieran.
- Todos los accesorios sanitarios y cajas se unen entre sí por medio de tuberías.
- La tubería debe cumplir con un porcentaje de inclinación no menor a 1.5% en dirección en donde deben correr las aguas negras.
- Se indicará el diámetro de las tuberías.

#### **4.2.3 Contenido**

- Vista en planta de todo el diseño.
- Indicación del tipo de tubería y material
- La dirección y el porcentaje de la pendiente en que corren las aguas dentro del sistema.
- Identificar las cajas con su respectivo nombre o simbología.
- Colocar detalles para la construcción.
- Tabla de nomenclatura indicando simbología.
- Indicación de punto exacto de bajadas de tubería.
- Título del contenido del plano.

#### **4.2.4 Plano de Drenaje y Simbología**

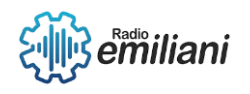

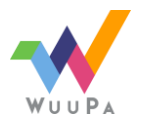

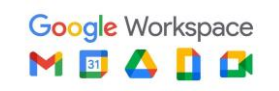

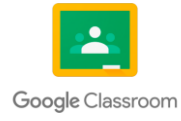

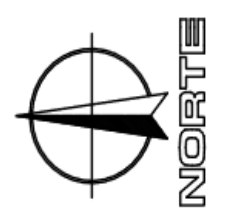

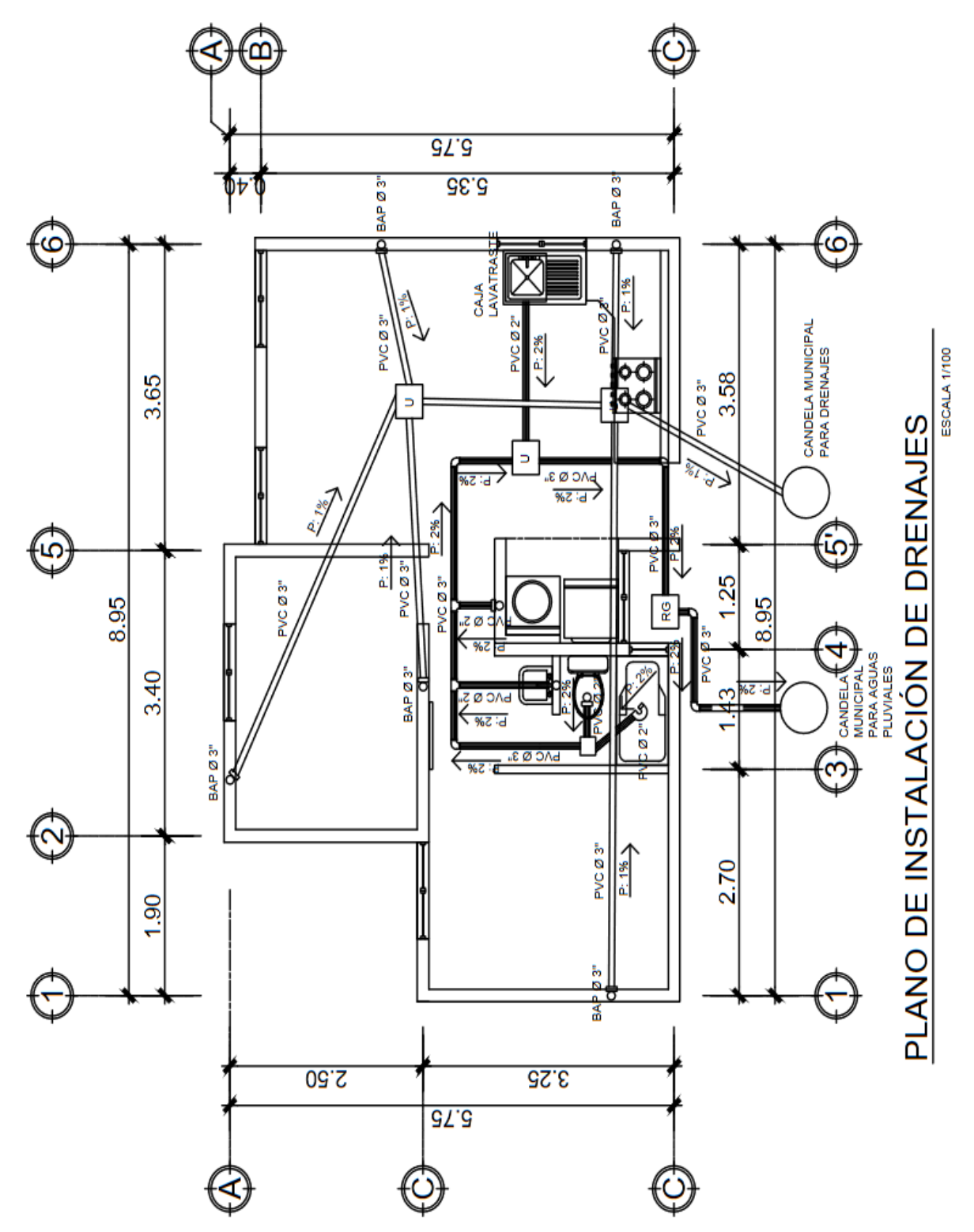

Fuente: Dibujo realizado por: Ever Alvarez

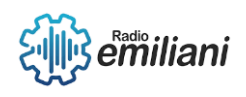

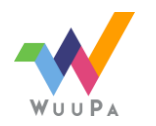

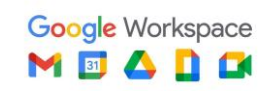

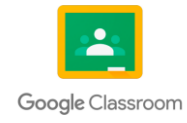

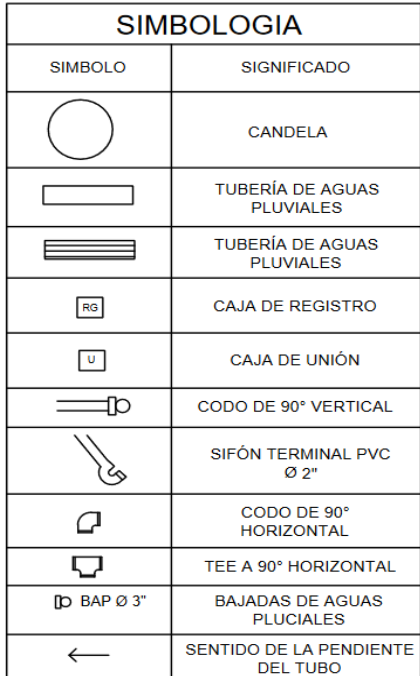

#### **4.3 Fosa séptica Por: Javier Alejandro Cuches Saban**

La fosa séptica es uno de los sistemas y dispositivos más antiguos de almacenaje y eliminación de desechos fecales, a través de un proceso de decantación (proceso físico en el que se separa un sólido o líquido de mayor densidad a tener menor densidad) y sedimentación se logran eliminar los sólidos en las aguas residuales, evitando así que contaminen los suelos o fuentes de agua dulce.

#### **4.3.1 Cómo crear una fosa séptica**

Para crear una fosa séptica se debe excavar un pequeño pozo y construir dentro de él un tanque hacia el cual puedan drenar las aguas residuales que se generan en la edificación que esté muy alejada de un sistema de alcantarillas.

#### **4.3.2 Cómo funciona la fosa séptica**

La fosa séptica acondiciona las aguas negras para que estén en capacidad de infiltrarse con mayor facilidad en el subsuelo. Entonces la función más importante de una fosa séptica es asegurar la protección para conservar la capacidad de absorción del suelo.

Funciones básicas:

- Eliminación de sólidos
- Proceso biológico de descomposición
- Almacenamiento de natas y lodos

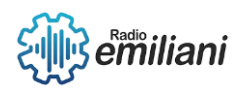

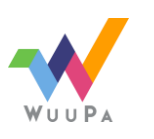

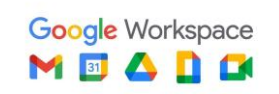

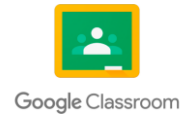

#### **4.3.3 Descargas y ubicación**

En el momento que se diseña un sistema de drenajes lo importante es sanear un lugar por lo que la ubicación del lugar, por lo que la ubicación del lugar donde se van a descargar las aguas servidas debe ser motivo de un estudio, para no afectar otro punto.

1. De acuerdo con la topografía del área, seleccionar la parte más baja, para que el sistema trabaje por gravedad

2. Tener información del punto donde se evacua el agua en la parte superior y en la parte baja, para no afectar poblaciones cercanas y también evitar la degradación y destrucción del ecosistema.

3. Si el sistema se descarga sobre una planta de tratamiento o ramal de drenaje ya existente.

#### **4.3.4 Tipos de Fosas**

Fosa séptica tradicional: Transforma principalmente, las materias fecales en lodos residuales, en gas metano ya agua clara pero contaminada. Luego de la fosa séptica debe instalarse obligatoriamente, un tratamiento secundario.

Fosa séptica compacta: Reúne en un mismo equipo el licuefactor y el filtro biológico, que nos permite abaratar la instalación y el volumen de esta misma. La salida de las aguas tratadas es más alta, facilitando la evacuación. Igual que la fosa tradicional no necesita de alimentación eléctrica.

Fosa séptica con recirculación: Está equipada con una pequeña bomba que permite hacer una recirculación o varias por el filtro de las aguas provenientes del licuefactor. La ventaja de instalar este sistema es que nos va a permitir disminuir el tamaño del filtro, pero al mismo tiempo aumentar el rendimiento de la depuración.

Fosa séptica con oxigenación: Esta realiza un tratamiento en el depósito dividido en dos fases: la oxigenación y la clarificación. En la primera se inyecta oxígeno activando las bacterias que pueden existir en las materias fecales, y así obtener un mejor resultado que con la fosa tradicional. Reservando la segunda para la clarificación. La ventaja del sistema es que el rendimiento de depuración es muy alto y el inconveniente es que necesita alimentación eléctrica.

Fosa séptica ecológica: El saneamiento ecológico que se realiza a través de una fosa séptica también puede definirse como un sistema que:

- Previene enfermedades y promueve la salud.
- Protege el medio ambiente y conserva el agua.
- Recupera y recicla los nutrientes y materia orgánica.

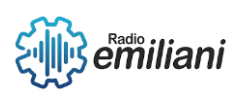

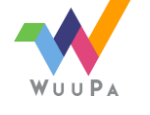

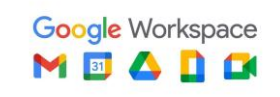

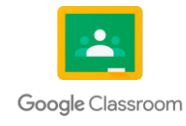

#### **4.3.5 Detalles fosa séptica**

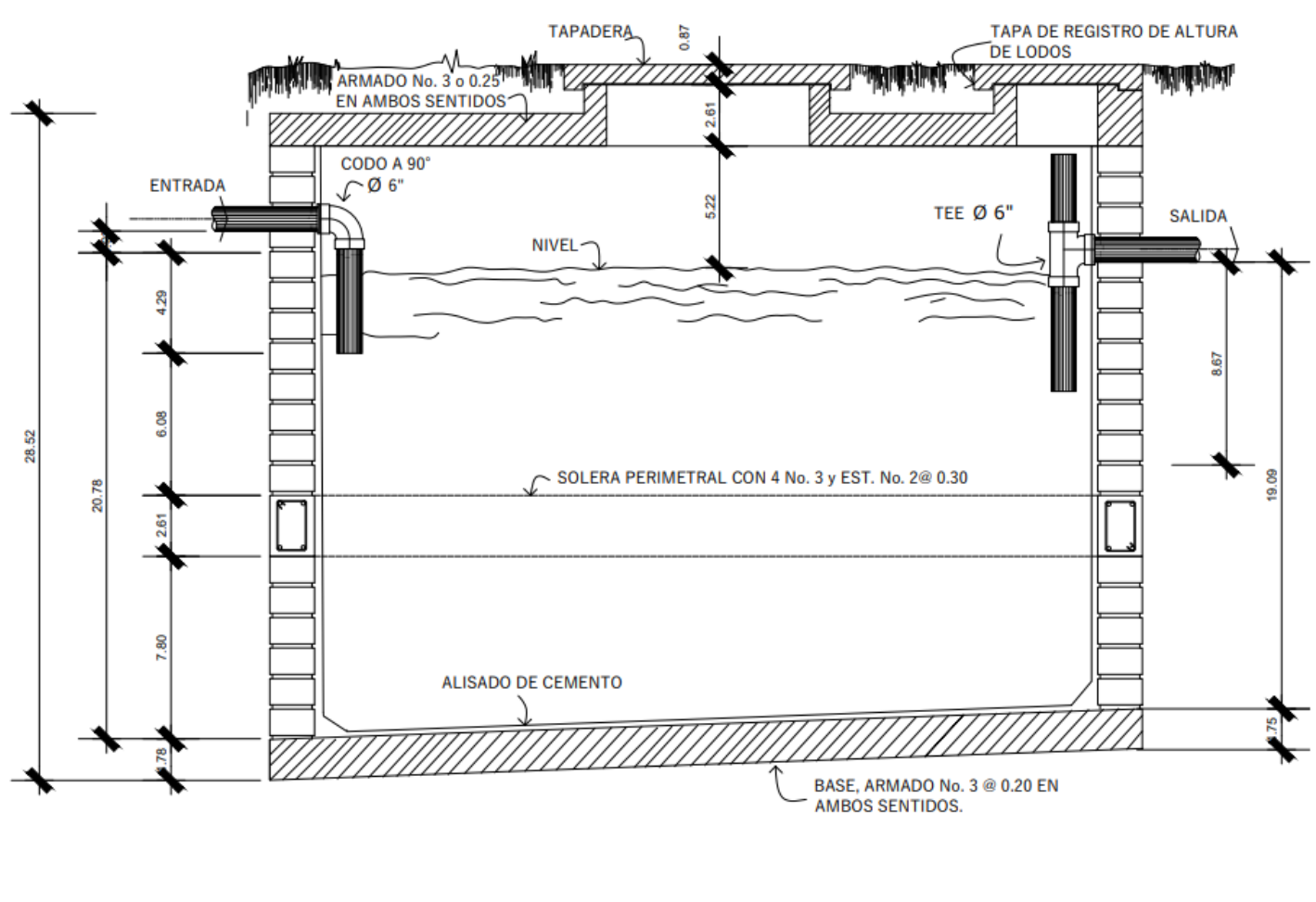

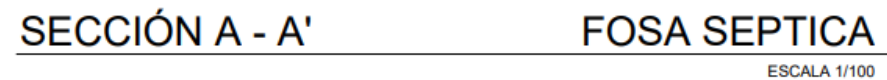

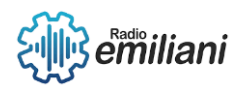

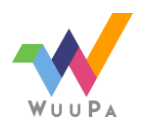

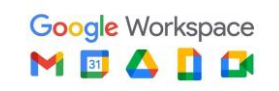

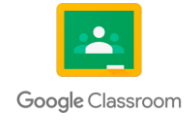

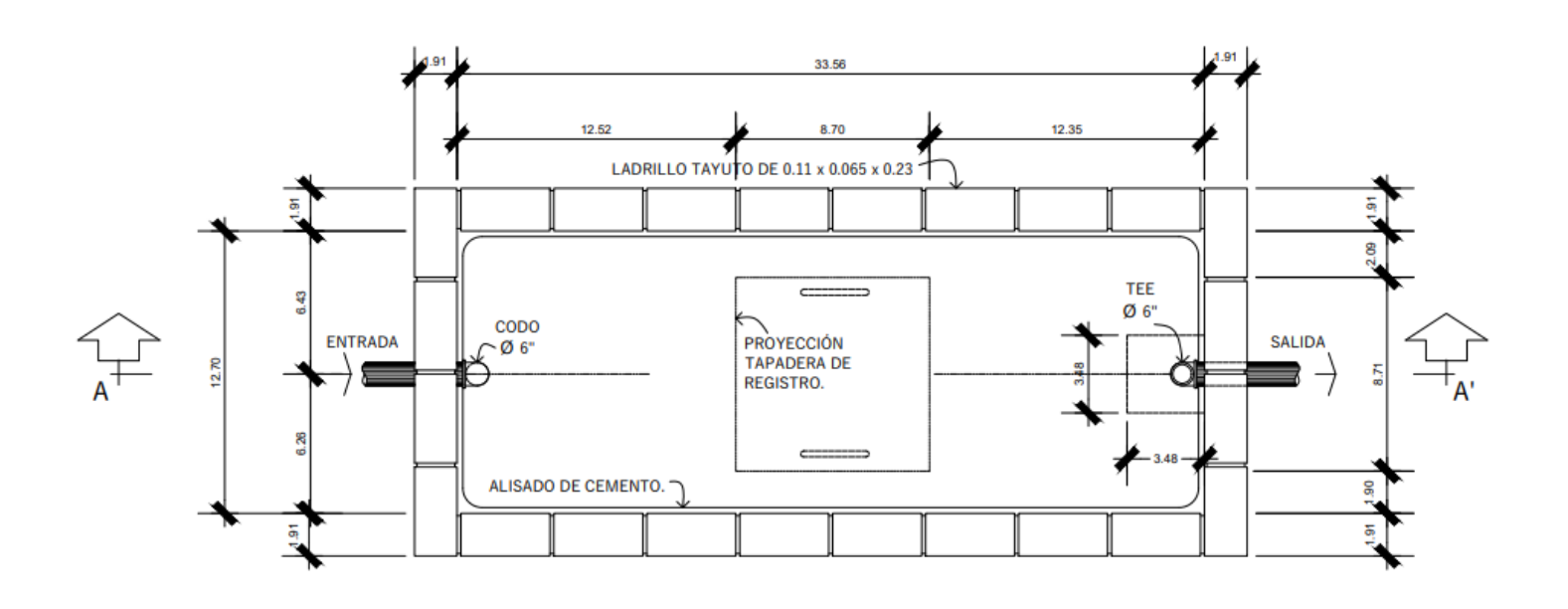

**FOSA SEPTICA** 

Fuente: Dibujo realizado por: Oscar Najarro

**ESCALA 1/100** 

#### **4.4 Caja de registro**

#### **Por: Krishnan Katherine Gutierrez Mutz**

Se utilizan para conectar la tubería que sale del inmueble y se conecta a la tubería de la acometida de alcantarillado. Esta caja debe localizarse al nivel de la candela municipal.

Aquí comienzan la separación de desechos por ayuda del efecto cortina.

Estas cajas generalmente están fabricadas con ladrillos tayuyos.

Recubiertas por una capa de cemento.

#### **4.4.1 Planta de caja de registro.**

**Por: Krishnan Katherine Gutierrez Mutz7**

#### **4.4.2 Sección caja de registro.**

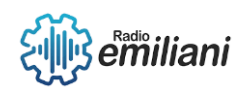

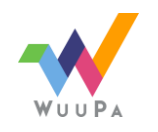

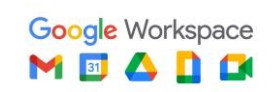

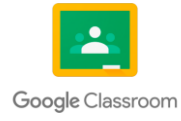

#### **Por: Krishnan Katherine Gutierrez Mutz**

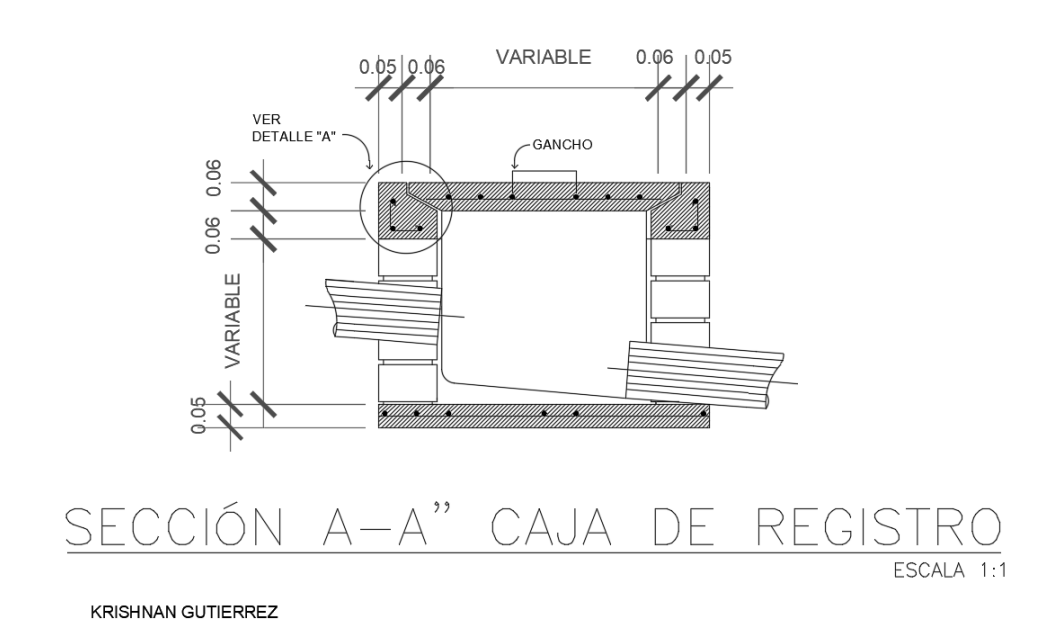

#### **4.4.3 Corte caja de registro.**

#### **Por: Krishnan Katherine Gutierrez Mutz**

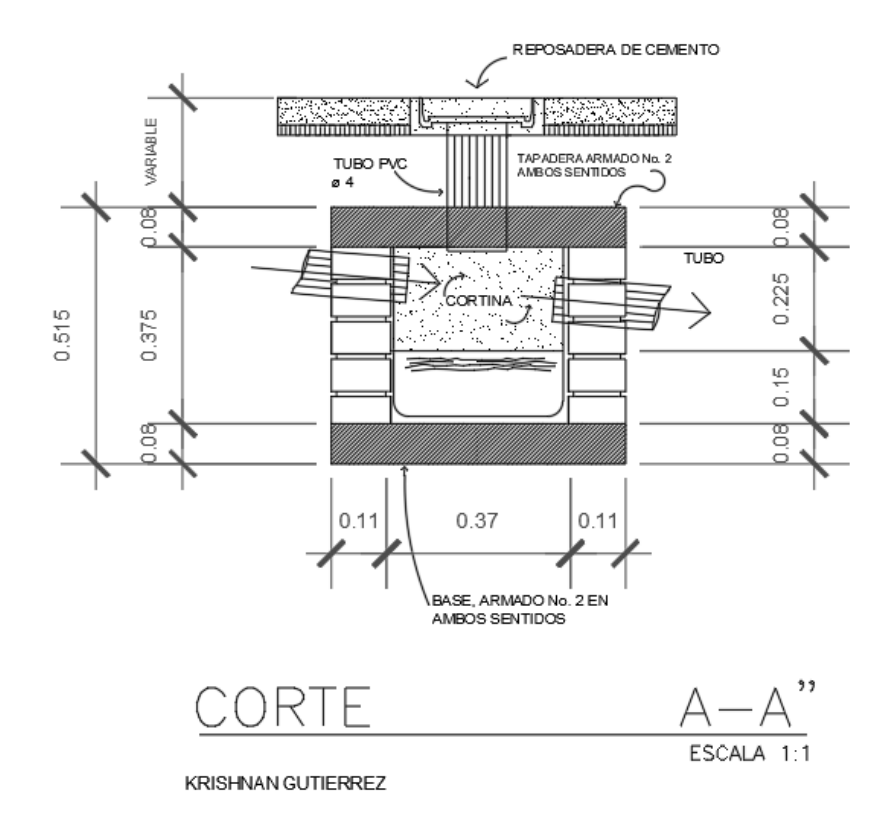

#### **4.4.4 Detalle de caja unión para aguas negras y pluviales.**

#### **Por: Krishnan Katherine Gutierrez Mutz**

Esta caja es similar a la caja tipo sifón, es la que se coloca al final las redes de aguas negras y pluviales para su unión previa a desembocar en el ramal de acometida.

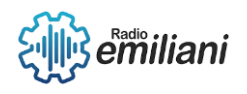

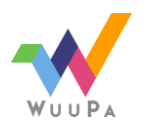

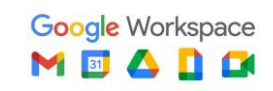

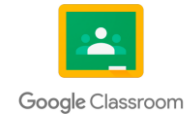

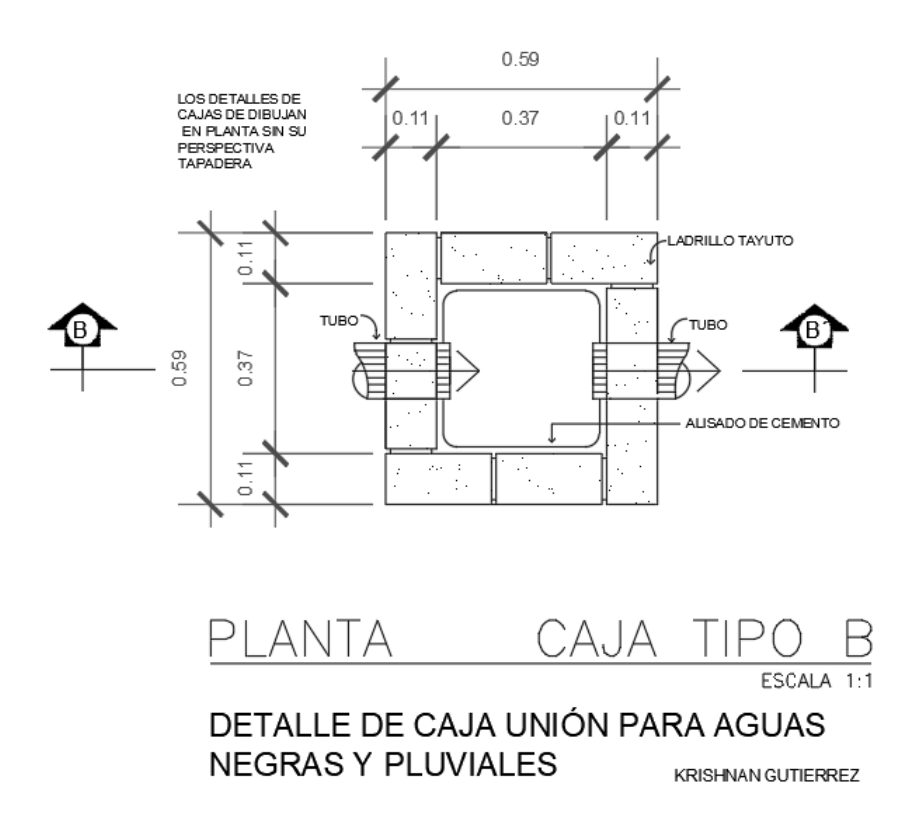

**4.4.5 Corte caja tipo B - B.**

**Por: Krishnan Katherine Gutierrez Mutz**

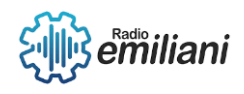

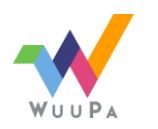

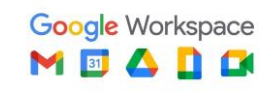

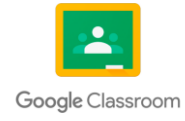

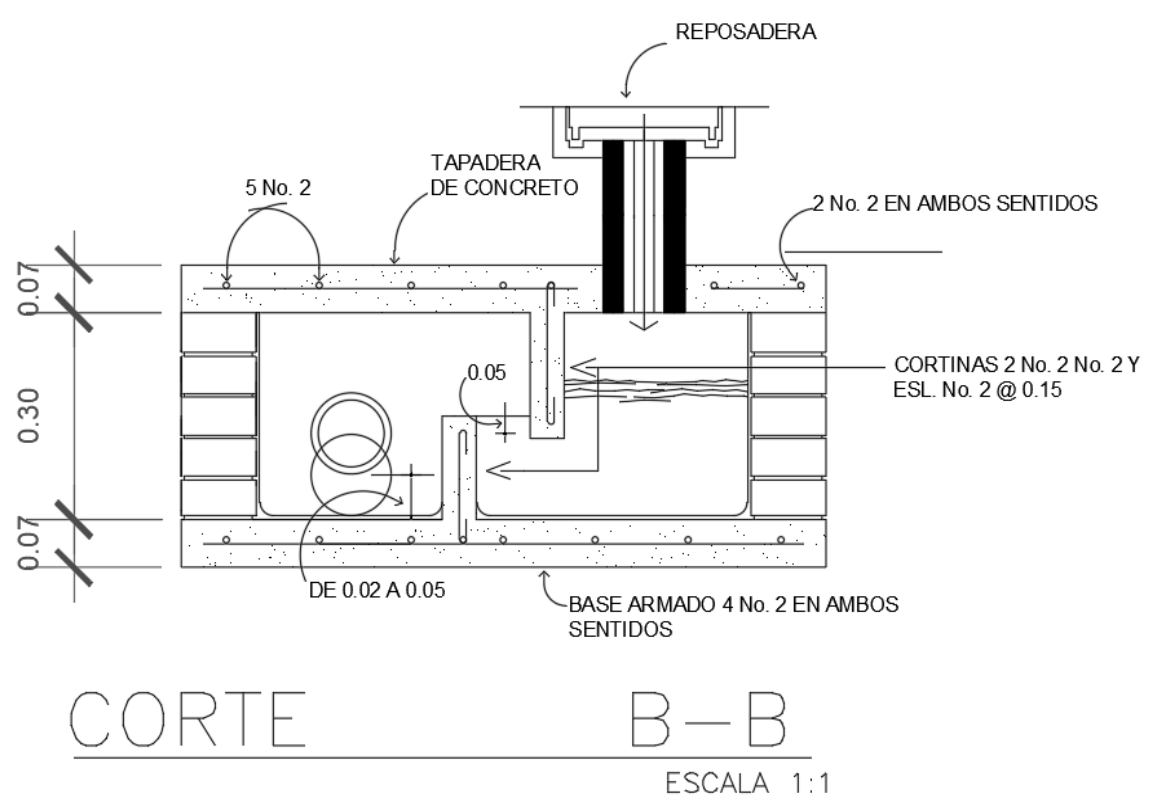

KRISHNAN GUTIERREZ

#### **4.4.6 Corte caja tipo B.**

**Por: Krishnan Katherine Gutierrez Mutz**

#### **4.4.7 Detalle de la caja sifón de una cortina.**

#### **Por: Krishnan Katherine Gutierrez Mutz**

Su funcionamiento es a través de una cortina, suspendida en el interior de la caja, separando la reposadera con el resto de tubería de aguas negras que en ella convergen, dicha cortina inician de la parte de superior y finaliza hacia la mitad de la caja por la parte inferior, los desagües se encuentran por arriba del nivel de la base de la unidad, de esta manera se acumula aguas residuales dentro de una cámara el desagüe se ubica por el nivel de las tuberías de descarga, con una pendiente mínima, razón por la que el nivel del agua llena la cámara por debajo de la cortina manteniéndolos desechos, dejando que dichas aguas sigan su curso evitando malos olores en la reposadera, su diseño permite que mantenga el nivel de agua, ingresando agua residual a la cámara, forzando a las

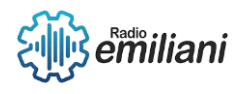

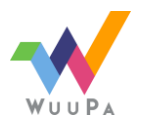

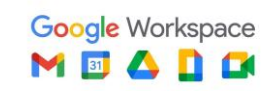

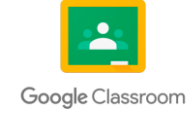

aguas residuales que están contenidas en el interior de la caja, sean expulsadas haciendo que se produzca un constante flujo.

#### **4.5 Planta Instalaciones de Fuerza**

#### **Por: Andrea Jullisa Calel Orozco**

Es en este plano donde se visualiza con toda claridad la ubicación exacta de los tomacorrientes que requerirá el proyecto, el objetivo es ubicarlos en donde sean necesarios y no donde puedan estorbar.

#### **4.5.1 Aplicaciones del Plano de Instalación de Fuerza**

Este plano cumple los mismos objetivos que el de iluminación, con la diferencia de que en este caso debe aparecer la ubicación de los tomacorrientes normales para cualquier aparato electrodoméstico.

#### **4.5.2 Elaboración del Plano de Instalación de Fuerza**

Este plano puede trabajarse sobre un machote y su diseño está estrechamente relacionado con el de iluminación, ya que tanto la acometida como el tablero serán los mismos a utilizar. La ubicación y cantidad de los tomacorrientes dependerá del mobiliario requerido por el proyecto propuesto previamente en la planta arquitectónica.

#### **4.5.3 Qué debe Contener el Plano de Instalación de Fuerza**

- Ubicación en planta de todos los tomacorrientes, tubería y alambrado.
- indicación del circuito como del número de tomacorriente del mismo.
- Tabla de nomenclatura indicando la simbología utilizada, así como su correspondiente significado.
- Ubicación del punto exacto donde sube o baja tubería.
- Título del contenido del plano.

#### **4.5.4 Simbología**

● Indicar los tomacorrientes según se requiera, dependiendo si deben ser simples, dobles o triples, así como del tipo de corriente que llevarán, 110 v. O 220 v. Los artefactos que requieren instalación de 220 v. son: Estufa eléctrica, secadora y en algunos casos el calentado.

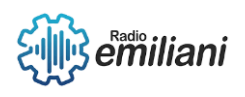

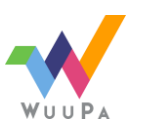

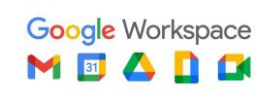

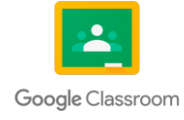

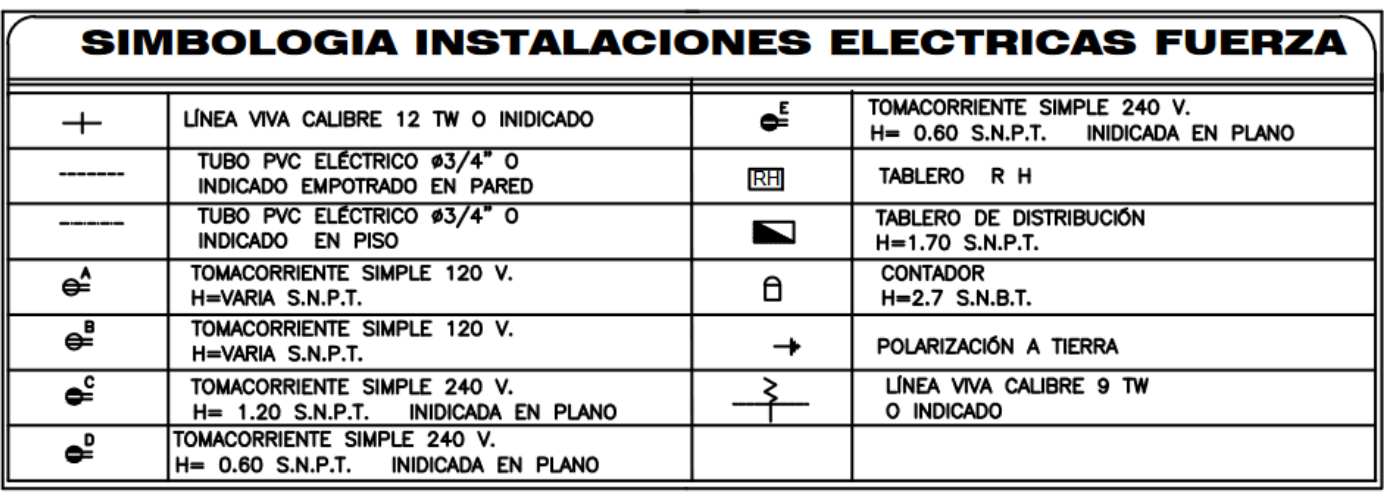

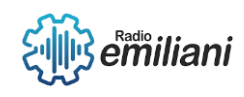

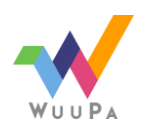

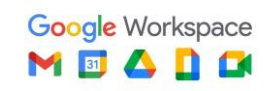

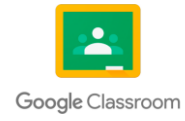

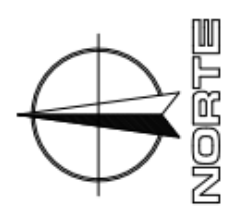

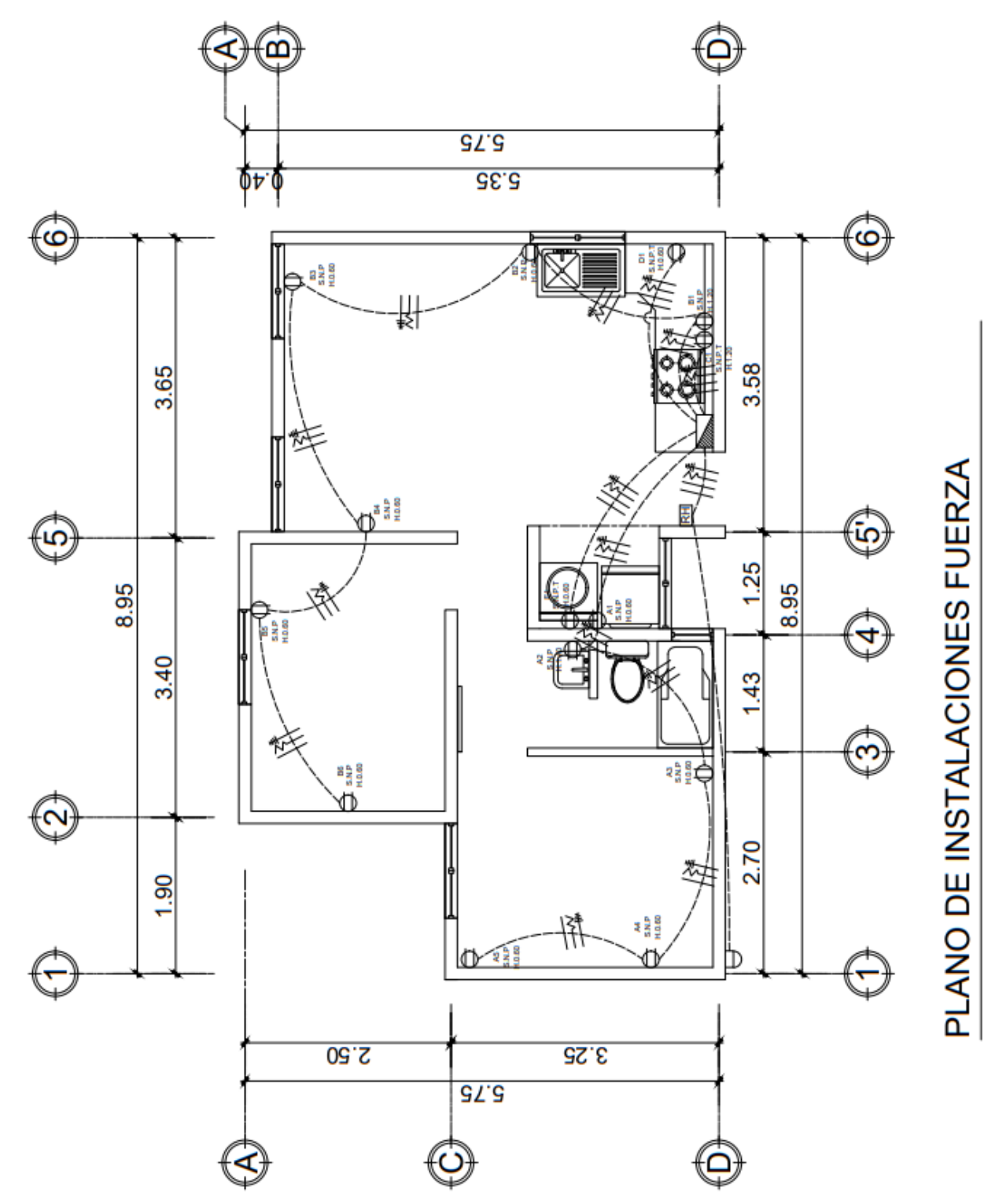

Fuente: Dibujo realizado por: Diego Andrés García

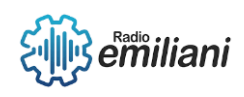

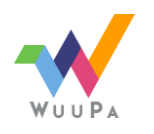

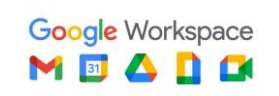

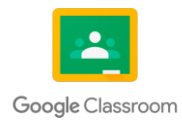

ESCALA 1/100

#### **4.6 Instalación de iluminación**

#### **Por: Tamara Vanesa Avendaño Laparra**

Un plano de instalación de iluminación sirve para la indicación de un diseño de como ira distribuida la iluminación en cada ambiente del proyecto a realizar.

Lo primero que se debe de saber para ya sea la realización del plano es la simbología, acotamiento y la distribución de cargas.

#### **4.6.1 Aplicación**

En este plano tenemos que empezar instalando el contador de luz y que este pase corriente al tablero de distribución, después ya se sigue con la instalación de cables que tiene que llevar cables negativos, positivos y retorno se van colocando los interruptores que estos sirven para encender y apagar la luz que dan los focos en cada ambiente.

#### **4.6.2 Elementos necesarios**

Datos que deben de estar presentes son:

- Simbología del plano a presentar
- Luminarias
- Cableados
- circuitos

#### **4.6.3 Focos o Lámparas**

Estos materiales sirven para dar la iluminación al ambiente, existen diferentes tipos ya sea el foco que va conectado con cableado para que pueda funcionar.

#### **4.6.4 Interruptores**

El interruptor de la función de cuando el usuario lo use la luz del foco se encienda o se apague

#### **4.6.5 Cables**

Para el cableado de retorno, positivo vivo, negativo muerte se usa el cable calibre no. 12 de tubería en la pared se usa él tuvo tipo PVC ¾

tubo de techo tipo PVC ¾

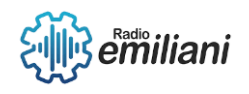

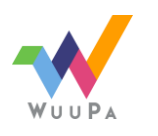

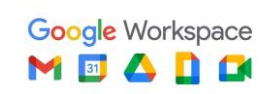

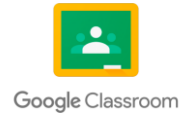

#### **4.6.6 Ubicación**

#### **Por: Tamara Vanesa Avendaño Laparra**

Para saber cómo ubicar los cables se necesita entender bien la simbología y el orden en el que irán distribuidos los cables, empieza el contador que va conectado con el tablero de distribución se colocan los focos ya sea de pared o de cielo y se va agregando los cables positivos y negativos y de retorno para que este cumpla su función.

#### **4.6.7 Contador de Luz**

Este dispositivo sirve para saber la información principal del dispositivo, si la luz es constante o tiene algún problema se revisa directamente en el contador, este va colocado dependiendo del dispositivo más que todo siempre es colocado afuera del domicilio después se usa el cableado en tuberías o en la pared para que llegue al tablero de distribución.

#### **4.6.8 Tablero de distribución**

Este tablero sirve para realizar una distribución eléctrica segura en otras palabras este ayuda a distribuir energía a los circuitos estos incluyen interruptores y protegen de las sobretensiones.

#### **4.6.9 Plano y Simbología**

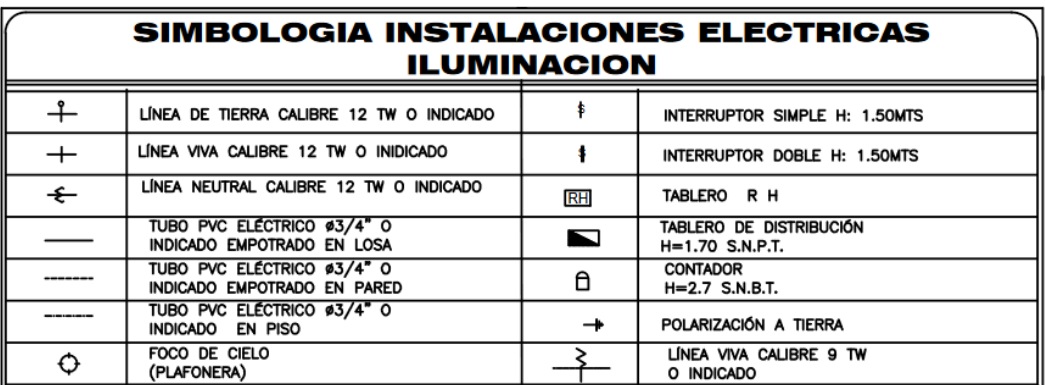

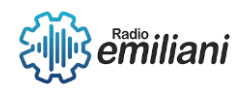

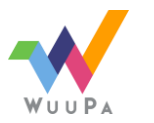

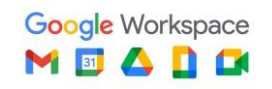

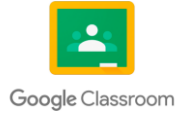

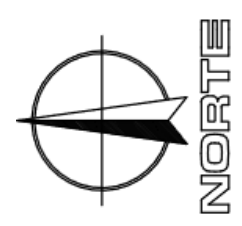

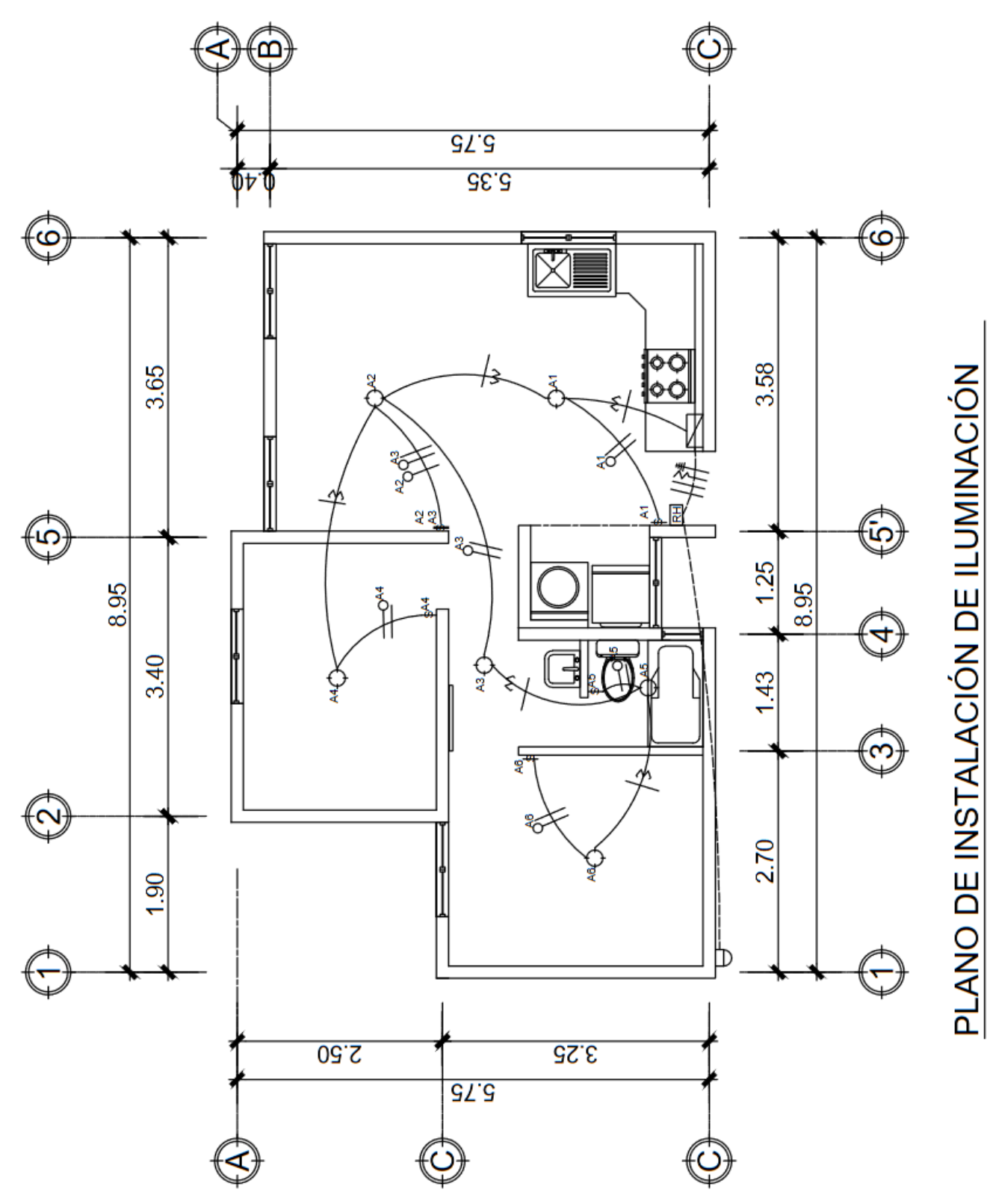

Fuente: Dibujo realizado por: Diego Andrés García

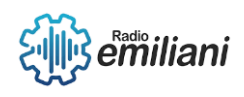

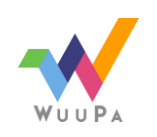

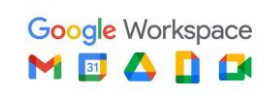

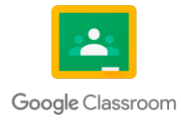

ESCALA 1/100

### Tecnología Vocacional

## Cuarto Grado

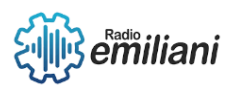

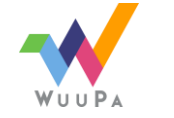

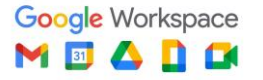

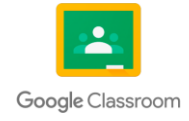

# Capítulo I

#### **1.1 Teoría del color**

#### **1.1.1 Color:**

#### **Por: Antonio Marroquin**

El color es la sensación que crea la luz en los órganos de la visión (ojos) y se interpreta en el cerebro.

El color consiste en un fenómeno físico el cual se percibe a través de lo visual a nivel cerebral, donde los colores dependen de estímulos de luz que forman parte de la porción visible del espectro electromagnético, representando diferentes longitudes de onda. El color se puede representar por las transmisiones de señales nerviosas, que son percibidas por medio de los fotorreceptores que se ubican en el ojo.

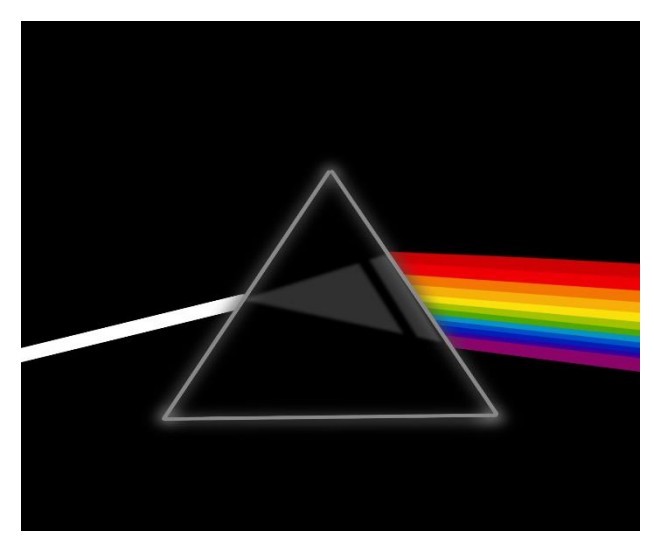

*Fuente: AutoCad Realizado por: María Martines*

#### **1.1.2 La teoría del color**

Es un grupo de reglas básicas en la mezcla del color para conseguir el efecto deseado combinando efectos de luz o pigmentos. En el arte de la pintura o la arquitectura entre varias áreas visuales, se suele usar mucho la teoría del color y en la vida cotidiana.

No existe una única teoría de color, sino un conjunto de aproximaciones a los colores y muchas de ellas forman parte de

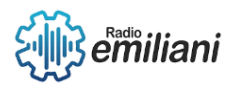

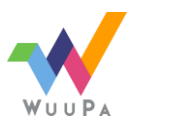

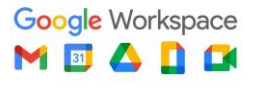

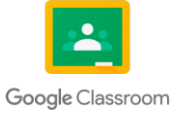

historias dentro del arte y áreas ópticas. La teoría suele establecer muchos fundamentos al entorno de combinaciones a los colores y armonía, muchas personas suelen aplicarlo tomando decisiones cotidianas sin siquiera saberlo, basadas en la teoría y armonía del color. Los diseñadores y artistas se suelen basar en la teoría para los proyectos y toman en cuenta aspectos como la óptica humana, psicología, cultura y más.

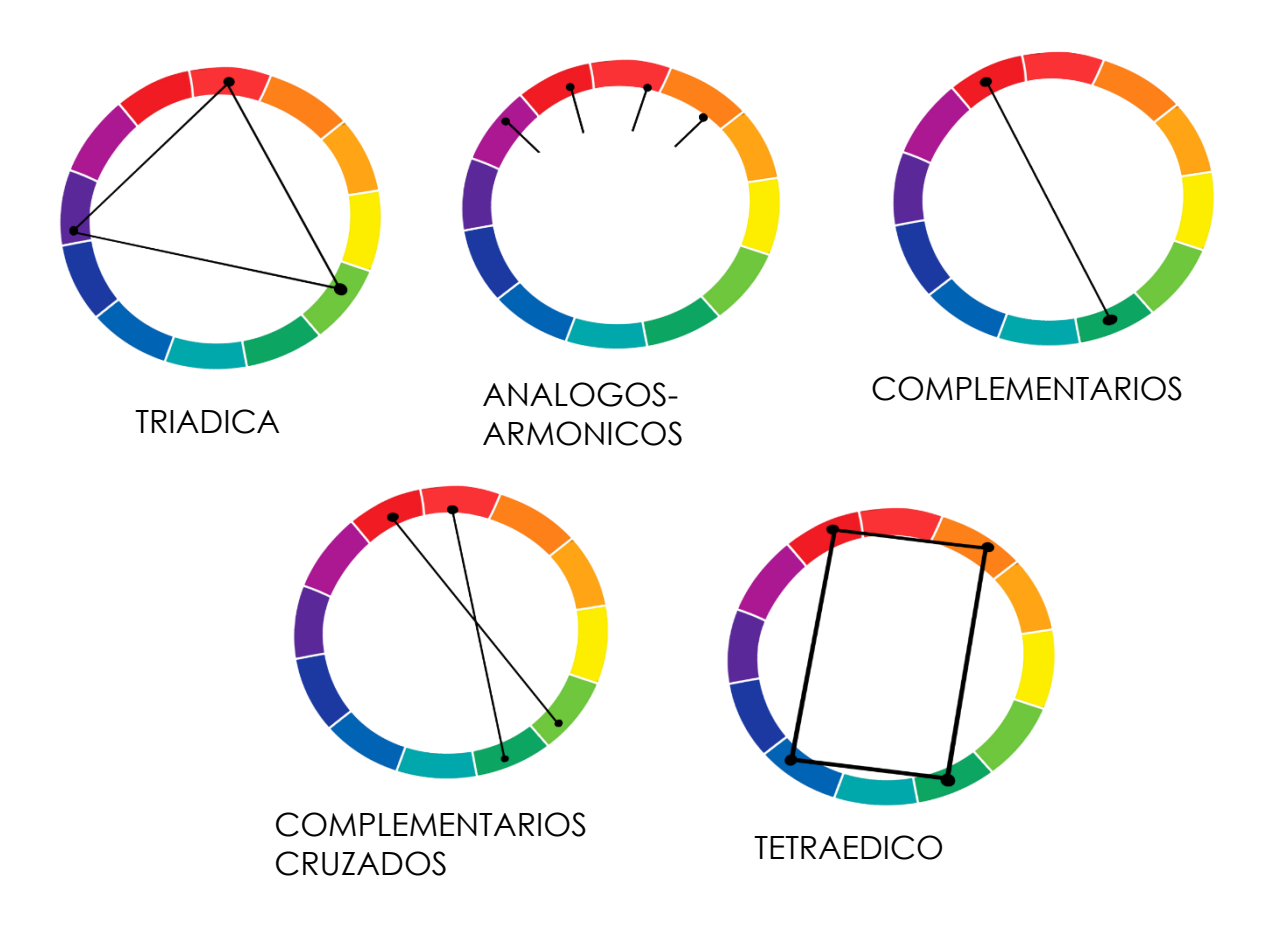

*Fuente: AutoCad Realizado por: María Martines*

#### **1.1.3 Círculo cromático**

Es una representación gráfica que organiza los colores en base a su tono o matiz de cada uno. Es un círculo que se trata de 6 colores reflejados con la luz solar. Específicamente los 6 colores son: purpura, rojo, amarillo, verde, azul cian y azul oscuro. De estos 6 colores mencionados se pueden desprender otros tonos de colores más intensos o similares y podríamos ver hasta 12 colores en este círculo.

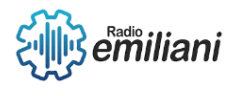

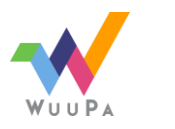

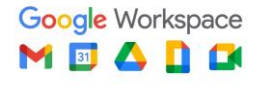

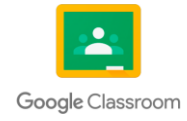

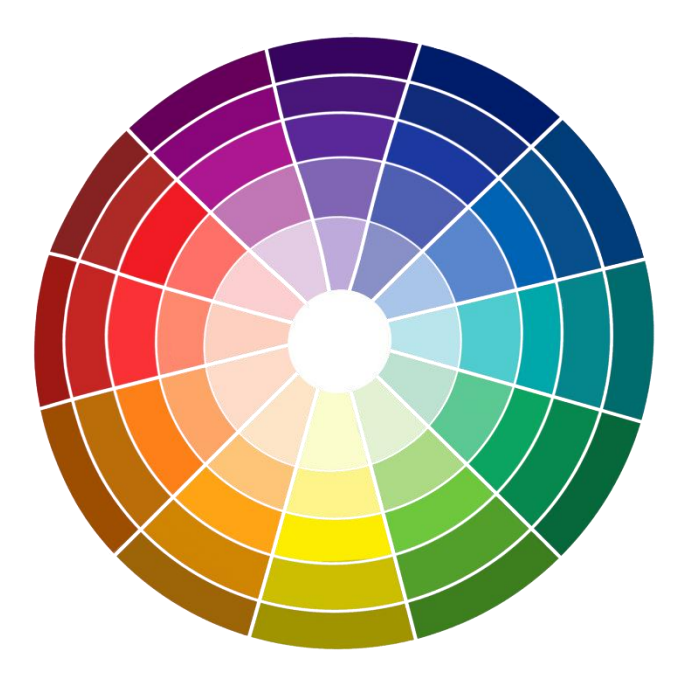

*Fuente: AutoCad Realizado por: María Martines*

#### **1.1.3.1 La función del círculo cromático**

Por medio de este círculo se refleja un vínculo de armonía y de contraste con los colores primarios, secundarios y terciarios. Este círculo también nos ayuda a tener una mejor visibilidad sobre el concepto de las combinaciones de los colores.

#### **1.1.3.2 Clasificación de los colores en el círculo cromático**

Se necesitan de los colores primarios (rojo, amarillo y azul), estos colores son los primeros que impactan en nuestros ojos y los percibimos por medio de la luz de cada color. También se necesitan de los colores secundarios (verde, cian y púrpura), y por último de los terciarios los cuales surgen de estas mezclas de colores básicos.

Los colores de este círculo se pueden clasificar por el tipo de sensación que generan y sabemos que son: cálidos y fríos.

Los colores cálidos aparecen en la mitad de este círculo y sabemos que estos están asociados al calor y el fuego. Los colores fríos aparecen en el entorno del círculo y sabemos que reflejan calma.

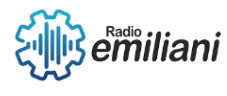

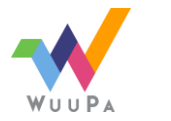

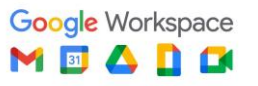

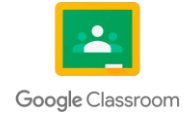
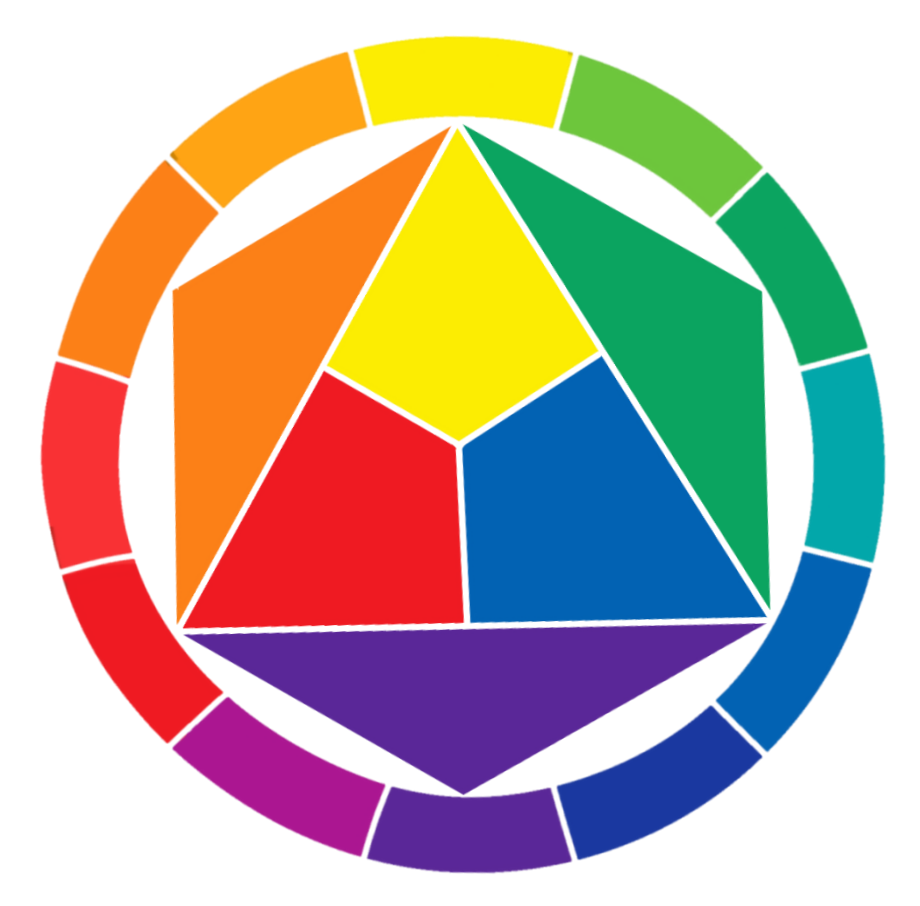

*Fuente: AutoCad Realizado por: María Martines*

#### **1.1.3.3 Combinaciones de colores**

Entre las muchas posibilidades de combinaciones se destaca una: el modelo RGB, en este modelo la suma del color rojo, verde y azul da una ausencia total de luz, lo mismo que pasa con el color negro. Y lo que no se debe de olvidar es que el círculo cromático depende de 6 colores los cuales pueden combinarse para crear colores terciarios.

CMYK es una abreviatura de colores usados: para cian, M para magenta, Y para amarillo y K para negro (por lo que no es necesario mezclar ningún color para que sea negro). Por lo tanto, todo tipo de colores diferentes se obtienen al mezclar otros tres colores, y cuando se mezclan, dan rojo, verde y azul.

Debido a que utiliza cuatro colores, también se conoce como "procesamiento", "impresión a todo color" o simplemente "impresión a todo color". Se consideran eliminadores de color y se utilizan en la impresión.

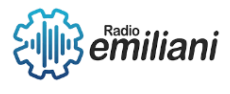

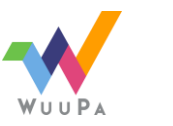

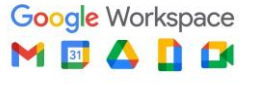

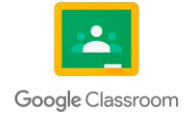

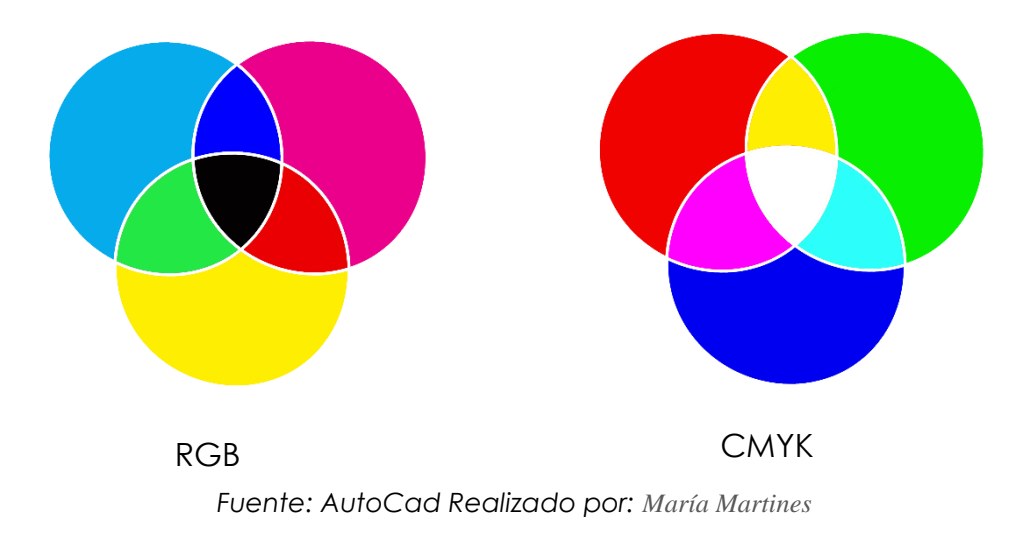

#### **1.1.4 Psicología del color**

#### **Por: Jefferson Zapet**

La psicología del color es la ciencia o el estudio de los efectos que pueden tener cierta gama de colores sobre el comportamiento del ser humano, en el estado psicológico y emocional de la persona. Estos estudios se hacen con la finalidad de modificar o detonar una emoción específica de aquellos que la perciben.

El color ha sido muy estudiado a lo largo de los años ya sea por pintores, diseñadores o psicólogos quienes han logrado encontrar unas gamas de colores con la que las personas pueden asociar todo tipo de objetos o emociones con tan solo ver un color, por esta razón es que el color es tan utilizado en la publicidad y el marketing, porque ya se conoce qué colores son más llamativos o perceptibles al ojo humano.

# **1.1.4.1 Función de la psicología del color**

Sirve para conocer el impacto que pueden tener los colores en el comportamiento de las personas y también sirve para estimar el efecto que un recurso visual pueda tener en una persona. Ya al saber las reacciones anímicas o psicológicas ya se puede suscitar una gama cromática y así para las personas ya se vuelve más fácil elegir el color del anuncio, publicidad o logo para que llame la atención.

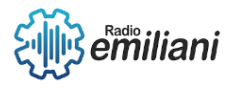

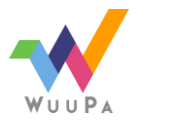

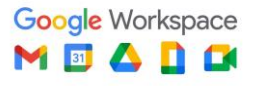

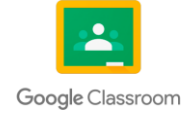

# **1.1.4.2 La psicología del color en la vida cotidiana:**

La psicología del color forma parte de la vida cotidiana porque es muy común hablar de los colores cálidos como el amarillo o el anaranjado que provocan un estado de calidez a la persona que lo rodea, también se encuentran lo que son los colores fríos que generan calma o incluso tristeza, tal es el caso del color azul.

Otro ejemplo que podríamos poner es cuando un obrero pinta una casa, ahí decide qué colores se ven mejor en cada ambiente ya que ahí, los usuarios pasan la mayoría del tiempo.

#### **1.1.4.3 Los colores y la personalidad**

Los colores pueden cambiar la percepción de un cliente o persona, varios estudios adicionales han revelado que nuestro cerebro elige la marca o cosa según los colores que más le llaman la atención o ya los tenemos familiarizados, por esta razón es que los colores son tan importantes a la hora de diseñar algo.

Sin embargo, casi todos los que se han realizado sobre los colores, te dirán que lo más importante es que los colores apoyen a la personalidad que se desea representar y también tratar de relacionar las estereotipaciones de un lugar.

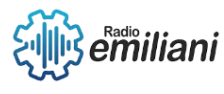

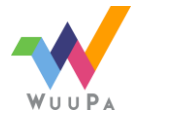

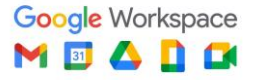

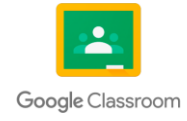

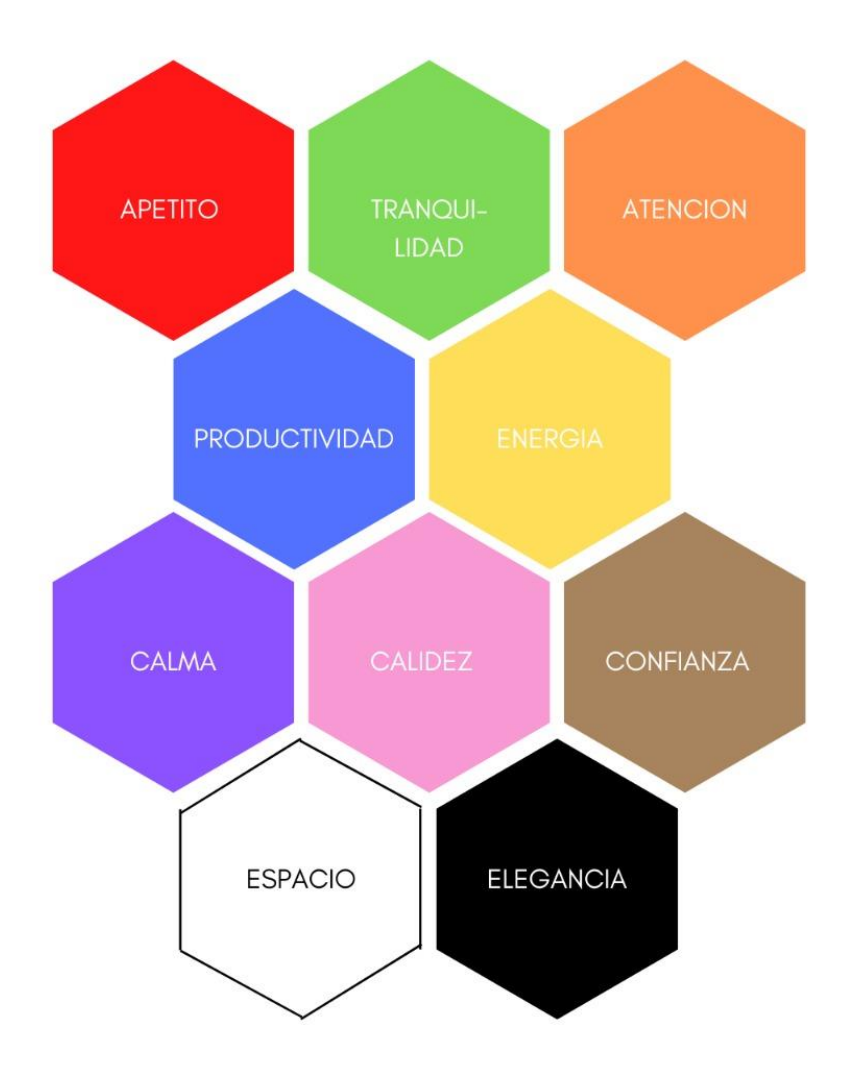

*Fuente: AutoCad Realizado por: María Martines*

# **1.1.5 Colores fríos y cálidos**

#### **Por: Osmar Yos**

Al momento de acceder a una vivienda, habitación o a un salón lo primero que el cerebro percibe es el color del que esté pintado y éste tipo de color también puede infligir en nuestro estado de ánimo, por eso es importante elegir el tono de color correcto para cada ambiente.

Según la psicología de color existen colores cálidos y fríos, estos como su nombre lo indica transmiten sensación de frio o de calor, como por ejemplo un verde amarillento tramite una sensación cálida, por otro lado, un verde azulado transmite una sensación más fría. A continuación, se dará una breve explicación de estos dos tipos de colores:

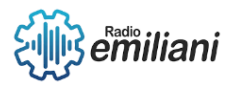

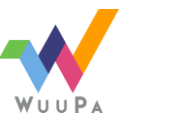

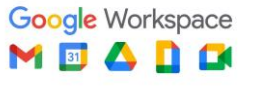

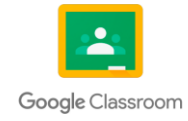

#### **1.1.5.1 Colores cálidos:**

Son los más apropiados para crear un ambiente acogedor, porque las emociones que provocan son energía, felicidad o diversión. Para este tipo de colores están asociados el calor, el día o el fuego y para ello tienen un color rojo en su composición y en cuanto más intenso sea este rojo más cálido podríamos considerarlo. Estos colores vemos a nuestro alrededor se utilizan en muchas viviendas o comerciales porque esto da una sensación acogedora y atrae a otras personas.

Un ejemplo de un color cálido natural podría ser un amanecer o atardecer, cuando miramos esta imagen podemos sentir esa sensación de cercanía y de querer avanzar hacia ese color.

Son los que van del amarillo al rojo y los que pasan por colores naranjas o marrones, como por ejemplo los colores dorado, coral, melón o amarillo limón.

#### **1.1.5.2 Colores Fríos:**

Son colores que nos dan una sensación de tranquilidad, calma, seriedad, paz y seguridad; estos colores tienen una composición especial con el color azul, cuanto más azul contenga más frío es un color. Estos colores los podemos representar por medio del invierno, la noche y el mar, ya que estas representaciones nos dan una sensación de amplitud y lejanía.

Los colores fríos podemos aplicarlos en superficies pequeñas con el propósito de crear una sensación de espacio grande en un espacio reducido, como por ejemplo en zonas como las habitaciones, cocinas y baños, que serían las más apropiadas.

Los que van del verde al violeta, pasando por el color azul para que sea más frío, algunos ejemplos de estos colores serían celeste, turquesa, aguamarina y púrpura azulado.

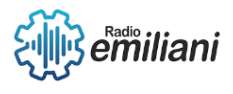

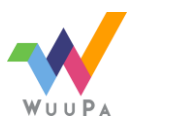

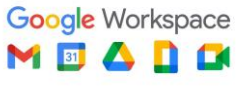

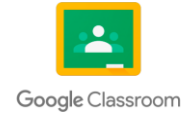

# **1.1.5.3 Temperatura en colores cálidos y fríos:**

Esto es algo que varía a lo largo del día porque si tomamos una foto cuando es de día la luz es cálida y tendrá un aspecto anaranjado, mientras que si tomamos una foto entrando la noche la luz será fría y tendrá un aspecto azulado. Por ejemplo, podemos conseguir tonos fríos cuando hay nubes en sombra o neblina a lo que conocemos como hora azul, por otro lado, los tonos cálidos los obtendremos en amaneceres y atardecer a lo que conocemos como hora dorada. Lo mismo ocurre con la iluminación artificial, por ejemplo, en nuestra habitación dependiendo el tipo de bombilla que tengamos hará la diferencia de luz habrá una temperatura distinta: fría, neutra y cálida. Para evitar esto se recurre al balance de blancos, porque estos colores fríos y cálidos de la luz son muy importantes para una buena imagen.

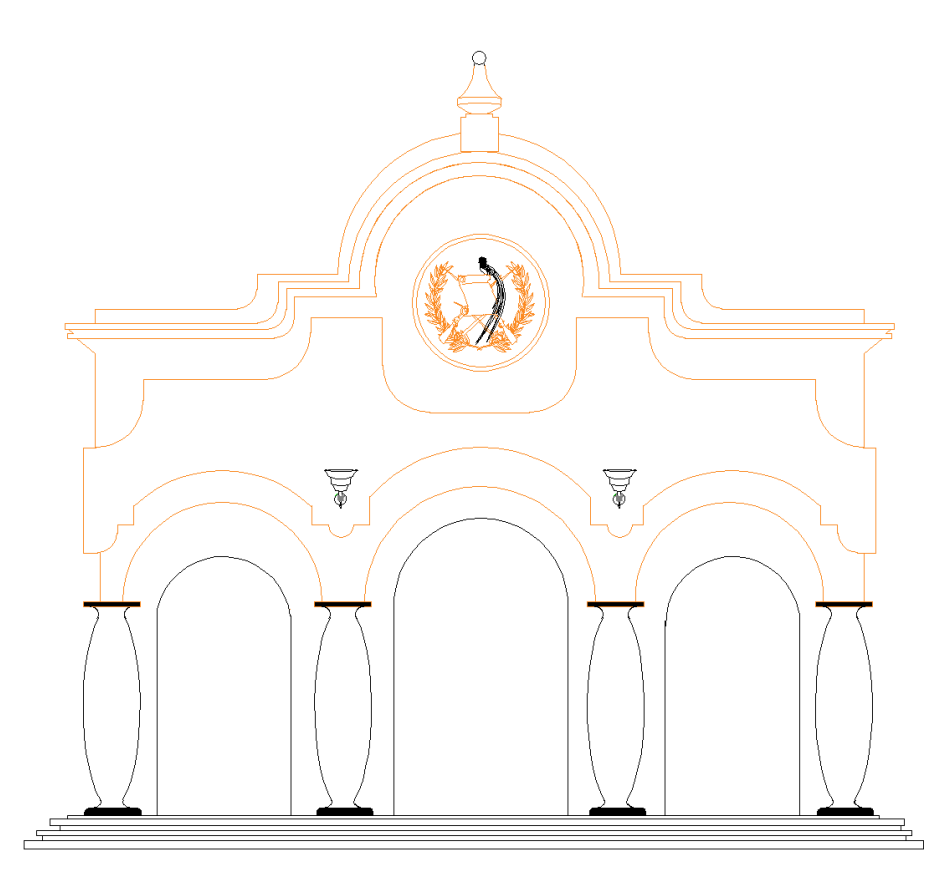

*Fuente: AutoCad Realizado por: María Martines. Colores Cálidos*

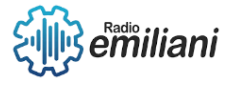

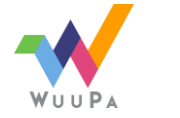

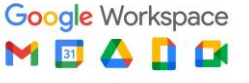

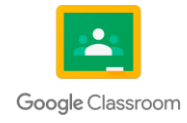

*Basado en: [https://miro.medium.com/max/820/0\\*\\_p\\_PD6FX9vxoF8HO.jpg](https://miro.medium.com/max/820/0*_p_PD6FX9vxoF8HO.jpg)*

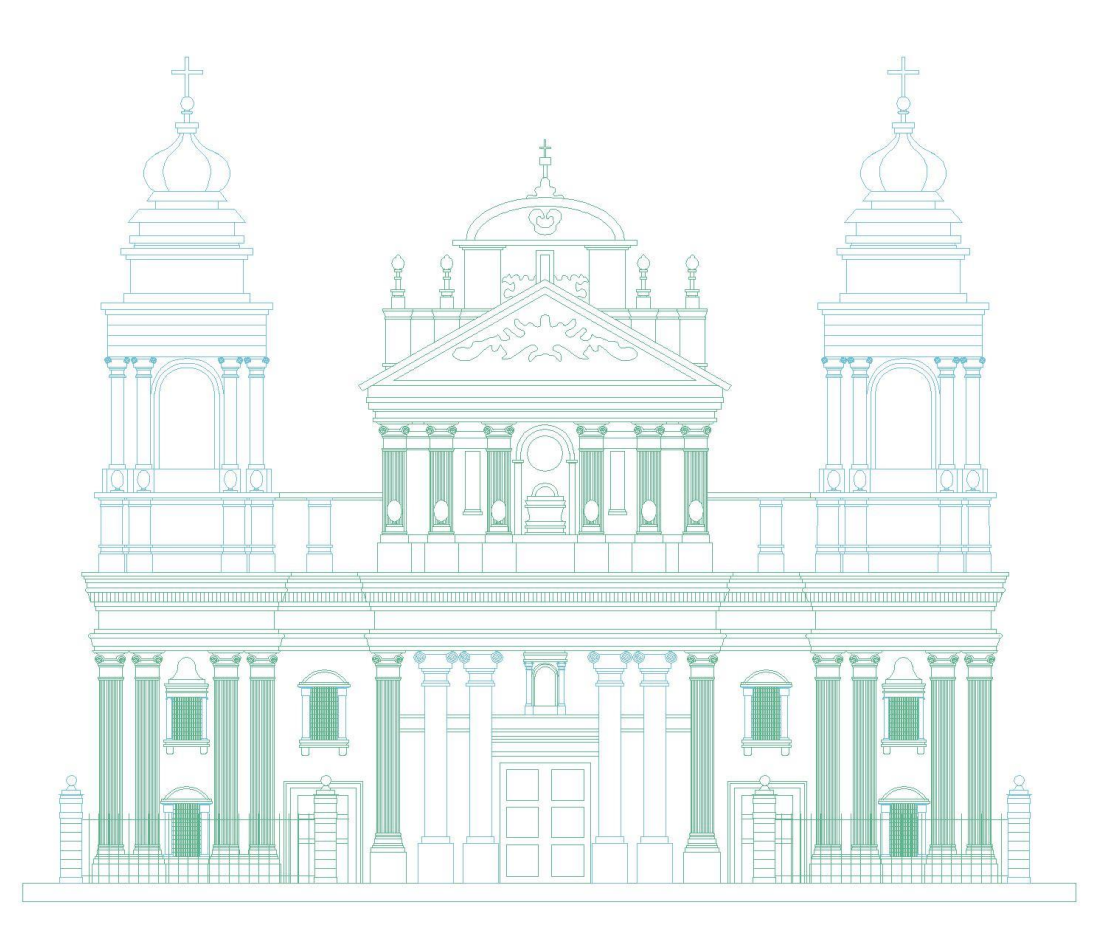

*Fuente: AutoCad Realizado por: María Martines. Colores fríos Basado en: [https://miro.medium.com/max/820/0\\*\\_p\\_PD6FX9vxoF8HO.jpg](https://miro.medium.com/max/820/0*_p_PD6FX9vxoF8HO.jpg)*

# **1.2 Escalas**

#### **Por: Johanna Ramírez Y Ángel Martín**

En diseños gráficos y arquitectónicos usamos escalas, las cuales conocemos como un método de medida en nuestros diseños. Pueden ser escalas de reducción y de ampliación las vemos generalmente en los planos arquitectónicos como en maquetas de relieve.

En otras palabras, es una medida de diferente tamaño en la cual se dibuja o se plasma sobre un plano o maqueta representando una figura o elemento de un tamaño determinado, a uno igual, superior o más pequeño, normalmente la escala empleada suele indicarse mediante una proporción.

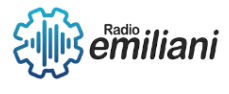

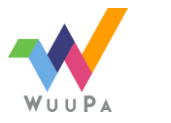

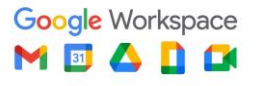

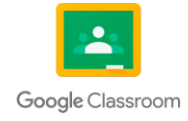

# **1.2.1 Tipos de escalas**

#### **1.2.1.1 Escala natural**

Este tipo de escala se utiliza para aquellos objetos o lugares con cortas dimensiones, ya que el tamaño del plano que se utiliza debe ser de un tamaño adecuado para dibujar el objeto en su tamaño real se trata de representar el objeto al mismo tamaño que en la realidad. Su medida en escala es de 1:1. Por lo que una unidad en el plano equivale a una unidad en la realidad.

Con esta escala se puede realizar nuestro diseño a una medida "normal" y así no reducir ni ampliar el trabajo, mostrarlo tal y como es en la realidad.

# **1.2.1.2 Escala de reducción**

Este tipo de escala se utiliza cuando el tamaño de la representación en el plano es menor que el objeto real. Se usan para representar el objeto, en medidas menores que la realidad. Se trata de la escala de representación más utilizada en arquitectura y algunas de las más utilizadas, son: 1:5, 1:10, 1:20, 1:50, 1:100, 1:200.

Con este tipo de escala se representa de una forma más pequeña y ordenada nuestro diseño ya que de otra manera sería inviable de representar.

#### **1.2.1.3 Escala de ampliación**

Se utiliza cuando se requiere hacer un plano o maqueta del objeto más grande que el objeto real. Es una medida superior a las que presenta en la realidad, Así las estructuras representadas son más grandes en el plano o maqueta. Las escalas más utilizadas son: 2:1, 5:1, 10:1.

Como su mismo nombre lo dice, se usa esta escala para representar diseños de una forma más clara y superiores a las medidas naturales.

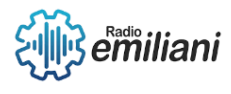

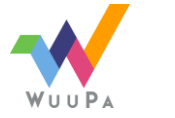

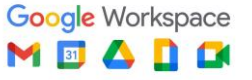

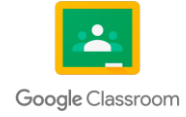

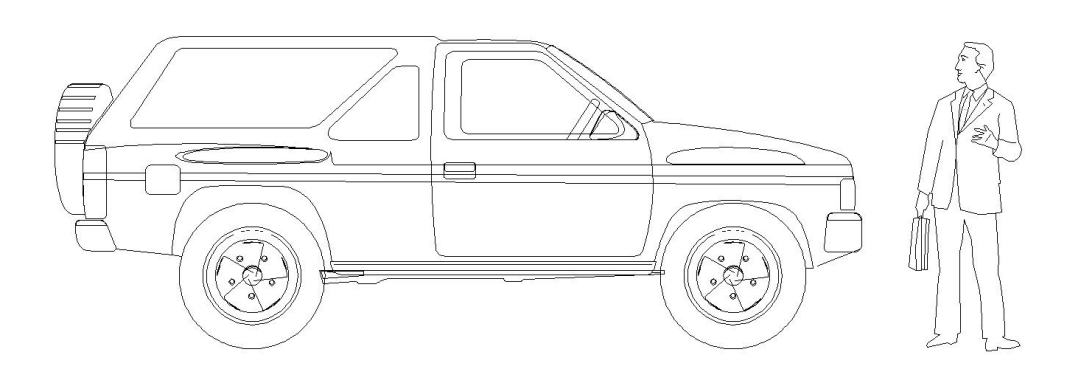

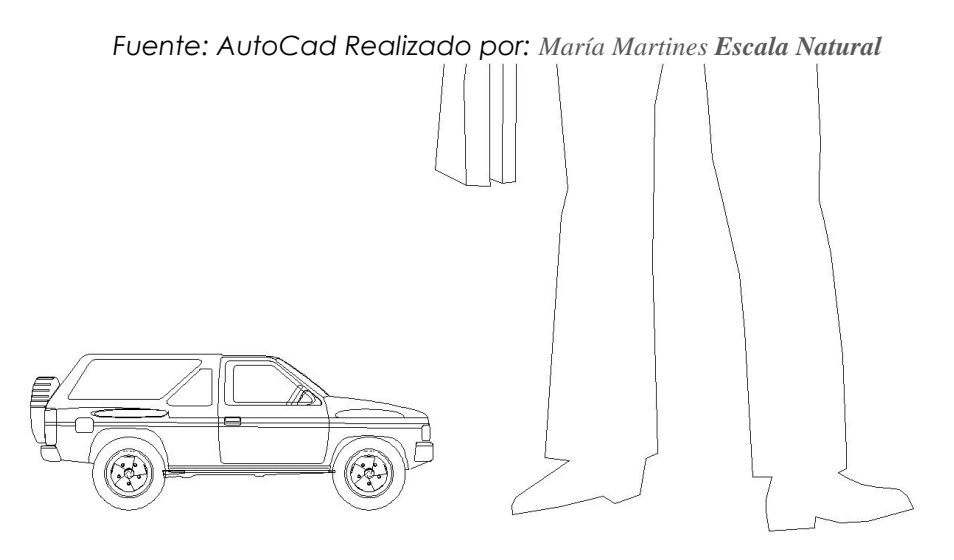

*Fuente: AutoCad Realizado por: María Martínez Escala de reducción.*

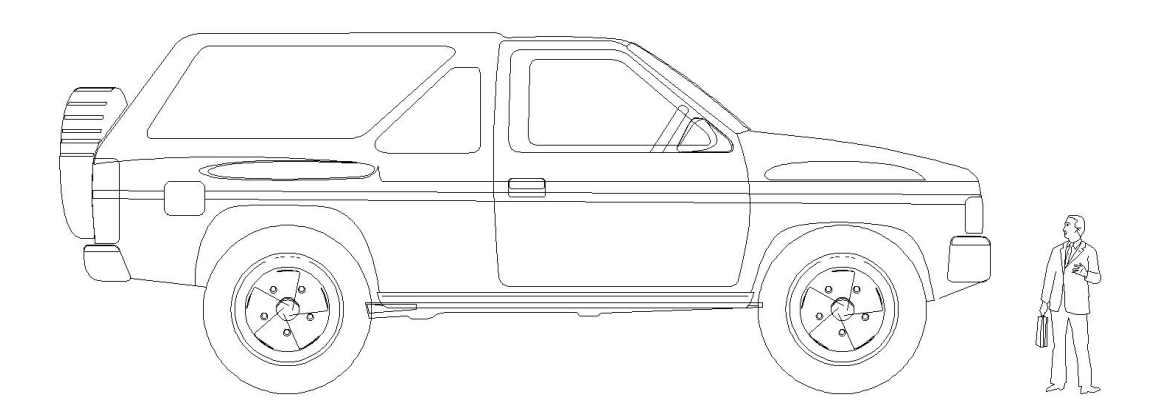

*Fuente: AutoCad Realizado por: María Martínez Escala de Aumento.*

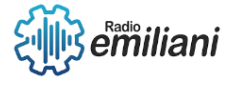

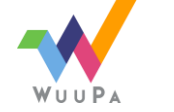

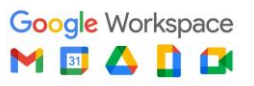

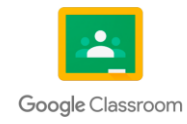

# CAPÍTULO II

# **2. Proyecciones Axonométricas**

# **2.1 Proyección Isométrica**

#### **Por: Dania Vaquiax y María Pineda**

Es un gráfico que nos muestra un objeto 3D reducido a 2D, por ende representa los ejes x, y, z del plano cartesiano, estos ejes son perpendiculares entre sí, formando un ángulo de 120°.

En esta representación se observan las 3 vistas principales de un objeto (planta, elevación y perfil), estas mismas se muestran en igual proporción, por lo que un isométrico se puede emplear para mostrar detalles principales de un objeto, ya sea un edificio o una pieza mecánica.

Además es importante mencionar que las dimensiones del objeto representado no se deforman, por tanto no es un dibujo en perspectiva como tal, ya que en una vista de perspectiva las dimensiones dependen de factores como el punto de fuga por ello tienden a variar en gran medida.

# **2.1.1 Dibujar un isométrico**

Se traza una línea recta horizontal, se divide a la mitad, luego de cada lado se traza una línea de 30 grados, de modo que quede un triángulo invertido en el medio, en donde acaban las líneas de 30 grados se traza una línea recta vertical, al igual que en medio de estas líneas, se trazan otras líneas de 30 grados en donde terminan las verticales de los lados y se complementa para así crear un cubo, este cubo puede usarse como base para dibujar proyecciones isométricas, o bien se puede simplemente trazar todas las líneas horizontales a 30 grados.

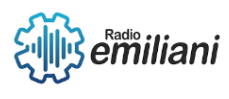

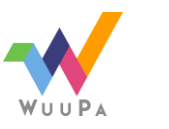

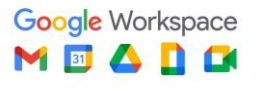

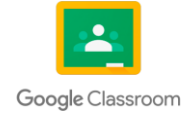

# **2.1.2 Vistas ortogonales**

#### **Por: Jennifer Maldonado y María Pineda**

 Una vista ortogonal, por lo tanto, es aquella que se crea a partir del trazado de la totalidad de las rectas proyectantes perpendiculares a un cierto plano. De este modo, existe un vínculo entre los puntos de aquello que se proyecta con los puntos proyectados.

La vista ortogonal es una herramienta muy utilizada en el campo del dibujo técnico para crear una representación gráfica de un objeto. Hay tres planos principales de proyección: planta elevación y perfil. Una vista ortogonal es una forma de representar un objeto tridimensional en dos dimensiones, estas vistas de hecho se ven representadas perfectamente en una proyección isométrica.

Las vistas deben de mantener congruencia con las otras, es decir que el perfil debe estar a la misma altura que la elevación y la longitud debe ser igual a la planta y así sucesivamente.

Las caras del objeto se proyectan tomando como referencia sus lados y puntos en 3 planos de base que generan las 3, dimensiones X, Y y Z.

# **2.1.2.1 Planta**

Es la vista de un objeto para el cual las proyectantes son perpendiculares al plano horizontal.

#### **2.1.2.2 Elevación**

Es la vista de un objeto para el cual las proyectantes son perpendiculares al plano vertical de proyección.

# **2.1.2.3 Perfil**

Es la vista de un objeto para el cual las proyectantes son horizontales al plano lateral.

#### **2.2 Proyección militar**

#### **Por: Marilin Yesenia Solares Tax**

La Perspectiva Militar es una de las axonometrías oblicuas. Permite al consumidor visualizar el objeto en tres dimensiones, este tipo de

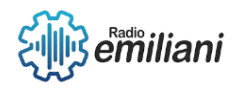

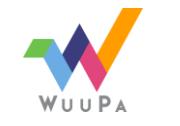

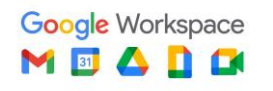

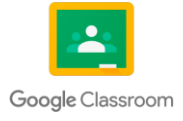

representación nos da la impresión de estar visualizando el objeto en una vista área.

#### **2.2.1 La perspectiva militar a 45º - 45º**

Se tiene un punto de vista muy alto en la isometría, los planos horizontales reciben mucha importancia, teniendo que compartir el grado de importancia con los planos verticales.

#### **2.2.2 La perspectiva militar a 30º- 60º**

Se tiene un punto de vista muy alto, teniendo la diferencia respecto a lo anterior mencionado, los planos verticales reciben mayor importancia y los planos horizontales menor importancia. En esta vista hay que evitar longitudes excesivas en las direcciones "X" e "Y", ya que la figura se deformaría.

#### **2.2.3 Dibujar en perspectiva militar**

Los pasos son iguales que para las proyecciones isométricas, sin embargo en este caso hay un cambio de ángulo de uno o de ambos lados.

#### **2.3 Proyección Caballera**

#### **Por: Kirsten Paz**

Pertenece a las axonometrías oblicuas y se caracteriza principalmente porque dos de sus ejes forman un ángulo recto (X y Y), que serían los "ejes mayores"; el tercer eje (Z), se proyecta tomando la bisectriz de los dos ejes anteriores. Otra de sus características es que en su tercer eje (Z), las unidades son menores, esto ayuda que se vea de una forma más realista, ya que el eje "Z" ayuda a proyectar las profundidades del objeto, mientras que los ejes mayores representan el alzado de la figura.

Por lo tanto, esta perspectiva ayuda a visualizar mayormente la elevación de cualquier artículo.

También puede tener variantes tanto en los ángulos (entre los ejes "X, Y" y "Z"), como en el coeficiente de reducción de unidades. Aunque

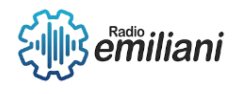

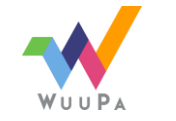

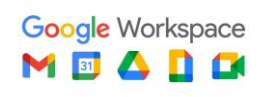

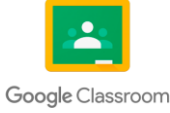

estos criterios los decide el dibujante, la variabilidad de los ángulos se mantiene entre 105 y 150, preferiblemente; de esta forma la proyección será perfectamente válida. Ya que su función consiste en tener una vista más realista de cualquier figura.

#### **Dibujar proyección caballera**

Se dibuja trazando el alzado en los ejes "X, Y". Las aristas van de forma perpendicular al eje "Z", uniendo así las líneas formando la elevación. Por último, esta proyección la encontramos cuando se complementan las vistas en los croquis y dibujos de cuerpos geométricos

#### **2.4 Círculos en isométricos**

#### **Por: Ángel Novas y María Pineda**

Como se mencionó anteriormente los isométricos son la representación de un objeto tridimensional en dos dimensiones, para representar un círculo en dicha proyección se debe de tomar en cuenta que este se deforma convirtiéndose así en un elipse.

# **2.4.1 Dibujar círculos en isométricos**

Paso 1: Se traza la diagonal menor (eje mejor del óvalo), obteniendo los puntos A y B, y pinchando con el compás en el punto A, y con una abertura del compás de A1, trazamos un arco desde el punto 1 al punto 2.

Paso 2: lo mismo desde el punto B, se traza un arco que empiece en el punto 3 hasta el punto 4. Para los otros dos arcos del óvalo, primeramente, se traza la diagonal mayor (eje mayor del óvalo). Unimos el punto A con los puntos 1 y 2. Y de la misma forma, desde el punto B se trazan dos líneas con 3 y 4.

Paso 3: Estas líneas cortan la diagonal mayor en los puntos C y D, que son los centros de los dos últimos arcos. Haciendo centro en el punto C y con una abertura del compás de C2, se traza un arco desde el

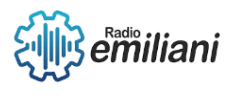

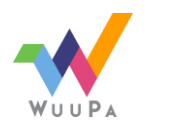

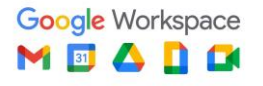

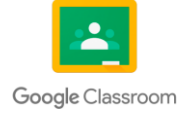

punto 2 al punto 3. De la misma forma, se traza el arco entre 1 y 4.Y así el óvalo isométrico queda trazado.

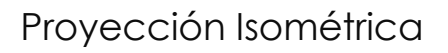

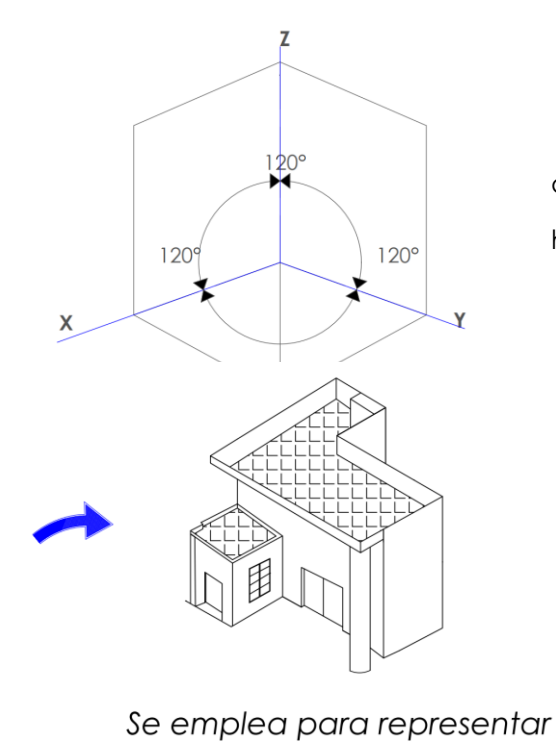

detalles constructivos o

instalaciones

Se presenta una figura isométrica que se va dibujando con líneas horizontales y verticales.

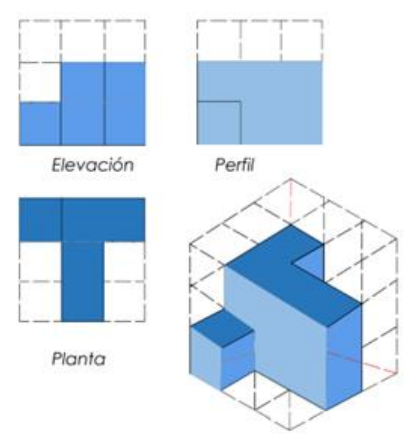

Proyección Isométrica

Ilustración de isométrico reprensentando planta elevación, perfil y 3D.

Fuente: Realizado en AutoCAD por : Emelin Pirir

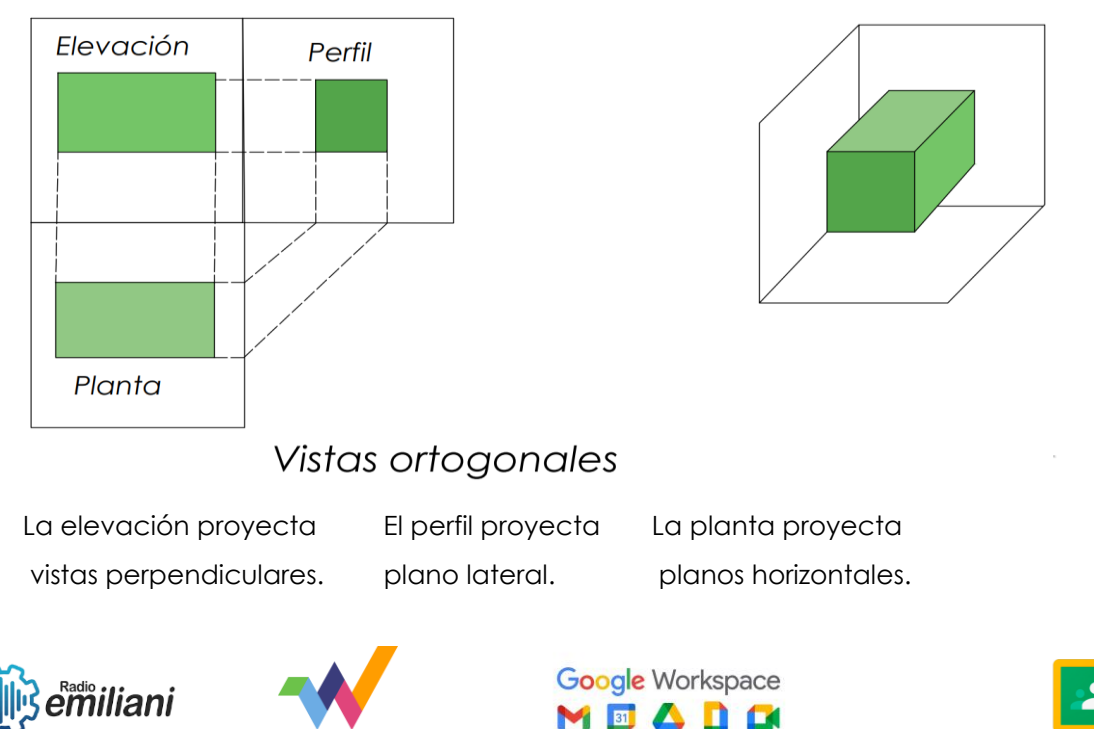

Vistas ortogonales

Google Classroom

Fuente: Realizado en AutoCAD por : Emelin Pirir

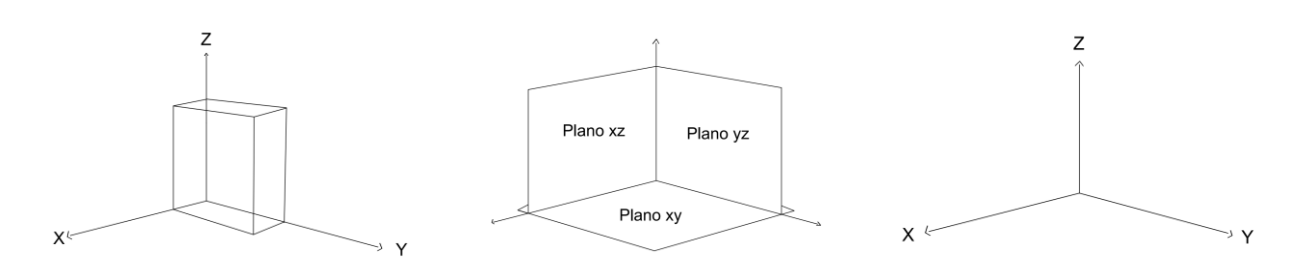

Representación de ejes principales x,y,z

Fuente: Realizado en AutoCAD por : Emelin Pirir

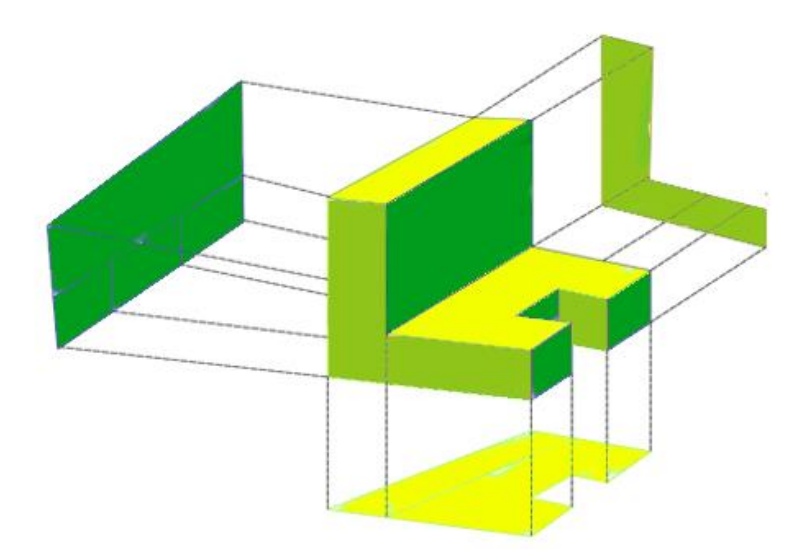

- *El plano horizontal o de planta (amarillo)*
- *El plano vertical o de elevación (verde claro).*
- *El plano de perfil o vista lateral (verde oscuro).*
- *Si se proyectarán líneas imaginarias de los puntos principales del objeto hacia cada "cara" de cada plano.*

*(*Fuente: Realizado en AutoCAD por : Jennifer Maldonado)

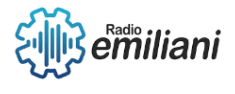

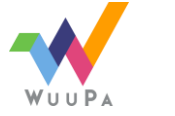

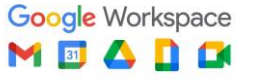

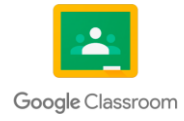

# Proyección militar

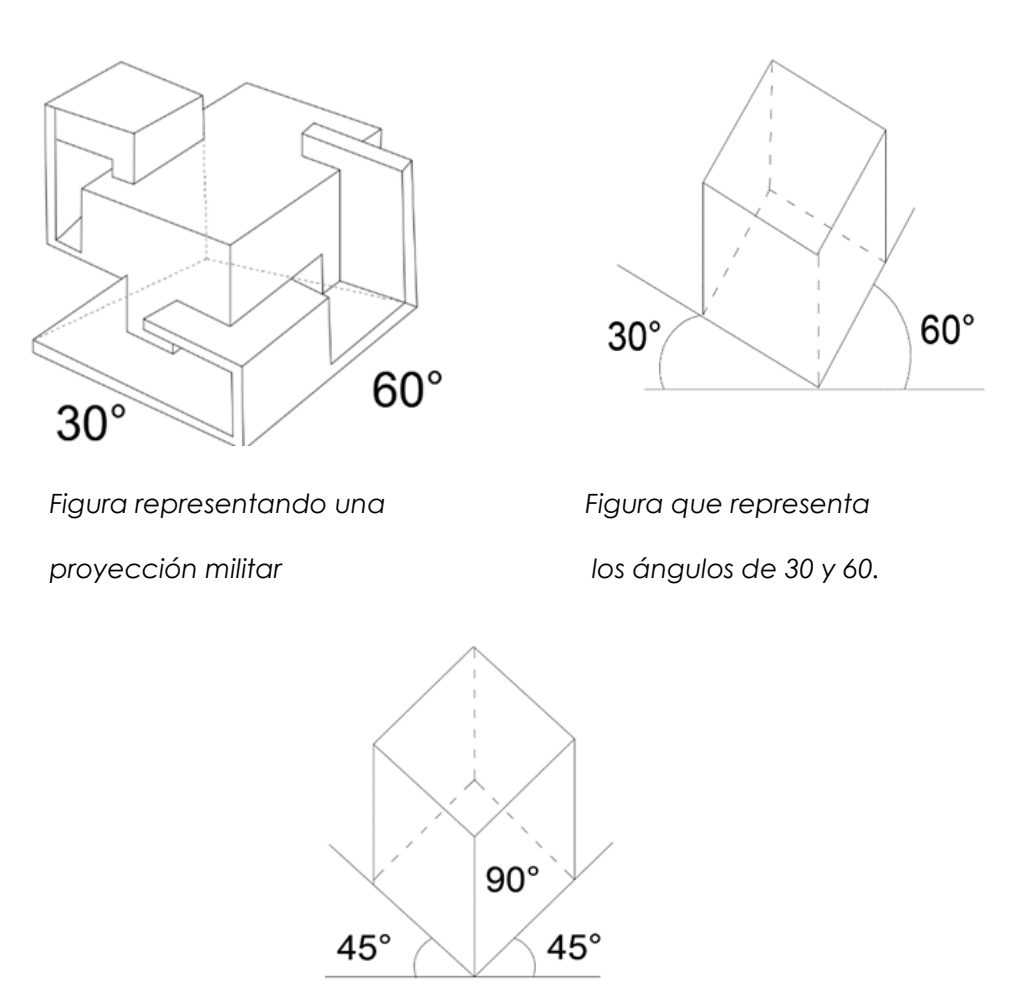

Representación de vista

militar en 45-45 grados

*Fuente: Realizado en AutoCAD por : Emelin Piri*r

# Proyección Caballera

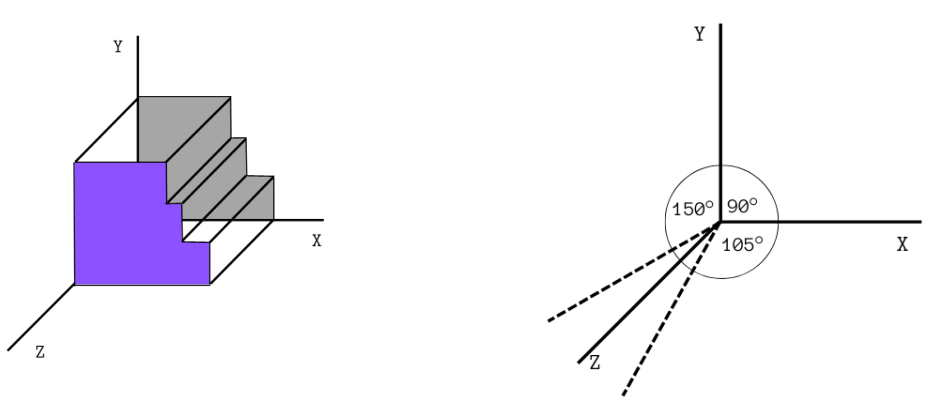

Representación de vista caballera, junto a los ángulos usados Fuente: Realizado en AutoCAD Por : Kirsten Paz

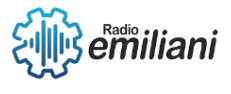

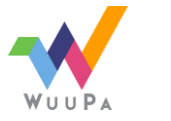

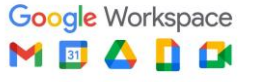

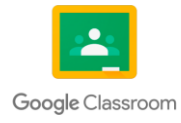

# *Proyección de circulos en isométricos*

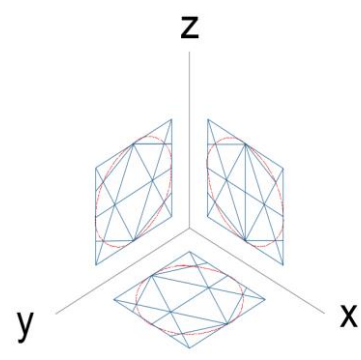

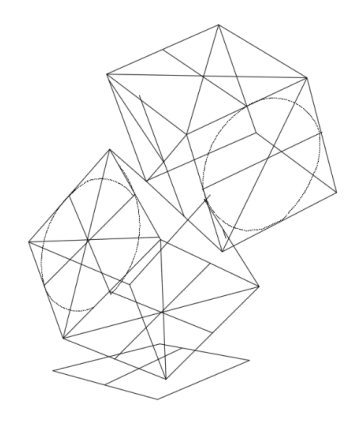

*Representación de circulos en isometricos desde diferentes vistas*

*Fuente: Realizado en AutoCAD 2015 por : Emelin Pirir* 

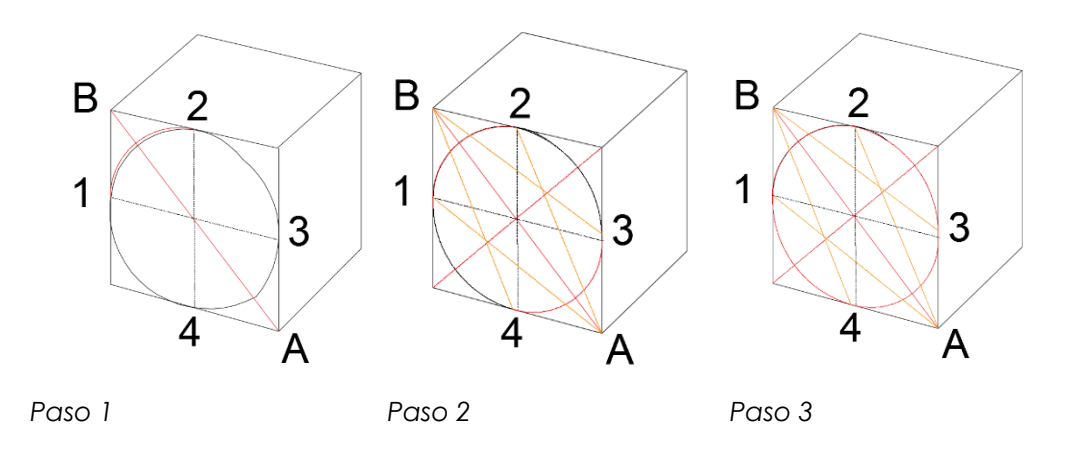

*Pasos a aplicar para dibujar un circulo en isométrico Fuente: Realizado en AutoCAD 2015 por : Emelin Pirir* 

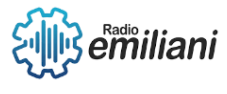

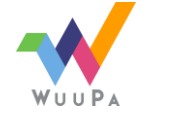

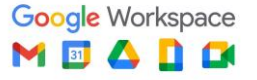

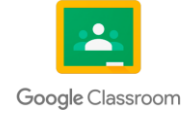

# CAPITULO III

#### **3. Fundamentos del diseño 3.1 Diseño Bidimensional**

Se trata de un diseño en dos dimensiones, hace énfasis a las figuras que están compuestas por dos elementos o aspectos que son la base del diseño, el largo y el ancho.

Normalmente para apreciar de una mejor manera el proceso de diseño bidimensional, se opta por ver el objeto de forma frontal ya que solo tiene una vista, todo elemento bidimensional está realizado en un plano donde se utilizan las coordenadas "x" y "y ". **Características** 

- Los objetos no poseen volumen.
- Las obras son unidireccionales con el espectador.
- Lo bidimensional se logra apreciar principalmente en logotipos, logos, ilustraciones y tipografía.

# **3.1.1 Repetición**

Son las formas idénticas o similares que aparecen en un diseño, se intenta usar la misma forma y repetirla a lo largo de toda la composición.

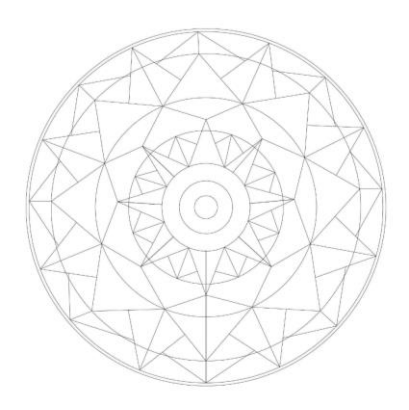

*Elaboración propia en AutoCAD por Donald Reyes*

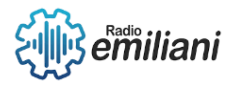

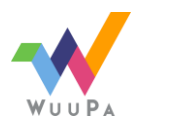

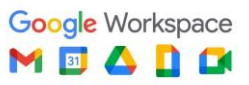

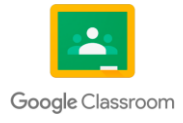

# **3.1.2 Similitud**

Es cuando las formas a pesar de no ser idénticas comparten algo en común. La similitud no usa la estricta regularidad de la repetición, pero mantiene de manera constante la sensación de regularidad.

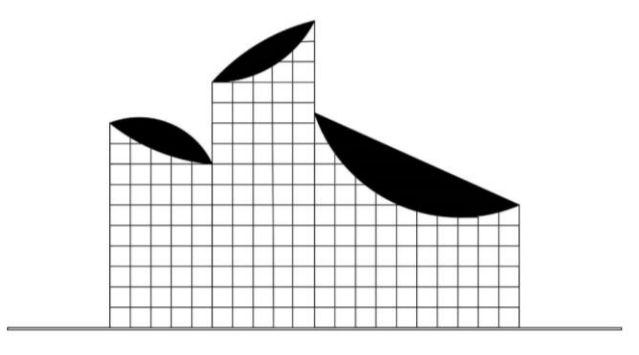

*Elaboración propia en AutoCad por Donald Reyes*

# **3.1.3 Módulo de degradación**

Un degradado es un rango de colores ordenados de forma lineal con el objetivo de dar de forma visual una transición suave y progresiva entre dos o más colores.

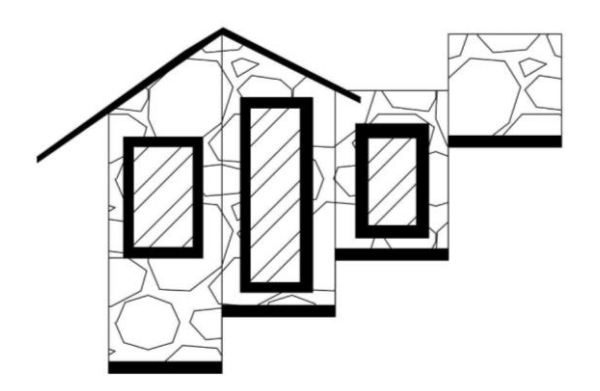

*Elaboración propia en AutoCAD por Donald Reyes*

# **3.1.4 Anomalía**

La anomalía es la presencia de la irregularidad de un diseño y en el que prevalece la regularidad, quiere decir que cuando hay un diseño siempre hay un ritmo de repetición común, principalmente en el diseño bidimensional, la anomalía ocurre entonces cuando las subdivisiones estructurales en una o más zonas del diseño cambian en figura, tamaño o dirección y automáticamente rompe el ritmo de repetición.

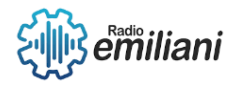

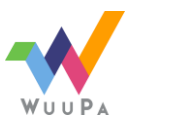

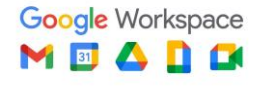

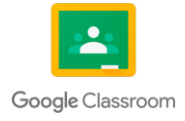

Todo lo que resulta diferente a lo demás destaca, llama la atención, y ese es un recurso muy útil en el diseño. Podríamos decir que lo diferente atrae.

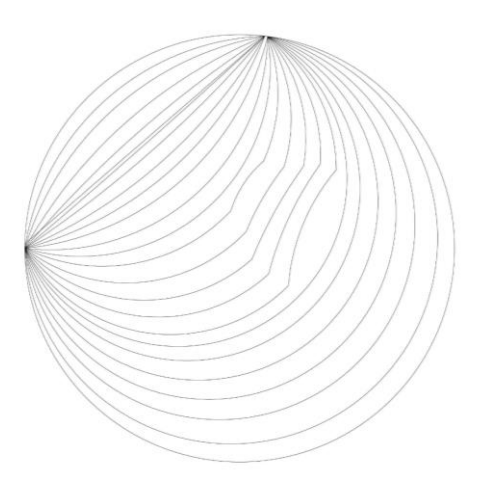

*Elaboración propia en AutoCAD por Donald Reyes*

# **3.1.5 Radiación**

Consiste en módulos repetidos o subdivisiones estructurales que giran regularmente alrededor de un centro común. Cabe advertir que el centro no siempre es el centro físico.

Se distinguen 3 clases principales de estructura de radiación: centrífuga, concéntrica y centrípeta

- Centrífuga: es la más común, en ella las líneas se irradian regularmente desde el centro o desde sus cercanías hacia todas las direcciones.
- Concéntrica: en vez de irradiar del centro las líneas rodean el centro en capas regulares.
- Centrípeta: las secuencias de líneas quebradas o curvas presionan hacia el centro, este no se encuentra donde habrán de converger todas las líneas estructurales sino hacia donde apuntan todos los ángulos y curvas.

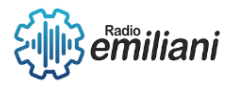

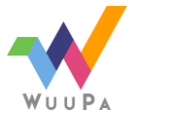

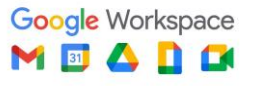

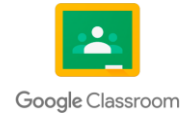

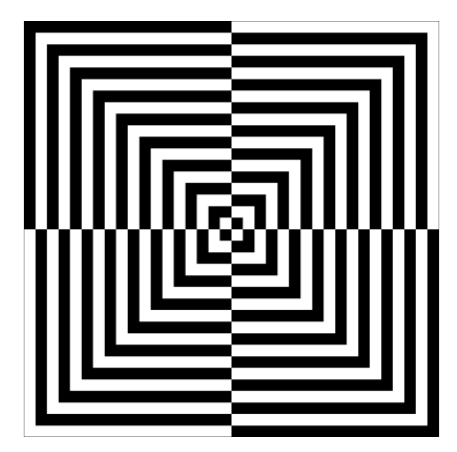

*Elaboración propia en AutoCAD por María Fernanda Martinez*

# **3.1.6 Concentración**

Es la distribución cuantitativa de elementos que siempre se encuentran reunidos hacia un punto fijo, lo que le da una estructuración a la gráfica sin importar que su retícula sea formal o informal.

Por otro lado, también se le conoce desconcentración a los elementos que se encuentran en libertad a lo largo del dibujo, pues no tienen una concentración en sí.

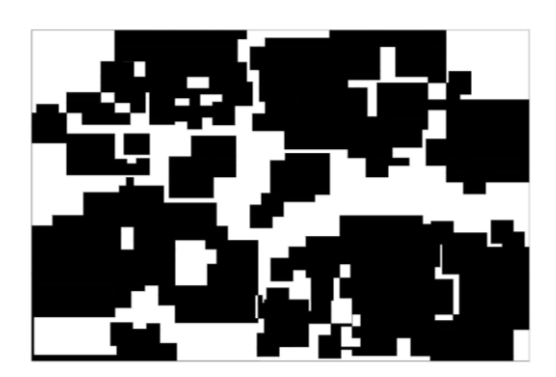

*Elaboración propia en AutoCAD por María Fernanda Martinez*

#### **3.2 Diseño Tridimensional**

El diseño tridimensional o formato 3D es una técnica de dibujo que cuenta con tres características principales las cuales son altura, anchura y profundidad. Para que un objeto sea tridimensional, debe llevar cierta coherencia desde todos los ángulos y debe causar impacto al ser visualizado. Cuenta con diferentes tipos de vista, por ejemplo, el punto de vista de arriba se le denomina planta, los puntos o vistas frontales pueden ser la vista volumétrica o la de perfil. Dichos

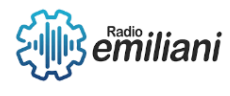

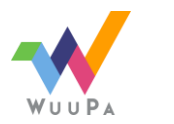

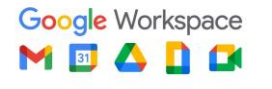

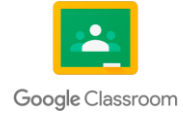

puntos nos ayudarán a una mejor percepción y visualización de los distintos ambientes, texturas, decoración o iluminación de los elementos.

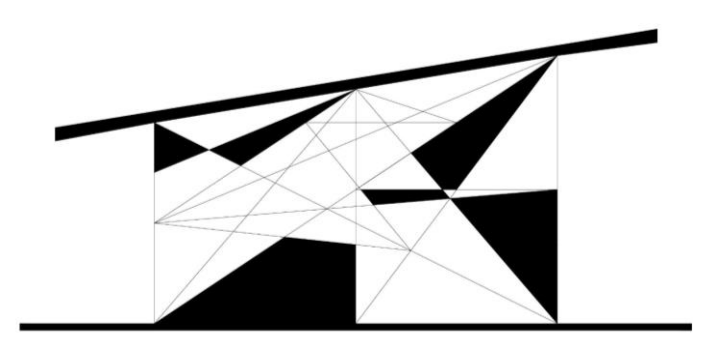

*Elaboración propia en AutoCAD por Donald Reyes*

# **3.2.1 Planos seriados**

Son un conjunto de planos que se encuentran en un estado bidimensional, pero al momento de ordenarlos estratégicamente comienzan a simular un objeto que se encuentra en un estado tridimensional.

Estos planos dependen de un módulo que se basa de la repetición y la graduación de las diferentes formas y figuras, las composiciones de los módulos varían en cuanto al espacio y posición del alineamiento vertical que se haya dado, incluso en esta alineación se les presenta alguna clase de rotación sobre el eje del módulo. La forma del objeto tridimensional de los planos seriados será de conjunto mayor o menor dependiendo de la cantidad de cortes que los conformen.

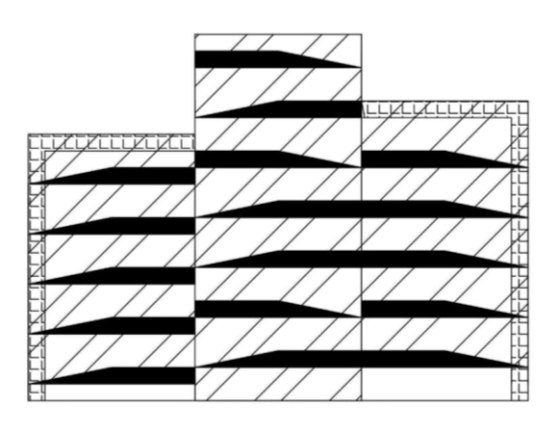

*Elaboración propia en AutoCAD por Donald Reyes*

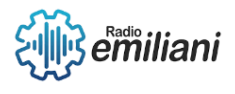

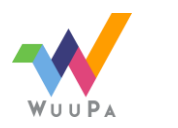

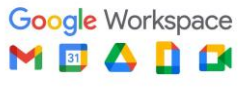

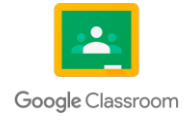

# **3.2.2 Módulos**

Es un elemento que se tiende a adoptar como una medida que sirve para determinar las proporciones y que se van repitiendo de manera estratégica en el espacio. Estas representaciones son de formas idénticas, se van repitiendo constantemente para ir creando patrones que tienden a ir unificando el diseño.

Los módulos deben tener una composición simple para no perder su efecto de repetición en el diseño debido a que proporciona sensaciones de armonía por su perfecta sincronización.

Esto quiere decir que dependen mayormente de la variación de su figura, tamaño, su armonía en los colores y su textura.

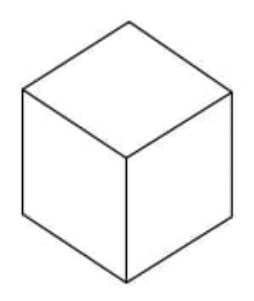

*Elaboración propia en AutoCAD por Donald Reyes*

#### **3.2.3 Supermódulo**

Conjunto de módulos organizados que se repiten para transformarse en una forma más compleja. Ese módulo a su vez puede estar compuesto por elementos más pequeños denominados submódulos y pueden ser utilizados en un diseño junto a módulos comunes si así fuera necesario. Tal como podemos tener más de un sólo tipo de módulos, podemos crear una variedad de supermódulos.

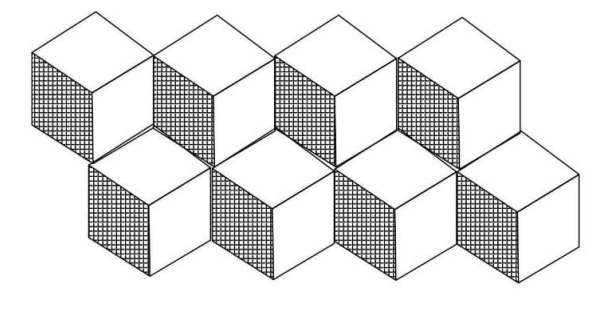

*Elaboración propia en AutoCAD por Donald Reyes*

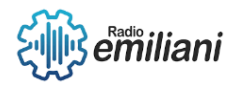

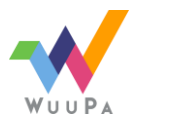

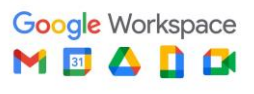

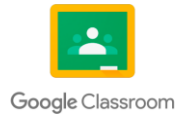

# **3.2.4 Planos Triangulares**

El triángulo es una figura geométrica que tiene tres puntos de intersección, y al momento de unir esos tres puntos pueden llegar a soportar una carga máxima debido a la resistencia y rigidez de la base.

En la actualidad, la arquitectura utiliza la figura geométrica por su resistencia, tomando como ejemplo La Torre Eiffel ubicada en París, Francia y creada en el año 1889, es una estructura muy rígida por sus tres puntos de peso, en los planos triangulares son usados para la construcción de figuras piramidales. Por lo tanto, el plano triangular se considera de suma importancia para el diseño tridimensional y no puede ser ignorados porque es la combinación o unión de triángulos para formar una estructura de muchas líneas que dan formas, objetos y figuras nuevas.

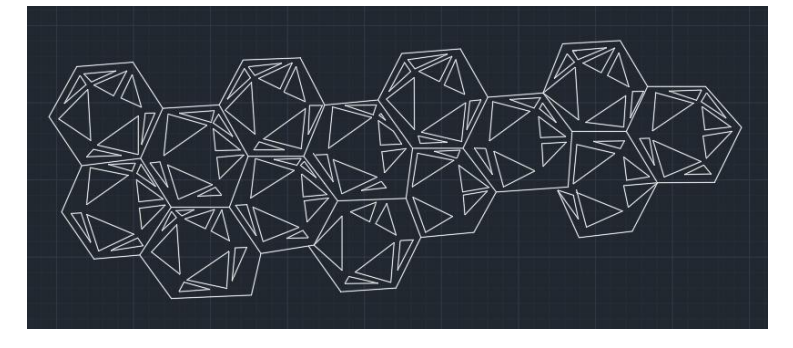

*Elaboración propia en AutoCAD por Emily Pacheco*

#### **3.2.5 Capas Lineales**

Son las formas geométricas con filos rectos y que puede ser reducidas, al momento de retirar las varillas de soporte de una estructura lineal obtenemos dos capas, una capa superior y una capa inferior, entre estas dos capas pueden agregarse una cantidad de capas intermedias. La figura resultante tiene planos laterales sólidos en la superposición. Se puede crear una capa con una o más varillas.

En las capas lineales se puede jugar con la gradación de dirección, tamaño y posición para conseguir formas complejas, teniendo la opción de intercalar las capas para crear una transparencia visual y poder observar toda la estructura desde cualquier vista y, simplificando la idea de un marco.

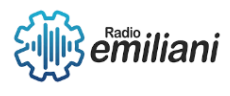

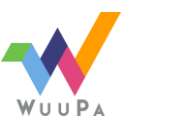

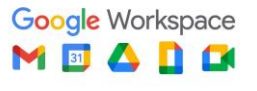

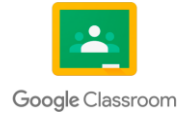

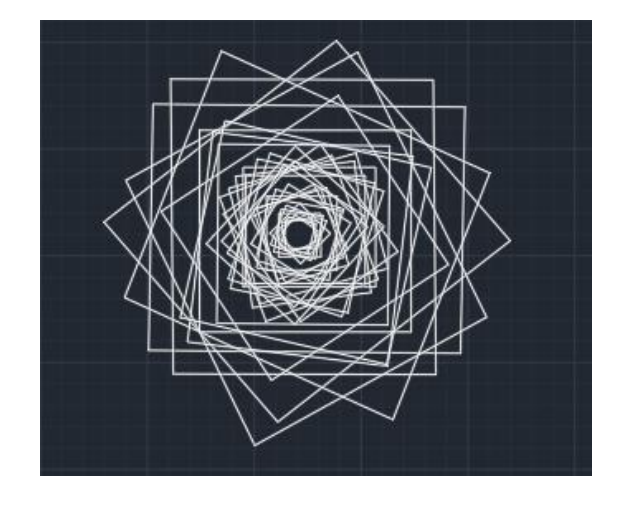

*Elaboración propia en AutoCAD por Emily Pacheco*

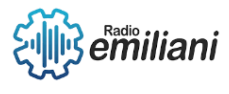

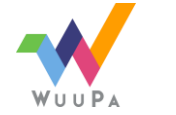

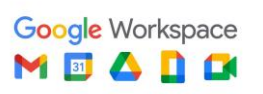

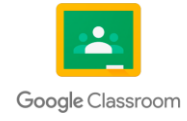

# CAPÍTULO IV

# **4. Geometría Básica**

# **4.1 Figuras Geométricas**

*Por Etman Mesías y Sofía Villar*

Son aquellos conjuntos cerrados definidos por una serie de puntos. Con esto se refiere a que todas las figuras geométricas delimitan alguna superficie por medio de un conjunto de líneas rectas uniéndose según su orden y número de líneas.

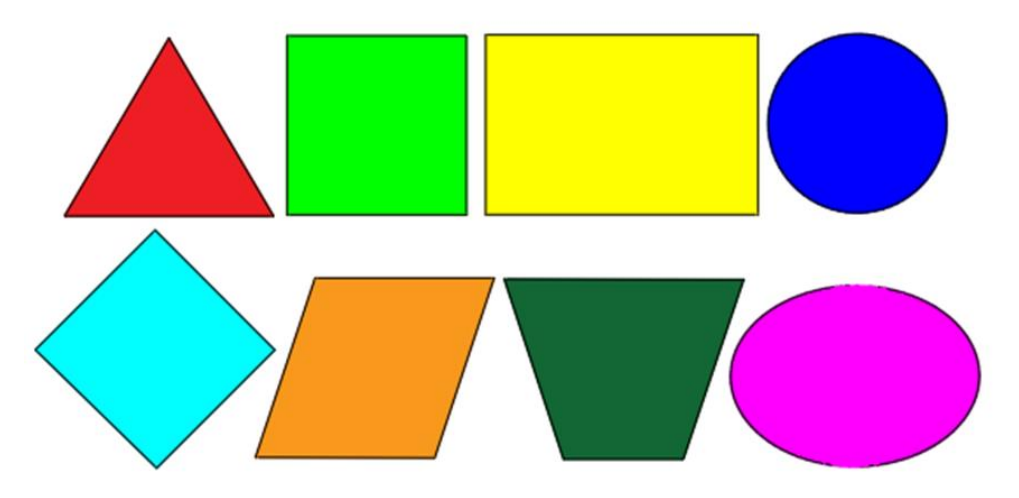

Fuente: Realizada en AutoCAD por: Diego Rivas

# **4.1.1 La geometría**

Es el estudio detallado de las características principales de las figuras geométricas; estas son:

- Extensión, propiedades y posición de las figuras geométricas.
- El punto es la unidad básica de la geometría.
- La figura geométrica es la conexión de puntos como elementos.
- Las líneas y curvas también forman parte de figuras geométricas lineales.
- La geometría bidimensional es plana, y se pueden encontrar polígonos que pueden ser cuadrados y triángulos.

# **4.1.2 Cuadriláteros**

Son las figuras geométricas que constan de cuatro lados y cuatro vértices, se considera un polígono bidimensional cerrado con un número limitado de segmentos y líneas continuas. A los segmentos de la línea le llamamos aristas y a las intersecciones vértices. Los

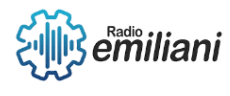

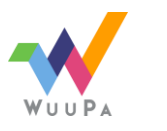

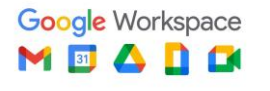

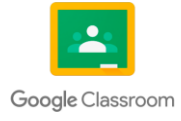

cuadriláteros pueden o no tener la misma longitud, también constan de cuatro esquinas interiores y exteriores.

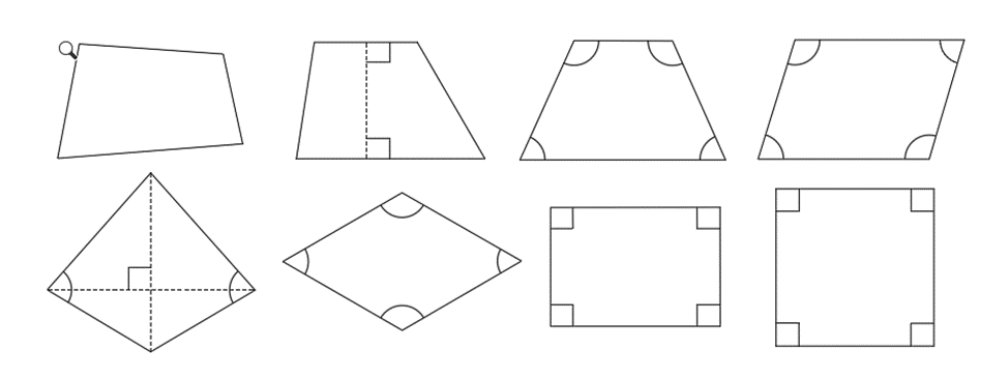

Fuente: Realizada en AutoCAD por: Diego Rivas

# **4.1.2.1 Tipos de cuadrilátero**

● Paralelogramo: sus lados opuestos son paralelos entre sí y tienen la misma longitud, se puede dividir en varias categorías.

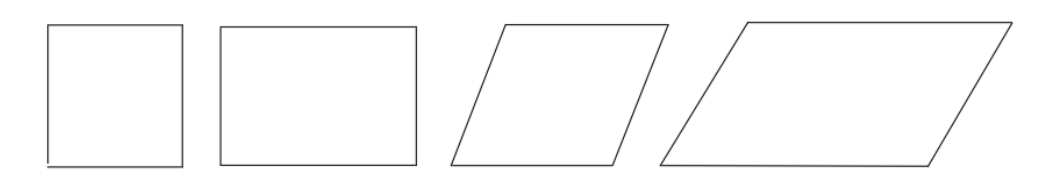

Fuente: Elaborada en auto cad por: Diego Rivas

- Cuadrado: perteneciente a los paralelogramos, es un figura geométrica con 4 lados iguales, 4 ángulos rectos y 2 diagonales iguales.
- Rectángulo: tiene dos pares de lados iguales esto quiere decir este tendrá unos dos lados más largos o cortos que los otros.
- Rombo: Todos los lados del rombo tienen la misma longitud, este tiene ángulos interiores agudos, cuenta con diagonales perpendiculares entre sí.
- Romboide: Este cuenta con dos pares de lados iguales, dos ángulos agudos y dos obtusos, todos sus vértices tienen las mismas dimensiones.

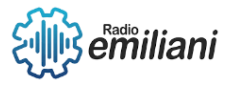

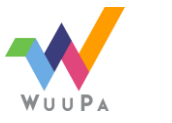

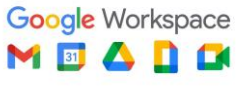

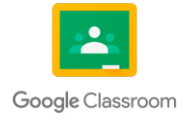

# **4.1.3 Triangular**

Los triángulos cuentan con tres lados y tres esquinas. Hay diferentes tipos de triángulos y se diferencian por sus ángulos, y aunque estos no cuenten con el mismo ángulo la suma de estos siempre será 180 grados.

# **4.1.3.1 Los tipos de triángulos según sus lados.**

● Triángulo equilátero: tiene tres lados iguales al igual que sus ángulos y cuentan con la misma medida.

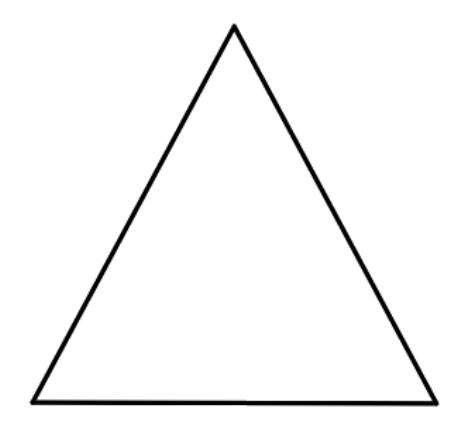

Fuente: Elaborada en auto cad por: Diego Rivas

● Triángulo escaleno: todos sus ángulos son diferentes y cada uno de estos tienen medidas distintas.

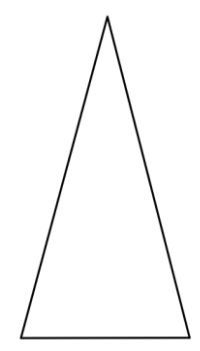

Fuente: Elaborada en auto cad por: Diego Rivas

● Triángulo isósceles: este cuenta con dos lados iguales y uno diferente.

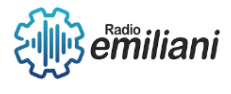

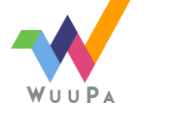

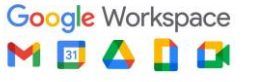

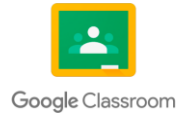

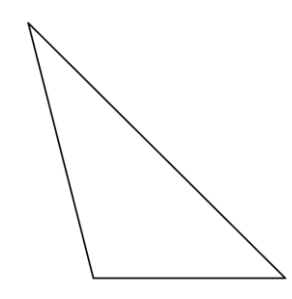

Fuente: Elaborada en auto cad por: Diego Rivas

#### **4.1.4 Polígono en la geometría**

Los polígonos son figuras geométricas que se encuentran en un plano hecho de líneas rectas, se forma por líneas consecutivas que no están alineadas estos llevan el nombre de lados.

#### **4.1.4.1 Superficie de figuras geométricas**

#### *Por Edvin Sequen*

Una superficie se genera mediante el desplazamiento de una recta, esta recta se denomina generatriz. Se entiende por superficie a los infinitos puntos de contacto que un cuerpo o volumen tiene con el espacio. Las superficies no tienen volumen propio, son simplemente un límite.

# **4.1.4.2 Unidades de medición**

Es importante que se conozcan las distintas medidas de superficie que existen. La superficie también es una magnitud que indica la extensión de un objeto en dos dimensiones: el largo y el ancho. Su unidad en el Sistema Internacional es el metro cuadrado (m²).

#### **4.2. Tipos de superficies**

Según sean las superficies, se denominan:

- **Superficies Geométricas**: cuando responden a una ley geométrica determinada.
- **Superficies Regladas:** cuando la generatriz es recta y no curva. Las superficies pueden ser:
- **Superficie Desarrollable:** cuando puede desplegarse y adosarse a un plano sin sufrir rotura ni deformación lineal.
- **Superficie Alabeada:** cuando no puede desplegarse ni adosarse a un plano.

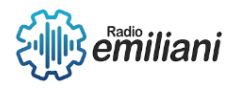

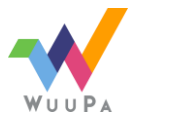

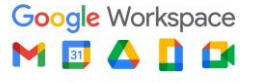

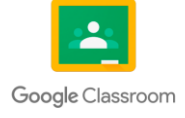

# **4.2.1 Cuadrado**

Un cuadrado es una figura geométrica plana que consiste en cuatro puntos unidos por segmentos de igual medida. Los 4 ángulos internos de un cuadrado miden 90º, es decir, son ángulos rectos. La suma de los 4 ángulos internos es de 360º y los 4 ángulos externos miden 270º. El cuadrado también cuenta con dos diagonales y son iguales el punto donde se cortan las dos diagonales es el centro de la simetría del cuadrado.

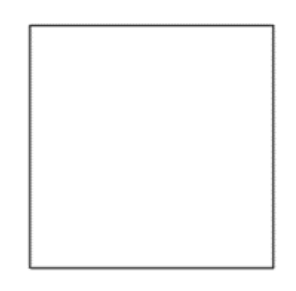

Fuente: Elaborada en auto cad por: Diego Rivas

# **4.2.1.1 Propiedades:**

- Es un paralelogramo.
- Tiene lados opuestos paralelos.
- Sus diagonales tienen la misma longitud.
- Sus diagonales se basan en el baricentro.
- Sus diagonales son perpendiculares entre sí.
- Sus diagonales bisecan los ángulos por los que pasa.
- Tiene cuatro ejes de simetría que pasan por el baricentro.

En el contorno de la figura, hay que sumar sus lados. Para el área hay que multiplicar los lados. El área de superficie total de un sólido es la suma de las áreas de todas las caras o superficies que encierran el sólido.

# **4.2.1.2 Fórmula**  $A = A * B$

# **4.2.2 Triángulo**

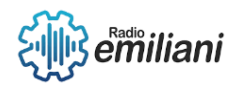

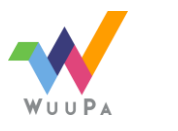

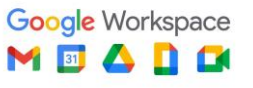

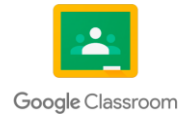

Los triángulos son polígonos formados por un segmento de recta que posee tres lados planos que hacen contacto entre sí en puntos comunes denominados vértices.

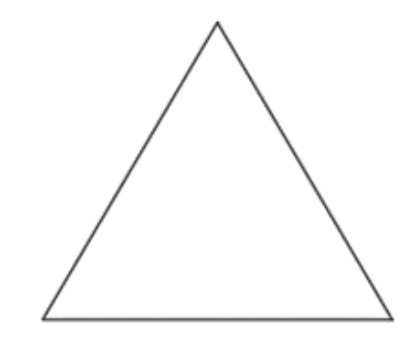

Fuente: Elaborada en auto cad por: Diego Rivas

# **4.2.2.1 Propiedades de un triangulo**

- La suma de los ángulos interiores de un triángulo es igual a 180 °.
- Cada triángulo equilátero es equiángulo, es decir, las medidas de sus ángulos internos son iguales, en este caso cada ángulo mide  $60^\circ$
- En un triángulo, un mayor lado se opone a un mayor ángulo.
- Un lado de un triángulo es más pequeño que la suma de los otros dos y mayor que su diferencia.

Los triángulos se clasifican según el ángulo y el lado que posee cada uno de ellos.

# **4.2.2.2 Fórmula**

2

 $A = (b)(h)$ 

#### **4.2.3 Círculo**

El círculo es una figura geométrica que está formada por una circunferencia en su interior a partir de una línea curva cerrada, todos sus puntos que tiene se establecen desde su centro y son equidistantes.

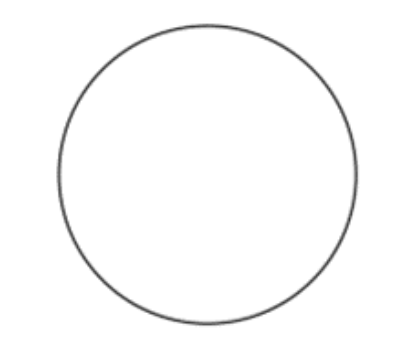

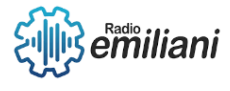

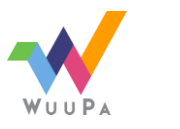

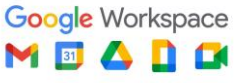

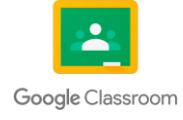

Fuente: Elaborada en auto cad por: Diego Rivas

#### **4.2.3.1 Elementos de una circunferencia**

- **Arco.** Es la sección de la circunferencia delimitada por dos radios.
- **Área.** Es la medida de la superficie que ocupa el círculo.
- **Circunferencia.** Es la distancia que define la curva cerrada.
- **Diámetro.** Es una distancia que equivale a dos veces el radio.
- **Radio.** Es una distancia que equivale a la mitad del diámetro.

#### **4.2.3.2 Propiedades**

- El diámetro de la circunferencia es igual a sus dos radios
- La menor distancia desde el centro de la circunferencia a la recta secante (cuerda) es siempre menor que el radio.
- Por tres puntos que no se sitúan en una misma recta se puede trazar sólo una circunferencia.

#### **4.2.3.3 Formula**

 $A = \pi r2$ 

#### **4.2.4 Superficie de un trapecio**

El trapecio es un polígono con cuatro lados, cuatro ángulos interiores y dos diagonales. Su principal característica es que tiene solo dos lados paralelos.

Como todos los cuadriláteros, tiene dos diagonales, y la suma de sus ángulos internos es siempre igual a 360º.

Un trapecio puede clasificarse como:

- ➔ **trapecio rectángulo:** cuando tiene dos ángulos rectos
- ➔ **trapecio isósceles:** cuando los lados no paralelos tienen la misma medida.
- ➔ **trapecio escaleno:** cuando todos los lados tienen medidas diferentes.

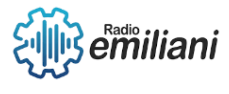

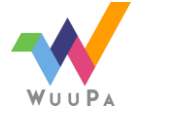

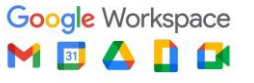

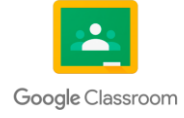

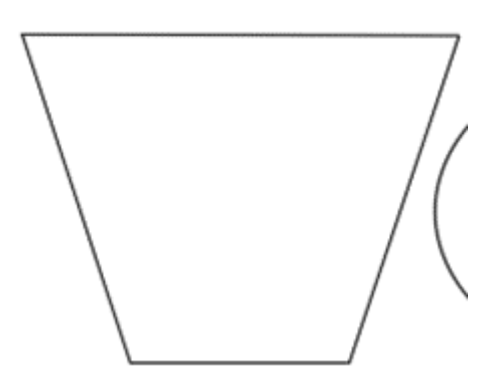

Fuente: Elaborada en auto cad por: Diego Rivas

#### **4.2.4.1 Elementos de un trapecio**

- **Los lados**: los trapecios tienen 4 lados, a los cuales se les puede denominar a, b, c y d.
- **Ángulos:** tiene cuatro ángulos interiores, los cuales suman 360°.
- **Bases:** el trapecio tiene una base mayor y una base menor.
- **La altura**: es la distancia que existe entre las bases del trapecio.
- **Mediana:** es el segmento que une los puntos medios de los lados que no son paralelos en el trapecio.
- **Ejes de simetría:** son las líneas imaginarias que dividen al trapecio en dos partes simétricas.

# **4.2.4.2 Propiedades básicas**

- Todo trapecio tiene cuatro lados
- La suma de los ángulos internos siempre es igual a 360°.
- La suma entre un ángulo interno y el ángulo externo adyacente a él es siempre igual a 180°.
- El perímetro de un trapecio es igual a la suma de las medidas de sus lados.

# **4.2.4.3 Formula**

 $A = 1 (a + b) \cdot h$ 

# **4.2.5 Rombo**

Un rombo es una figura geométrica plana con cuatro lados de igual medida unidos por vértices Los ángulos internos del rombo son diferentes a 90° y los ángulos opuestos son iguales, se tienen dos ángulos agudos y dos obtusos.

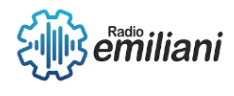

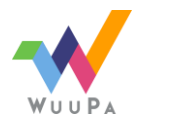

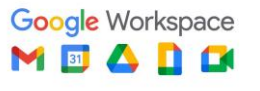

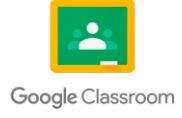

Los rombos tienen forma de diamante, por lo que frecuentemente son llamados diamantes. Si es que todos los ángulos internos de un rombo tienen 90 grados, entonces, el rombo es un cuadrado.

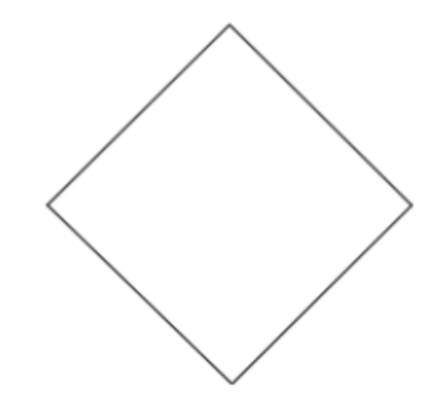

Fuente: Elaborada en auto cad por: Diego Rivas

# **4.2.5.1 Elementos del rombo**

- **Vertices:** A, B, C, D.
- **Lados:** AB, BC, DC, AD.
- **Diagonales:** AC, DB.

#### **4.2.5.2 Propiedades**

- Los lados opuestos de un rombo son paralelos e iguales.
- La suma de los ángulos adyacentes es igual a 180 grados.
- Las dos diagonales de un rombo forman cuatro triángulos rectángulos congruentes.
- No puede haber un círculo circunscrito alrededor de un rombo.
- Si unimos los puntos medios de los lados obtenemos un rectángulo.

# **4.2.5.3 Formula**

$$
A = (D1) (D2)
$$
  
•  
2

# **4.2.6 Superficie de un polígono**

Los polígonos son figuras bidimensionales quiere decir, que tienen dos dimensiones únicamente: el largo y el ancho. Lo fundamental de un polígono es que el conjunto de sus líneas separa una región del plano del resto, pero suelen denominarse dependiendo del número de lados que tienen, mediante prefijos numerarios.

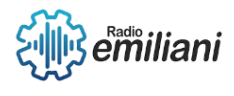

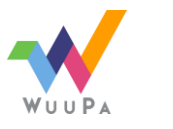

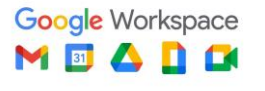

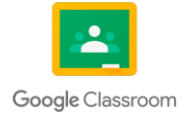

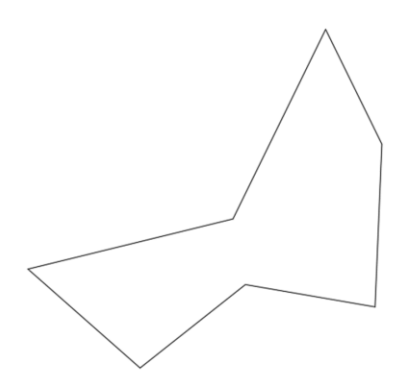

Fuente: Elaborada en auto cad por: Diego Rivas

#### **4.2.6.1 Elementos de un polígono**

- **Lados.** Son los segmentos de recta que componen al polígono.
- **Vértices**. Son los puntos de intersección de los lados del polígono.
- **Diagonales**. Líneas rectas que unen dos vértices no consecutivos dentro del polígono.
- **Centro.** Presente únicamente en los polígonos regulares, es un punto de su área interior que resulta equidistante de todos sus vértices y lados.

#### **4.2.6.2 Formula**

A = PERÍMETRO X APOTEMA

#### 2

# **4.3 Volumen de Sólidos**

Por Marcos Sian y Sofía Villar

#### **4.3.1 Cubo**

El cubo está formado por seis lados cuadrados iguales, tiene cuatro lados laterales

Características generales:

- Tiene seis caras.
- Tiene ocho vértices.
- Tiene doce aristas.
- Tiene tres aristas concurrentes a un vértice.

# **4.3.1.1 Área del cubo**

El área de un cubo se encuentra por la multiplicación de sus seis lados.

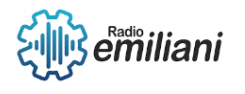

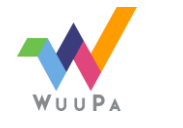

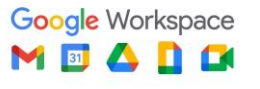

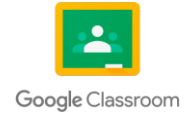

A= 6 \* (área de una cara) = 6 \* a**²**

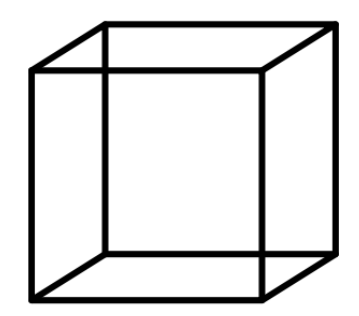

Fuente: Elaborada en auto cad por: Bryan Velasco

#### **4.3.2 Cilindro**

Se conoce como cilindro al cuerpo geométrico formado por un rectángulo que gira alrededor de uno de sus lados.

Elementos del cilindro:

- **El eje:** este es el lado del rectángulo que permanece junto en el giro.
- **Las bases:** son dos círculos perpendiculares al eje, se les llaman así a las tapas que cierran el cilindro.
- **Altura:** la distancia entre las bases.
- **Radio:** longitud del eje que tienen las bases.

# **4.3.2.1 Área del cilindro:**

Se calculan las áreas del rectángulo y las dos bases.

# **4.3.2.2 Área del rectángulo**

 $A = 2 \times \pi \times r \times h$ 

# **4.3.2.3 Área de la base**

 $A = \pi \times r^2$ 

Esta tiene que sacarse de ambas bases, y sumando todo se obtiene el área = 2 × π × r × h + 2 × π × r<sup>2</sup>

# **4.3.2.4 Área**

$$
= 2 \times \pi \times r \times (h + r)
$$

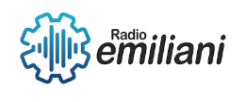

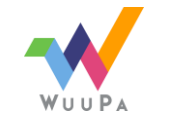

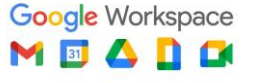

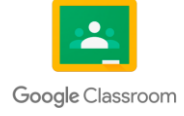
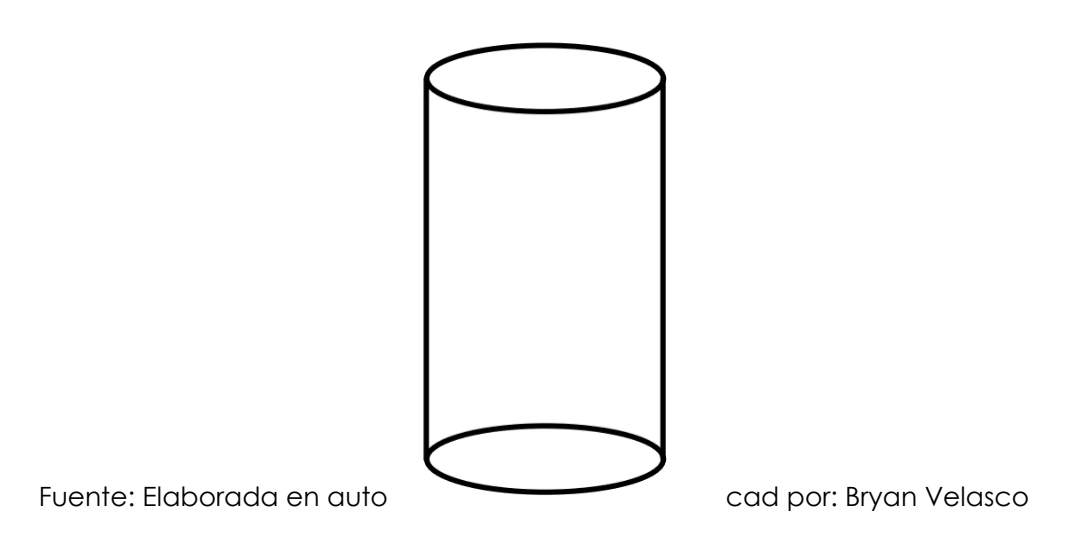

# **4.3.3 Esfera**

Se le conoce como esfera al cuerpo geométrico formado y generado por una semicircunferencia que gira en determinado eje.

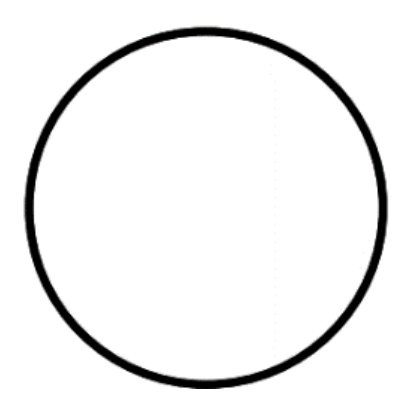

Fuente: Elaborada en auto cad por: Bryan Velasco

Elementos de la esfera:

- **Eje:** recta imaginaria que gira la semicircunferencia.
- **Centro:** es el punto de contorno de la esfera.
- **Radio:** distancia del centro a cualquier punto de la superficie de la esfera.
- **Cuerda:** segmento de dos puntos a cualquiera de la superficie de la esfera.
- **Diámetro:** cuerda que pasa por el centro de la esfera, su longitud es el doble del radio.
- **Meridianos:** es la circunferencia que se obtiene al cortar la esfera del lado del eje.

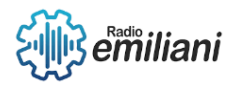

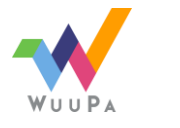

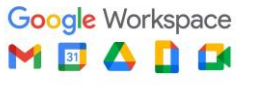

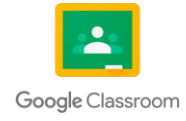

- **Paralelos:** es la circunferencia que se obtiene al cortar de manera perpendicular el eje, este se corta a noventa grados.
- **Polos:** son puntos del eje ubicado en la parte superior e inferior de la superficie de la esfera.

# **Área:**

 $A = 4 \times \pi \times r^2$ 

# **4.3.4 Pirámide**

Se le conoce como pirámide un cuerpo geométrico que tiene una base y sus caras laterales están formadas por triángulos. La base de la pirámide puede ser triangular, cuadrada en forma de pentágono, etc.

# **4.3.4.1 Elementos de una pirámide**

● **Vértice de la pirámide:** punto en el que coinciden las caras laterales del polígono.

Base: vértices que se unirían en el vértice de la pirámide.

Altura: segmento perpendicular que une el vértice y la base.

Artista lateral: segmento del vértice a la base con el vértice de la pirámide.

Cara lateral: es la región triangular que une el segmento con la base

Apotema: es el segmento que une la base con cualquiera de sus lados.

# **4.3.4.2 Área:**

Se saca sumando el área de la base con alguna de las áreas de su cara lateral.

 $A_t = A_b + A_l$ 

En caso de que esta sea una pirámide regular la fórmula cambiará y será de la longitud del lado de esa base, el apotema de la base y el apotema de la pirámide.

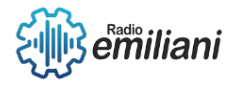

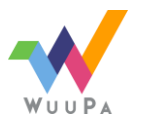

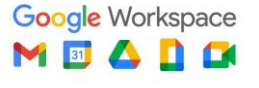

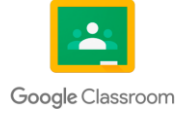

$$
A_t = \frac{1}{2} n L (a_p + a_b)
$$

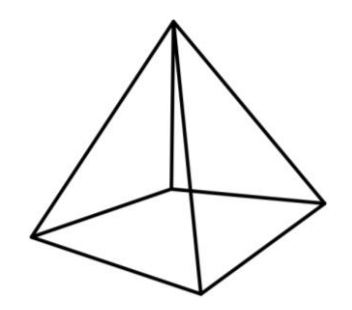

Fuente: Elaborada en auto cad por: Bryan Velasco

#### **4.3.5 Paralelepípedos**

Están divididos según sus caras:

- **Rectos:** sus caras laterales son rectángulos.
- **Oblicuo:** sus caras laterales no son rectangulares.

Según sus bases:

- **Cuadrangular:** como su nombre lo indica sus bases son cuadradas.
- **Rectangular:** como su nombre lo indica sus bases están formadas por rectángulos.

Los octaedros son paralepipedos rectos y sus dimensiones son las longitudes de sus aristas a, b y c.

En este se sacarán diagonales en vez de áreas y volúmenes.

# **4.4 Trazo de figuras geométricas**

#### *Por Fátima Quiñonez*

Punto, línea y plano son los elementos geométricos básicos con los que podemos trazar todas las figuras geométricas, para el trazado de figuras geométricas es necesario conocer los siguientes conceptos:

- **El punto:** es el elemento más pequeño del dibujo, no tiene dimensiones, aunque se considera que su tamaño es pequeño. Su forma y tamaño dependen del instrumento con el que se trace.
- **La línea:** se define como una sucesión de puntos unos al lado de otros, o como la trayectoria de un punto en movimiento. Si su trayectoria

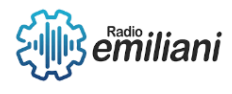

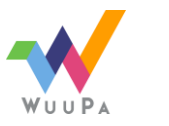

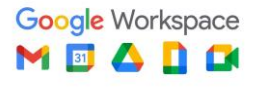

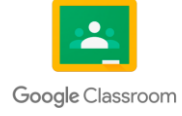

no cambia de dirección, se obtiene una línea recta; si su trayectoria cambia de dirección entonces se obtiene una línea curva. Según su posición en el espacio se puede encontrar:

- línea vertical
- línea horizontal
- línea inclinada

Según su relación con otras líneas, tenemos:

- líneas paralelas (nunca se cortan)
- líneas secantes (se cortan en un punto)

Las secantes pueden ser de dos tipos:

- líneas perpendiculares (se cortan formando 4 ángulos de 90º)
- líneas oblicuas (se cortan con ángulos diferentes a 90º).
- **Plano:** Un plano es una representación gráfica de un objeto o área en una superficie bidimensional. Está formado por infinitas rectas y no tiene límites.

Está determinado por:

- 2 rectas que se cortan
- Un punto y una recta no alineados
- Tres puntos no alineados
- Dos rectas paralelas.

# **4.4.1 Triángulos inscritos en una circunferencia**

Propiedades de un triángulo inscrito en una circunferencia:

- → En todo triángulo inscrito en una circunferencia, el producto de dos lados es igual al producto de la altura relativa al tercero por el diámetro de la circunferencia inscrita.
- ➔ El producto de dos lados de un triángulo es igual al producto de los segmentos que la bisectriz (semirrecta que divide un ángulo en dos partes iguales) interior determina sobre el tercero, más el cuadrado de dicha bisectriz.
- ➔ El producto de dos lados de un triángulo es igual al producto de los segmentos que la bisectriz exterior determina sobre el tercero, menos el cuadrado de dicha bisectriz.

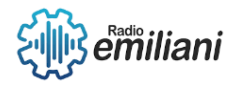

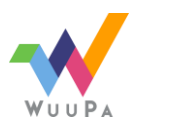

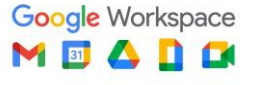

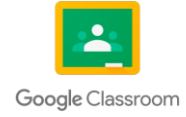

# **4.4.1.1 Construcción del triángulo equilátero según el radio de una circunferencia**

### Primer método:

1. Se traza un diámetro a la circunferencia orientado verticalmente. Éste cortará a la circunferencia a la mitad, a las intersecciones que se formen a partir del diámetro las llamaremos puntos A y N

2. Con el radio de la circunferencia y haciendo centro en el punto N, trazar un arco que nos cortará a la circunferencia en dos intersecciones más, a estas las llamaremos punto B y C.

3. Por último uniendo por medio de líneas los puntos A, B y C se traza el triángulo equilátero inscrito en la circunferencia de radio dado.

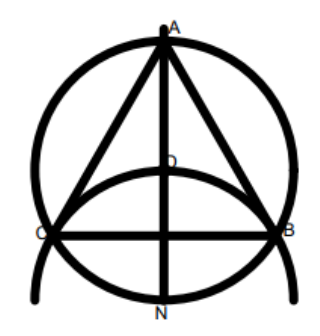

*Fuente: Elaborada en auto cad por: Bryan Velasco*

Segundo método:

Trazar a partir del centro de la circunferencia tres líneas con ángulos de 120º consecutivos. Recordando que una circunferencia está compuesta por 360º y al dividirla en 3 partes de 120º logramos tres partes iguales y por lo tanto se consigue trazar un triángulo equilátero.

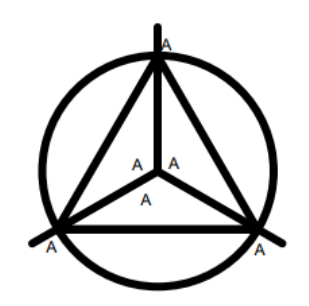

*Fuente: Elaborada en auto cad por: Bryan Velasco*

# **4.4.2 Trazo de polígonos inscritos en una circunferencia:**

Los polígonos regulares son figuras geométricas cuyos lados y ángulos interiores son congruentes.

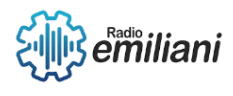

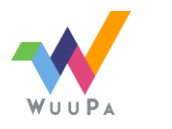

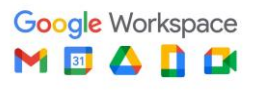

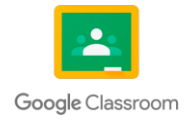

Proviene de los vocablos "poli" que significa muchos y "tono" que es sinónimo de ángulos, de ahí que se explica la naturaleza de estas figuras geométricas con "muchos ángulos regulares o iguales" Entre los polígonos regulares se encuentran:

• **Triángulo equilátero o trígono** (tiene 3 lados y 3 ángulos de 60º cada uno)

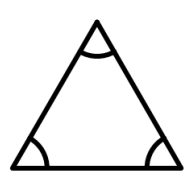

*Fuente: Elaborada en auto cad por: Bryan Velasco*

• **Cuadrado o tetrágono** (tiene 4 lados y 4 ángulos de 90º c/u.)

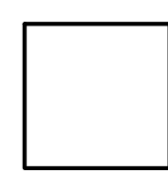

*Fuente: Elaborada en auto cad por: Bryan Velasco*

• **Pentágono** (tiene 5 lados y 5 ángulos de 108º c/u.)

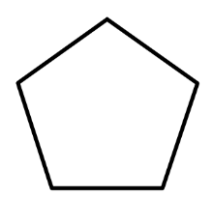

*Fuente: Elaborada en auto cad por: Bryan Velasco*

• **Hexágono** (tiene 6 lados y 6 ángulos de 120º c/u.)

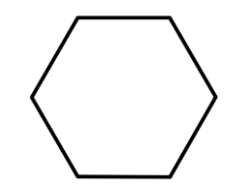

*Fuente: Elaborada en auto cad por: Bryan Velasco*

• **Heptágono** (tiene 7 lados y 7 ángulos de 128, 571º c/u.)

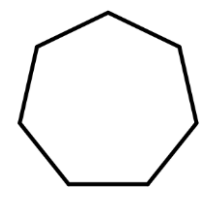

*Fuente: Elaborada en auto cad por: Bryan Velasco*

• **Octágono** (tiene 8 lados y 8 ángulos de 135º c/u.)

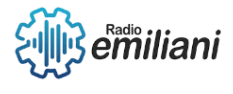

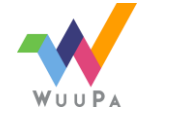

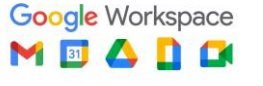

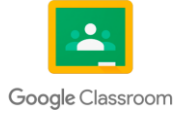

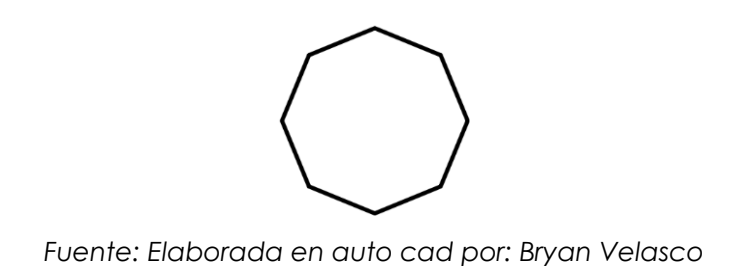

# **4.4.2.1 Construcción de un cuadrado o tetrágono inscrito en**

# **una circunferencia**

1. Trazar con una línea el diámetro de la circunferencia, a las intersecciones resultantes se les llamarán puntos A y B.

2. Trazar una recta perpendicular al segmento AB, a las intersecciones formadas por la recta y la circunferencia se les llamarán puntos D y E. 3. A la intersección formada por las dos líneas o rectas se les llamará punto C o centro

4. Se hace la unificación de los 4 puntos (A, B, D, E) por medio de líneas rectas partiendo del siguiente orden: se trazará una línea del punto A al punto E, de E al punto B, de B al punto C y de C al punto A.

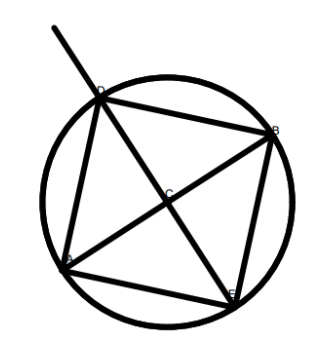

Fuente: Elaborada en auto cad por: Bryan Velasco

# **4.4.2.2 Construcción de un Pentágono inscrito en una**

# **circunferencia**

- 1. Hacer dos diámetros perpendiculares 1-2 y 3-4.
- 2. Con centro en 3 y el radio de la circunferencia, trazar el arco 5-6

3. Unir con un segmento los puntos 5 y 6 que cortará el diámetro 3-4 en el punto 7.

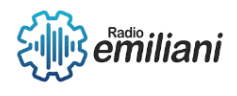

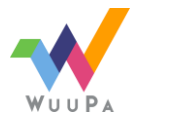

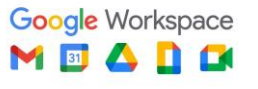

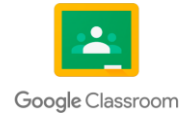

4. Con centro en 7 y radio hasta 1, trazar un arco que corte otra vez al diámetro 3-4, creando el punto 8. El segmento 1-8 tendrá la magnitud de los lados del pentágono.

5. Llevar con el compás la magnitud 1-8, partiendo de 1, a ambos lados de la circunferencia.

6. Repetir el paso anterior partiendo de 9 y 10 y cortando la circunferencia.

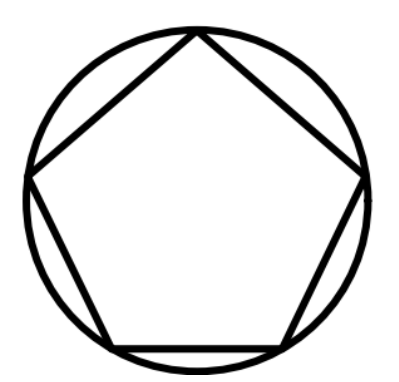

Fuente: Elaborada en auto cad por: Bryan Velasco

### **4.4.2.3 Construcción de un Hexágono inscrito en una**

### **circunferencia**

1.se dibuja un diámetro vertical cuyos extremos superior e inferior son los puntos A y B.

2. Trazar un arco con centro en A y radio AC. Dicho arco corta a la circunferencia en los puntos que se les llamará D y E.

3. Trazar un arco con centro en B y radio BC. Dicho arco corta a la circunferencia en los puntos F y G

4. El hexágono se obtiene uniendo los puntos obtenidos.

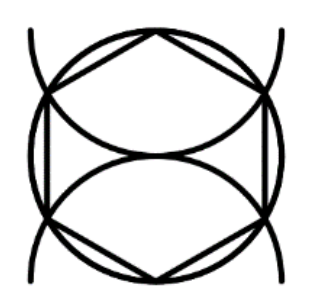

Fuente: Elaborada en auto

# **4.4.2.4 Construcción de un Heptágono inscrito en una**

### **circunferencia**

1. Se traza un diámetro vertical de los extremos A y 1.

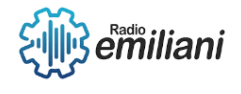

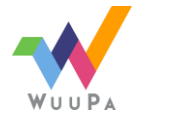

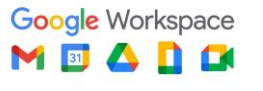

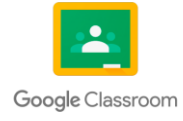

2. Con centro en 1 y el mismo radio de la circunferencia se traza un arco que la corta en los puntos 2 y 3.

3. Trazar un segmento que pase por 2 y 3 cortando en el punto 4 al diámetro.

4. El segmento 2-4 es la magnitud del lado del heptágono se lleva con

el compás a partir de "A" a ambos lados de la circunferencia.

5. Se unen los puntos mediante segmentos de recta.

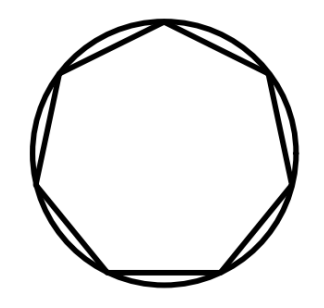

Fuente: Elaborada en auto cad por: Bryan Velasco

# **4.4.2.5 Construcción de un octágono inscrito en una circunferencia**

1. Se traza un diámetro vertical de los extremos A y E.

2. Trazar un diámetro perpendicular C-G hallando con el compás un punto de la mediatriz de A-E.

3. Se encuentran las bisectrices de dos de los ángulos rectos de la circunferencia y se obtienen los puntos B, F, H y D.

4. Se hace la unificación de los puntos con segmentos de recta.

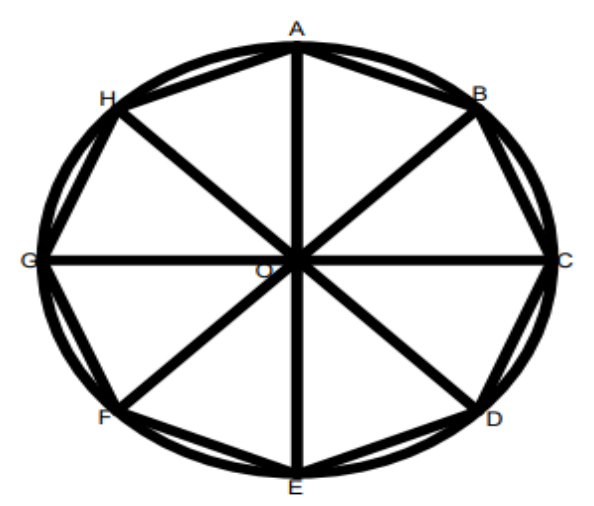

Fuente: Elaborada en auto cad por: Bryan Velasco

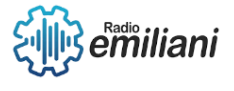

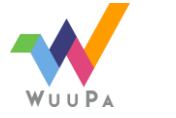

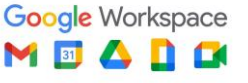

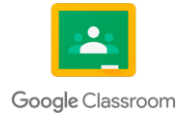

# Temas

# **Quinto grado Grado Dibujo de arquitectura e ingeniería**

# 1 Capítulo I

- 1. Juego De Planos Constructivos
	- 1.1 Planta Amueblada.
	- 1.2 Contenido Mínimo Para Elaborar Un Plano.
	- 1.3 Planta Acotada
		- 1.3.1 Contenido Mínimo Para Elaborar El Plano.
	- 1.4 Elevaciones y Secciones Arquitectónicas.
		- 1.4.1 Contenido Mínimo Para Elaborar El Plano.
	- 1.5 Plano De Cimientos Y Columnas.
		- 1.5.1 Detalles Estructurales, Cimientos, Zapatas, Columnas.
	- 1.6 Plano De Losa Tradicional.
		- 1.6.1 Cálculo De Tensiones, Bastones Y Rieles.
		- 1.6.2 Dibujo De Tensiones, Bastones Y Rieles.
	- 1.7 Planos De Instalaciones
		- 1.7.1 Iluminación
		- 1.7.2 Fuerza
		- 1.7.3 Agua Potable
		- 1.7.4 Drenajes

# 2 Capítulo II

- 2. Cuantificación De Materiales Concreto Y Acero
	- 2.1 Áreas Geométricas
		- 2.1.1 Definición De Área
		- 2.1.2 Fórmulas Para Calcular Área De Figura Geométricas.
		- 2.1.3 Aplicación De Cálculo De Área En Elementos Constructivos.
	- 2.2 Volumen De Sólidos.
		- 2.2.1 Definición De Volumen.
		- 2.2.2 Fórmulas Para Cálculo De Volumen.

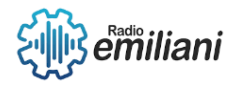

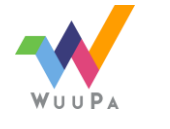

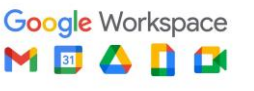

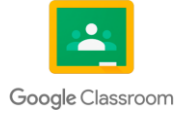

- 2.2.3 Aplicación De Volumen De Área En Elementos Constructivos.
- 2.3 Cuantificación De Concreto.
	- 2.3.1 Definición De Concreto.
	- 2.3.2 Características Físicas Del Concreto.
	- 2.3.3 Materiales Que Componen El Concreto.
	- 2.3.4 Proporciones Para Hacer El Concreto.
	- 2.3.5 Porcentajes Desperdicio.
	- 2.3.6 Fórmula Para Cuantificar Concreto.

# 3 Capítulo III

- 3. Costos Directos e Indirectos.
	- 3.1 Integración De Costos Directos.
		- 3.1.1 Materiales.
		- 3.1.2 Mano De Obra.
		- 3.1.3 Maquinaria.
		- 3.1.4 Equipo.
	- 3.2 Integración De Costos Indirectos.
		- 3.2.1 Impuestos.
	- 3.3 Cálculo De Material Para Losa Tradicional
		- 3.3.1 Cálculo De Hierro.
		- 3.3.2 Cálculo De Concreto
		- 3.3.3 Calculo De Madera.
	- 3.4 Cálculo De Materiales Para Acabados.
		- 3.4.1 Ensabietado.
		- 3.4.2 Repello.
		- 3.4.3 Lechada.
		- 3.4.4 Cernido.
		- 3.4.5 Piso.
		- 3.4.6 Azulejo.

# 4 Capítulo IV

- 4. Topografía Aplicada.
	- 4.1 Definición De Topografía.
	- 4.2 Definición De Planimetría.
	- 4.3 Definición De Altimetría.
	- 4.4 Equipo Topográfico.

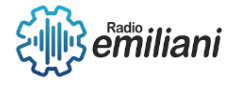

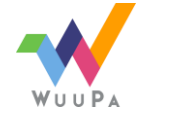

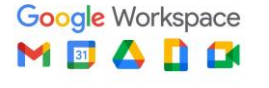

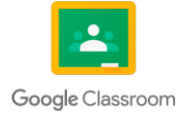

- 4.4.1 Teodolito.
- 4.4.2 Estadal.
- 4.4.3 Trípode.
- 4.4.4 Nivel.
- 4.4.5 Plomo.
- 4.4.6 Brújula.
- 4.5 Cálculo de coordenadas.
- 4.6 Definición De Azimut.
- 4.7 Definición De Rumbo.
- 4.8 Conversión De Rumbo A Azimut.
- 4.9 Métodos De Cálculo De Áreas De Un Polígono.
	- 4.9.1 Método Doble Distancias.
	- 4.9.2 Método Por Coordenadas Cartesianas.

# Práctica de Taller

# Quinto Grado

# Capítulo I

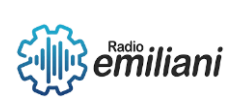

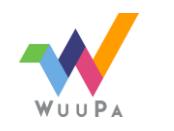

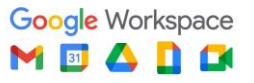

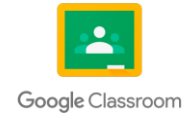

# **1. Juego De Planos Constructivos**

# **1.1 Planta Amueblada**

#### **Por: Emelin Pirir.**

Una planta amueblada o también llamada planta arquitectónica es un plano perteneciente de la fase arquitectónica en el conjunto de planos, y son dibujos que representan una proyección de la distribución de ambientes al igual que su mobiliario que se coloca en dentro de cada zona.

La función de la planta amueblada es representar el proyecto finalizado desde una vista en planta y tiene contenidos específicos para su interpretación.

#### **1.2 Contenido Mínimo Para Elaborar Un Plano**

#### **Por: Emelin Pirir.**

Para realizar este plano se debe tomar en cuenta, representar muros; tanto interiores como exteriores, muros bajos y altos.

este plano debe de contener:

- Distribución de muros y grosor
- Localización de puertas y ventanas, con sus abatimientos
- **Mobiliario**
- Nombre de los ambientes
- Representación de escaleras si llegase a tener
- Cambios de niveles del suelo
- Cotas totales y a ejes
- Ejes
- **Norte**
- **Texturas**
- Ubicación de cortes longitudinales y transversales

Además, se suele utilizar diferentes tipos de grosores de líneas para diferenciar los tipos de grosor de muros estructurales. Se usan símbolos arquitectónicos, siglas y o elementos de dibujo que ayuden a identificar ciertas partes de la construcción.

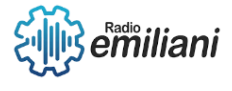

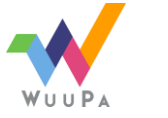

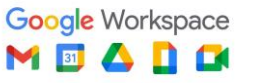

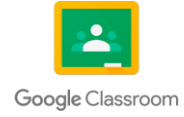

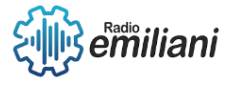

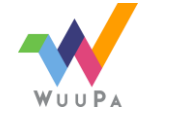

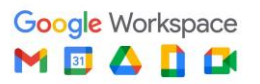

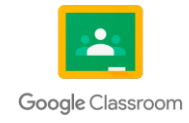

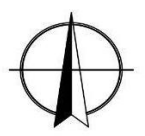

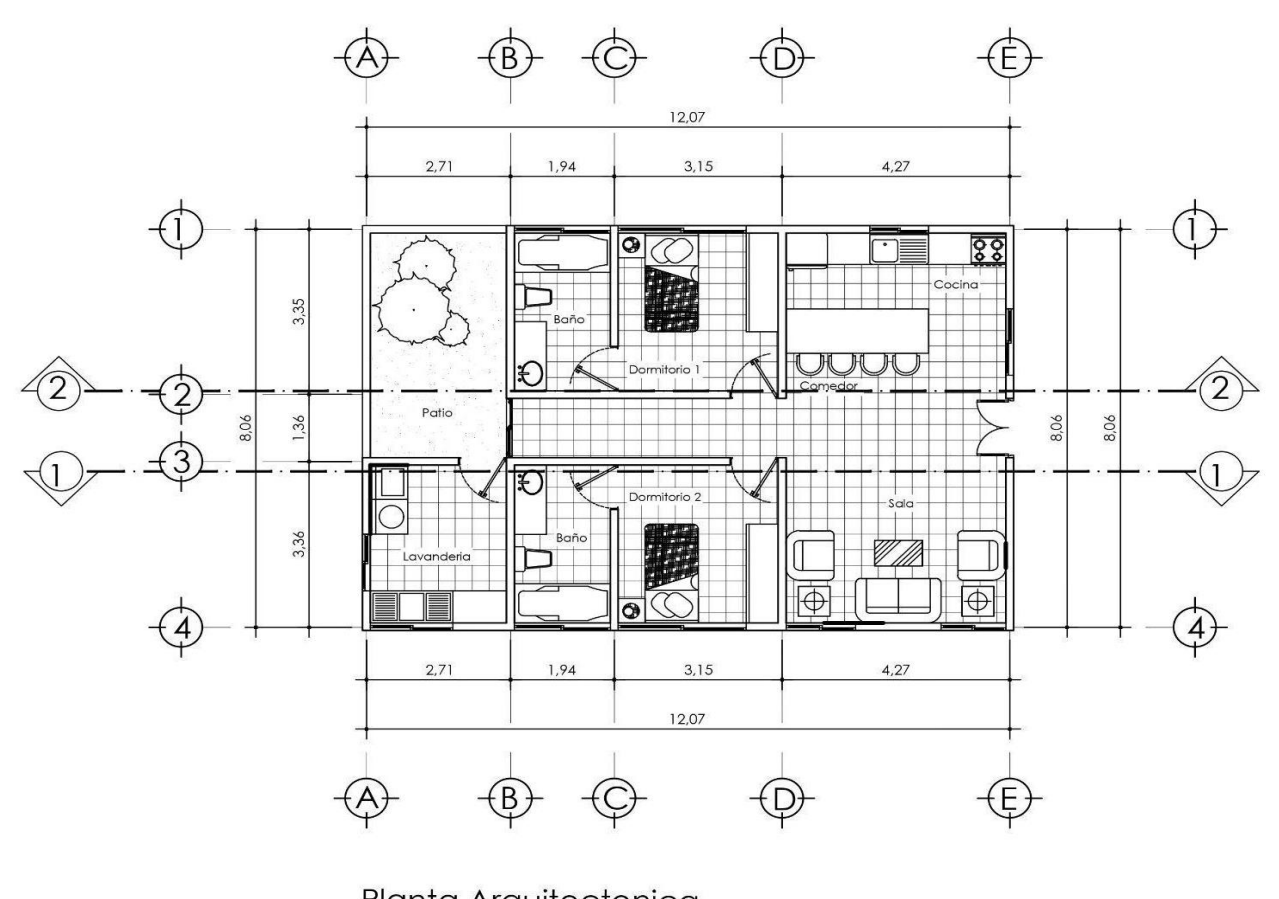

Planta Arquitectonica *Fuente: Realizado en AutoCAD por: María Pineda*

# **1.3 Planta Acotada**

#### **Por: Emelin Pirir.**

La planta acotada ejes un plano que nos indica las dimensiones del proyecto a construir, tiene por característica tener 5 niveles de cotas que cada una de ellas tiene una función distinta de proyectar las medidas, también suelen haber cotas internas si se cree necesario representar una medida de algún muro o espacio.

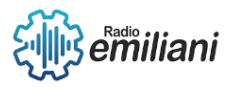

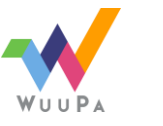

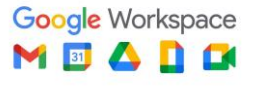

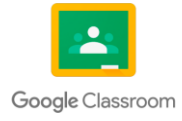

Para realizar este plano se suele usar la planta machote como base donde solo esté representado la distribución de muros, muebles fijos, vanos de puertas y ventanas, para no tener mucha interferencia a la hora de acotar y ver dañado la representación de las medidas.

También se debe indicar la orientación del terreno y si el plano de la edificación no se encuentra perpendicular a la calle que delimita al terreno, se debe de indicar la desviación de grados sexagesimales.

#### **1.3.1 Contenido mínimo para elaborar el plano**

**Por: Emelin Pirir.**

Esta planta debe de contener:

- Cotas parciales
- Cotas a rostros interiores de los ambientes
- Cotas parciales a ejes
- Cota total a ejes
- Cota total a rostro exterior
- Cotas interiores
- Niveles de piso, ejes y norte
- Muebles fijos, Vanos de puertas y ventanas

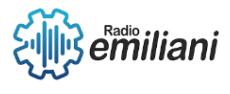

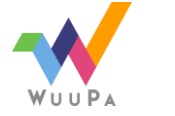

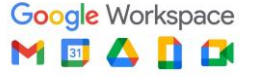

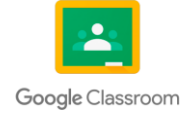

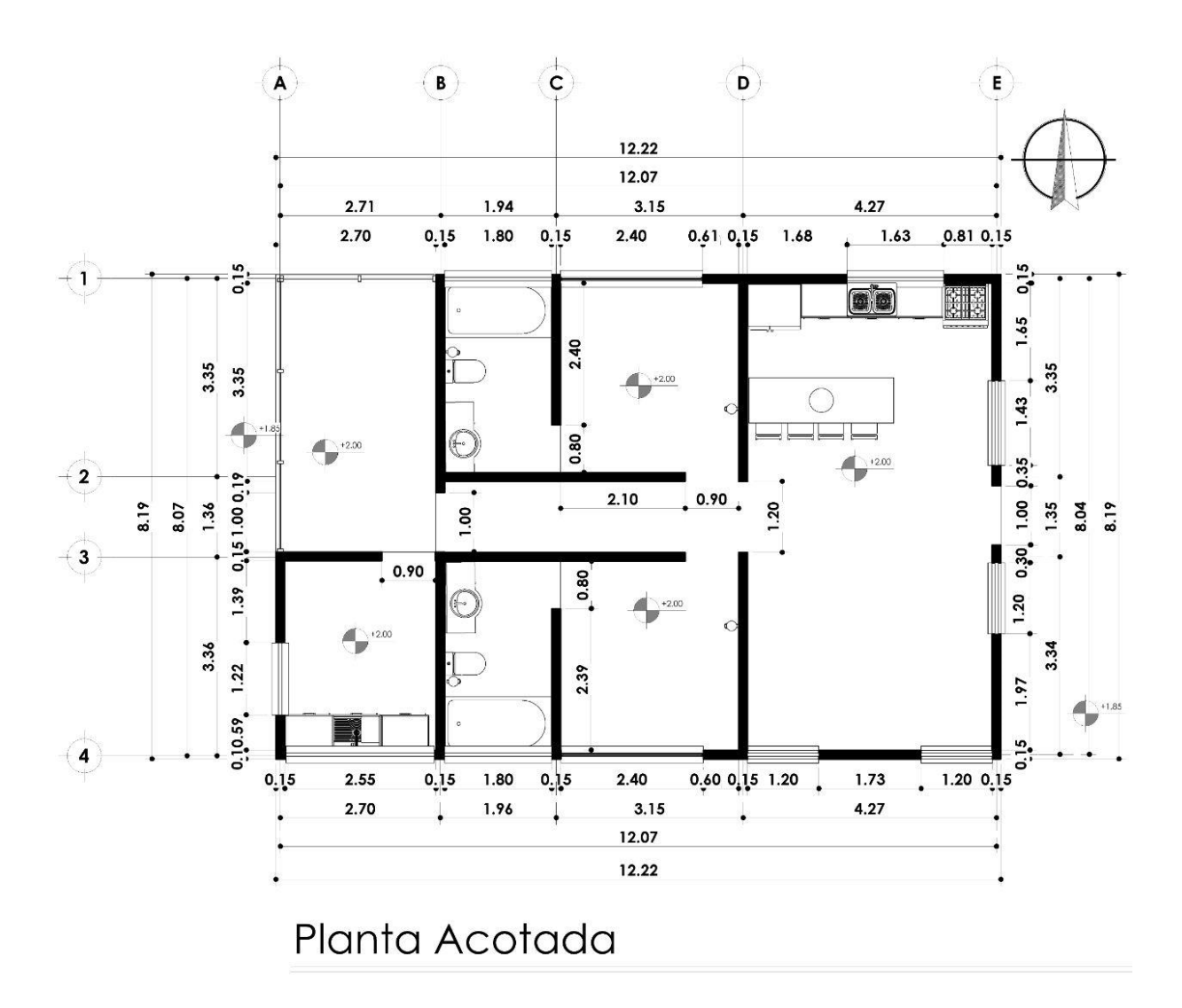

*Fuente: Realizado en AutoCAD por: María Pineda*

# **1.4 Elevaciones Y Secciones Arquitectónicas**

**Por: María Fernanda Martínez.**

#### **Elevaciones.**

Los planos de alzado arquitectónico son dibujos a escala que muestran los cuatro lados del proyecto en una vista nivelada. Estos planos le dan al constructor una idea de cómo se verá el proyecto

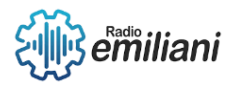

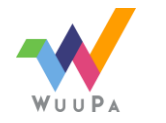

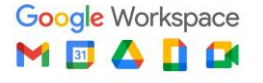

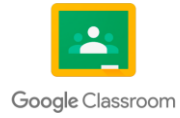

terminado y qué materiales de acabado exterior se utilizarán. Crea cuatro vistas de alzado, una para cada lado del proyecto (ya sea que tenga una forma regular o no.

#### **Secciones.**

Es un corte transversal o longitudinal o transversal del edificio para añadir al conocimiento de este. En este se muestran los componentes estructurales básicos de acuerdo con el sistema constructivo elegido, y también muestra los niveles terminados de piso, techo y techo, el espesor de las losas y, en cierta medida, las dimensiones parciales y generales del edificio.

#### **1.4.1 Contenido mínimo para elaborar el plano**

#### **Por: María Fernanda Martínez.**

- Representa el grosor de las paredes, pueden ser sombreadas, de colores completamente sólidos o simplemente dibujando la pared.
- Se muestra la altura de las habitaciones a cortar.
- El grosor de las baldosas, el nivel del piso terminado y el corte de la ventana, si la pared la soporta.
- Dimensiones de todas las partes estructurales y alturas de las habitaciones y sus ejes.

En caso de las elevaciones, se considerarán las siguientes circunstancias:

- Altura total del proyecto.
- Coordenadas en el eje t junto con el eje.
- Hachas.
- Tipo final para cada altura.
- Las dimensiones de todos los elementos que la componen (puertas, ventanas, molduras, moldura y elementos decorativos, etc.).

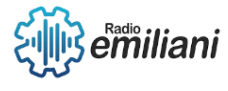

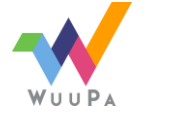

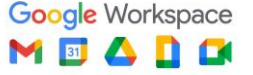

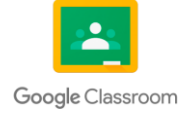

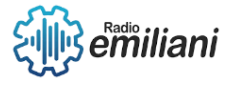

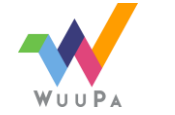

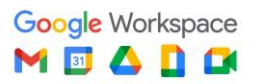

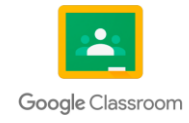

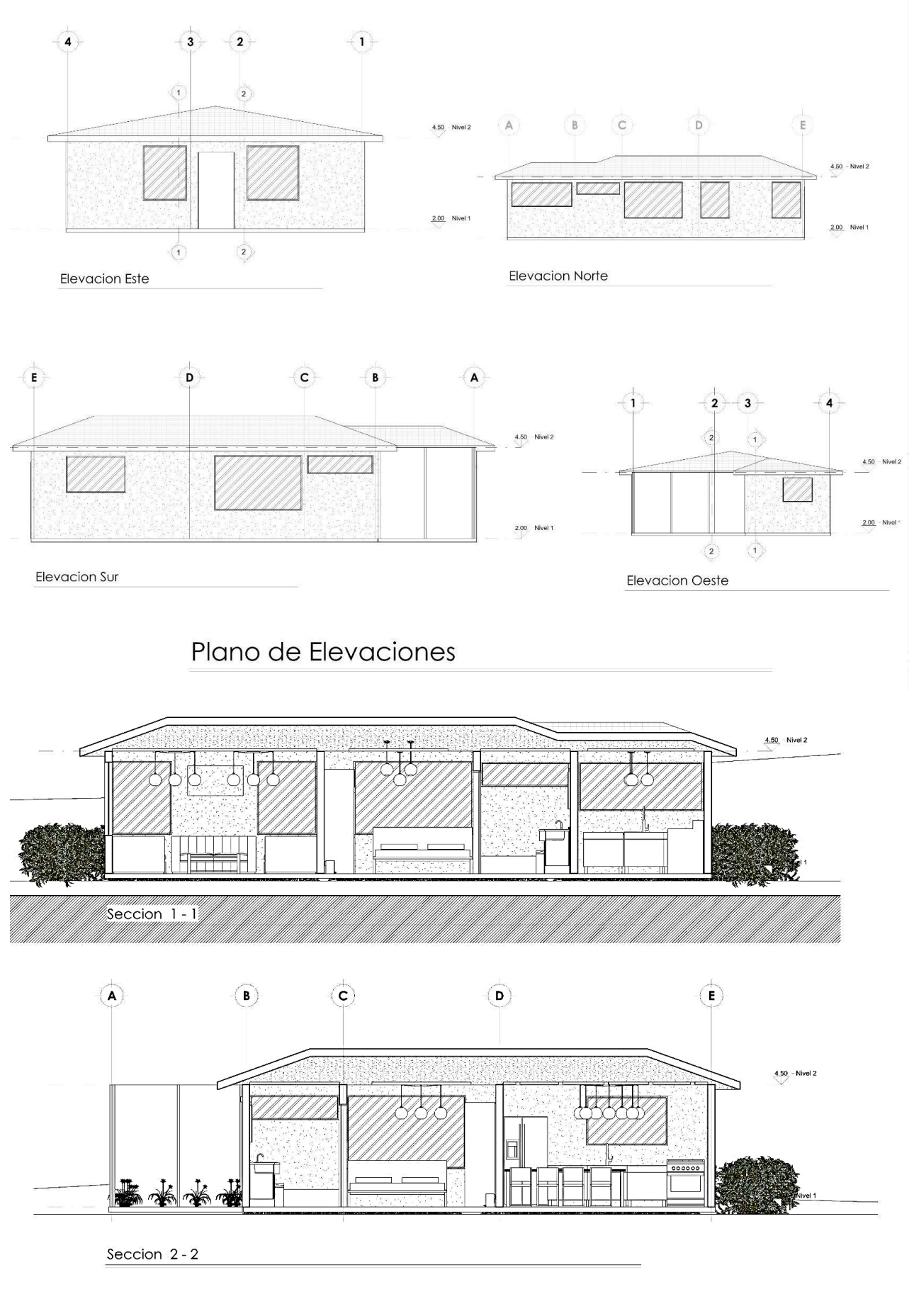

# Plano de Secciones

*Fuente: Realizado en AutoCAD por: María Pineda*

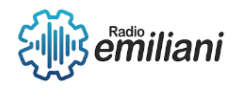

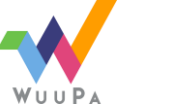

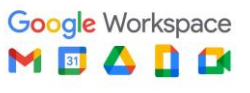

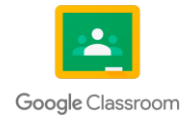

# **1.5 Plano De Cimientos Y Columnas**

#### **Por: María Fernanda Martínez**

Un plano de cimentación y columnas es parte de la información estructural que proporciona un proyecto para su construcción. En él podemos encontrar todos los detalles y partes del plano que, además de la construcción, también permiten la cimentación y colocación de columnas.

Este plano debe tener detalles muy claros, información importante sobre aspectos generales de la construcción.

Es un plano que contiene toda la información técnica necesaria para la construcción del proyecto.

#### **Detalles estructurales, cimientos, zapatas, columnas**

#### **Por: María Fernanda Martínez**

Son una representación gráfica detallada de un elemento de construcción específico. Suelen utilizarse para indicar lugares donde diferentes materiales o tipos de construcción son iguales y donde es necesaria información detallada o susceptible de duda durante su aplicación. Por lo tanto, se puede concluir que un detalle de un edificio es una representación o una serie de representaciones hechas de tal manera que se pueda ver correctamente y con el mayor detalle posible el deterioro de varios elementos arquitectónicos.

#### **Cimientos.**

Cimentación es el término dado a todos los elementos estructurales de un edificio cuya función es transmitir sus cargas o elementos sobre ellos al suelo para que no exceda las presiones permisibles.

Además de su tarea principal, debe cumplir otros objetivos.

- Soportar las fuerzas de flexión generadas por el suelo. Como tal, la armadura generalmente se coloca en la parte inferior para absorber la tracción.
- Ajustar los posibles movimientos del suelo.

#### **Columnas**

Elementos estructurales verticales cuya función es la de transmitir las cargas verticales y horizontales del proyecto hacia el sistema de cimentación, por lo cual las convierte en uno de los elementos más importantes de todas las construcciones generalmente están conformadas por

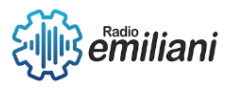

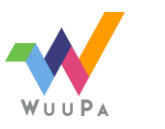

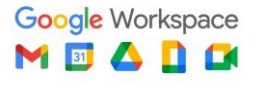

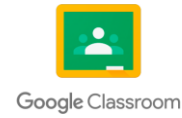

concreto armado, aunque pueden ser de materiales diversos que funcionen en base a las necesidades de cada proyecto.

#### **Zapatas.**

Cimentación superficial que normalmente está ubicada en la base de las columnas y se encarga de anclar a la columna con el cimiento corrido y también de transmitir las cargas generadas por la estructura y dirigirlas hacia abajo, estas pueden ser de distintas formas y materiales en función de las necesidades estructurales del proyecto.

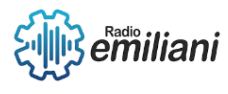

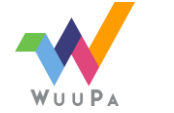

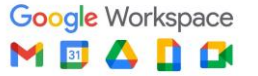

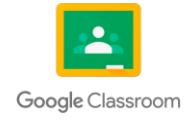

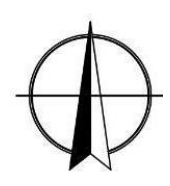

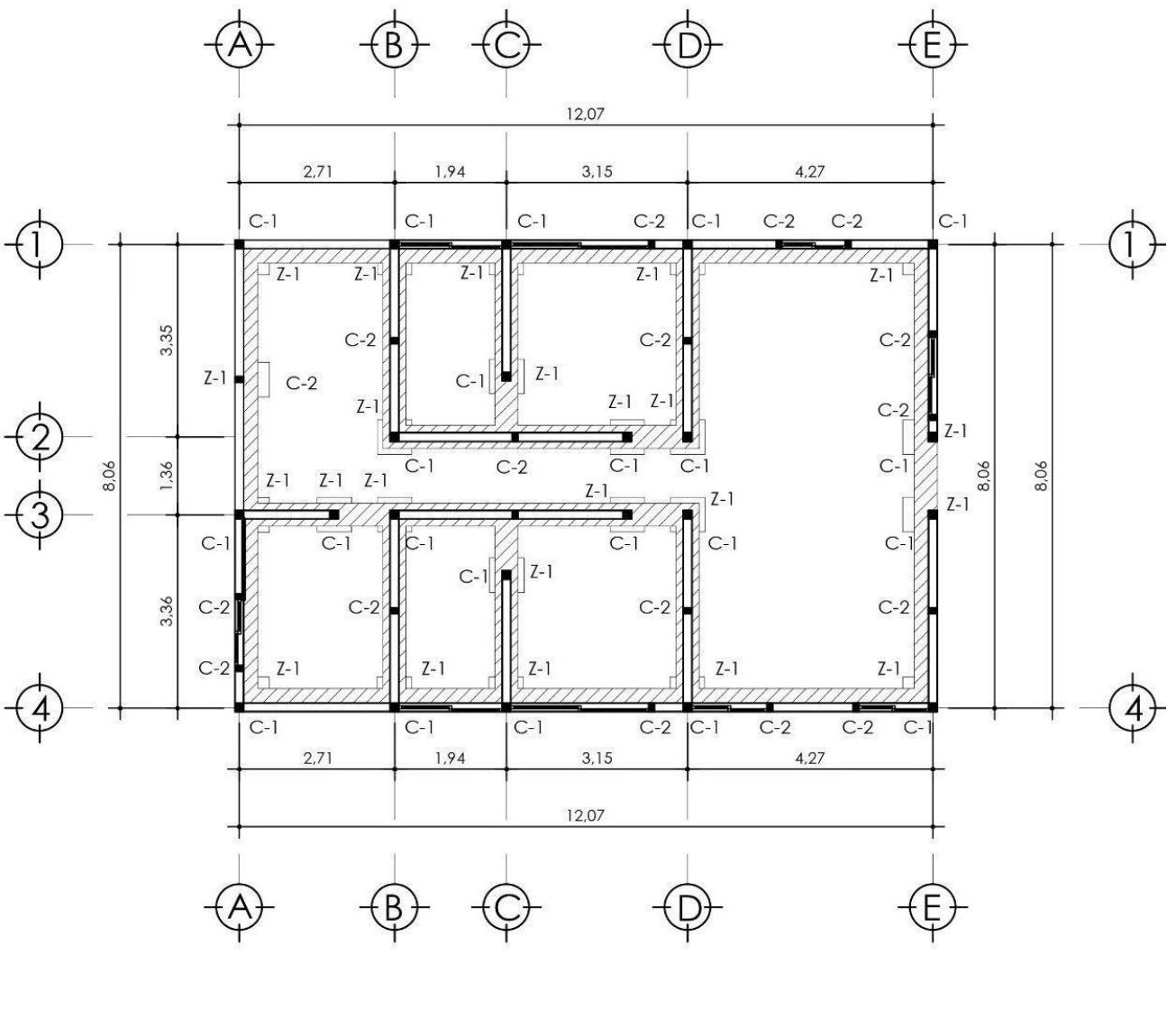

Plano de Cimientos y Columnas

*Fuente: Realizado en AutoCAD por: María Pineda*

**Detalles estructurales**

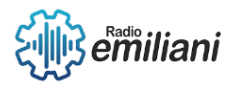

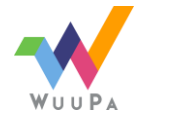

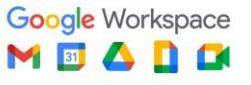

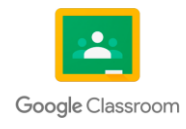

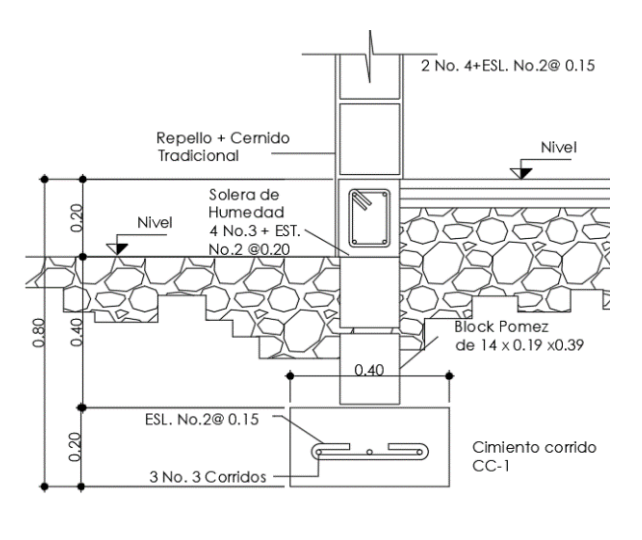

Cimiento Corrido CC-1

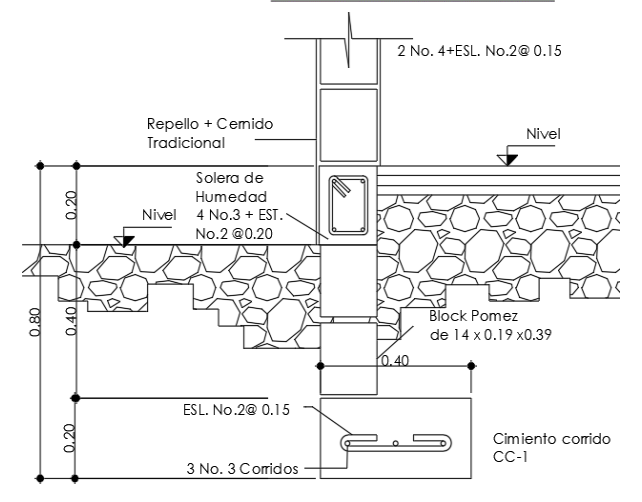

Cimiento Corrido CC-2 (Colindancia)

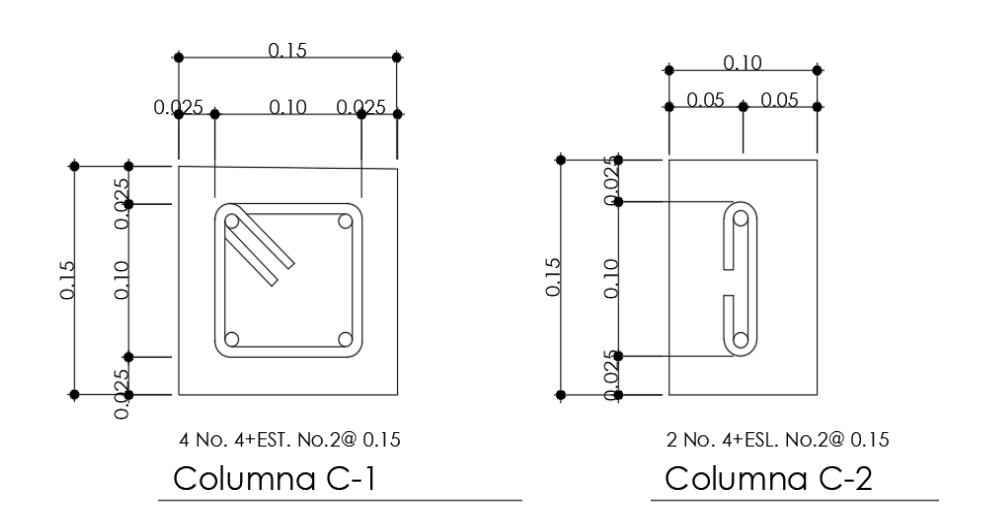

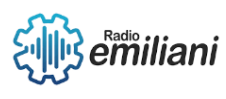

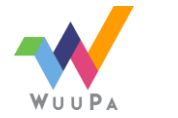

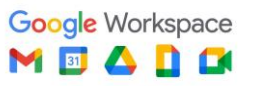

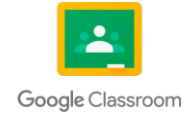

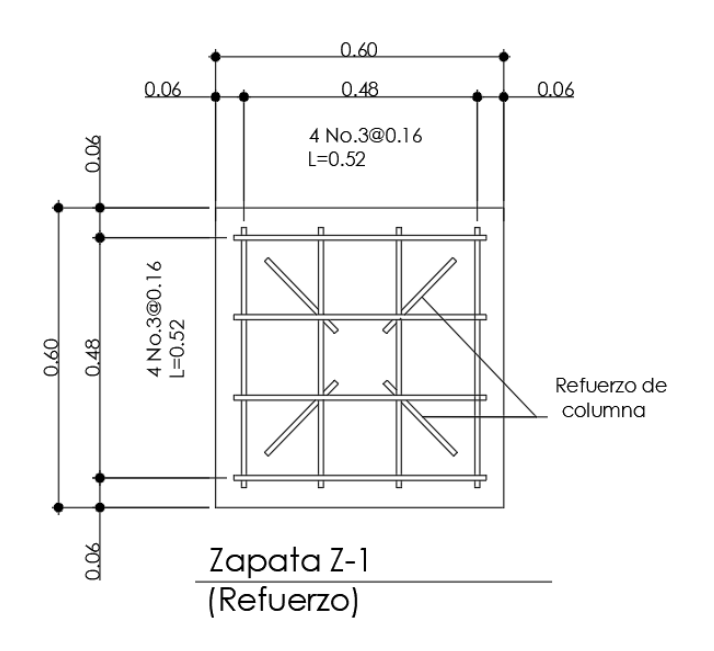

*Fuente: Realizado en AutoCAD por: María Pineda*

# **1.5 Plano De Losa Tradicional**

#### **Por: Diego Rivas**

Es el techo de una edificación o bien el suelo de un segundo o un tercer nivel y así sucesivamente, y explicaré cómo se compone esta misma de la forma tradicional.

- Tensión: Es una varilla de acero que esta recta a 0°, pero después tiene un doblez a 45° dirigido al centro hacia abajo, en el centro es de ángulo 0° y después con otro doblez a 45° hacia arriba vuelve como al inicio de la misma, de esta forma da un refuerzo a la losa, permitiendo que esta se no se doble del centro de toda la losa.
- Bastón: Es una varilla de acero que es recta y no llega ni a la mitad de toda la losa.
- Riel: Varilla de acero que pasa en toda la losa conectando el punto de inicio y el punto final de la edificación.

Estos tres elementos fueron pensados previamente con las medidas que se necesitan y con unos cálculos que veremos más adelante, bastón arriba del riel y la tensión sola y así sucesivamente todo calculado anteriormente. Todos estos elementos correctamente colocados formarían un tipo de "canasta" la cual nos da una buena estabilidad en la losa. Los "moldes" deben de quedar de la mejor manera, para que así la estructura sea más duradera y resistente, todos estos "moldes" se hace en madera o en metal, debo de recalcar que el nivel de la losa o los niveles que tenga la losa sea el indicado por el arquitecto o encargado de la obra ya que sin un buen nivel de losa esta misma no podría cumplir con la función que se quisiera o para la que se requiere.

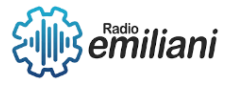

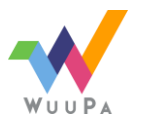

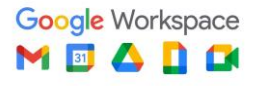

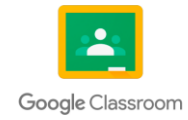

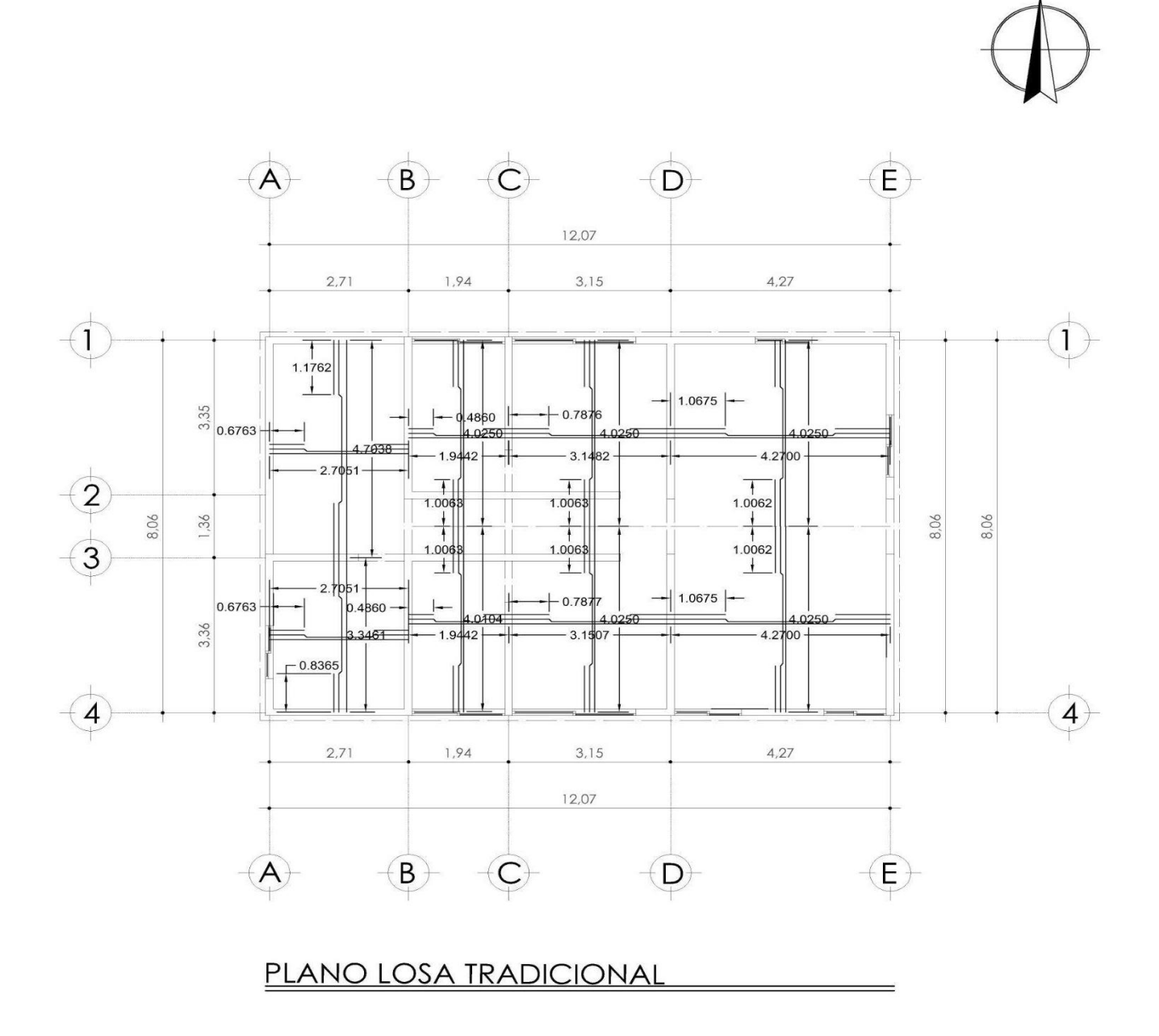

*Fuente: Realizado en AutoCAD por: Alexia Paz*

**1.5.1 Cálculo de tensiones, bastones y rieles**

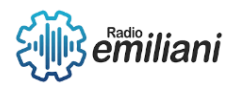

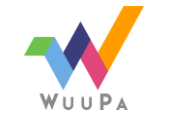

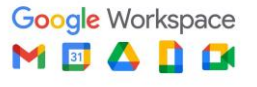

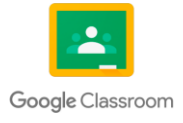

#### **Por: Diego Rivas**

Estos cálculos nos ayudan a saber de qué tamaño se pueden colocar cada uno de los elementos, entonces sabiendo una medida de una pared y dependiendo de qué tipo de varilla que queremos colocar sea la fórmula que tenemos que colocar, estas fórmulas están compuestas por la distancia representada por una letra L y un número que divide esta distancia para que el resultado sea la medida de cada varilla, aquí están las fórmulas acompañadas de un ejemplo:

- Fórmula de la varilla de tensión:  $L/5=$ ? Ejemplo:
	- 3.25/5=0.65
- Fórmula de la varilla del bastón:  $L/4=$ ? Ejemplo: 3.25/4=0.8125
- Fórmula de la varilla de tipo riel:  $L=$ ? Ejemplo: 3.25

Ahora explico estas fórmulas, la distancia en la varilla de tensión es dividida por un número 5, el cual representa los 5 diferentes ángulos de esta varilla ya que tiene un inicio que va a 0° ese sería el primer ángulo, un intermedio entre el centro y el inicio que va a 45° hacia abajo, segundo ángulo, un centro que va recto a 0°, otro intermedio a 45° hacia arriba entre el centro y el final y por último un final a 0°, eso sería la varilla de tensión. La varilla de tipo bastón se divide entre distancia y un número 4 que este número es porque la distancia entre pared de inicio y pared de final la estaríamos poniendo en segmentos de 4 partes a la cual el bastón solo llega a 1⁄4 de cada uno de los lados por eso el bastón no llega ni siquiera a la mitad de la losa. Con el riel es simple ya que este solo atraviesa toda la losa y su fórmula simplemente es la distancia de pared a pared o de un punto A hacia un punto B.

#### **1.5.2 Dibujo de tensiones, bastones y rieles**

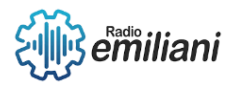

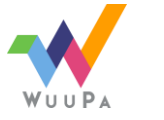

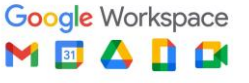

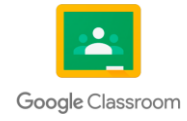

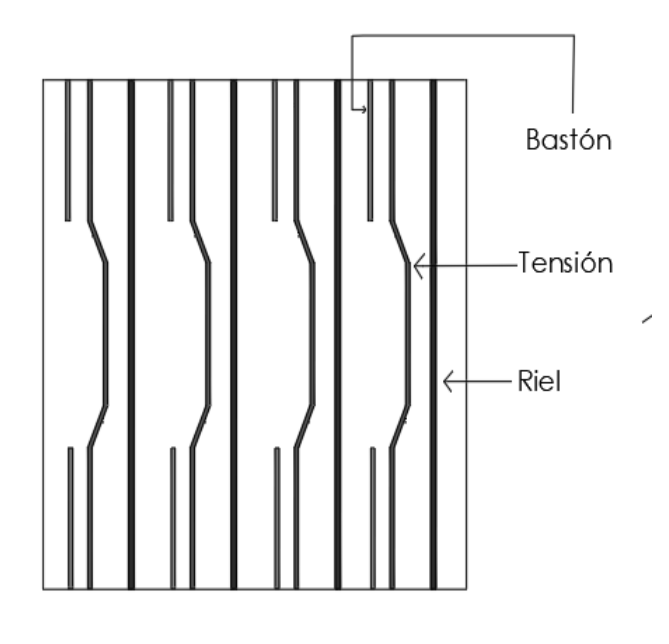

*Fuente: Realizado en AutoCAD por: Marilin Solares*

### **1.6 Planos De Instalaciones**

#### **Por: Bryan Velasco.**

Los planos de instalaciones de una construcción son servicios que abastecen las necesidades y hace funcional una vivienda o edificio; las cuales pueden ir desde servicios poco inusuales hasta los servicios más básicos los cuales serían:

- electricidad (instalación eléctrica /fuerza)
- agua potable (instalación hidráulica)
- drenajes (instalación sanitaria/ drenajes)
- instalación de agua pluvial
- Instalación de iluminación/ alumbrado
- Instalación de agua potable

Cada una de ellas cumple con funciones distintas y de suma importancia para abastecer necesidades básicas de una construcción, estos planos se suelen utilizar más en viviendas unifamiliares.

También en estos planos se ha de establecer un cuadro de simbologías para especificar la función de cada símbolo o distintas líneas que se han utilizado.

#### **1.6.1 Iluminación**

#### **Por: Bryan Velasco.**

Este plano de instalación eléctrica se utiliza para la ubicación de la iluminación de cada área de la vivienda o edificio; contando las áreas exteriores o áreas húmedas, en este plano se muestra el número de circuitos, el calibre, tipos de centros de carga, ubicación de los apagadores y focos entre

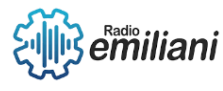

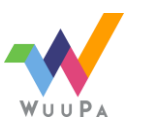

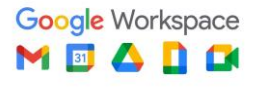

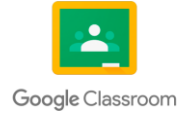

otras especificaciones. Para este plano se usa una planta arquitectónica en vista de planta son solo muebles fijos para evitar la aglomeración visual de elementos.

En este plano también se suele usar una nomenclatura o cuadro de especificaciones de simbología; para especificar y dar a entender los símbolos o tipos de líneas que se utilizaran.

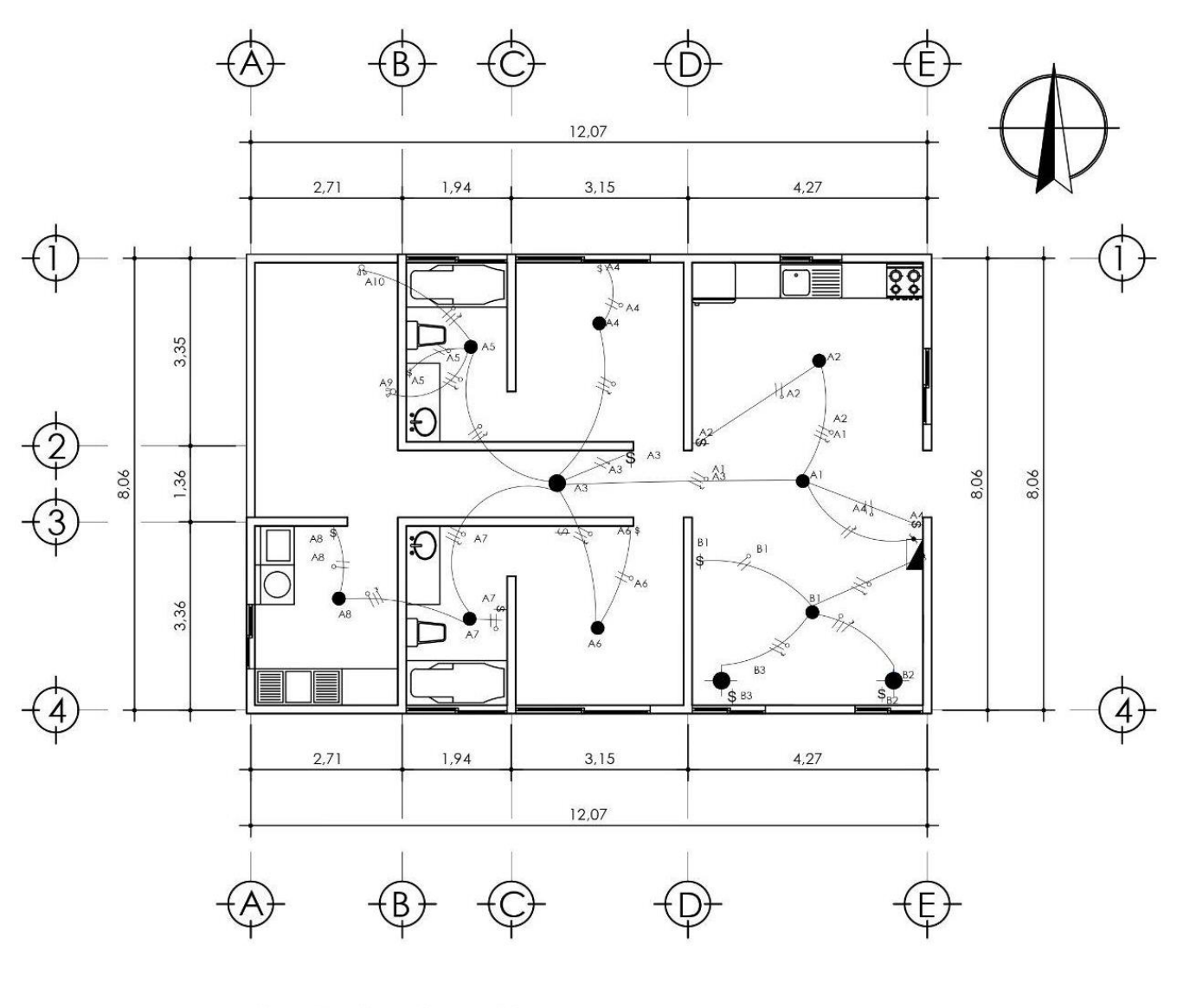

Planta Iluminación

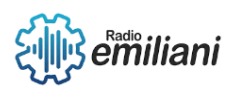

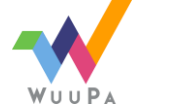

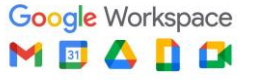

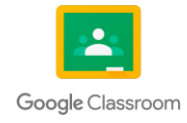

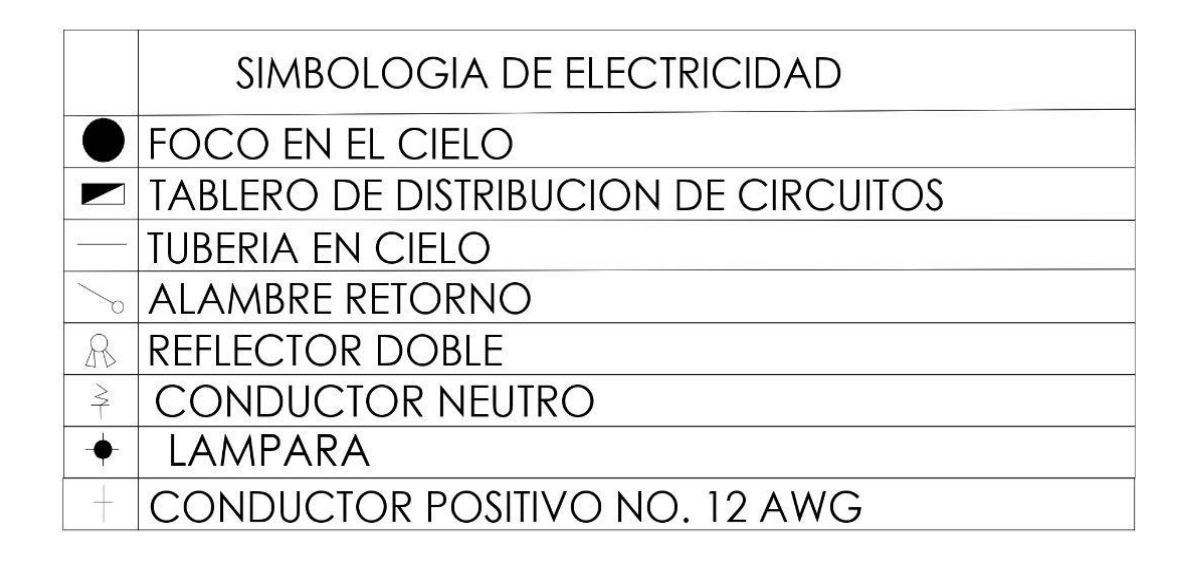

*Fuente: Realizado en AutoCAD por: Ángel Novas*

#### **1.6.2 Fuerza**

#### **Por: Donald López**

Este plano está lleno de simbología que representan los diversos elementos que luego veremos físicamente en los sistemas eléctricos. Está lleno de diferentes circuitos que son propios y determinan las características de la instalación eléctrica del edificio y los diferentes materiales y equipos utilizados. Cuando vemos el plano de fuerza, observamos la representación de los circuitos que determinan la instalación eléctrica, y encontramos el detalle y precisión, los elementos y equipos existentes.

#### **Simbología:**

representan, entre otras cosas, máquinas e instalaciones, dispositivos. Si no existe un símbolo estándar para el elemento requerido o suministrado, se pueden usar números u otros símbolos si se indica su significado.

#### **Tipo de Línea:**

Son diferentes líneas-continuas o líneas de perfil oculto dependiendo de las situaciones de dependencia entre elementos eléctricos, conexiones eléctricas, conexiones mecánicas o agrupaciones de diferentes elementos.

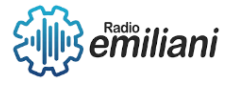

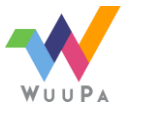

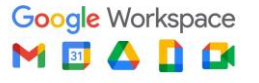

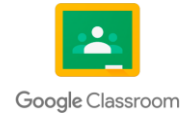

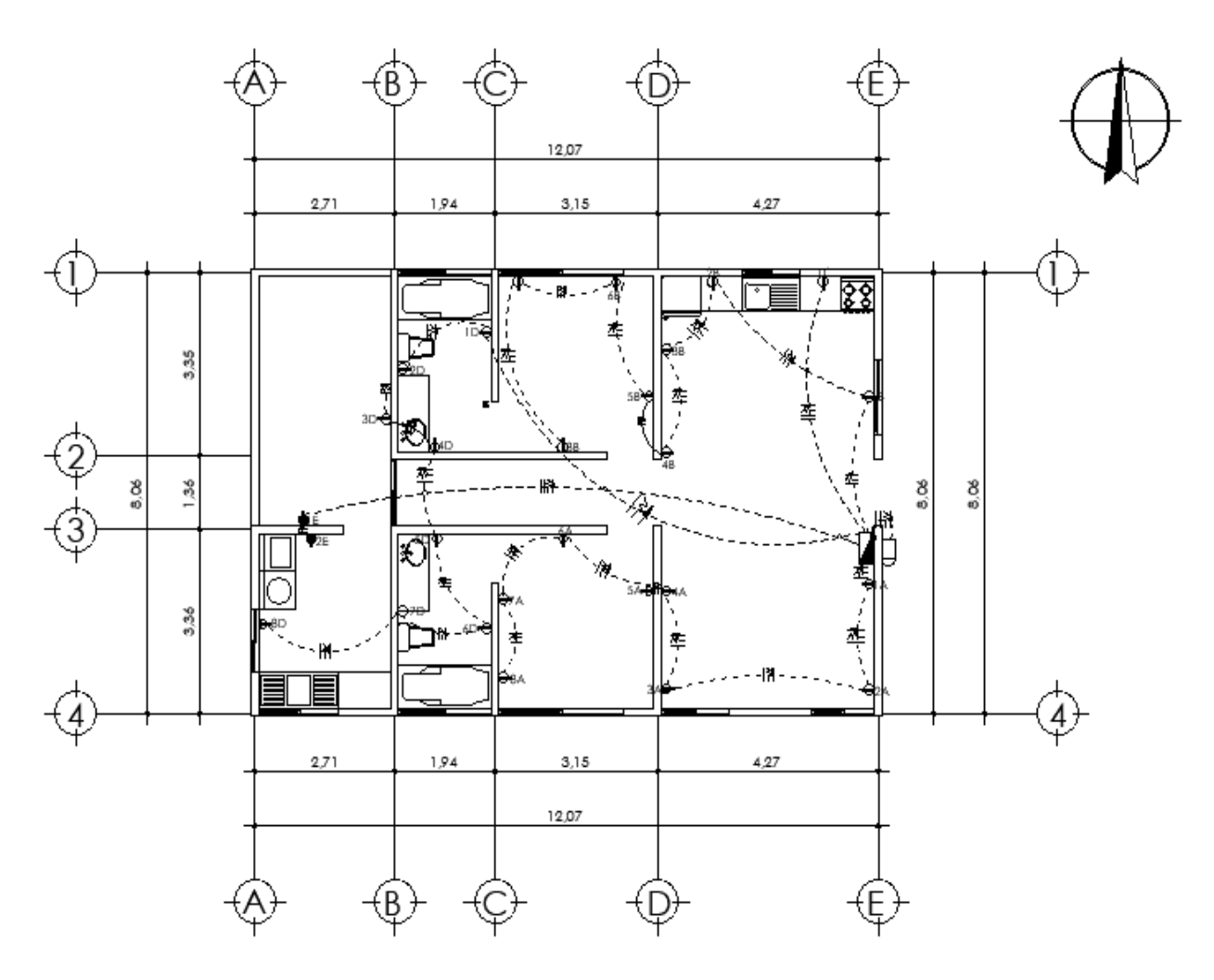

Planto De Fuerza SIMBOLOGIA DE ELECTRICIDAD **CONTADOR ELECTRICO** Q **TABLERO DE DISTRIBUCION DE CIRCUITOS**  $\blacksquare$ **TUBERIA EN CIELO** TOMACORRIENTE 110 V EN PARED PARED H 40CM ⊖∣ TOMACORRIENTE 220 V H 40CM CONDUCTOR NEGATIVO NO.12 AWG 추  $\overline{+}$ **CONDUCTOR POSITIVO NO. 12 AWG TIERRA** Ł *Fuente: Realizado en AutoCAD por: Marilin Solares*

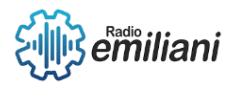

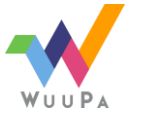

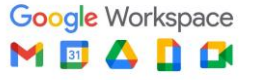

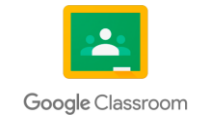

### **1.6.3 Agua Potable**

#### **Por: Donald López**

El plano de agua potable es una representación gráfica de la ubicación y diámetro de las tuberías y accesorios que se conectan a ellas y regulan su caudal, así como la ubicación y características de los equipos e instalaciones sanitarias que permiten su uso y mantenimiento.

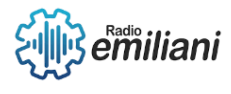

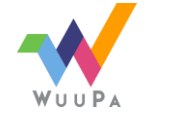

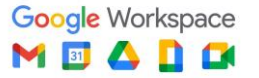

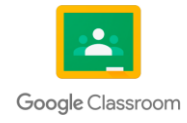

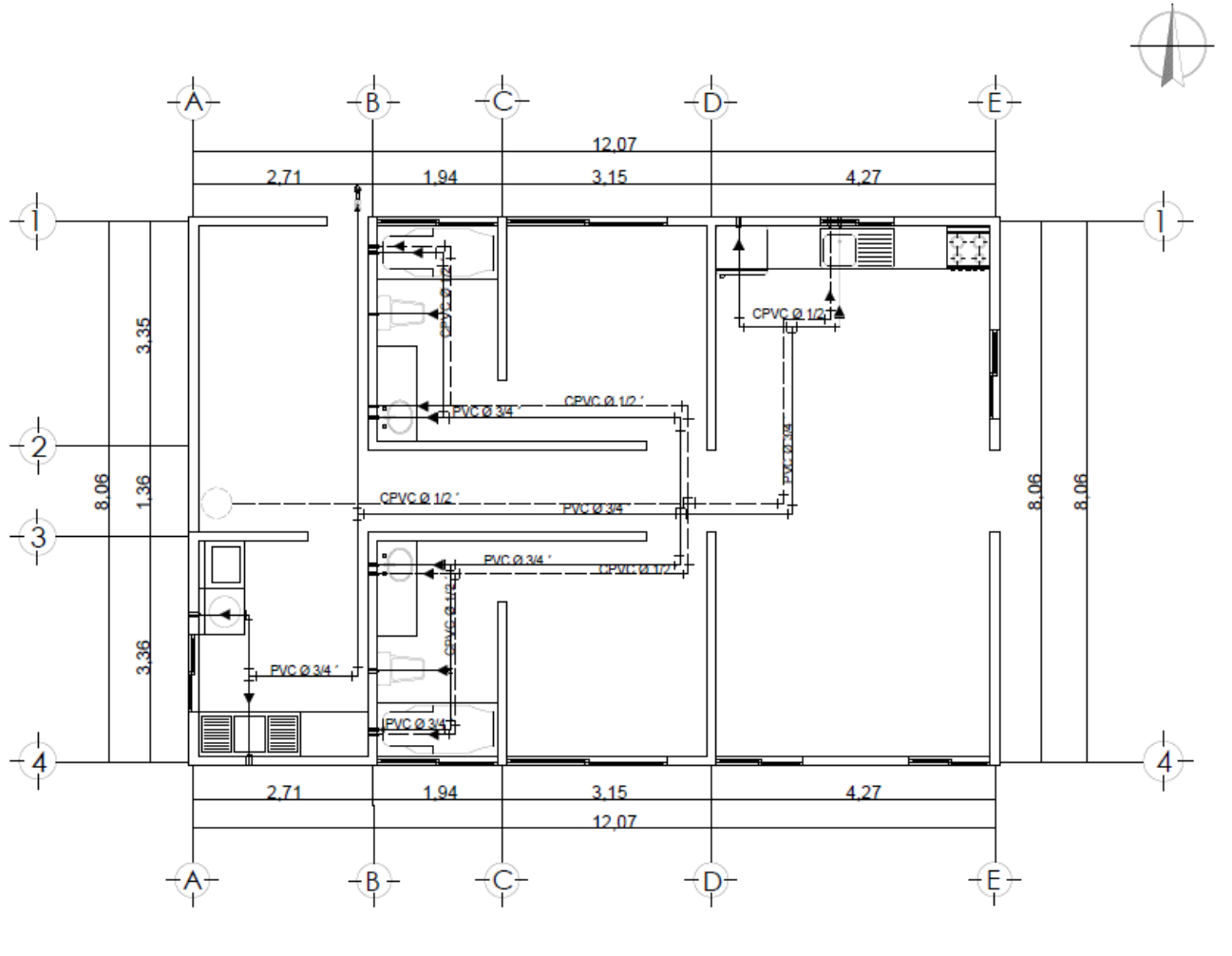

Plano De Agua Potable

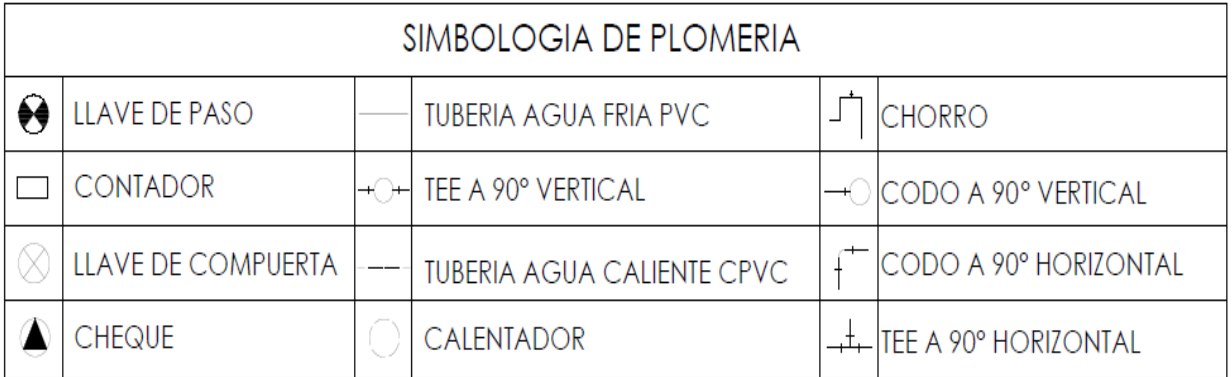

*Fuente: Realizado en AutoCAD por : Jenny Maldonado*

**1.6.4 Drenajes**

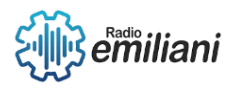

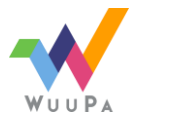

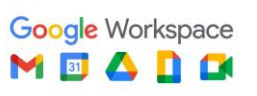

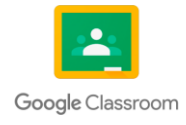

Definen todas las conexiones de desagüe desde fregaderos, inodoros y eventuales desagües a los registros internos del inmueble conectados al alcantarillado comunitario o, en su caso, a fosa séptica, pozo de infiltración o biodigestor. con el objetivo de proyectar este circuito, para que en el futuro sea posible eliminar todos los restos de nuestras necesidades. También se especifica el material de la tubería, su pendiente más adecuada, espesor, calibre, distanciadores necesarios y ventilación para evitar malos olores y problemas de funcionamiento.

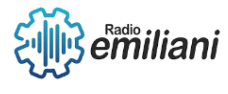

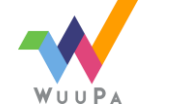

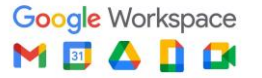

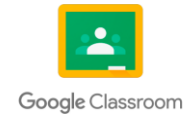

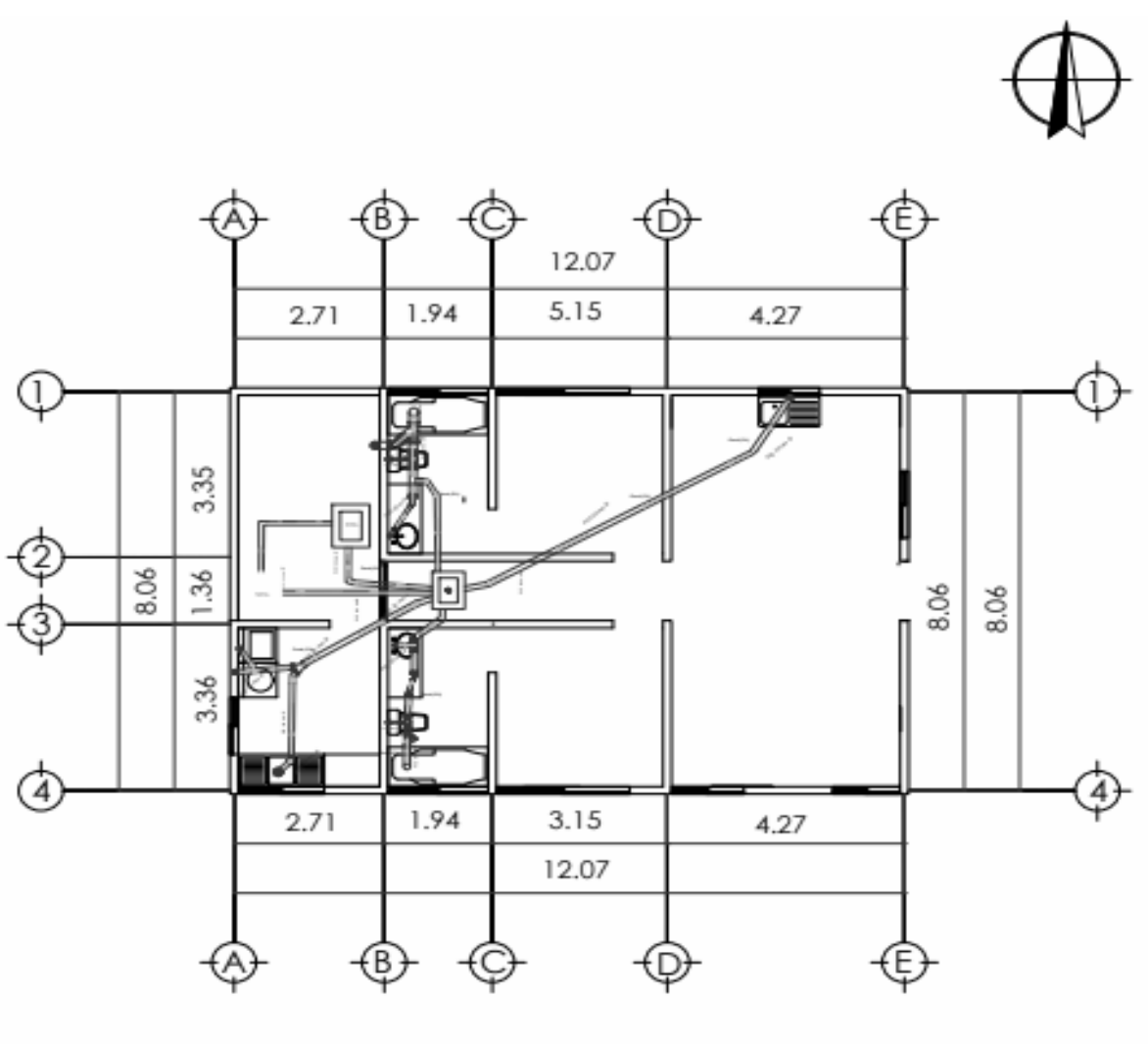

Planta de Drenajes

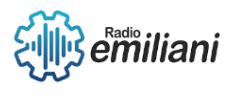

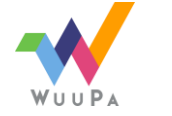

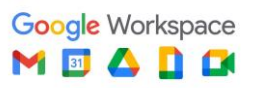

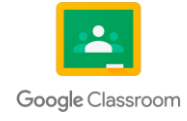

| <b>SIMBOLOGÍA</b> |                                                                |  |                            |
|-------------------|----------------------------------------------------------------|--|----------------------------|
|                   | T DE 4" SALIDA DE 4"                                           |  | CODO DE 45°                |
|                   | T DE 4" SALIDA DE 4"                                           |  | CODO DE 90°                |
|                   | T DE 4" PASO A 2"                                              |  | CODO DE 90° (PLANTA)       |
| ΗΘΗ               | T DE 4" PASO A 2"                                              |  | T DE 4" SALIDA DE 2"       |
|                   | <b>COLADERA SALIDA 2"</b>                                      |  | <b>REDUCTOR DE 4" A 2"</b> |
|                   | Y DE 4" SALIDA DE 2"                                           |  | Y DE 4" SALIDA DE 4"       |
|                   | <b>TRAMPA EN REGADERA</b><br>2 CODOS 45° 2" Y<br>1 CODO 90° 2" |  | Y DE 4" SALIDA DE 4" DOBLE |
|                   |                                                                |  |                            |

*Fuente: Realizado en AutoCAD por: Dania Vaquiax*

# Capítulo II

# **2. Cuantificación de Materiales Concreto y Acero**

# **2.1 Áreas Geométricas**

# **2.1.1 Definición de área**

#### **Por: Andrea Matías**

En geometría, el área se refiere al espacio que se encuentra dentro de una figura plana y que está delimitada por una línea continua y cerrada llamada perímetro.

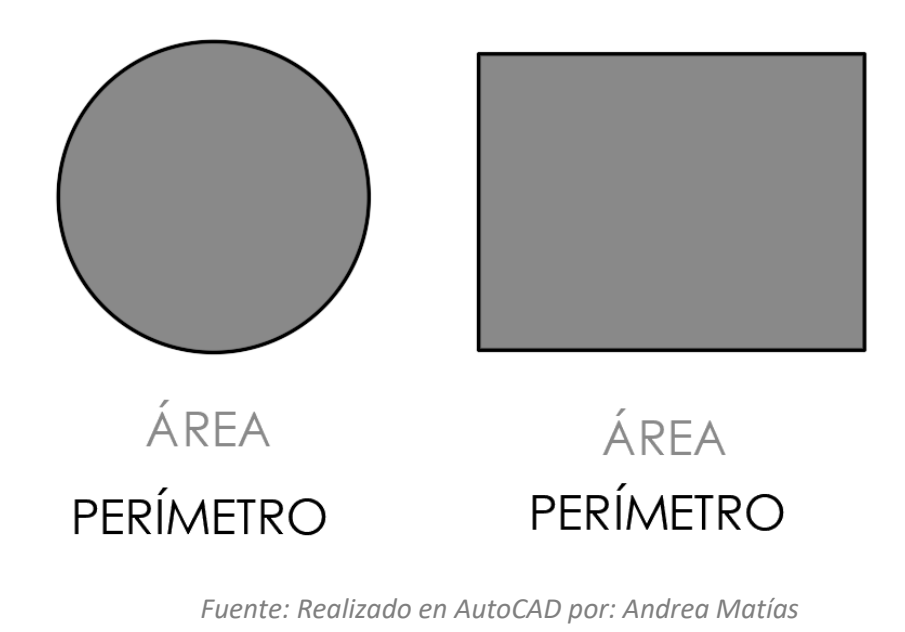

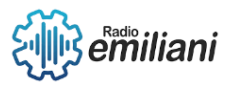

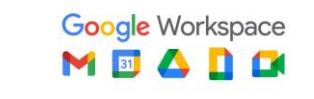

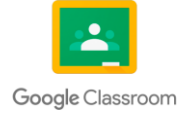
# **2.1.2 Fórmulas para calcular área de figura geométricas**

### **Por: Andrea Matías**

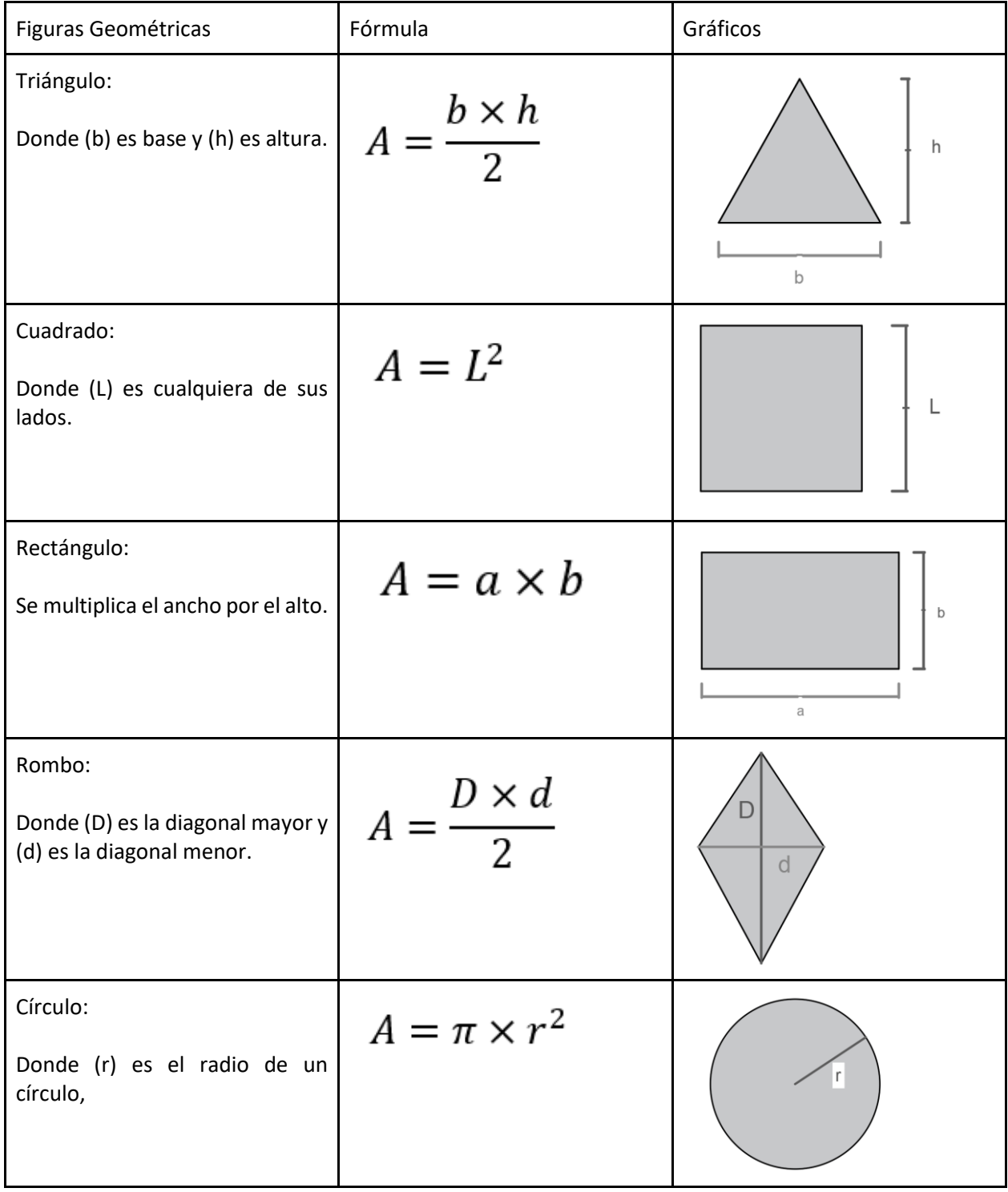

*Fuente: Realizado en AutoCAD por : Andrea Matías*

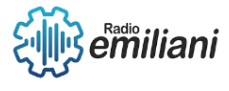

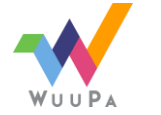

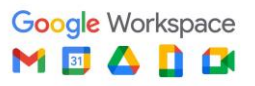

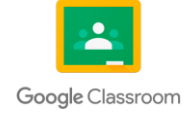

# **2.1.3 Aplicación de cálculo de área en elementos constructivos**

#### **Por: Emily Pachecho**

A continuación, se muestra el cálculo del área de una losa tradicional: en este caso se utilizaron medidas proporcionadas.

 $A = b \times l$ 

Dónde: A= área B= base L= longitud

Calculemos…

 $L1 = 0.70$ m x 4.30m = 3.01m2  $L2 = 4.30 \times 4.30$ m = 18.49m2 L3= 0.70m x 4.30m = 3.01m2 total= 24,51m2

Ejemplo 2 Cantidad de bloques que se necesita para construir una habitación de 4m x 4m.

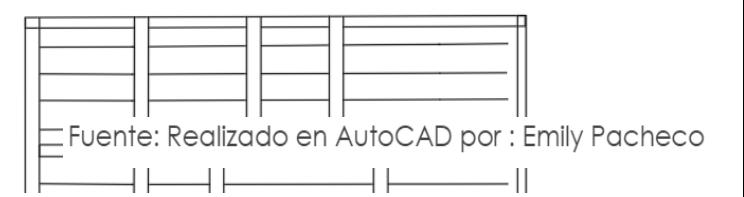

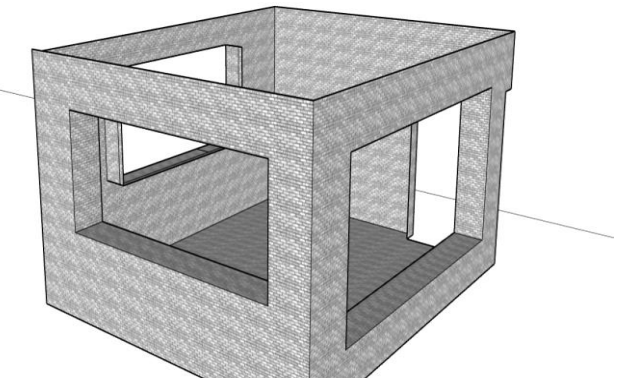

Área de una cara de par ed = 4m x 2.80 m = 11.2 m2 Fuente: Realizado en AutoCAD por : Emily Pacheco

Se multiplica el resultado por el número de caras, en este caso se multiplica por 4.

Total de área de paredes =  $11.2$  x 4 = 44.8 m2

Restar área de ventanas y puertas

● Total de ventanas: 1ro= 4.00m2. 2da= 3.50m2. 3er= 5,00m2 total= 12.50m2 ● total de puerta 2.10m2 12.50m2 - 2.10m2 = 10.40m2 Multiplicamos por la cantidad de bloques que se necesitan por metro cuadrado.

total de block 10.40 total de las paredes x 12 ladrillos= 124.80 block

# **2.2 Volumen de Sólidos**

# **2.2.1 Definición de volumen**

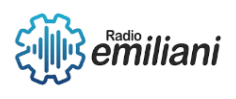

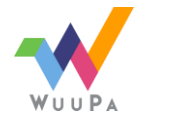

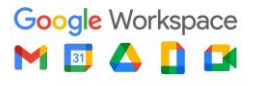

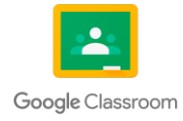

#### **Por: Emily Pacheco**

En geometría, es el espacio que ocupa un objeto tridimensional, el volumen es fijo y específico. Y se trabaja en metros cúbicos.

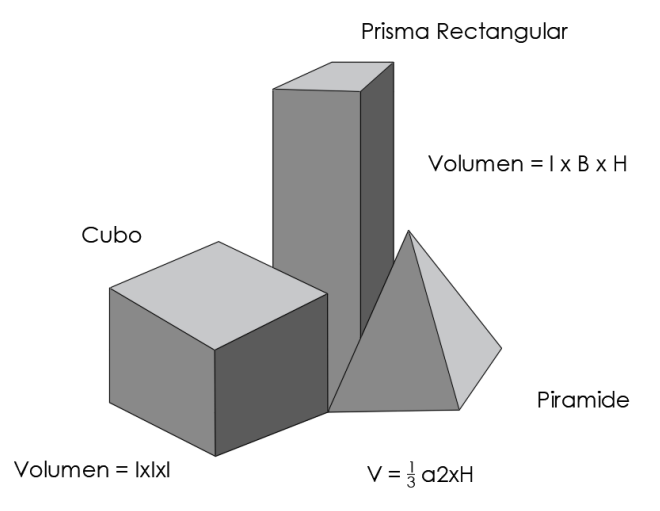

*Fuente: Realizado en AutoCAD por : Emily Pacheco*

# **2.2.2 Fórmulas para cálculo de volumen**

#### **Por: Brandon Quintanilla**

Los cuerpos sólidos son todos aquellos que ocupan espacio, estos se forman a partir de:

● Longitud, anchura y altura.

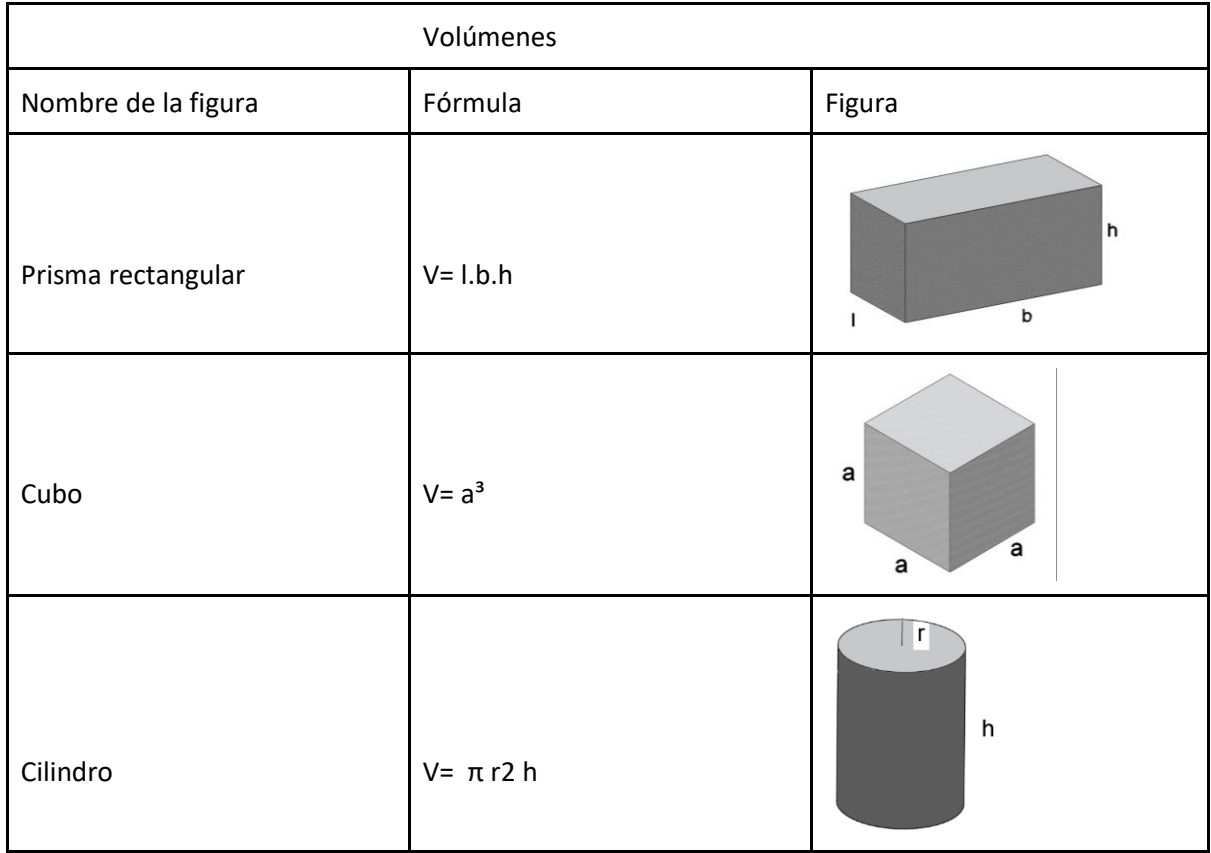

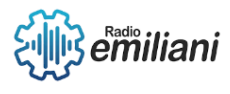

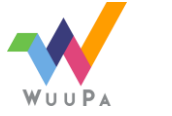

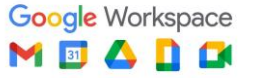

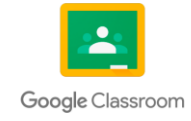

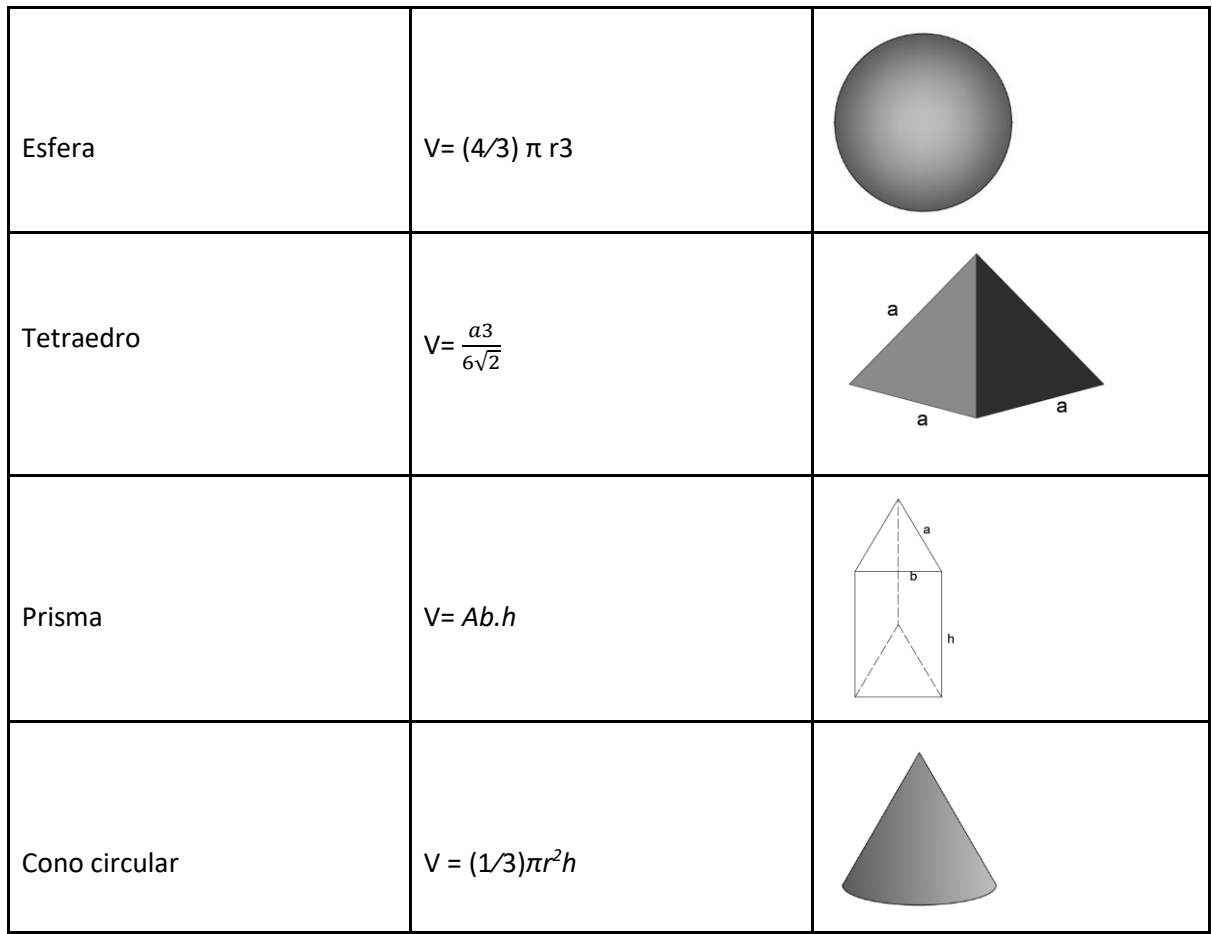

*Fuente: Realizado en AutoCAD por: Brandon Quintanilla y María Pineda*

# **2.2.3 Aplicación de volumen de área en elementos constructivos**

# **Por: Brandon Quintanilla**

A Continuación, se muestra el volumen en un muro de ladrillo:

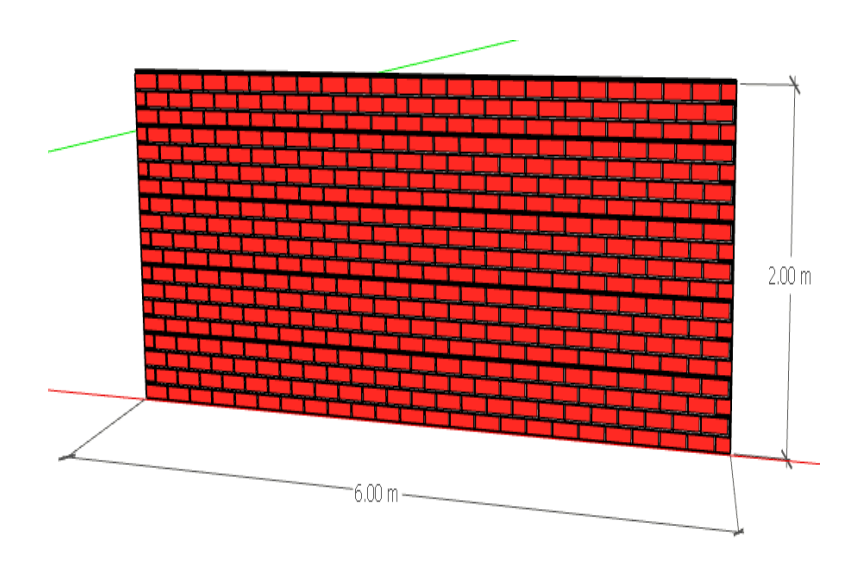

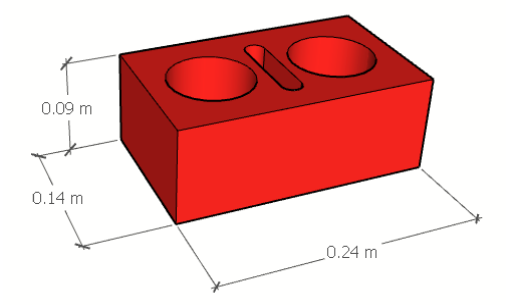

#### **Datos:**

- Tipo de aparejo: soga
- Espesor de la junta: 1.5cm
- dimensiones del ladrillo:

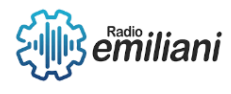

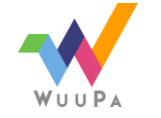

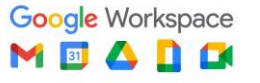

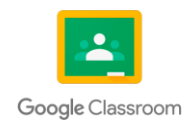

**Fórmula:** 
$$
CL = \frac{1m2}{(b+j)*(h+j)}
$$

CL= cantidad de ladrillos por m2 b= base del ladrillo (m) a= ancho de ladrillo (m) h= altura del ladrillo (m) j= espesor de la junta (m)

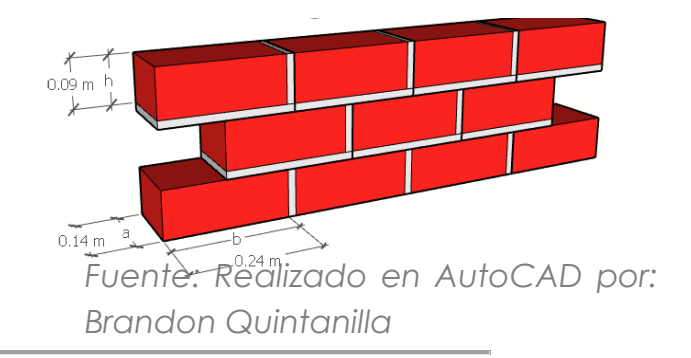

$$
CL = \frac{1m2}{(0.24m + 0.015m) * (0.09m + 0.015m)}
$$

CL= 37 ladrillos

#### **Porcentaje de desperdicio del 5%**

- $CL = 37 + 37*0.05$
- CL= 39 ladrillos/m2 **Área del muro**
- $6m * 2m = 12m2$ **Cl total del muro**
- CLt =  $39 \frac{lad}{m2}$  \* 12m2 = 468 ladrillos

A Continuación, se muestra el volumen en un muro de Block:

#### **Datos: levantamiento de muro de block proporciones**

- 1m2 de muro necesita 12.5 bloks.
- 1 saco de cemento para pegar 80 blocks.
- 2 carretillas de arena de río por 1 saco de cemento.

# **Área**

5.32m \* 2.85m = 15.2m2  
\n**Centralidad de Block:** 
$$
\frac{1m2}{15.2m2} = \frac{12.5 \text{ block}}{X}
$$
\n
$$
\frac{15.2m2 * 12.5 \text{ block}}{1m2} = 190 \text{ block}
$$
\n**Cemento:** 
$$
\frac{80 \text{ block}}{190 \text{ block}} = \frac{1 \text{ saco}}{X}
$$
\n
$$
\frac{190 \text{ block} * 1 \text{ saco}}{80 \text{ block}} = 2.40 \text{ sacos}
$$
\n**Area:** 
$$
\frac{2 \text{ carretas}}{X} = \frac{1 \text{ saco de cemento}}{2.40 \text{ sacos}}
$$
\n
$$
\frac{2 \text{ carretas} * 2.40 \text{ sacos}}{1 \text{ saco de cemento}} = 4.8 \text{ carretas}
$$
\n**Conversión de carretas:** Aprox 16 carreras = 1m3  
\n
$$
\frac{16 \text{ carretas}}{4.8 \text{ carretas}} = \frac{1m3}{X} \cdot \frac{4.8 \text{ carretas} * 1m3}{16 \text{ carretas}} = 0.3m3 = \frac{1}{2}m3
$$

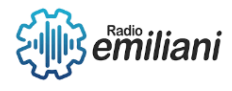

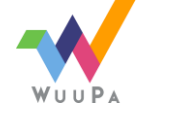

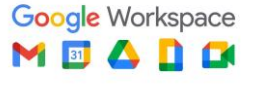

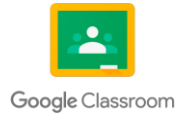

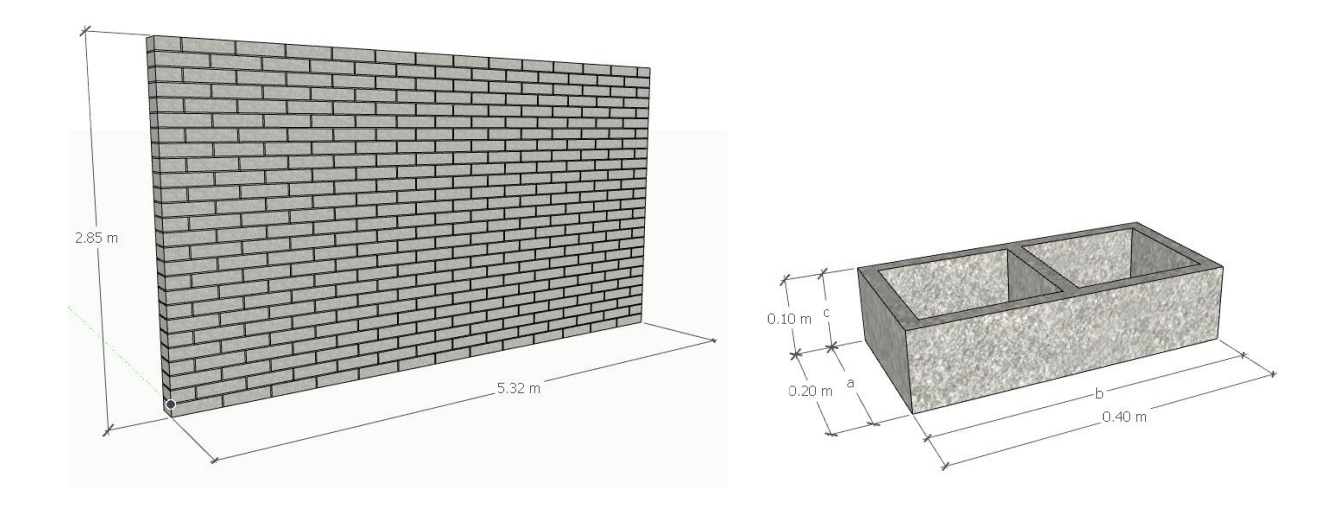

# **2.3 Cuantificación de Concreto**

# **2.3.1 Definición de concreto**

#### **Por: Adriana Ramírez**

El concreto es uno de los materiales más utilizados en la construcción debido a su resistencia y durabilidad. Sirve como aglutinante, en otras palabras, permite que una mezcla suelta permanezca junta.

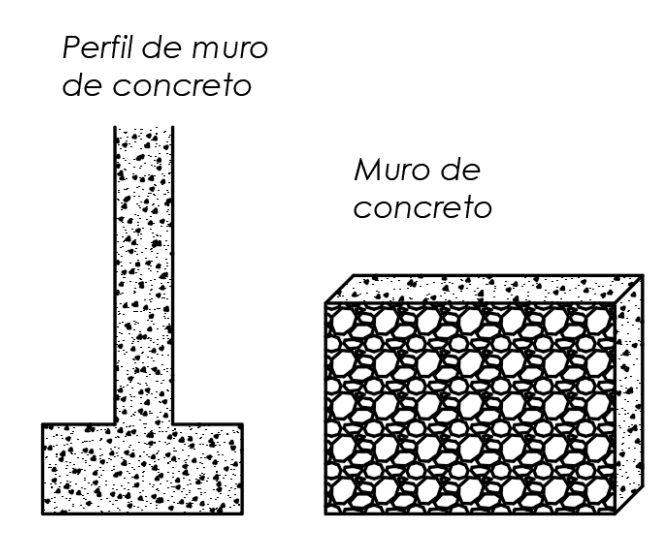

*Fuente: Realizado en AutoCAD por: Marilin Solares*

# **2.3.2 Características físicas del concreto**

#### **Por: Adriana Ramírez**

- La densidad del concreto puede variar según la cantidad de agua y arena que conlleve, por ejemplo, existen densidades mayores de 3200 kilogramos por metro cúbico y otras densidades más livianas como de 1800 kilogramos por metro cúbico.
- El concreto resiste muy bien los procesos de compresión. Sin embargo, no tiene muchos refuerzos en corte, flexión o tracción.
- Puede ser moldeado muy fácilmente y puede adoptar distintas formas.

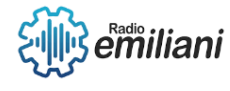

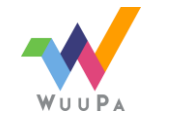

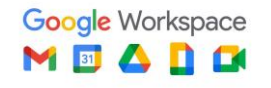

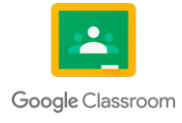

Puede ser moldeado muy fácilmente y puede adoptar Diagrama esfuerzo-deformación a compresión del concreto distintas formas por ejemplo en las cascaras estructurales confinado por barras de acero de refuerzo <del>न्क कार्</del>क Concreto Concreto ∕fuerza  $3,00$  $(D)$ (B)  $|C|$  $(A)$ 

*Fuente: Realizado en AutoCAD por: Marilin Solares*

# **2.3.3 Materiales que componen el concreto**

#### **Por: Amaury Romero**

El concreto es una mezcla de dos componentes: pasta y agregados. La pasta se compone de cemento, agua, aditivos y aire que se retiene al mezclar los componentes o al ser incluidos intencionalmente.

# Materiales que componen el concreto

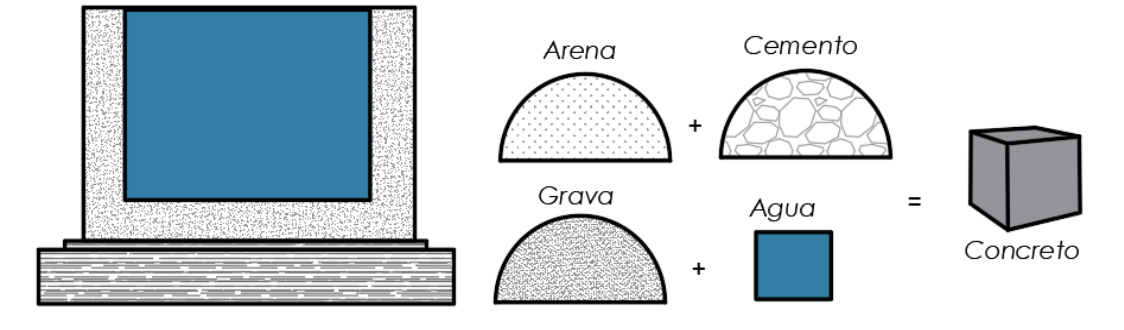

*Fuente: Realizado en AutoCAD por: Marilin Solares*

# **2.3.4 Proporciones para hacer el concreto**

#### **Por: Amaury Romero**

Se deben emplear cuatro partes de arena de cemento por una de cemento y una de agua. La proporción llega a variar dependiendo del tipo de cemento, pasando a ser tres partes de arena por una de cemento.

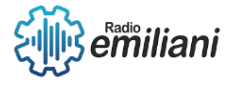

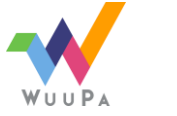

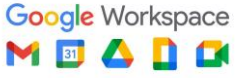

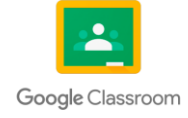

Proporciones para realización de concreto Arena Cemento Agua Concreto Cuatro partes de arena de cemento por una de cemento y una de agua.

*Fuente: Realizado en AutoCAD por: Marilin Solares*

# **2.3.5 Porcentajes desperdicio**

#### **Por: David Rucal**

El porcentaje estándar para la cuantificación de concreto es del 10%, teniendo en cuenta que va a depender mucho de la empresa y que puede variar también según el tipo y calidad del material.

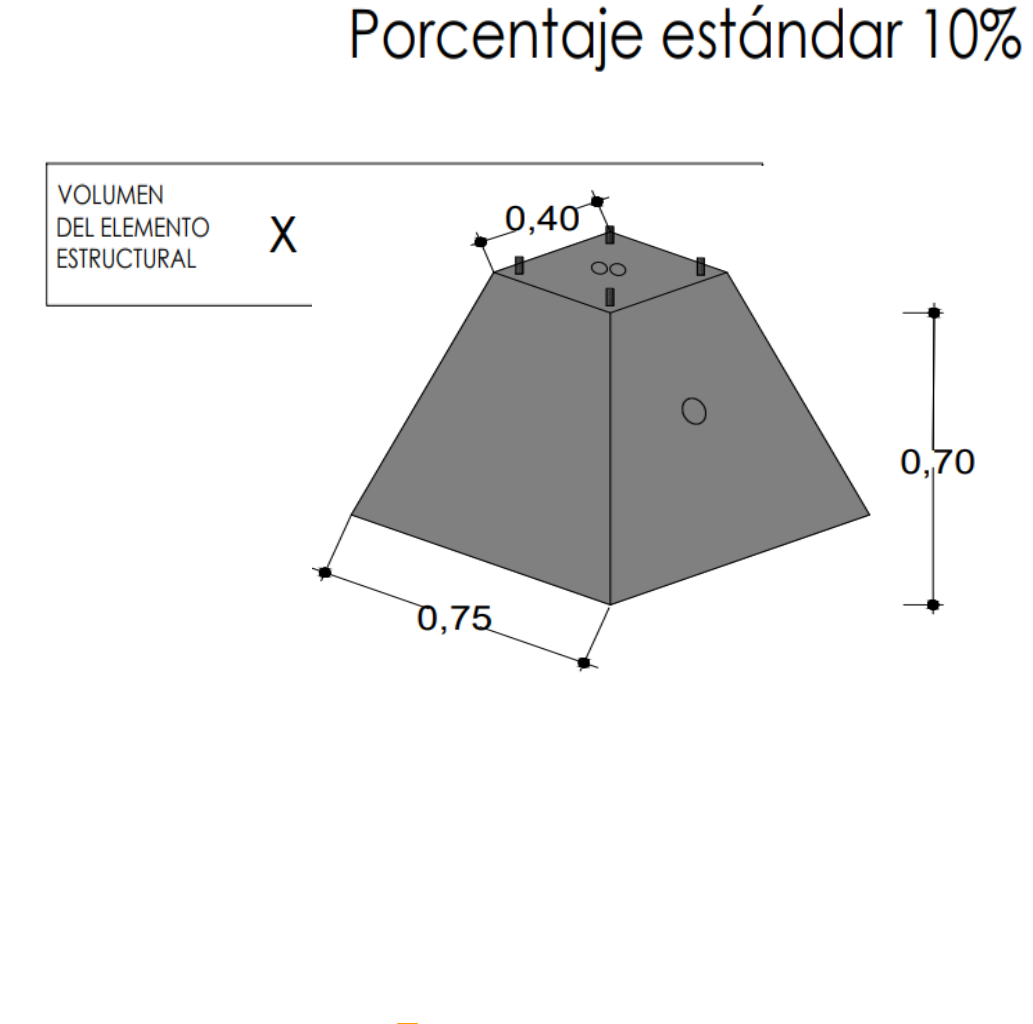

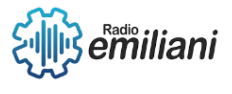

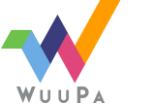

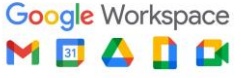

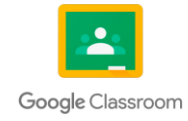

# Concretos Para 1m3 de concreto Formula de Fuller

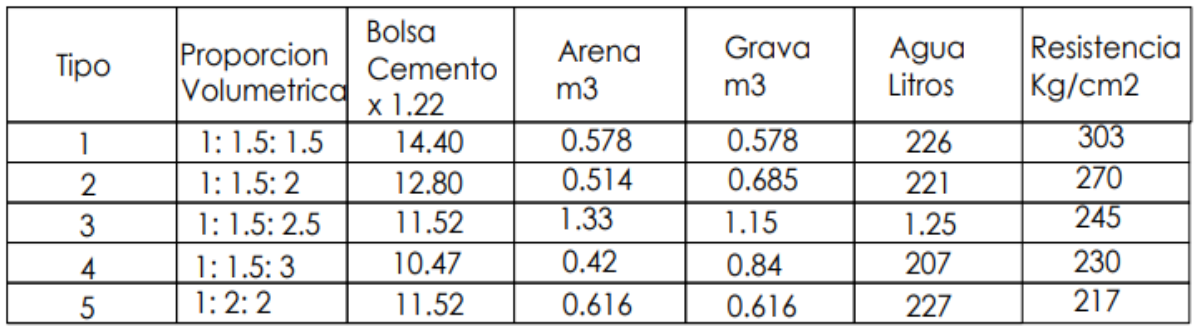

*Fuente: Realizado en AutoCAD por: Marilin Solares*

# **2.3.6 Fórmula para cuantificar concreto**

#### **Por: David Rucal**

Se debe cuantificar por separado el cemento, arena, piedrín y el agua, utilizando la siguiente fórmula:

Volumen del elemento estructural \* Factor según tabla de proporciones \* El porcentaje de desperdicio.

Por ejemplo:

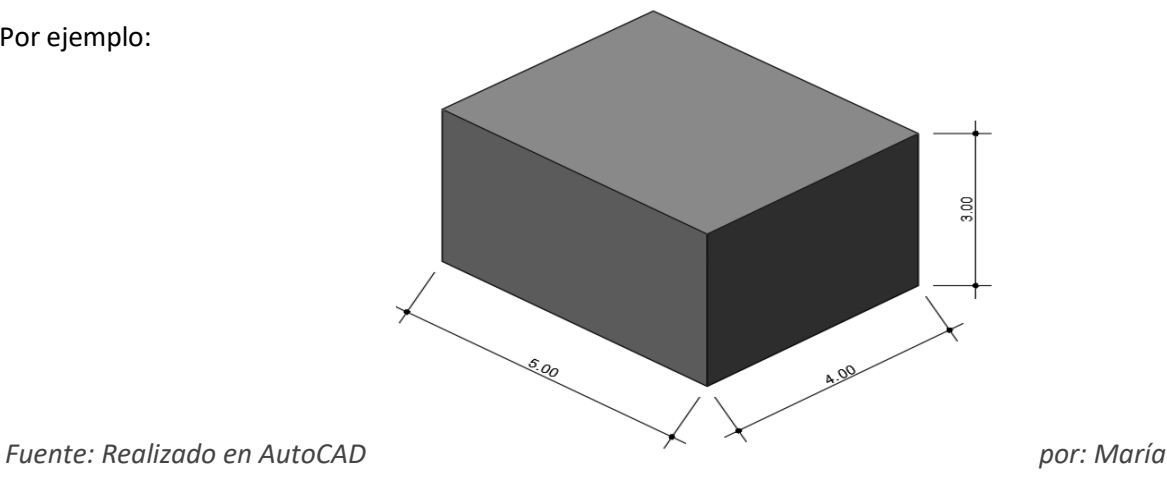

*Pineda*

- Primero sacamos el volumen de la figura: 5cm x 4 cm x 3cm = 60m3
- Calcular el cemento: 60cm3 x 9.8 sacos de cemento x (10%) 1.10 = 347 SACOS DE CEMENTO
- Calcular la arena:

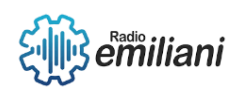

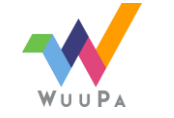

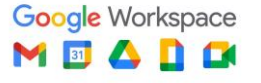

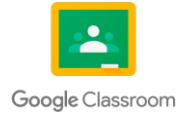

60cm3 x 0.47 x 1.10 = 31m3

● Calcular el piedrín: 60cm3 x 0.57 x 1.10 = 37.5m3

Podemos calcular los precios de los materiales investigando el valor de los sacos de cemento, los metros cúbicos de arena y piedrín y multiplicarlos por el resultado final.

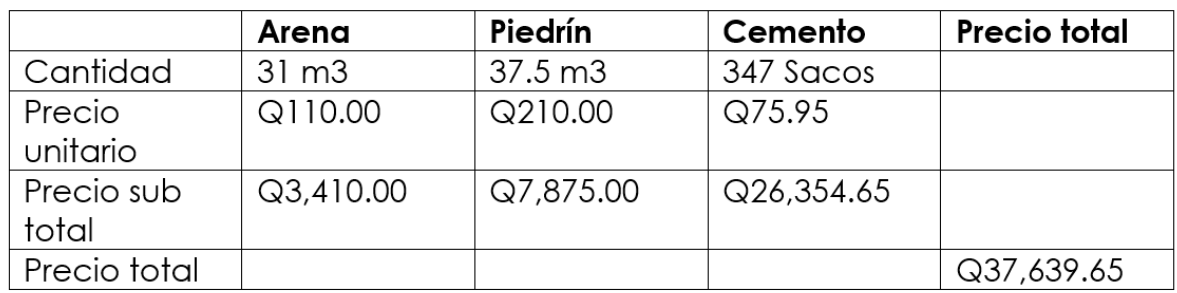

*Fuente: Realizado en AutoCAD por: María Pineda*

# Capítulo III

# **3. Costos Directos e Indirectos**

# **3.1 Integración de Costos Directos**

#### **Por: Sofía Villar**

Son todos aquellos gastos que realiza una empresa para poder dar paso a la producción de una unidad de algún producto en específico, es decir, la empresa se enfoca en un producto en particular y determina los costos de su producción, los costos directos siempre son cuantificables.

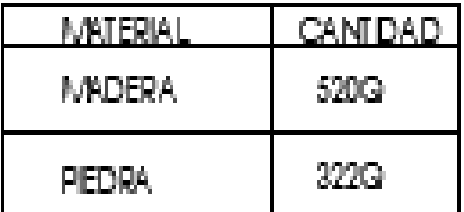

*Fuente: Realizado en AutoCAD por: Ángel Novas*

### **3.1.1 Materiales**

Los materiales son toda aquella materia que utilizaremos en la construcción, es decir, todo el material de construcción que utilizaremos para la obra de trabajo estos pueden ser: concreto, hierro, acero, etc. Estos se dan según el presupuesto que tengamos para la construcción.

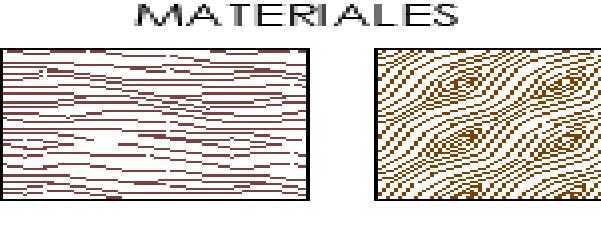

**MADERA** 

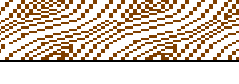

MA DERA

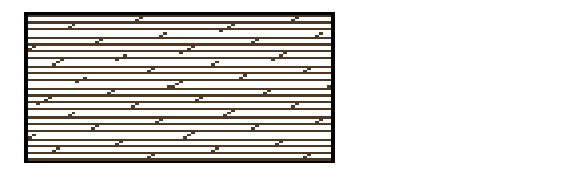

# **3.1.2 Mano de obra**

Directa: Son las personas cuya labor es convertir la materia prima para convertirla en bienes y servicios.

Indirecta: Son todas las personas cuya finalidad es dar la dirección de la actividad productiva y no participan en el proceso de producción.

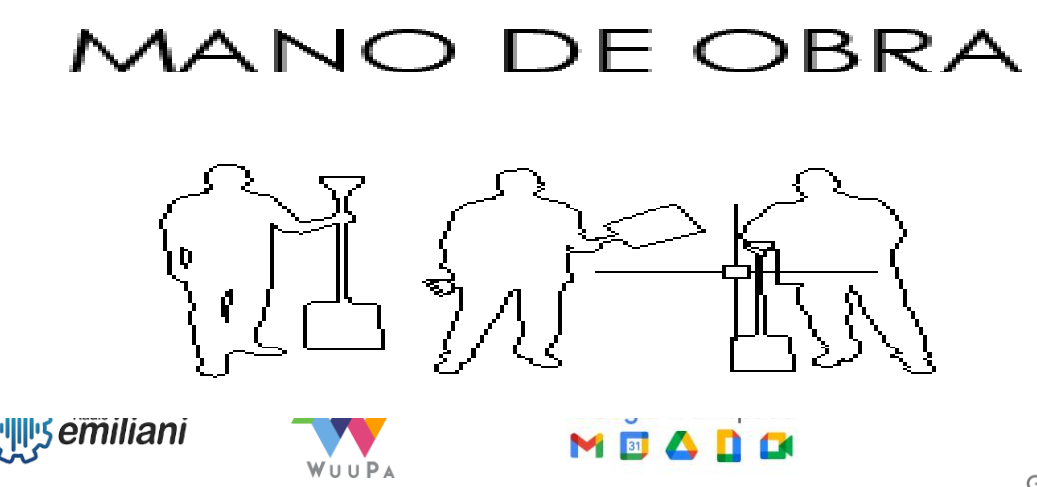

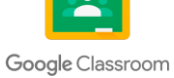

# **3.1.3 Maquinaria**

Se le llama así a toda aquella máquina que nos pueda ayudar a facilitar la mano de obra estas se dividen en:

- Maquinaria Pesada: son máquinas grandes que pueden ayudar en cimentaciones drogadas o perforaciones.
- Maquinaria Semipesada: máquinas medidas que son adaptadas a una escala menor.
- Maquinaria Ligera: máquinas pequeñas que son adaptadas para tener dimensiones pequeñas y tienen funciones muy específicas.

*Fuente: Realizado en AutoCAD por: Dania Vaquiax*

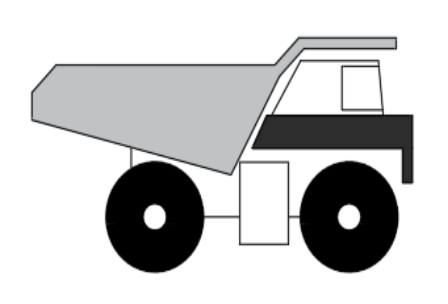

Maquinaria Pesado Camión de Volquete

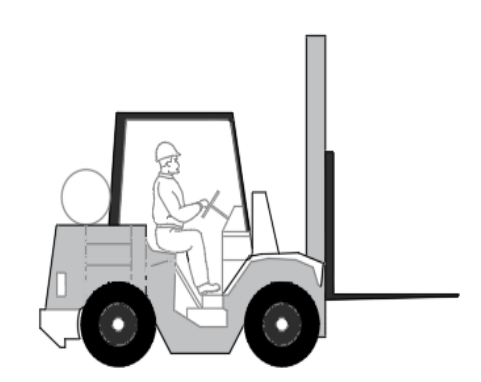

Maavinaria Semipesada Mon tac arga

Maquinaria Ligera<br>Marfillo Demoledor

# **3.1.4 Equipo**

Se le llama así al grupo de personas que va a ayudar a generar una obra de calidad conforme a las especificaciones del proyecto. Los miembros más importantes dentro de la obra serán:

- Propietarios: personas que proveen el financiamiento y terreno.
- Proyeccionistas: personas profesionales como arquitectos o ingenieros que elaboraron el proyecto y cooperarán con la administración de la obra.
- Constructores: personas que realizarán la mano de obra del proyecto

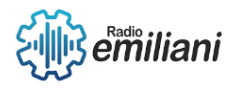

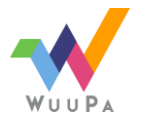

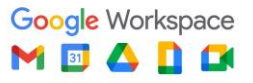

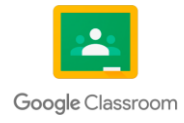

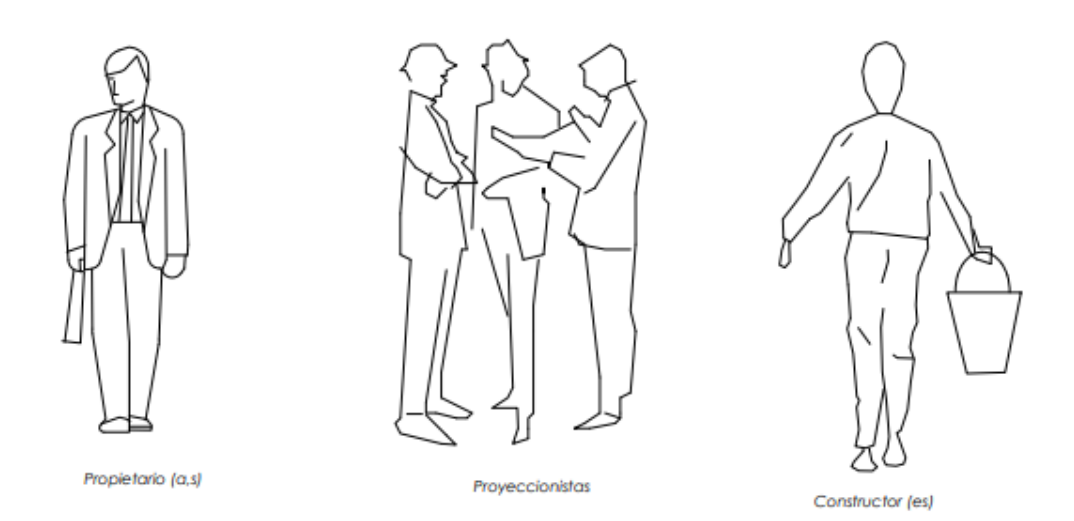

*Fuente: Realizado en AutoCAD por: Dania Vaquiax*

# **3.2 Integración de Costos Indirectos**

#### **Por: Marcos Sian**

Los costos indirectos son los gastos relacionados con la producción, pero no están incluidos en el costo directo del producto o servicio.

Por ejemplo:

- Inversión en publicidad.
- Salario de las personas encargadas de la producción.
- Mantenimiento de maquinaria y equipo.
- Gatos de oficina.
- Compra de maquinaria, herramientas o materiales.

#### **Impuestos**

Estos costos indirectos de operación son los principales responsables de que no se pueda clasificar con precisión un costo exacto por la imposibilidad de su asignación directa al servicio.

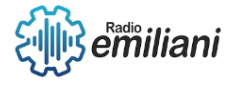

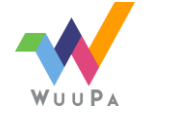

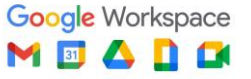

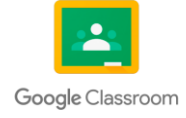

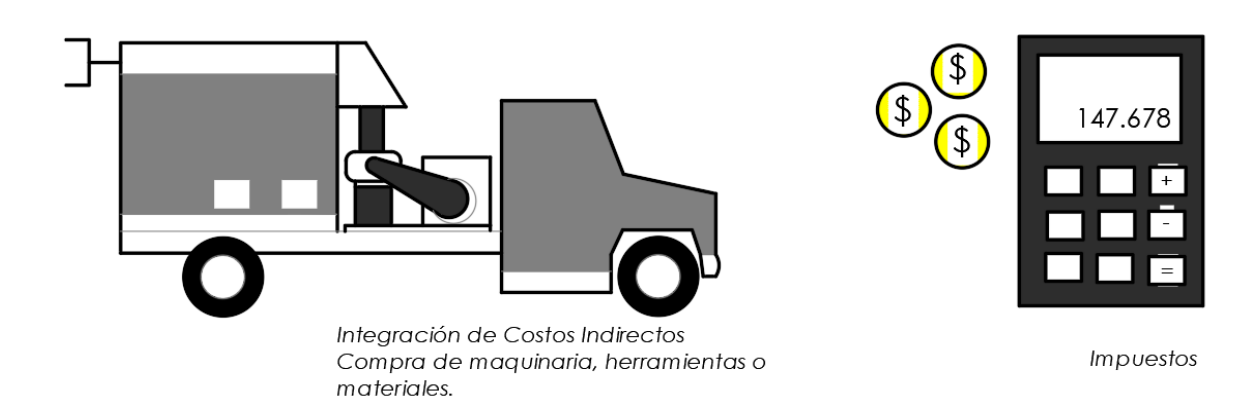

*Fuente: Realizado en AutoCAD por: Dania Vaquiax*

# **3.3 Cálculo De Material Para Losa Tradicional**

#### **Por: Edvin Sequen**

Este "cálculo" nos ayuda a poder tener una idea de la cantidad de cada uno de los materiales para una determinada área y así poder tener la totalidad del valor del proyecto terminado.

- Determinar las cargas que soportará la losa.
- Definir el espesor de la losa.
- Calcular la carga admisible de la losa.
- Calcular el área de la losa.
- Calcular la cantidad de acero necesario.

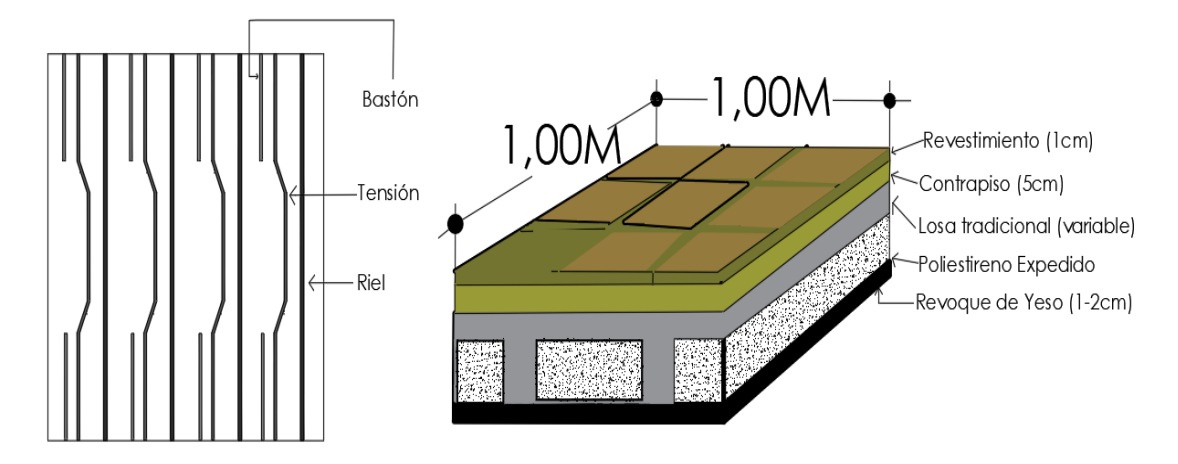

*Fuente: Realizado en AutoCAD por: Marilin Solares*

# **3.3.1 Cálculo de hierro**

Por ejemplo, si queremos calcular la cantidad de acero necesario para una losa de 6m de largo por 4m de ancho y un espesor de 12 cm, y consideramos una carga admisible de 250 kg/m², los cálculos serían los siguientes:

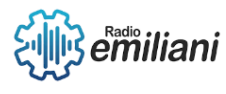

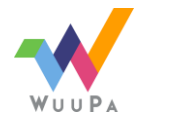

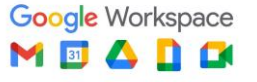

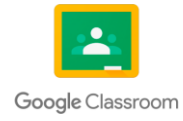

Área de la losa = 6 m x 4 m = 24 m<sup>2</sup>

Carga admisible de la losa = 250 kg/m<sup>2</sup>

Carga máxima que soportará la losa = 250 kg/m<sup>2</sup> x 24 m<sup>2</sup> = 6.000 kg

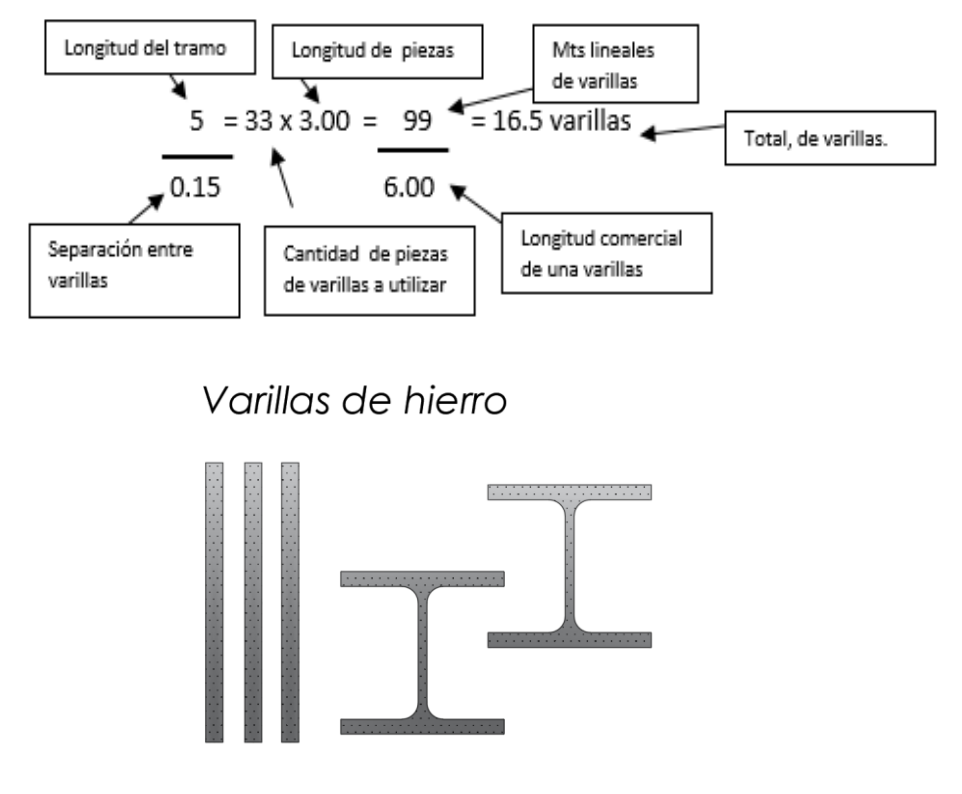

*Fuente: Realizado en AutoCAD por: Marilin Solares*

# **3.3.2 Cálculo de concreto**

Primero se calcula el volumen de concreto necesario, debemos siempre tener presente que es importante comprar siempre un poco más del concreto necesario, como regla general, se recomienda añadir un de un 5 a un 10% más del volumen calculado para compensar derrames, desperdicios o errores en el cálculo.

CEMENTO

1.5 \* 9.80 = 014.7 = 15 sacos de cemento.

ARENA

1.5 \* 0.55 = 0.82 =1mt3 de arena

#### PIEDRÍN

1.50 \* 0.55 = 0.82 = 1mt3 de piedrín

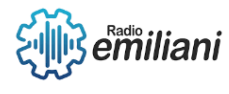

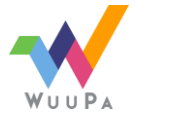

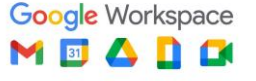

![](_page_194_Picture_16.jpeg)

![](_page_195_Figure_0.jpeg)

*Fuente: Realizado en AutoCAD por: Marilin Solares*

# **3.3.3 Cálculo de madera**

Está formada por los elementos que estarán en contacto directo con el concreto, y por aquellos otros elementos que sirven para darle forma y rigidez a la superficie de contacto.

#### **Objetivos:**

- Tener la geometría del concreto.
- No deformarse más allá de las tolerancias del concreto.
- No permitir la pérdida de lechada.
- Facilitar el llenado.

![](_page_195_Picture_9.jpeg)

![](_page_195_Picture_10.jpeg)

![](_page_195_Picture_11.jpeg)

![](_page_195_Picture_12.jpeg)

![](_page_196_Figure_0.jpeg)

*Fuente: Realizado en AutoCAD por: Jenny Maldonado*

# **3.4 Cálculo De Materiales Para Acabados**

# **Por: Fátima Quiñonez y Allan Matz**

# **3.4.1 Ensabietado**

El ensabietado consiste en aplicar un mortero de forma lanzada a partir de una superficie de mampostería o concreto con la función de crear una superficie rústica que servirá como un puente de adherencia entre la base y la siguiente capa de recubrimiento.

Para el cálculo de ensabietado se usan las siguientes unidades:

2 carretas de arena de rio cernida

1 bolsa de cemento

![](_page_196_Picture_9.jpeg)

![](_page_196_Picture_10.jpeg)

![](_page_196_Picture_11.jpeg)

![](_page_196_Picture_12.jpeg)

Estás unidades cubren aproximadamente 12.00m² y utilizamos una regla de 3 para hacer el cálculo, por ejemplo, si queremos aplicar ensabietado a una pared de 10 metros cuadrados:

Cálculo de arena de río:

 $10m^2 \times 2$  carretas de arena = 1.66 carretas de arena de rio cernida

12.00m²

Cálculo de cemento:

2

1.66 carretas de arena × 1 bolsa de cemento = 0.83 bolsas de cemento

![](_page_197_Figure_6.jpeg)

![](_page_197_Figure_7.jpeg)

*Fuente: Realizado en AutoCAD por: Jenny Maldonado*

# **3.4.2 Repello**

El repello consiste en la aplicación de una o múltiples capas de mortero sobre paredes o cielos rasos, con la plasticidad y consistencias necesarias para adherirse de forma que al endurecer resulte en un conjunto monolítico, de superficie lisa que soporte el acabado final.

Para realizar un repello se necesitan los siguientes materiales:

- Cemento
- Arena amarilla cernida
- Cal

![](_page_197_Picture_15.jpeg)

![](_page_197_Picture_16.jpeg)

![](_page_197_Picture_17.jpeg)

![](_page_197_Picture_18.jpeg)

Para el cálculo de Repello se usan las siguientes unidades:

2.5 carretas de arena amarilla cernida

1 bolsa de cal

3 cubetas de cemento (cubeta concreta)

Estás unidades cubren aproximadamente 11.60 m² y utilizamos una regla de 3 para hacer el cálculo, por ejemplo: si queremos repellar una pared de 10 metros cuadrados

Cálculo de arena amarilla:

 $10m^2 \times 2.5$  carretas de arena = 2.15 carretas de arena amarilla

11.60m²

Cálculo de cal:

 $10m^2 \times 1$  bolsa de cal = 0.86 bolsas de cal

11.60m²

Cálculo de cemento:

 $10m^2 \times 3$  cubetas de cemento = 2.58 cubetas de cemento

11.60m²

![](_page_198_Picture_14.jpeg)

*Fuente: Realizado en AutoCAD por: Jenny Maldonado*

# **3.4.3 Lechada**

La lechada es un material de construcción, utilizado para integrar las barras en las paredes de mampostería, con secciones conectadas de hormigón prefabricado, para llenar los vacíos y las juntas de sellado.

![](_page_198_Picture_18.jpeg)

![](_page_198_Picture_19.jpeg)

![](_page_198_Picture_20.jpeg)

![](_page_198_Picture_21.jpeg)

La lechada se compone de los siguientes materiales:

- Arena amarilla cernida
- Cal
- Cemento

Para el cálculo de Lechada se usan las siguientes unidades:

2.5 carretas de arena amarilla cernida

1 bolsa de cal

0.5 cubetas de cemento

Estás unidades cubren aproximadamente 22.60m² y utilizamos una regla de 3 para hacer el cálculo, por ejemplo: si queremos hacer Lechada a una pared de 10 metros cuadrados:

Cálculo de arena amarilla:

 $10m^2 \times 2.5$  carretas de arena = 1.10 carretas de arena amarilla

22.60m²

Cálculo de cal:

 $10m^2 \times 1$  bolsa de cal = 0.44 bolsas de cal

22.60m²

Cálculo de cemento:

 $10m^2 \times 0.5$  cubetas de cemento = 0.22 cubetas de cemento

22.60m²

![](_page_199_Picture_18.jpeg)

*Fuente: Realizado en AutoCAD por: Jenny Maldonado*

![](_page_199_Picture_20.jpeg)

![](_page_199_Picture_21.jpeg)

![](_page_199_Picture_22.jpeg)

![](_page_199_Picture_23.jpeg)

# **3.4.4 Cernido**

El cernido sirve como una capa intermedia entre el material de construcción utilizado en el muro y el acabado final que se dará con el repello.

El cernido se compone de los siguientes materiales:

- Arena blanca
- Cal
- Cemento

Para el cálculo de cernido se usan las siguientes unidades:

1.5 botes de arena blanca

1 bolsa de cal

2 cubetas de cemento

Estás unidades cubren aproximadamente 22.00m² y utilizamos una regla de 3 para hacer el cálculo, por ejemplo: si queremos cernir una pared de 10 metros cuadrados:

Cálculo de Arena blanca:

 $10m^2 \times 1.5$  botes de arena = 0.68 botes de arena blanca

22.00m²

Cálculo de cal:

 $10m^2 \times 1$  bolsa de cal = 0.45 bolsas de cal

22.00m²

Cálculo de Cemento:

 $10m^2 \times 2$  cubetas de cemento = 0.90 cubetas de cemento

22.00m²

![](_page_200_Picture_20.jpeg)

![](_page_200_Picture_21.jpeg)

![](_page_200_Picture_22.jpeg)

![](_page_200_Picture_23.jpeg)

![](_page_201_Picture_0.jpeg)

*Fuente: Realizado en AutoCAD por: Jenny Maldonado*

# **3.4.5 Piso**

Como primer paso tenemos que hallar el volumen del elemento a fundir o el volumen requerido del concreto.

Ejemplo:

V = 12m\*6m\*0.12m

 $V = 8.64$  m3.

Luego escogemos la dosificación de materiales a utilizar.

Ejemplo:

Podemos utilizar en este caso la dosificación 1: 2: 3: de la tabla.

![](_page_201_Picture_73.jpeg)

*Fuente: Realizado en Excel por: Jenny Maldonado*

Entonces con esa dosificación para 1 m3 de concreto se necesita:

350 kg de cemento es decir 7 sacos de 50 kg.

0.56 m3 de arena.

0.84 m3 de grava de 1/2".

180 litros de agua.

![](_page_201_Picture_17.jpeg)

![](_page_201_Picture_18.jpeg)

![](_page_201_Picture_19.jpeg)

![](_page_201_Picture_20.jpeg)

Como tercer paso obtenemos la cantidad total de materiales requeridos, debemos multiplicar cada cantidad unitaria por el volumen total de materiales.

Ejemplo: en el caso del cemento consideramos un 5% adicional por desperdicio. sacos de cemento: Sc = (7 \* 8.64)\*1.05

Sc = 63.5; se requieren 64 sacos de cemento de 50 kg.

Volumen de arena: Va = 0.56 \* 8.64

Va = 4.84; se requieren 4.8 m3 de arena.

Volumen de grava: Vg = 0.84 \* 8.64

Vg = 7.3 m3; se requieren 7.3 m3 de grava.

Volumen de agua: w = 180 \* 8.64

w = 1.555 litros de agua.

![](_page_202_Figure_9.jpeg)

*Fuente: Realizado en AutoCAD por: Jenny Maldonado*

# **3.4.6 Azulejo**

Es necesario saber cuánto mide el área sobre la cual se llevará a cabo la instalación, con una cinta métrica se mide tanto el largo como el ancho del espacio, multiplicando el largo por el ancho se obtiene en metros cuadrados la superficie que abarcara la instalación.

Ejemplo:

Largo x Ancho

![](_page_202_Picture_15.jpeg)

![](_page_202_Picture_16.jpeg)

![](_page_202_Picture_17.jpeg)

![](_page_202_Picture_18.jpeg)

3.43 x 2.18:

7.47 metros cuadrados

Considerando el posible desperdició y roturas y ajustes de piezas es preferible adquirir un 5% más de material. Asimismo, si instalamos un zócalo hay que calcular un 10% más de recubrimiento.

Así la suma de la superficie + el zócalo + el desperdicio = a la cantidad en metros cuadrados del recubrimiento que se debe comprar.

![](_page_203_Figure_4.jpeg)

*Fuente: Realizado en AutoCAD por: Jenny Maldonado*

# Capítulo IV

# **4. Topografía Aplicada**

# **4.1 Definición de Topografía**

#### **Por: Johanna Ramírez**

El término topográfico lo utilizamos cuando queremos representar de una forma gráfica qué características posee una superficie terrestre al igual que utilizamos distintas técnicas de medición y análisis del terreno, gracias a esto podemos generar planos topográficos que nos son de ayuda a la hora de realizar un proyecto conociendo de mejor forma las dimensiones de nuestro terreno, altitudes y los distintos niveles que encontramos en el terreno de la topografía tenemos dos características importantes las cuales son la planimetría y altimetría.

![](_page_203_Picture_11.jpeg)

![](_page_203_Picture_12.jpeg)

![](_page_203_Picture_13.jpeg)

![](_page_203_Picture_14.jpeg)

![](_page_204_Figure_0.jpeg)

![](_page_204_Picture_84.jpeg)

*Fuente: Realizado en AutoCAD por: Dania Vaquiax*

# **4.2 Definición de Planimetría**

#### **Por: Johanna Ramírez**

La planimetría se encarga de graficar todas aquellas características físicas y topográficas de montañas, ríos, carreteras, pendientes etc.

Podemos conectar los distintos puntos de nuestro terreno formando un polígono cerrado o abierto para luego poder plasmar en un plano topográfico las irregularidades del terreno, la planimetría la utilizamos en distintos campos como la ingeniería, arquitectura, agricultura etc. y así poder tener un mejor estudio de las superficies terrestres.

![](_page_204_Figure_7.jpeg)

*Fuente: Realizado en AutoCAD por: Dania Vaquiax*

# **4.3 Definición de Altimetría**

#### **Por: Johanna Ramírez**

La altimetría como su mismo nombre lo dice se encarga se estudia la altura de cada uno de los puntos que encontramos en nuestro plano topográfico representa de forma gráfica las altitudes

![](_page_204_Picture_12.jpeg)

![](_page_204_Picture_13.jpeg)

![](_page_204_Picture_14.jpeg)

![](_page_204_Picture_15.jpeg)

con un nivel de referencia, por lo general a nivel del mar, gracias a la altimetría podemos conocer las elevaciones de una zona en general y de esta forma poder planificar construcciones estables.

![](_page_205_Figure_1.jpeg)

*Fuente: Realizado en AutoCAD por: Dania Vaquiax*

# **4.4 Equipo Topográfico**

#### **Por: Jefferson Zapet**

En topografía existen una gran variedad de instrumentos o herramientas que forman un gran equipo que se utilizan para la medición. En este caso vamos a hablar sobre el equipo topográfico que nos sirve para medir ángulos y curvas de nivel, y los instrumentos son:

# **4.4.1 Teodolito**

#### **Por: Jefferson Zapet**

Un teodolito es un instrumento de medición óptica utilizado en topografía, que se utiliza para medir ángulos verticales y horizontales en la determinación de la posición relativa de los objetos y puntos en el terreno. dando una gran precisión y también nos proporciona la distancia entre los dos puntos.

![](_page_205_Picture_9.jpeg)

![](_page_205_Picture_10.jpeg)

![](_page_205_Picture_11.jpeg)

![](_page_205_Picture_12.jpeg)

![](_page_205_Picture_13.jpeg)

# **4.4.2 Estadal**

#### **Por: Jefferson Zapet**

Un estadal es un instrumento de medición utilizado en topografía para medir la altura o la elevación de objetos o puntos en el terreno. Consiste en una vara graduada en centímetros o pies que se sostiene verticalmente y se apoya en el punto que se desea medir. Los más comunes son los que miden entre 4 o 5 metros y generalmente son rígidos.

![](_page_206_Figure_4.jpeg)

*Fuente: Realizado en AutoCAD por : Alexia Paz*

#### **4.4.3 Trípode**

#### **Por: Jefferson Zapet**

Un trípode topográfico es un soporte utilizado para sostener instrumentos de medición en topografía, como teodolitos, niveles, prismas, entre otros. También cuentan con una elevación definida por las normas ISO, en donde especifica que no puede ser 0,05 mm, siempre que el soporte no doble el peso del instrumento.

![](_page_206_Picture_9.jpeg)

![](_page_206_Picture_10.jpeg)

![](_page_206_Picture_11.jpeg)

![](_page_206_Picture_12.jpeg)

![](_page_207_Picture_0.jpeg)

*Fuente: Realizado en AutoCAD por: Alexia Paz*

# **4.4.4 Nivel**

#### **Por: Jefferson Zapet**

Un nivel topográfico es un instrumento de medición utilizado en topografía para determinar la diferencia de altura o elevación entre dos o más puntos en el terreno. Para su manejo se requiere una gran habilidad y cuidado que se consigue a lo largo de los años. La finalidad principal de este instrumento es medir los desniveles entre varios puntos que se encuentran a diferentes alturas.

![](_page_207_Picture_5.jpeg)

*Fuente: Realizado en AutoCAD por: Alexia Paz*

# **4.4.5 Plomo**

#### **Por: Jefferson Zapet**

Un plomo es un instrumento de medición utilizado para determinar la verticalidad de un objeto o punto en el terreno. Consiste en una pequeña masa de metal, como plomo o latón, que cuelga de un hilo o una cuerda. También es una de las herramientas más antiguas.

![](_page_207_Picture_10.jpeg)

![](_page_207_Picture_11.jpeg)

![](_page_207_Picture_12.jpeg)

![](_page_207_Picture_13.jpeg)

![](_page_208_Figure_0.jpeg)

*Fuente: Realizado en AutoCAD por: Alexia Paz*

# **4.4.6 Brújula**

#### **Por: Jefferson Zapet**

Una brújula es un instrumento de medición utilizado para determinar la dirección o rumbo de un objeto o punto en el terreno. Consiste en una aguja magnética montada en un eje que se puede girar libremente, y una base que contiene una escala graduada. Esta herramienta forma parte del equipo topográfico para medir distintos tipos de ángulos, Este puede variar en cada punto geográfico del planeta.

![](_page_208_Figure_5.jpeg)

*Fuente: Realizado en AutoCAD por: Alexia Paz*

# **4.5 Cálculo de Coordenadas**

#### **Por: Antonio Marroquín**

El cálculo de coordenadas es una técnica fundamental en la arquitectura para poder ubicar con precisión los elementos en un espacio tridimensional. Esta técnica se basa en el uso de sistemas de coordenadas que permiten determinar la posición de un punto en el espacio en relación con un origen y una dirección de referencia establecidos previamente. En la arquitectura, el cálculo de coordenadas se utiliza en la elaboración de planos y diseños arquitectónicos, así como en la

![](_page_208_Picture_10.jpeg)

![](_page_208_Picture_11.jpeg)

![](_page_208_Picture_12.jpeg)

![](_page_208_Picture_13.jpeg)

construcción de edificios y estructuras. El objetivo principal del cálculo de coordenadas en la arquitectura es garantizar que las construcciones se ajusten con precisión al diseño previo y cumplan con los requisitos de seguridad y estabilidad necesarios para su uso.

![](_page_209_Figure_1.jpeg)

![](_page_209_Picture_62.jpeg)

Area: 1795.53 m<sup>2</sup> Area: 0.17955 ha Perimetro: 169.62 ml

*Fuente: Realizado en AutoCAD por: Alexia Paz*

# **4.6 Definición de Azimut**

#### **Por: Antonio Marroquín**

El azimut se define como la medida, en grados en dirección este-suroeste-norte, del ángulo entre el norte geográfico y la proyección vertical de un cuerpo celeste en el horizonte, observado desde una determinada latitud. Su valor oscila entre 0° y 360°, pero puede variar dependiendo de la época del año y la latitud del observador. El cálculo del acimut puede realizarse a través de un conjunto de ecuaciones específicas.

![](_page_209_Picture_8.jpeg)

![](_page_209_Picture_9.jpeg)

![](_page_209_Picture_10.jpeg)

![](_page_209_Picture_11.jpeg)

![](_page_210_Figure_0.jpeg)

*Fuente: Realizado en AutoCAD por: Alexia Paz*

# **4.7 Definición de Rumbo**

#### **Por: Antonio Marroquín**

Se trata del ángulo que se forma entre el meridiano de referencia y la línea que pasa por el punto de observación, y se mide en sentido horizontal y de forma aguda. Es importante tener en cuenta que siempre se mide desde el norte o el sur y el este o el oeste. Su valor máximo es de 90° y no puede ser mayor.

![](_page_210_Figure_5.jpeg)

*Fuente: Realizado en AutoCAD por: Alexia Paz*

# **4.8 Conversión de Rumbo a Azimut**

#### **Por: Ángel Martín**

El cálculo azimut a partir de rumbos es necesario tener en cuenta el cuadrante en el que se encuentra la línea. Observando la figura anterior se puede deducir la siguiente tabla:

![](_page_210_Picture_10.jpeg)

![](_page_210_Picture_11.jpeg)

![](_page_210_Picture_12.jpeg)

![](_page_210_Picture_13.jpeg)

![](_page_211_Picture_93.jpeg)

![](_page_211_Figure_1.jpeg)

![](_page_211_Figure_2.jpeg)

*Fuente: Realizado en AutoCAD por: Alexia Paz*

#### **Conversión de Azimut a Rumbo**

El cuadrante de la línea depende del valor del acimut de la siguiente manera:

![](_page_211_Picture_94.jpeg)

![](_page_211_Picture_7.jpeg)

![](_page_211_Picture_8.jpeg)

![](_page_211_Picture_9.jpeg)

![](_page_211_Picture_10.jpeg)

![](_page_212_Figure_0.jpeg)

*Fuente: Realizado en AutoCAD por: Alexia Paz*

# **4.9 Métodos de Cálculo de Áreas de un Polígono**

#### **Por: Osmar Yos**

Los polígonos más conocidos son el rectángulo, el romboide, el rombo, y el triángulo; todos estos tienen lados, vértices, perímetro y diagonal y pueden ser regulares o irregulares. Para calcular el área de estos polígonos debemos seguir los siguientes pasos:

- Primero debemos saber que el área de un polígono es la medida de toda su superficie.
- Segundo debemos saber que el perímetro de un polígono es la medida de su contorno.
- Tercero, para calcular el área y perímetro de cualquier polígono simplemente debemos sumar todos sus lados.

Estos pasos se aplican con cualquier polígono, pero debemos tomar en cuenta que no todas las áreas de los polígonos nos darán el mismo resultado, como por ejemplo el perímetro de un cuadrado no nos dará el mismo resultado que el perímetro de un triángulo.

A continuación, mostraré cómo calcular el área de diferentes polígonos:

- Cuadrado: multiplicamos lado por lado para obtener el área.
- Triángulo: multiplicamos base por altura y dividimos el resultado entre 2.
- Rombo: multiplicamos diagonal mayor por diagonal menor y dividimos el resultado entre 2.

Otros polígonos: cuando tengamos un polígono del cual desconocemos su forma y necesitamos saber el área haremos lo siguiente, descomponer en partes el polígono del cual no sabemos su forma en otros polígonos que conozcamos y al obtener estos polígonos

![](_page_212_Picture_14.jpeg)

![](_page_212_Picture_15.jpeg)

![](_page_212_Picture_16.jpeg)

![](_page_212_Picture_17.jpeg)

obtendremos las áreas y simplemente las sumamos para obtener el resultado del área del polígono original.

![](_page_213_Picture_1.jpeg)

*Fuente: Realizado en AutoCAD por: Alexia Paz*

# **4.9.1 Método doble distancias**

Para este método debemos saber que la doble distancia de un lado es la suma de la distancia de sus extremos.

En este método la superficie de un polígono se obtiene en función de la proyección de sus lados y se toma como referencia que esta proyección pase por algún vértice del polígono, después se calculan las dobles distancias meridianas (esto quiere decir las líneas rectas paralelas que tienen la misma distancia), esto sería el doble de las superficies que se forman por la proyección de los lados del polígono. Como es un método de dobles distancias se suman las dos distancias es el doble de la superficie del polígono.

Una regla que se debe seguir en este método es: la doble distancia de un lado cualquiera de un polígono es igual a la distancia del lado anterior y a esto se le agrega la suma de las proyecciones del lado anterior, pero a esto se le exceptúa el primer y último lado, porque la doble distancia de estos lados es igual a la de su proyección sobre su eje.

![](_page_213_Figure_7.jpeg)

*Fuente: Realizado en AutoCAD por: Alexia Paz*

![](_page_213_Picture_9.jpeg)

![](_page_213_Picture_10.jpeg)

![](_page_213_Picture_11.jpeg)

![](_page_213_Picture_12.jpeg)

# **4.9.2 Método por coordenadas cartesianas**

En este método haremos lo siguiente:

- Ordenar los pares de coordenadas (x, y) de cada vértice de la figura. Podemos empezar con cualquier punto como por ejemplo el punto A y los demás puntos estarán en frecuencia (B, C, D, E), algo muy importante que debemos tomar en cuenta es que se debe finalizar repitiendo el punto con el que iniciamos, con esto podemos ver que el polígono se cierra para que nuestro cálculo sea correcto.

Multiplicamos en forma de cruz nuestros puntos, esto quiere decir que el eje (x) (y) se multiplican en forma cruzada con los puntos que tengamos, como por ejemplo el valor de (x) que corresponde al punto A, con el valor de (y) que corresponde al punto B y esto con el valor de (x) del siguiente punto y así sucesivamente hasta terminar nuestra tabla.

- Al terminar de multiplicar sumamos los resultados y estos resultados de suma que son de nuestros puntos los sumamos para que nos den un resultado final, esto sería el valor de (y) que corresponde al punto A, con el valor de (x) que corresponde al punto B y esto con el valor de (y) del siguiente punto y así sucesivamente hasta terminar nuestra tabla.

Y por último calculamos el área que sería el resultado de nuestros ejes (x, y) - (y, x) y esto lo dividimos entre 2.

![](_page_214_Figure_6.jpeg)

*Fuente: Realizado en AutoCAD por: Alexia Paz*

![](_page_214_Picture_8.jpeg)

![](_page_214_Picture_9.jpeg)

![](_page_214_Picture_10.jpeg)

![](_page_214_Picture_11.jpeg)

# Temas

# Sexto grado Grado Dibujo de arquitectura e ingeniería

![](_page_215_Picture_19.jpeg)

![](_page_215_Picture_3.jpeg)

![](_page_215_Picture_4.jpeg)

![](_page_215_Picture_5.jpeg)

![](_page_215_Picture_6.jpeg)
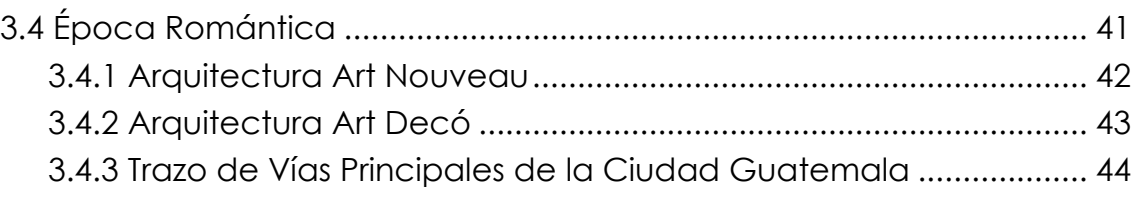

# Práctica de Taller Sexto Grado

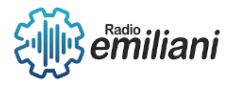

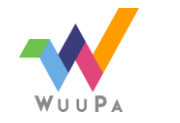

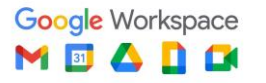

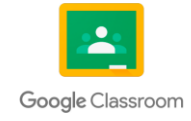

# Capítulo I

# 1. Topografía

#### **Por: Angel Paiz**

La topografía es un término muy amplio que se usa para describir el estudio detallado de la superficie de la tierra. Este estudio, incluye cambios en la superficie, como montañas y valles, así como las características de ríos y carreteras. Con la práctica de la topografía podemos determinar y registrar la posición de ciertos puntos de un terreno en planimetría (X-Y) y en altimetría (Z).

Gracias a la creación de instrumentos como los teodolitos y los niveles automáticos, la topografía ha ido evolucionando favorablemente. Actualmente, los desarrollos en el mundo digital como el SIG (sistema de información geográfica) permiten crear mapas topográficos cada vez más complejos.

# **1.1 Planimetría**

#### **Por: Diego Rivas**

La planimetría es una rama de la topografía que estudia y representa los elementos de cualquier superficie plana, como un terreno, plano urbano, una habitación, etc. La planimetría prescinde de la altitud para poder presentar un plano horizontal. En resumen la planimetría obtiene todos los datos de la topografía y los representa de forma bidimensional (Planos).

#### **Aplicaciones de la planimetría**

- Creación de planos en vista desde planta.
- Cortes y elevaciones tipo arquitectónico.
- Planos de detalles e instalaciones.

#### **Instrumentación en la planimetría**

Para usar estos instrumentos se debe realizar previamente un estudio topográfico del terreno en cuestión, mediciones y toma de datos. Estos instrumentos son los que ayudan a representar los datos tomados de la topografía y los coloca en un plano bidimensional:

- Regla de cualquier tamaño: Sirve para trazar tramos rectos dentro de un plano.
- Escuadras: sirven para trazar ciertos ángulos que tienen determinados desde su fabricación 45°, 60°, 30°.
- Transportador: Sirve para determinar cierto ángulo en el plano.
- Compás: Sirve para trazar circunferencias.

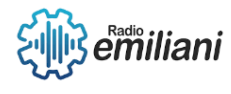

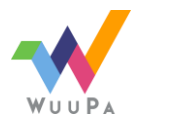

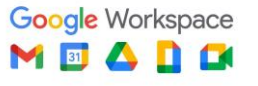

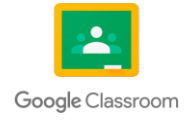

- Estación total: Es un instrumento electrónico utilizado en topografía para medir distancias, ángulos y elevaciones.
- Software de diseño asistido por computadora (CAD): Herramientas que permiten trazar planos de forma precisa y eficiente.

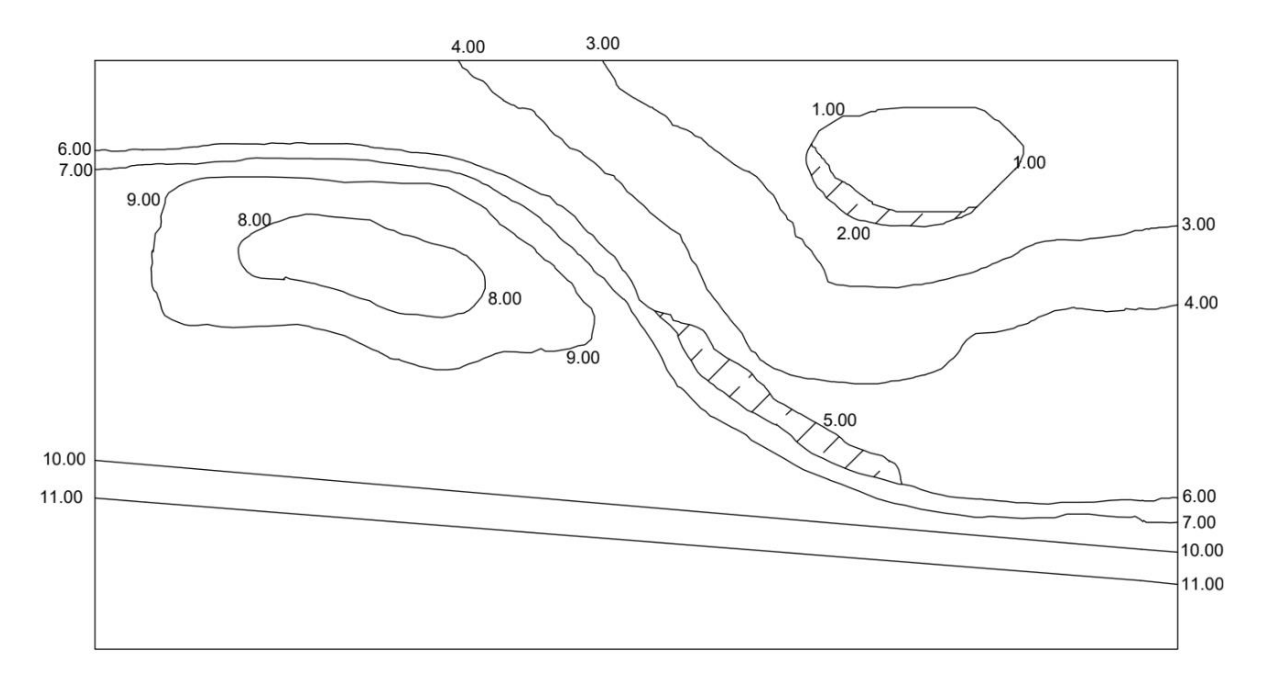

*Fuente: Realizado en AutoCAD por: Jefferson Zapet*

# **1.2 Métodos de Cálculo de Áreas**

#### **Por: Donald López**

La medición de áreas es una disciplina fundamental en los campos de la topografía y la ingeniería. Su propósito es determinar con precisión la extensión de un área en un sitio, para proyectos de construcción, levantamientos geográficos, planificación urbana, etc. Las mediciones del área del terreno brindan información importante para la toma de decisiones en diversos campos, asegurando una adecuada planificación y optimización de los recursos.

#### **Poligonales cerradas.**

Una poligonal es cerrada cuando los extremos coinciden con el mismo punto. Es decir, si comienza a dibujar una línea desde un punto, y se termina de dibujar esta termina en el mismo punto.

● **Métodos de medición de áreas en poligonales cerradas.**

#### **Método de Heron.**

Consiste en señalar una serie de puntos de la poligonal y formar alineaciones y que estas descompongan la poligonal en triángulos y midiendo la longitud de cada uno de los lados y ya con esas medidas aplicar esta fórmula: en donde dice lo siguiente: para posteriormente sumar todas sus áreas.

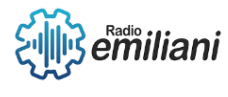

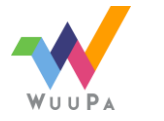

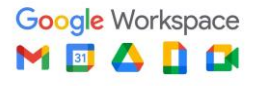

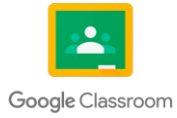

#### **Método de las abscisas y ordenadas.**

En este se divide la poligonal en una serie de polígonos que suelen ser los siguientes: triángulos, triángulos rectángulos y trapecios , a estos se les calcula el área con su fórmula básica y el área total se obtiene con la sumatoria de todas la áreas obtenidas.

#### **Método de coordenadas polares.**

En este con la ayuda de un taquímetro ubicado en el punto "0" se van obteniendo los ángulos internos y las distancias desde el punto "0" hacia cada uno de los vértices sabiendo que el área de un triángulo es la mitad del producto obtenido de dos de sus lados multiplicados por el seno del ángulo obtenido.

#### **Poligonales Abiertas**

Es cuando los extremos no coinciden con el mismo punto al final, si la línea del polígono queda abierta. Es decir, si se dibuja una línea desde un extremo, el dibujo terminará en otro punto.

● **Método de cálculo en poligonales abiertas.**

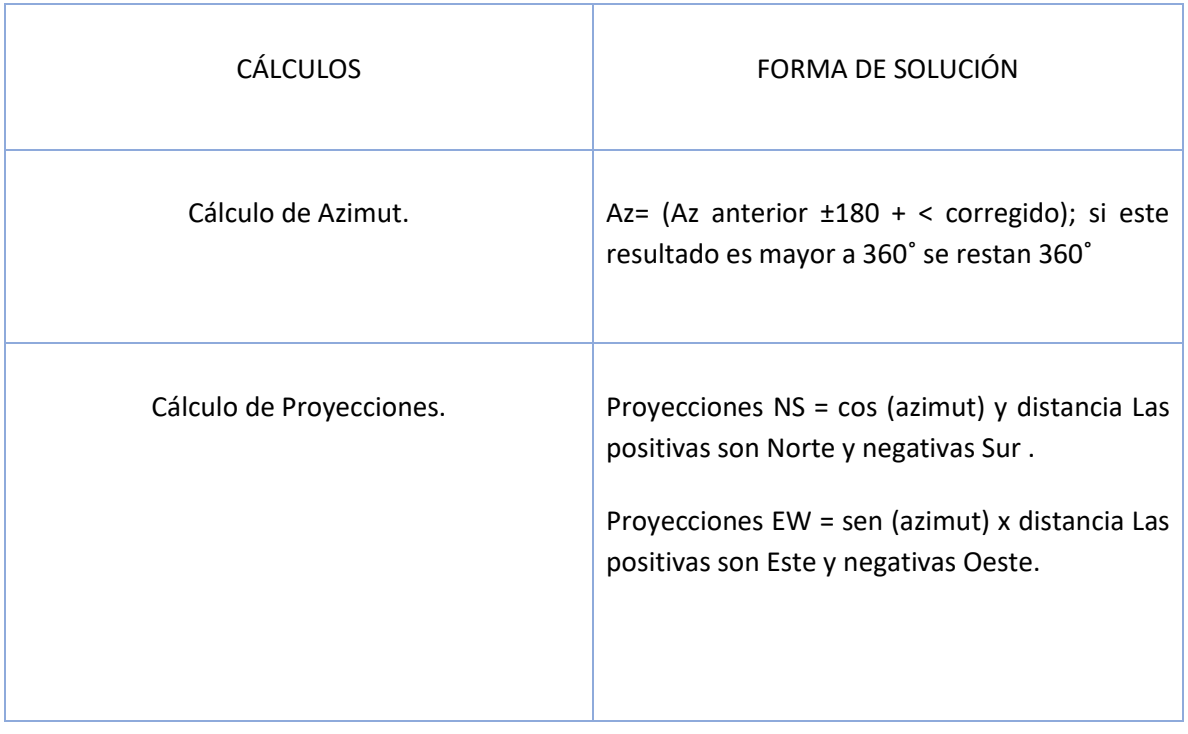

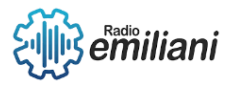

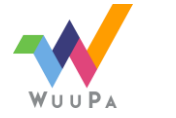

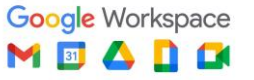

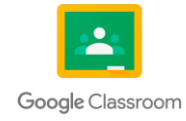

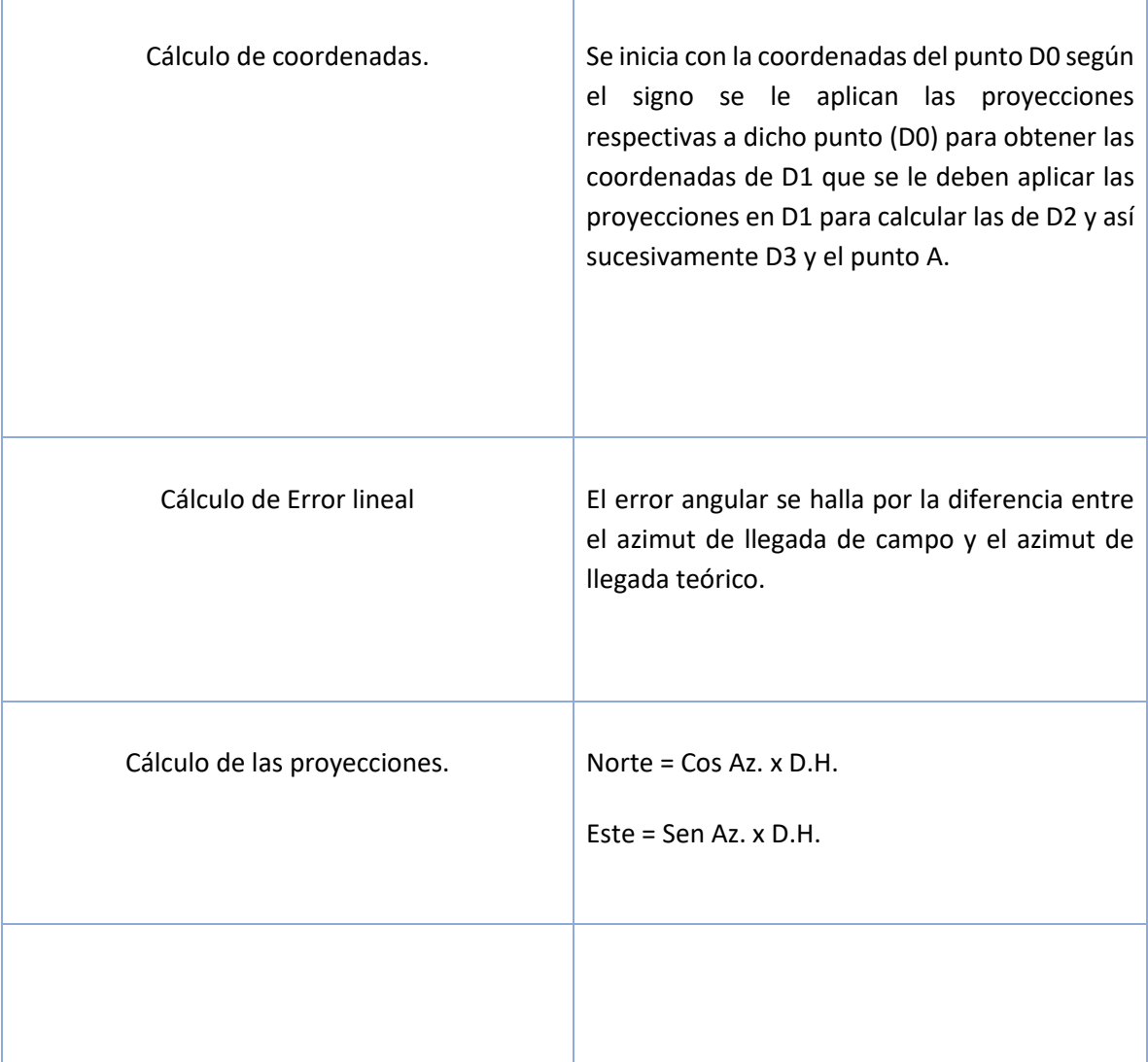

# **1.3 Altimetría**

#### **Por: Emeli Pirir**

La altimetría es una parte de la topografía que se ocupa de la medición de alturas y el estudio de métodos y técnicas para representar el terreno. También para especificar y representar la altura o nivel de cada punto con respecto al plano de referencia.

#### **Aplicaciones más comunes para la altimetría**

- Proyectos de carreteras y canales que tiene muchas pendientes.
- En cálculo de volumen de tierras.
- Averiguar las características de drenaje y permeabilidad de superficies.
- Situar obras de [construcción](https://starkylon.es/construccion/) con elevaciones predeterminadas.
- Determinar las peculiaridades de drenaje y permeabilidad de superficie.
- Medir parcelas.

#### **Instrumentos utilizados en la altimetría**

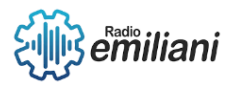

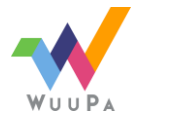

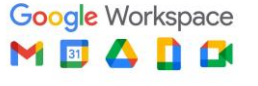

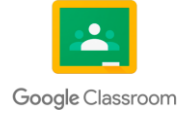

Todos los instrumentos que se utilizan buscan la perfección a la hora de medir las alturas y elevaciones del terreno, dentro de ella el nivel más importante y existen dos tipos: el nivel de burbuja y el nivel topográfico.

- Nivel de burbuja: Este sirve para determinar la horizontalidad de una línea o un plano.
- Nivel topográfico: Es utilizado para tener una garantía de horizontalidad y poder determinar las diferentes alturas en distintos puntos del terreno.
- Receptores GPS y drones: Permite realizar mapeos dentro de la zona muy fácilmente y rápido y se utiliza en zonas muy poco accesibles o de grandes extensiones.

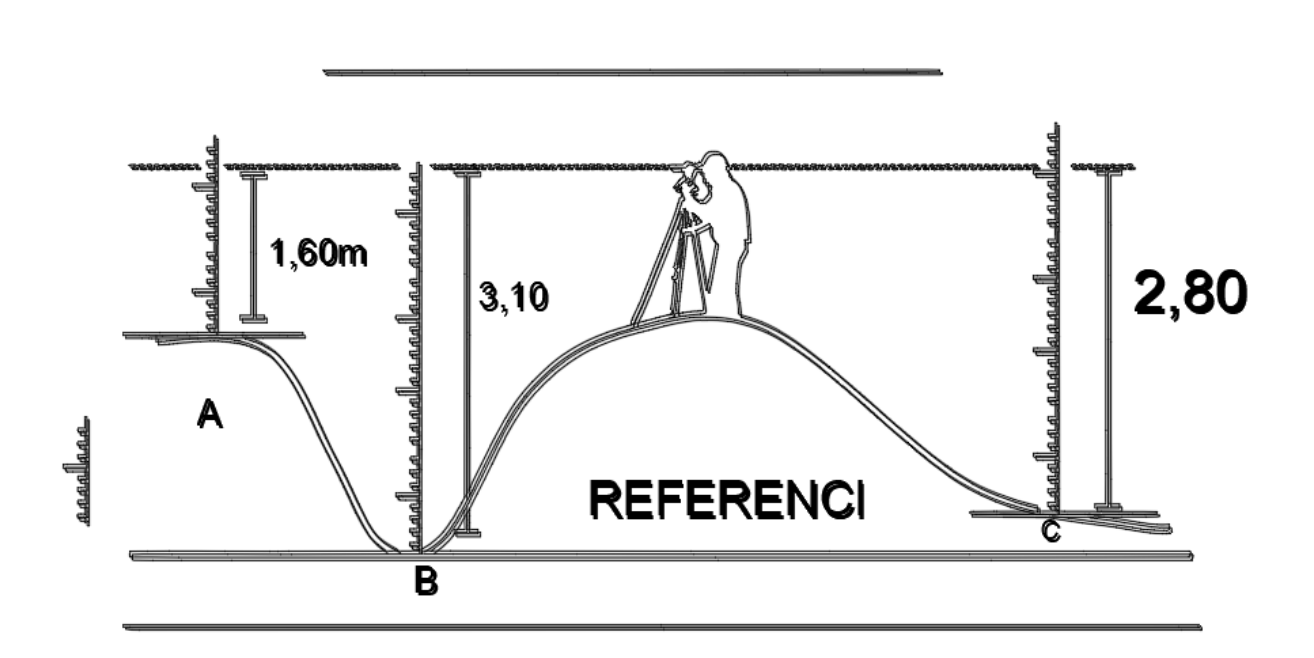

*Fuente: Realizado en AutoCAD por: Ángel Martín.*

# **1.4 Métodos de Modificación de Curvas de Nivel**

#### **Por: María Fernanda Martínez**

Los métodos de modificación de curvas de nivel pueden variar según el contexto y el propósito específico de la modificación. Aquí hay algunos métodos comunes utilizados para modificar cuevas de nivel:

- Excavación: Este es el método más básico de modificación de curvas de nivel. Implica la remoción de material, como tierra, rocas u otros obstáculos, para ampliar, estrechar o cambiar la forma de una cueva existente.
- Construcción de estructuras: En algunos casos, se pueden construir estructuras dentro de las cuevas de nivel para modificar su apariencia o función. Esto podría incluir la construcción

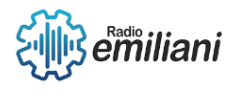

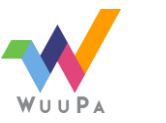

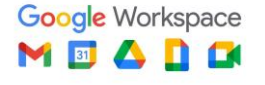

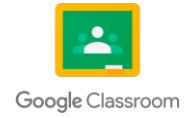

de paredes, pilares o plataformas para crear divisiones, habitaciones o áreas específicas dentro de la curva.

- Iluminación: La iluminación adecuada puede tener un impacto significativo en la apariencia y la atmósfera de una cueva de nivel. Se pueden utilizar luces artificiales estratégicamente ubicadas para resaltar características particulares de la cueva o crear efectos visuales.
- Decoración: La decoración se refiere a la adición de elementos visuales o estéticos a una cueva de nivel para mejorar su apariencia.

Esto puede incluir la colocación de estalactitas y estalagmitas artificiales, formaciones de roca falsas, pinturas murales o cualquier otro elemento decorativo.

- Acondicionamiento del suelo: En algunas cuevas de nivel, es posible modificar el suelo existente para mejorar su calidad o hacerlo más adecuado para un uso específico. Esto podría implicar la nivelación del suelo, la adición de capas protectoras o la instalación de pisos artificiales
- Mejoras en la accesibilidad: Si se desea utilizar una curva de nivel con fines turísticos o recreativos, es posible que se requieran mejoras en la accesibilidad. Esto puede incluir la construcción de escaleras, pasarelas, barandillas o incluso instalación de sistemas de iluminación o señalización para guiar a los visitantes.

Es importante tener en cuenta que cualquier modificación de curvas de nivel debe llevarse a cabo con precaución y respetando las leyes y regulaciones locales. Algunas cuevas pueden estar protegidas por su valor geológico, arqueológico o ecológico, y es fundamental preservar su integridad mientras se realizan las modificaciones necesarias.

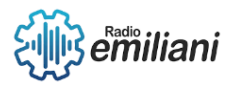

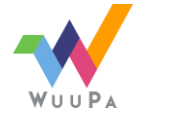

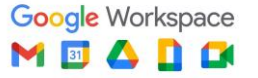

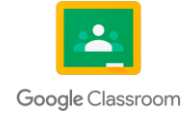

# Capítulo II

# 2. Acustica e isóptica

# **2.1 Acustica e isoptica en la historia**

# **2.1.1 Acústica Reseña Histórica**

#### **Por: Jennifer Maldonado y María Pineda**

A lo largo de la historia, el ser humano ha demostrado un interés constante en comprender y controlar el sonido, lo que ha llevado al desarrollo de la acústica como disciplina científica. Desde civilizaciones antiguas hasta la actualidad, hemos buscado formas de aprovechar el sonido de manera eficiente y clara en diversos contextos.

Un ejemplo destacado se encuentra en la antigua Grecia, donde los arquitectos griegos fueron pioneros en el diseño de teatros al aire libre. Estos teatros fueron diseñados de manera que el sonido pudiera transmitirse de forma óptima a todos los espectadores, incluso a aquellos ubicados en las gradas más alejadas. Los arquitectos griegos aplicaron una serie de principios acústicos para lograr este objetivo.

Entre los principios acústicos utilizados en los teatros griegos se encontraban las graderías escalonadas, que permitían que el sonido se propagara de manera más efectiva hacia las filas superiores. Además, la forma semicircular o de herradura del teatro ayudaba a dirigir el sonido hacia el público, maximizando la audibilidad. La ubicación estratégica de los asientos también contribuía a garantizar una experiencia auditiva clara y envolvente.

Estos avances en el diseño acústico de los teatros griegos reflejan la comprensión temprana de la importancia de la acústica en la experiencia teatral. A través de la experimentación y la observación, los arquitectos griegos lograron crear espacios donde el sonido se transmitía de manera efectiva, permitiendo que los espectadores disfrutaran plenamente de las actuaciones.

La influencia de los principios acústicos desarrollados en la antigua Grecia se ha extendido a lo largo de los siglos, y muchos de estos conceptos siguen siendo aplicados en el diseño de espacios acústicos en la actualidad. La búsqueda de una mejor comprensión y control del sonido ha llevado al avance de la acústica como disciplina científica, y continúa siendo una área de investigación y desarrollo en la actualidad.

# **2.1.2 Isóptica Reseña Histórica**

#### **Por: Jennifer Maldonado y María Pineda**

La historia de la isóptica en la arquitectura se remonta a la antigüedad, donde los arquitectos y diseñadores ya comprendían la importancia de la óptica funcional en los espacios construidos. Un ejemplo destacado se encuentra en la antigua Grecia, donde se construyeron templos y teatros de manera que aprovecharan las alturas y geometrías del entorno.

En la antigua Grecia, los arquitectos griegos desarrollaron una serie de principios para el diseño de edificios en relación con la luz solar, conocidos como el "canon solar". Estos principios buscaban lograr una iluminación adecuada en los espacios y evitar efectos indeseables como el deslumbramiento o las sombras excesivas. Los arquitectos también consideraban la ubicación estratégica de los edificios en función de la isóptica, aprovechando la topografía del terreno para optimizar la visibilidad y la experiencia de los usuarios.

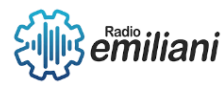

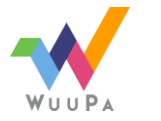

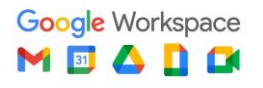

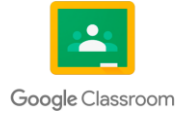

La isóptica y la acústica están estrechamente relacionadas, ya que ambas disciplinas se complementan entre sí. En el caso de la isóptica, las gradas y la disposición de los asientos juegan un papel importante en la reflexión del sonido. Los arquitectos de la antigua Grecia, al diseñar sus teatros en lugares elevados, tenían en cuenta tanto la isóptica como la acústica. La ubicación estratégica de los espectadores y la forma del teatro ayudaban a proyectar el sonido de manera eficiente hacia todas las áreas, asegurando una experiencia auditiva clara y envolvente.

A lo largo de la historia, el conocimiento y la aplicación de la isóptica en la arquitectura han evolucionado. Se han desarrollado técnicas más precisas para calcular y modelar la isóptica, permitiendo un diseño más sofisticado de los espacios. Los avances en la tecnología y la comprensión científica han llevado al desarrollo de herramientas y software especializados que facilitan el diseño y la evaluación de la isóptica en los edificios modernos.

# **2.2 Acústica**

## **2.2.1 Concepto**

#### **Por: Marilin Solares**

La acústica es una disciplina que se dedica al estudio y diseño del sonido en los espacios construidos. Su objetivo principal es comprender cómo el sonido se propaga, se refleja y se absorbe en diferentes ambientes, y cómo estos factores influyen en la calidad del sonido y en la experiencia auditiva de las personas. La finalidad última de la acústica es crear entornos auditivamente confortables y funcionales, donde el sonido se perciba de manera óptima.

La acústica abarca una amplia gama de aspectos y consideraciones. Uno de los aspectos clave es la reverberación, que se refiere a la persistencia del sonido después de que una fuente de sonido haya dejado de emitir. Controlar la reverberación es fundamental para evitar la superposición de sonidos y asegurar una buena inteligibilidad del habla y una reproducción precisa de la música o los efectos sonoros.

La claridad del sonido es otro factor importante en la acústica. Se refiere a la capacidad de distinguir y entender claramente los diferentes componentes del sonido, como las voces o los instrumentos musicales. La claridad del sonido está estrechamente relacionada con la inteligibilidad del habla, especialmente en espacios donde se realizan presentaciones, conferencias o eventos en los que la comunicación verbal es primordial.

El aislamiento acústico es otro aspecto relevante en la acústica. Se refiere a la capacidad de un espacio para bloquear o reducir la transmisión de ruido desde el exterior o entre diferentes áreas internas. El aislamiento acústico es esencial en espacios como estudios de grabación, salas de cine o áreas de trabajo donde se requiere un ambiente silencioso y libre de interferencias.

Además, la distribución del sonido en un espacio es un factor crucial en la acústica. Consiste en lograr una distribución uniforme y equilibrada del sonido en todo el espacio, de modo que todos los usuarios puedan disfrutar de una experiencia auditiva similar sin importar su ubicación.

En el contexto arquitectónico, la acústica juega un papel fundamental en la planificación y diseño de espacios como auditorios, salas de conciertos, teatros y otros entornos donde la calidad del sonido es esencial para la experiencia de los usuarios. Los profesionales de la acústica trabajan en estrecha colaboración con arquitectos e ingenieros para garantizar que el diseño del espacio y la selección de materiales sean óptimos para lograr una acústica adecuada.

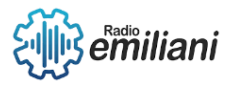

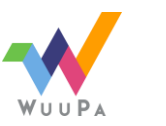

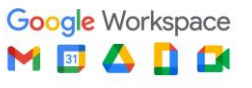

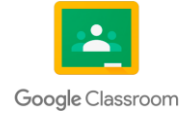

## **2.2.2 Acústica en Espacios Abiertos**

#### **Por: Alexia Paz**

La acústica en espacios abiertos es crucial debido a la forma en que el sonido se propaga en entornos al aire libre, sin superficies reflectantes.

La directividad del sonido y la difracción son conceptos clave que afectan la intensidad y dirección del sonido en función de la ubicación y los obstáculos presentes.

La falta de superficies absorbentes en espacios abiertos resulta en una menor absorción y mayor reflexión, lo que puede causar ecos y reverberaciones.

El diseño acústico juega un papel importante al considerar la ubicación de fuentes de sonido, disposición de asientos y el uso de estructuras reflectantes para optimizar la calidad del sonido.

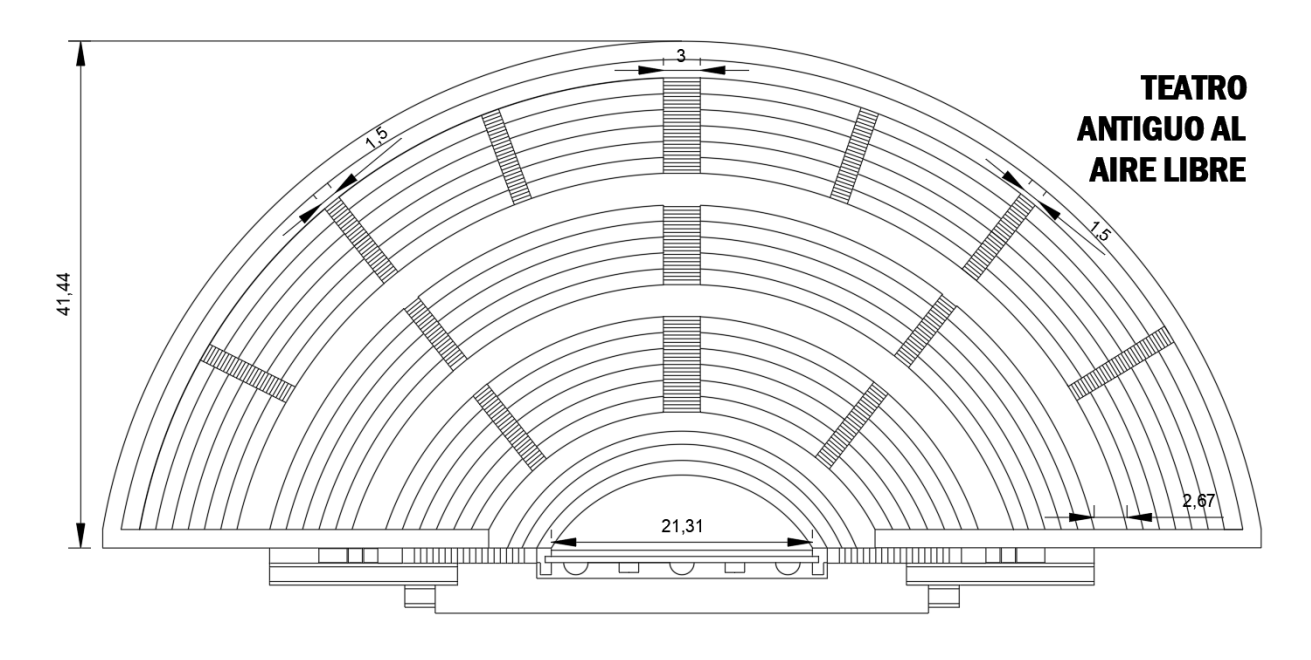

*Fuente: Realizado en AutoCAD por: Osmar Yos*

## **2.2.3 Acústica en Espacios Cerrados**

#### **Por: Dania Vaquiax**

La propagación del sonido en un espacio cerrado se ve afectada por varios factores, incluidos la geometría, el tamaño de la sala, la absorción y reflejo del sonido de las superficies, ubicación de la fuente de sonido y distribución de la audiencia. Para lograr un buen efecto acústico en una sala pequeña, se deben tomar varias medidas, como la insonorización y la reducción de la reverberación.

El aislamiento acústico se abordará más adelante. Por su parte la reducción de reverberación, tiene como objetivo reducir el tiempo que el sonido permanece en una habitación mediante el uso de materiales fonoabsorbentes en paredes y techos.

## **2.2.4 Fenómenos Acústicos**

#### **Por: Marilin Solares**

- Reverberación: El sonido se refleja repetidamente en las superficies de una habitación después de haber sido emitido.
- Absorción: Capacidad de los materiales para absorber energía sonora.

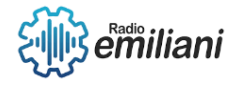

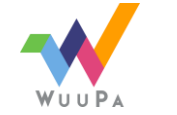

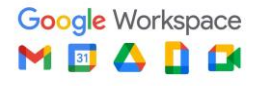

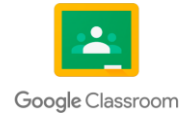

- Aislamiento acústico: Capacidad de un espacio para bloquear el ruido externo y evitar la transmisión de sonido de un ambiente a otro.
- Diseño de forma y geometría: Elementos como paredes curvas, techos inclinados o superficies irregulares pueden influir en la distribución del sonido y la calidad acústica del lugar.
- Difusores acústicos : Se utilizan para dispersar el sonido de manera uniforme en un espacio y evitar la formación de puntos de eco.
- Acondicionamiento sonoro: Se refiere a la implementación de medidas acústicas en un espacio para mejorar la calidad del sonido.
- Difracción: El sonido se dispersa como consecuencia del encuentro con obstáculos físicos.

## **2.2.5 Materiales Influyentes en la Acústica**

#### **Por: Alexia Paz**

Los materiales constructivos y de acabados influyen en el sonido dependiendo de sus características, existen los materiales absorbentes acústicos y aislantes acústicos:

Los materiales absorbentes son porosos para mayor retención y absorción de ondas sonoras, por ejemplo: Paneles de espuma acústica, la lana mineral, los paneles perforados y las fibras textiles.

Los materiales aislantes son malos absorbentes, densos y rígidos, por ejemplo: Paneles de yeso acústico, vidrio laminado, masilla acústica y paneles de aislamiento acústico.

Más ejemplos de materiales:

- Paneles acústicos: Los paneles acústicos están diseñados específicamente para absorber el sonido y reducir la reverberación en un espacio. Están fabricados con materiales porosos o fibrosos, como la lana de roca o la fibra de vidrio, que disipan la energía acústica y evitan los ecos y la propagación excesiva del sonido.
- Aislamiento acústico: El aislamiento acústico es esencial para bloquear la transmisión de sonido entre diferentes espacios. Se utilizan materiales como paneles de yeso con capas adicionales de material aislante, ventanas de doble o triple acristalamiento, puertas sólidas y selladores acústicos para evitar la penetración del sonido.
- Suelos flotantes: Un suelo flotante es una estructura que se instala sobre el suelo original para crear una barrera entre las vibraciones y el ruido del entorno. Está compuesto por capas de materiales resilientes, como goma o espuma, que reducen la transmisión de ruido de impacto y estructural.
- Vidrios laminados: Los vidrios laminados consisten en capas de vidrio unidas por una capa de material polimérico. Este tipo de vidrio mejora significativamente el aislamiento acústico al reducir la transmisión de sonido a través de las ventanas.
- Tratamientos de techos: Los techos acústicos suspendidos con paneles absorbentes pueden ayudar a controlar la reverberación y mejorar la calidad del sonido en un espacio. Estos paneles generalmente están hechos de materiales porosos o fibrosos que absorben el sonido y reducen la reflexión.
- Acondicionamiento de paredes: El revestimiento de las paredes con materiales absorbentes, como paneles acústicos o materiales porosos, puede ayudar a reducir la reverberación y mejorar la claridad del sonido en una habitación.

## **2.2.6 Aplicación de la Acústica**

**Por: Marilin Solares**

Aplicaciones comunes:

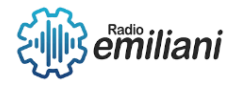

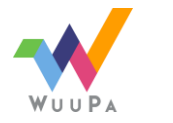

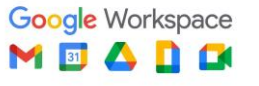

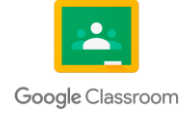

- Diseño de salas de conciertos y auditorios: Utilizada para lograr una buena distribución del sonido y controlar la reverberación .
- Estudios de grabación: Utilizada para minimizar la interferencia de ruidos externos, controlar la reverberación.
- Espacios educativos: Esto implica controlar la reverberación y mejorar la inteligibilidad del habla.
- Espacios de entretenimiento y ocio: La acústica se aplica en cines, teatros, estadios y otros lugares de entretenimiento para lograr que el sonido se distribuya conforme las necesidades de uso, ya sea de manera uniforme, descendente o ascendente.
- Hospitales y centros de atención médica: La acústica se utiliza en entornos de atención médica para controlar el ruido y crear un ambiente tranquilo y cómodo para los pacientes, evitando distracciones y promoviendo la recuperación y el descanso.
- Espacios de oficina: En entornos de oficina, la acústica se emplea para controlar el ruido y crear un ambiente de trabajo productivo. Mediante la instalación de paneles acústicos, techos suspendidos y soluciones de aislamiento, se reduce la propagación del sonido y se minimiza la interferencia acústica entre las áreas de trabajo.
- Espacios públicos y transporte: La acústica juega un papel importante en la planificación y el diseño de espacios públicos, como parques, plazas y calles, con el fin de controlar el ruido ambiental y crear entornos agradables para la interacción y el descanso. Asimismo, se aplica en la industria del transporte para reducir el ruido en aviones, trenes y automóviles, brindando un viaje más silencioso y confortable para los pasajeros.
- Centros comerciales y tiendas: En entornos comerciales, la acústica se utiliza para controlar la propagación del sonido, minimizar el ruido ambiente y mejorar la experiencia de compra. Esto se logra mediante la implementación de materiales absorbentes acústicos en techos, pisos y paredes, y mediante el diseño adecuado del espacio para evitar la acumulación de ruidos indeseados.
- Espacios residenciales: En el diseño y la construcción de viviendas, la acústica se emplea para controlar el ruido entre habitaciones, apartamentos o unidades vecinas. Se utilizan técnicas de aislamiento acústico, como la instalación de paneles de yeso con capas adicionales de material aislante, para minimizar la transmisión de ruido y promover un ambiente tranquilo y privado.

Estas son solo algunas de las muchas aplicaciones de la acústica en diversos sectores. La correcta implementación de soluciones acústicas en estos entornos garantiza una mejor calidad de sonido, control del ruido y confort para las personas que los ocupan, mejorando así su experiencia y bienestar.

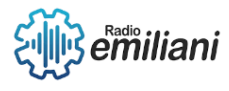

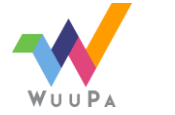

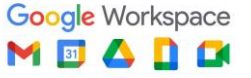

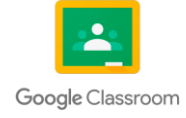

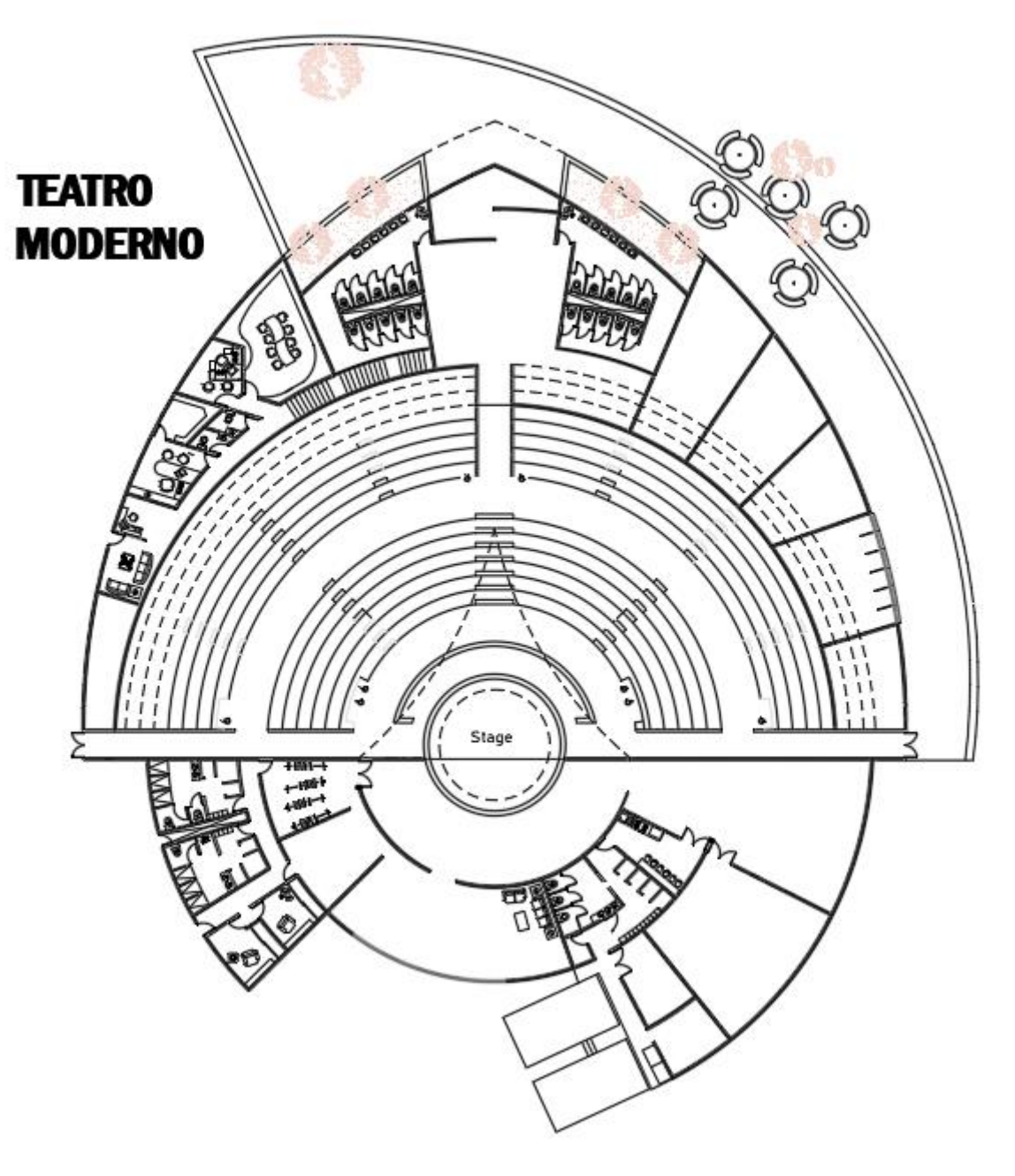

*Fuente: Realizado en AutoCAD por: Antonio Marroquin*

# **2.3 Isóptica**

# **2.3.1 Isóptica Vertical**

**2.3.1.1 Concepto**

**Por: Dania Vaquiax**

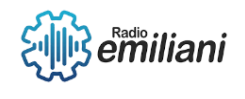

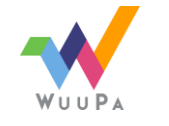

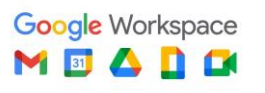

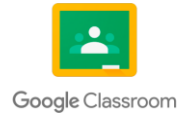

La isóptica vertical es un concepto que se refiere a la altura o desnivel que se crea en un espacio o plataforma diseñada para brindar la mejor calidad óptica a los usuarios en un área designada. Esta técnica se aplica para garantizar una visibilidad óptima de objetos y personas desde cualquier ubicación en el espacio.

La elevación generada en la isóptica vertical se determina mediante cálculos específicos que tienen en cuenta diversos factores, como la altura del escenario o tarima, la distancia de visión requerida y la inclinación del terreno. Estos cálculos se realizan para asegurar que todas las personas en el espacio tengan una visión despejada y sin obstrucciones del punto focal, ya sea un escenario, una tarima o cualquier otro objeto o persona de interés.

El objetivo principal de la isóptica vertical es lograr la máxima visibilidad para los usuarios. Al elevar ciertas áreas del espacio, se garantiza que incluso aquellos ubicados en las filas más distantes o en lugares con una perspectiva menos favorable puedan disfrutar de una visión clara y completa del escenario. Esto es especialmente relevante en el diseño de auditorios, teatros, estadios y otros lugares donde se llevan a cabo eventos en vivo, ya que mejora significativamente la experiencia de los espectadores.

Además de mejorar la visibilidad, la isóptica vertical también tiene un impacto en la calidad del sonido. Al elevar ciertas áreas del espacio, se pueden lograr mejores condiciones acústicas, ya que la propagación del sonido se optimiza y se evitan obstáculos que podrían afectar la audición. Esto es particularmente relevante en entornos donde la calidad del sonido es crucial, como en conciertos, presentaciones teatrales o eventos deportivos.

#### **2.3.1.2 Características**

#### **Por: Ángel Novas y María Pineda**

- Define el ángulo de visión vertical en el cual la imagen proyectada es visible con claridad para todos los usuarios.
- Se representa mediante una vista en elevación de los diferentes niveles del piso, dispuestos uno encima del otro. Se puede colocar el diagrama de visión o sólo representar la distancia entre alturas de los niveles del piso.
- Su aplicación se da por medio del escalonamiento ascendente del piso entre filas según se requiera.

#### **2.3.1.3 Calculo**

#### **Por: María Pineda**

Para calcular las distintas alturas de los niveles de la isóptica vertical se utiliza la siguiente fórmula:

#### h´=[d´(h+k)]/d

**h´=** Altura del ojo del espectador.

- **d´=** Distancia del espectador al punto de observación.
- **h =** Altura de los ojos del espectador anterior
- **k =** Constante (Distancia entre la frente y ojos aprox. 0.12 ó 0.15)
- **d =** Distancia del obstáculo al punto de vista.

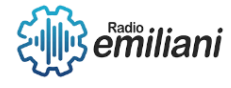

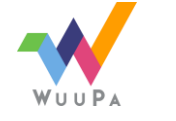

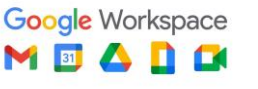

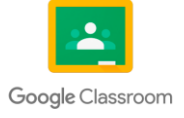

Esta fórmula se repite cuantas veces sea necesario.

# **2.3.2 Isóptica Horizontal**

#### **2.3.2.1 Concepto**

#### **Por: Dania Vaquiax**

La isóptica horizontal es una técnica de disposición de butacas que se utiliza tanto en espacios cerrados como en espacios abiertos, como cines y teatros. En este tipo de disposición, las butacas se colocan de manera radial hacia un punto de observación central, garantizando una visión óptima del escenario o de la pantalla desde cualquier ubicación.

Para lograr un diseño de isóptica horizontal efectivo, se pueden utilizar métodos de modelado acústico o fórmulas y tablas especiales. El modelado acústico implica el uso de software de simulación que tiene en cuenta la propagación del sonido y los ángulos de visión para determinar la mejor disposición de las butacas. Esto permite optimizar la distribución del sonido y la visibilidad, asegurando que los espectadores tengan una experiencia envolvente y de calidad.

Además de mejorar la visión y la audición del espectador, un buen diseño de isóptica horizontal también proporciona un confort visual. Al tener una visión clara y sin obstrucciones del escenario o la pantalla, los espectadores pueden disfrutar plenamente de la actuación o la proyección sin esfuerzo adicional. Esto contribuye a una experiencia inmersiva y agradable, donde los detalles visuales pueden apreciarse en su totalidad.

La isóptica horizontal es particularmente importante en espacios como cines y teatros, donde la calidad de la experiencia visual y auditiva es fundamental. Al garantizar una buena distribución del sonido y una visibilidad adecuada desde todas las ubicaciones, se mejora la calidad global del espectáculo y se maximiza el disfrute de los espectadores.

#### **2.3.2.2 Características**

#### **Por: Ángel Novas**

- Se refiere a la distribución en el plano horizontal, por lo que se utiliza el concepto de ángulo de apertura en la distribución de asientos.
- Es aplicada mayormente en iglesias, teatros etc.
- La isóptica horizontal se adapta a las características y dimensiones del espacio en el que se implementa. Por ejemplo: Si la forma del lugar en donde se aplicará la isóptica es circular pueden distribuirse los asientos de forma radial, de igual forma si el espacio es rectangular pueden colocarse de manera radial o en disminución.

#### **2.3.2.3 Calculo**

#### **Por: María Pineda**

Para calcular la isóptica horizontal de un espacio, lo recomendable es que exista una separación de 3 metros entre el escenario y la primera fila de asientos o el primer punto de recepción.

Pasos para determinar la isóptica horizontal:

1. Determinar el área del escenario, copiar un área igual arriba, de manera que colinden las líneas horizontales. Sacar una línea del centro del área de arriba con terminación en la esquina del extremo más lejano del área de abajo y realizar con ambas esquinas.

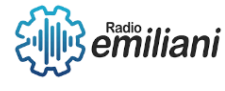

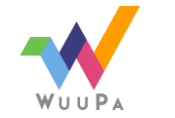

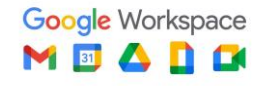

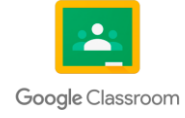

- 2. Partiendo del extremo del área de abajo dibujar una línea a 55° tomando como punto inicial cada esquina.
- 3. Se realiza lo mismo que en el paso anterior, solo que esta vez con una línea a 15ª.
- 4. dibujar un círculo tomando como punto de inicio la intersección de las líneas de 15° y esta será la curva inicial para colocar mobiliario.
- 5. Realizar lo mismo que en el paso anterior, tomando como punto inicial la intersección de las líneas de 55° y esta será la última curva para colocar mobiliario.

## **2.3.3 Uso de la Isóptica en la Arquitectura**

#### **Por: Alexia Paz**

La isóptica, también conocida como disposición de asientos o diseño de la audiencia, es un principio fundamental aplicado en diversos lugares donde se llevan a cabo espectáculos, como cines, teatros, estadios, salas de reunión, auditorios, entre otros. Su objetivo principal es garantizar la correcta visibilidad de los usuarios, permitiéndoles disfrutar plenamente de la experiencia visual y auditiva.

Un ejemplo claro de la aplicación de la isóptica se encuentra en los teatros. Estos espacios están diseñados cuidadosamente considerando la disposición de las gradas o desniveles. Por lo general, se utiliza el nivel más bajo para el área frente al escenario o punto de observación, mientras que el nivel más alto se designa para el espacio más alejado del punto de observación. Esta disposición escalonada garantiza que los espectadores en todas las áreas tengan una buena visibilidad del escenario, evitando obstrucciones y asegurando una experiencia visual óptima.

Además de la disposición escalonada, la distribución de los asientos en los teatros también se realiza de manera radial hacia el punto de observación. Esto significa que las butacas o asientos se disponen en forma de semicírculo o abanico, con el escenario como punto focal central. Esta configuración radial permite que todos los espectadores tengan una visión directa del escenario, sin importar su ubicación en la sala. De esta manera, se maximiza la visibilidad y se evitan ángulos incómodos o zonas con una vista limitada.

La isóptica en los teatros es crucial no sólo para garantizar la visibilidad, sino también para mejorar la experiencia de los espectadores. Al tener una visión clara del escenario desde cualquier punto de la sala, se fomenta una conexión más íntima con la actuación y se permite apreciar todos los detalles visuales y expresiones de los artistas. Además, la correcta disposición de los asientos también contribuye a la acústica del espacio, asegurando una distribución adecuada del sonido y una experiencia auditiva envolvente.

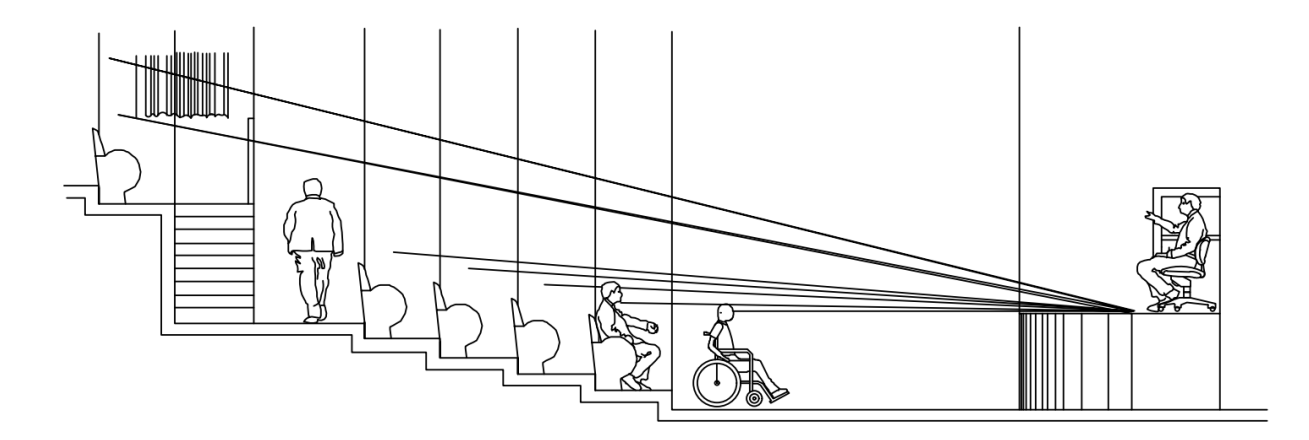

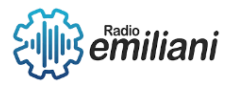

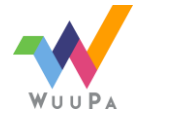

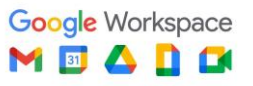

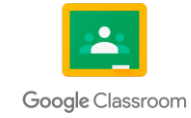

# Capítulo III

# 3. Historia de la Arquitectura en Guatemala **Por: Madison Marroquin**

La arquitectura guatemalteca ha evolucionado con el pasar de los años. Muchas de las corrientes arquitectónicas usadas en Guatemala están influenciadas por períodos en la historia o el arte mismo de Europa, adaptando muchas de sus técnicas siendo utilizadas en edificios emblemáticos, que ahora son parte fundamental de la historia de Guatemala.

# **3.1. Época Maya**

#### **Por: Marcos Sian**

Los edificios de la época maya eran tallados en piedra caliza y estuco y generalmente pintados de rojo, la piedra caliza que se encontraba en las tierras facilitaba la producción y permitía la construcción de gigantescas pirámides y palacios. Esta arquitectura se caracteriza por plataformas elevadas de varios niveles, grandes pirámides escalonadas y escaleras monumentales. Los exteriores estaban decorados con esculturas y molduras de formas geométricas e iconografía religiosa.

Se caracteriza por los elevados templos piramidales y los palacios ornamentados, también se ven plataformas elevadas de varios niveles, enormes pirámides escalonadas, tejados con ménsulas y escaleras monumentales. Los exteriores estaban decorados con esculturas y molduras de glifos mayas, formas geométricas e iconografía religiosa, como máscaras de serpientes. Los mayas utilizaron materiales locales fácilmente disponibles, como la piedra caliza en Palenque y Tikal, la arenisca en Quiriguá y la toba volcánica en Copán.

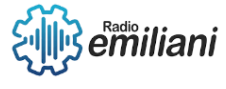

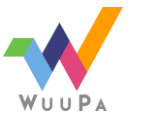

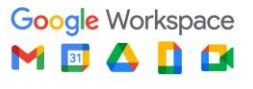

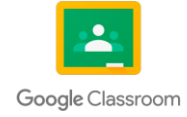

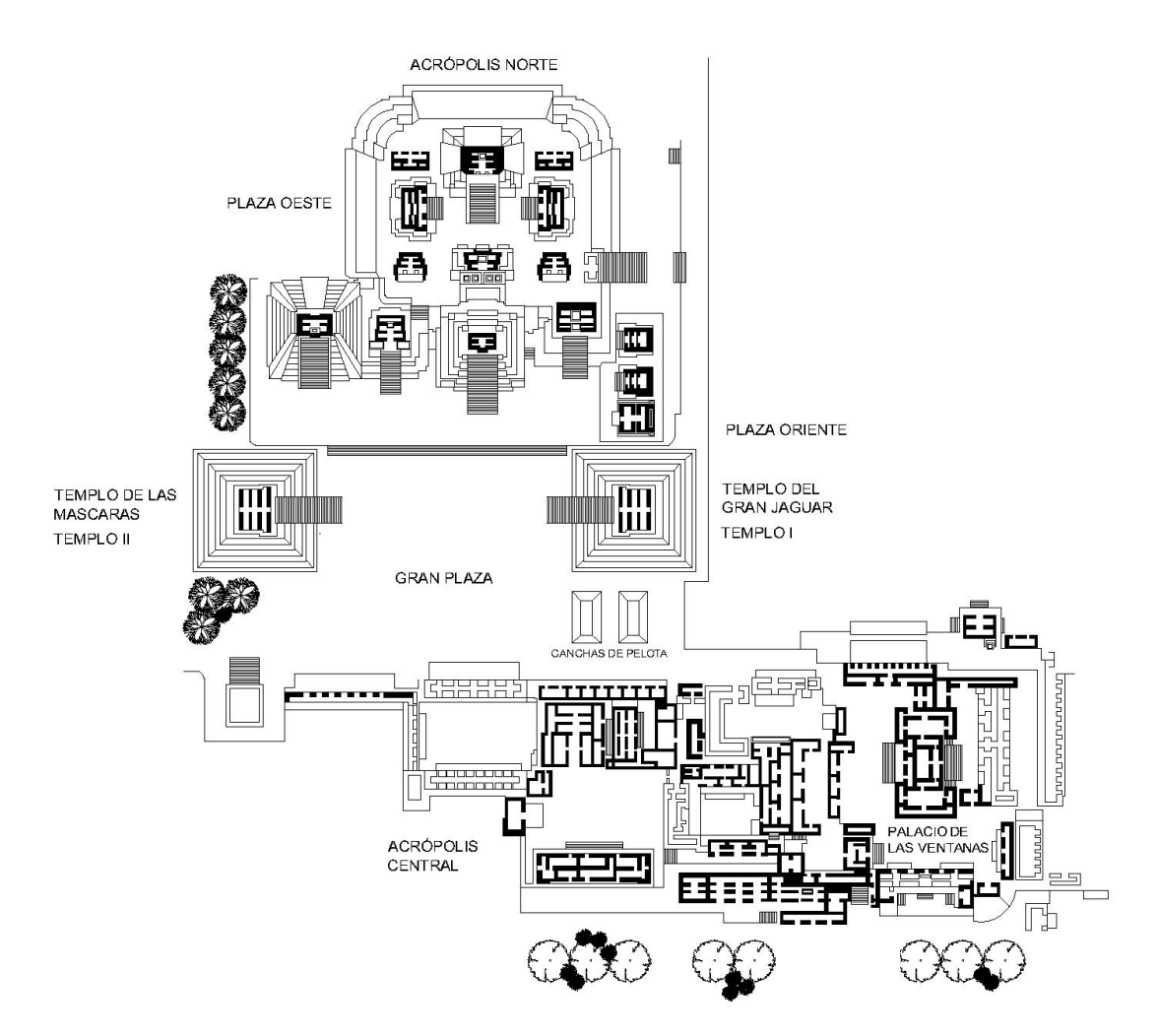

*Fuente: Realizado en AutoCAD por: Andrea Matías*

# **3.1.1 Preclásico**

#### **Por: Marcos Sian**

Los Mayas usaron el principio de la Bóveda o Arco Maya desde el Preclásico. En esta época las paredes eran tan gruesas, que limitaban mucho el espacio interior. Construyeron con el uso de lodo y piedras toscas, el piso se construyó con estuco, el cual es una mezcla entre cal, resinas y materiales vegetales, se presume que las habitaciones internas siguieron una técnica de celdas de construcción.

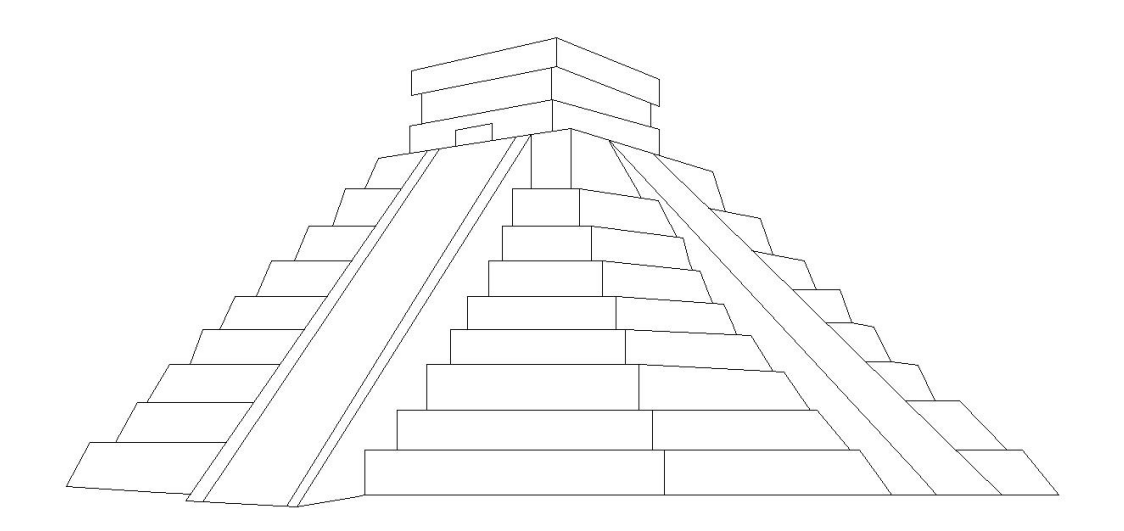

*Fuente: Realizado en AutoCAD por: Amaury Romero*

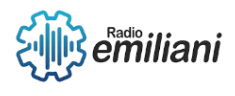

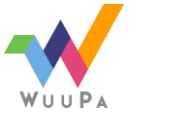

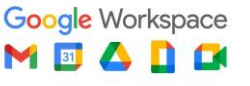

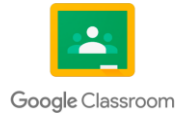

## **3.1.2 Clásico**

#### **Por: Etman Mesías**

Este período se caracteriza por el uso de formas y elementos estructurales simples y elegantes, la atención a la proporción y simetría y la integración de las estructuras con el entorno. La época clásica de la arquitectura comenzó alrededor del 300 d.C. y terminó alrededor del 900 d.C. La arquitectura clásica se caracterizó por las enormes pirámides y las esculturas como lo son los monolitos.

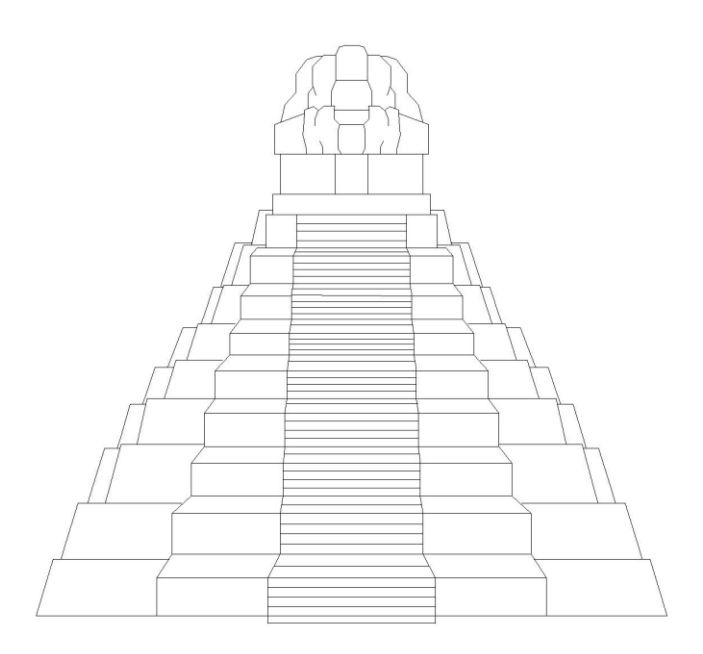

*Fuente: Realizado en AutoCAD por: Amaury Romero*

## **3.1.3 Postclásico**

#### **Por: Etman Mesías**

Durante este periodo, las estructuras arquitectónicas adquirieron formas más decorativas y detalles escultóricos, como columnas adornadas con relieves intrincados y frisos ornamentados. El periodo posclásico de la arquitectura mesoamericana abarcó desde aproximadamente el año 900 hasta la conquista española de América en 1521.

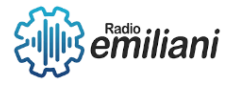

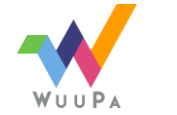

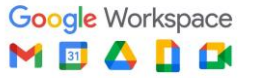

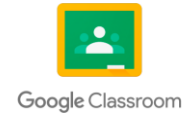

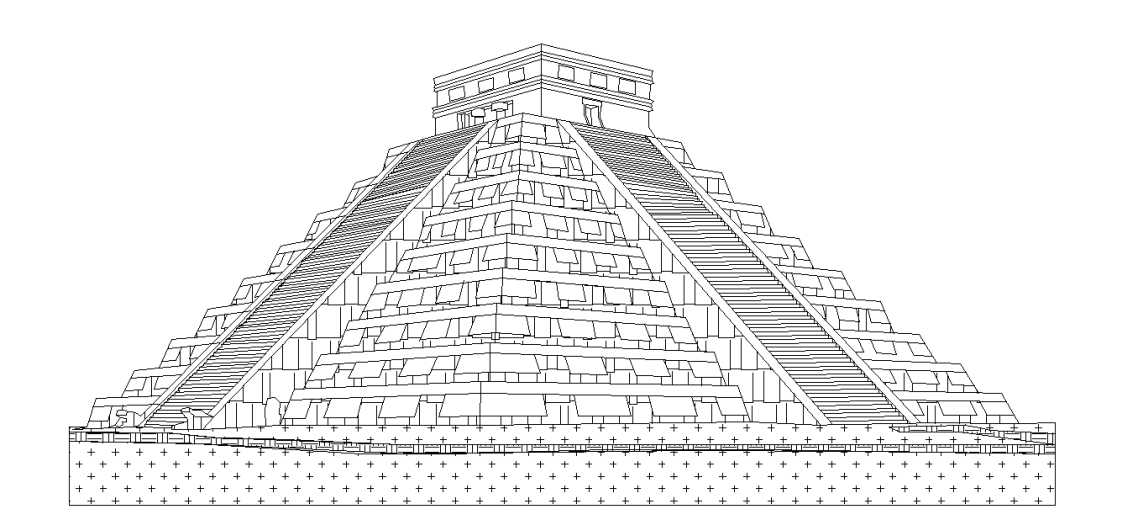

*Fuente: Realizado en AutoCAD por: Brandon Quintanilla*

# **3.2. Época Colonial**

#### **Por: Sofía Villar**

La arquitectura colonial es el conjunto de manifestaciones arquitectónicas que surgieron en América latina. Tiene elementos europeos y así mismo logra su propio carácter. Es un conjunto de manifestaciones arquitectónicas determinadas. Incluyendo fachadas simples, construcciones de adobe, hierros en las ventanas, techos de teja y caños de cerámica.

## **3.2.1 La Conquista**

#### **Por: Sofía Villar**

Los materiales utilizados en esta época son piedra madera y ladrillo tanto en los interiores como exteriores, los muros solían ser muy gruesos y pesados. Se adaptó en distintas variaciones étnicas y geográficas. Se empiezan a aplicar formas artísticas a los diseños y distintos ornamentos. El gótico, renacimiento, barroco y neoclasicismo fueron los estilos que influenciaron en la topología arquitectónica de la Arquitectura Colonial.

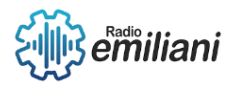

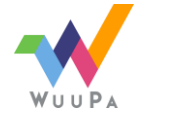

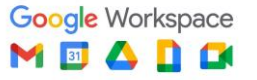

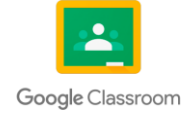

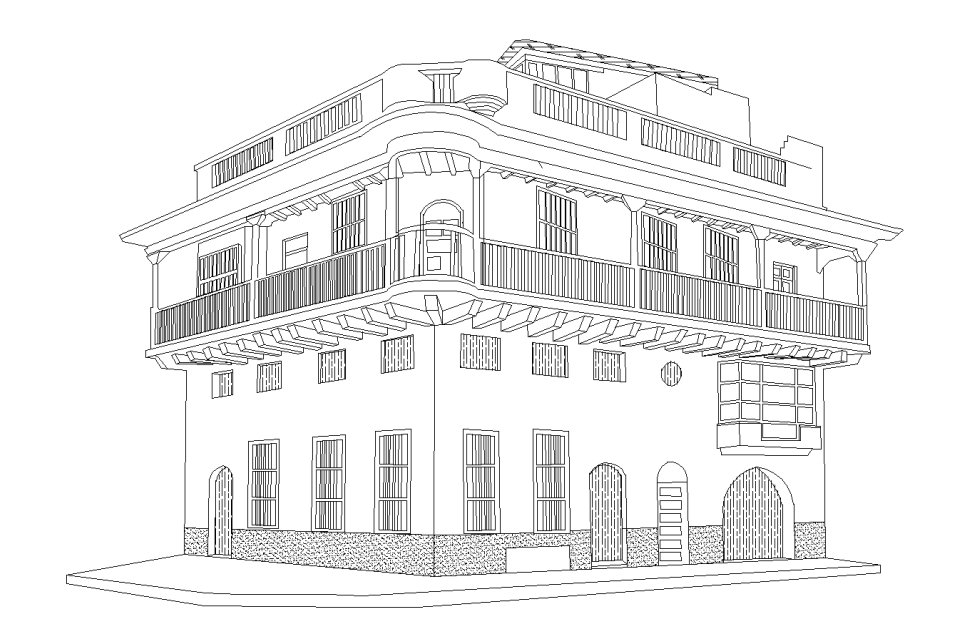

*Fuente: Realizado en AutoCAD por: Brandon Quintanilla*

# **3.2.2 Traslados de la Ciudad de Guatemala**

#### **Por: (nombre)**

Los principales lugares trasladados de la capital fueron:

Iximché: La primera capital de Guatemala se encontraba en Iximché ubicado en el municipio de Tecpán, Chimaltenango, asentado en las faldas del monte Ratzamut.

Panchoy: Es el valle situado entre los volcanes de Agua, Fuego y Acatenango, hoy conocido como La Antigua Guatemala. Conocida también como la "Muy Noble y Muy Leal ciudad de Santiago de los Caballeros de Guatemala", fue la tercera capital de Guatemala desde 1543 hasta 1776.

· Valle de la ermita: El 1 de enero de 1775 se autorizó el traslado de la ciudad al Valle de la Ermita, fundándose la capital el 2 de enero de 1776 con el nombre de Nueva Guatemala de la Asunción.

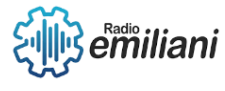

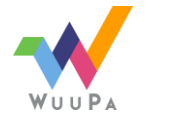

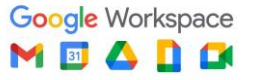

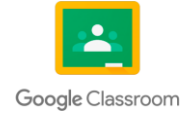

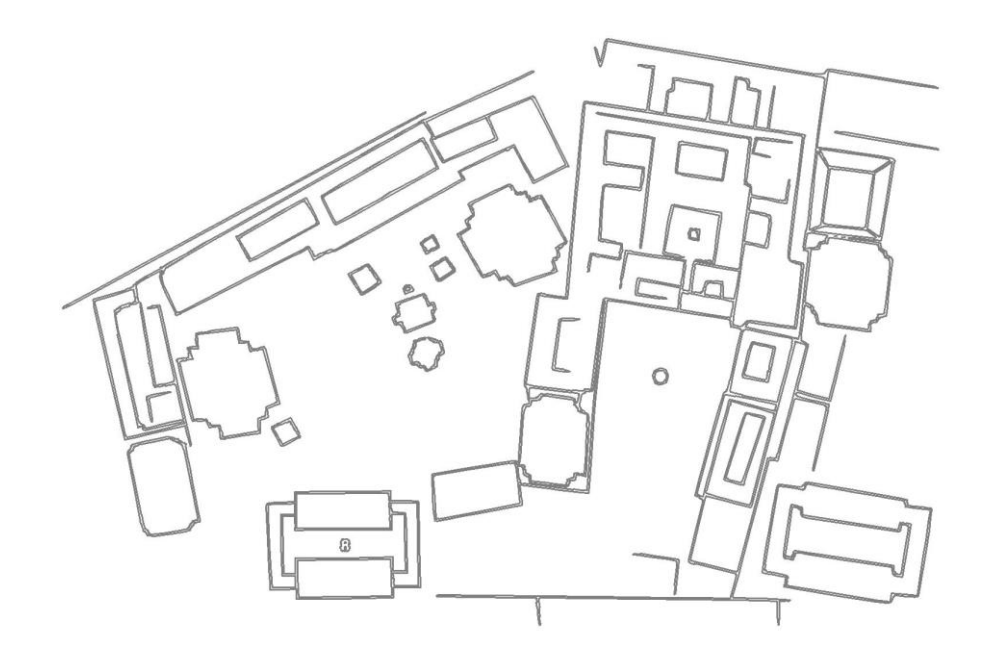

*Fuente: Realizado en AutoCAD por: David Rucal*

# **3.3 Época Ilustrada Por: Fátima Quiñonez**

En esta época marcada por la Razón, se pensó que la belleza y el estilo de un edificio dependía de su funcionalidad, lo que significaba que debían centrarse en la función más que en la decoración y ornamentación, por lo que se comienza a rechazar los excesos decorativos de épocas anteriores. Por este acontecimiento se tuvo un retorno a las formas rectangulares, a la claridad volumétrica, con el uso principal de líneas rectas y formas geométricas más sencillas.

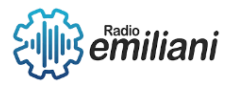

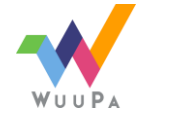

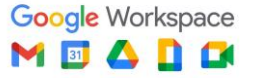

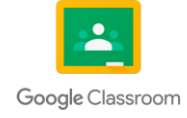

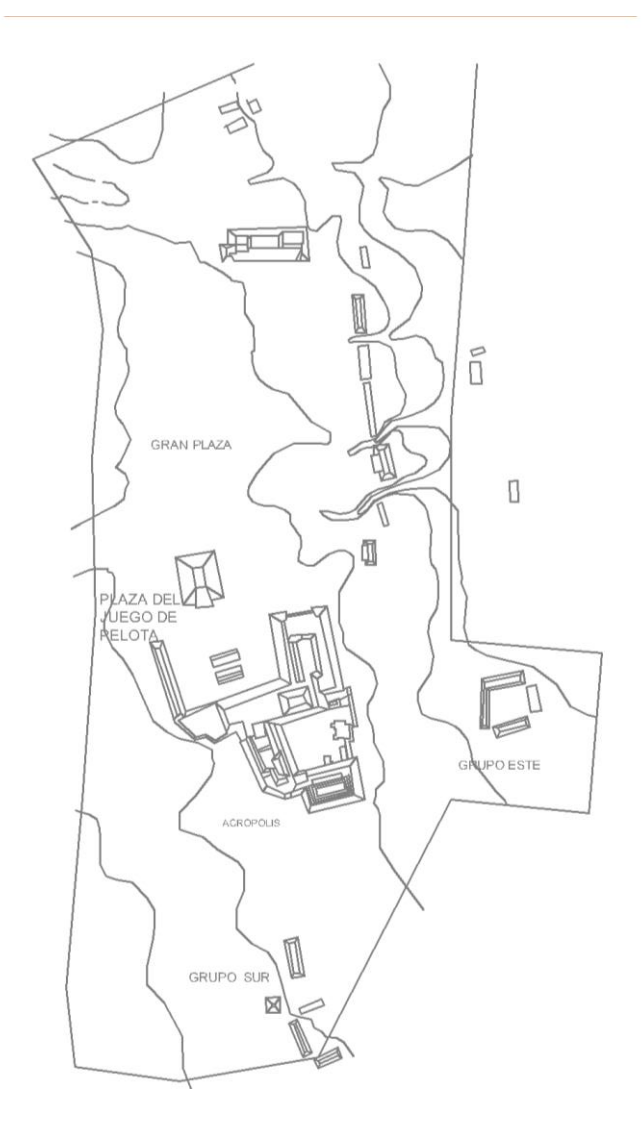

*Fuente: Realizado en AutoCAD por: Adriana Ramírez*

# **3.3.1 Trazo de la Ciudad de Guatemala**

#### **Por: Fátima Quiñonez**

El trazado de la ciudad de Guatemala ha sido modificado varias veces a lo largo de su historia, pero el primero se realizó en el año 1776. El encargado del trazado de la nueva ciudad fue el ingeniero español Diego de Porres, inspirado en la Ilustración decidió diseñar una ciudad racional y funcional. Por lo tanto, el trazo se hizo con un diseño de cuadrícula, con calles anchas que se cruzan en ángulos rectos y un gran espacio central en forma de plaza. Este diseño tenía en cuenta aspectos importantes como la ventilación, la iluminación y el alcantarillado, lo que lo convirtió en un modelo para varias ciudades latinoamericanas que se construyeron a partir de entonces.

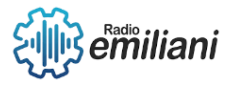

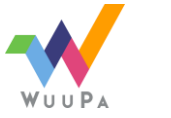

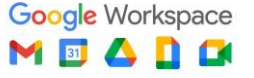

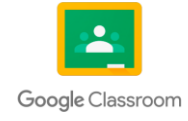

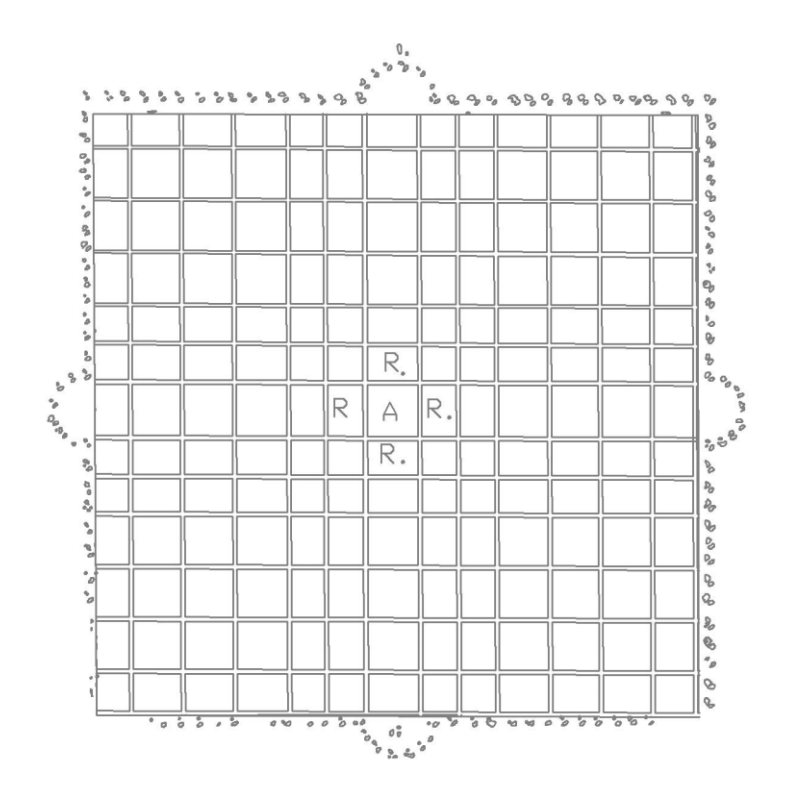

*Fuente: Realizado en AutoCAD por: David Rucal*

## **3.3.2 Centro Histórico**

#### **Por: Fátima Quiñonez**

El Centro Histórico de la ciudad, tal como lo conocemos hoy, fue trazado por el ingeniero español Diego de Porres. Es el lugar donde se encuentra la mayor cantidad de edificios históricos, plazas, iglesias y otros sitios de interés cultural. Algunos de los edificios históricos más emblemáticos que se encuentran en el Centro Histórico son:

Palacio Nacional de la Cultura: Este edificio presenta una arquitectura ecléctica, con elementos clásicos y barrocos, y es considerado uno de los más representativos del país.

Catedral de Ciudad de Guatemala: La Catedral presenta un estilo barroco del siglo XVIII y cuenta con un diseño simétrico y equilibrado.

Palacio de la Policía: El Palacio de la Policía fue construido en estilo art déco en 1937 y es uno de los edificios más altos del Centro Histórico.

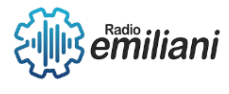

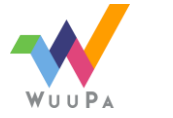

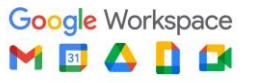

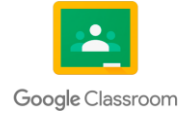

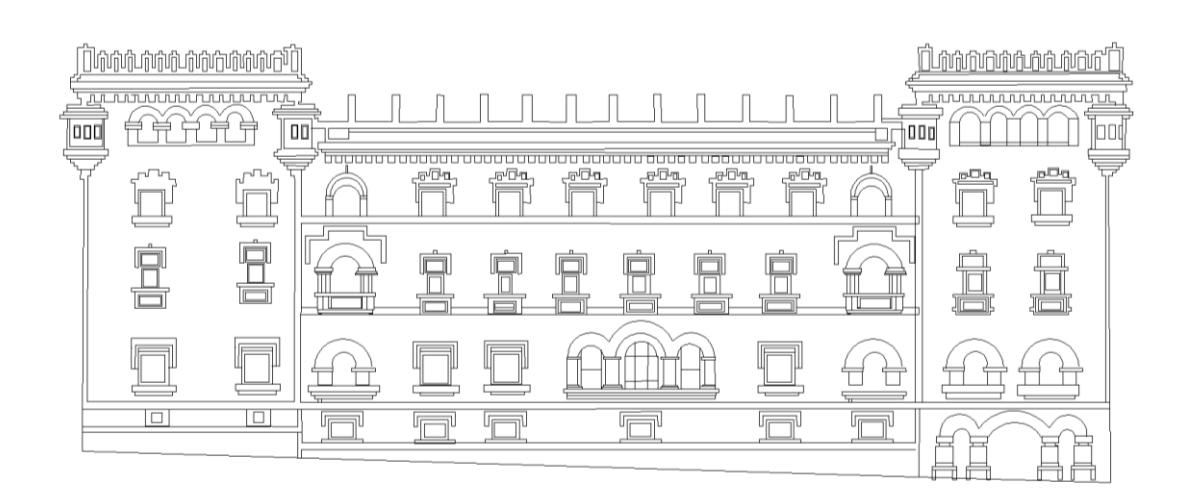

*Fuente: Realizado en AutoCAD por: Emily Pacheco*

# **3.4 Época Romántica**

<span id="page-240-0"></span>**Por: Edvin Sequen**

Se caracterizó por una mayor libertad creativa y un enfoque en la expresión individual y la conexión con la naturaleza. Los arquitectos se inspiraron en la arquitectura medieval, gótica y renacentista, reinterpretando y mezclando elementos de estas épocas en sus diseños y buscaron evocar una sensación de misterio, nostalgia y grandiosidad a través de la combinación de elementos arquitectónicos tradicionales y ornamentación detallada.

Algunas de sus características que podemos resaltan son:

- Uso de colores en interiores y techos con molduras y motivos pictóricos imitando el Renacimiento.
- Arcos y columnas en los interiores, recubiertos de yeserías policromadas y doradas.
- Paredes con zócalos en madera moldurada, pintados con colores suaves.

#### <span id="page-240-1"></span>**3.4.1 Arquitectura Art Nouveau**

#### **Por: Edvin Sequen**

Se caracteriza por su enfoque en la naturaleza, la fluidez de las formas, la decoración orgánica y el uso de materiales modernos. Los arquitectos y diseñadores de esta corriente buscaron crear un estilo nuevo y original que refleja la modernidad y la belleza de la naturaleza. Utilizaron líneas curvas y sinuosas, motivos vegetales, flores, insectos y elementos naturales en su diseño.

Los antecedentes del *art nouveau* pueden encontrarse en el movimiento inglés *Arts & Crafts* ('artes y oficios') el cual revalorizaba la artesanía tradicional y la naturaleza en contra de la creciente industrialización.

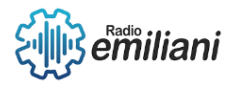

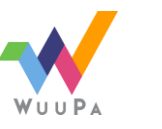

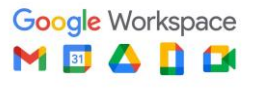

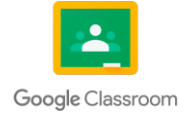

Algunas de sus características son:

- Líneas curvas y sinuosas.
- Decoración ornamental.
- Uso de materiales modernos.
- Integración de las artes decorativas.

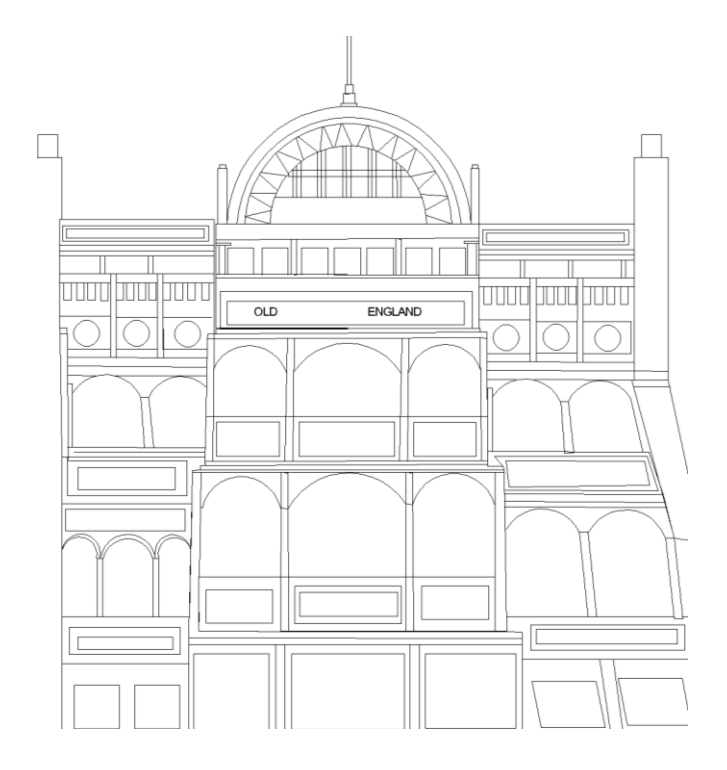

*Fuente: Realizado en AutoCAD por: Emily Pacheco*

## <span id="page-241-0"></span>**3.4.2 Arquitectura Art Decó**

#### **Por: Allan Matz**

La arquitectura Decó alcanzó su apogeo entre los años 1920 y 1930. El movimiento Art Decó tuvo solo un pequeño impacto en la arquitectura guatemalteca, dejó un legado duradero en varios edificios icónicos de la época. La arquitectura Art Deco se puede ver en la ciudad de Guatemala, la capital de la nación. El Teatro Nacional Miguel Ángel Asturias, antes conocido como Teatro Nacional de Guatemala, es uno de los edificios que más destaca. Una fachada Art Deco con líneas geométricas, detalles ornamentales y una torre central distintiva.

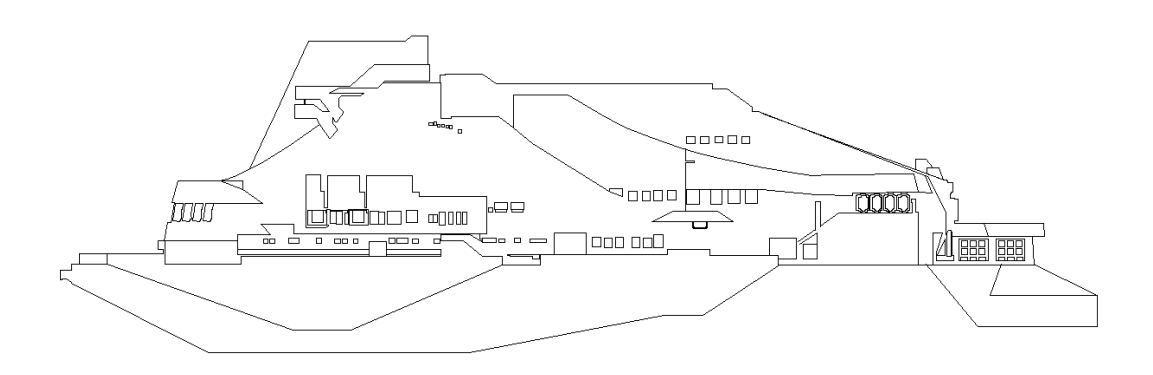

*Fuente: Realizado en AutoCAD por: Adriana Ramírez*

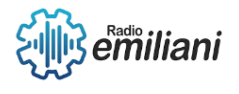

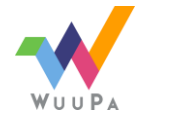

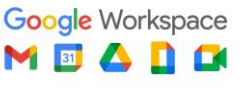

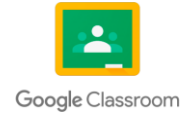

## <span id="page-242-0"></span>**3.4.3 Trazo de Vías Principales de la Ciudad Guatemala**

#### **Por: Allan Matz**

Desde que se fundó la capital de Guatemala Se han encargado de nombrar tanto calles y avenidas para facilitar la identificación de ciertas vías y atribuían sus nombres a nombres de personas o a lugares por ejemplo "la Petapa" llamada así por el simple hecho de conectar con San Miguel Petapa y así podríamos mencionar muchas, algunas de estas son:

Avenida Reforma: Conecta el centro histórico con las zonas 9 y 10, donde se encuentran numerosos edificios de oficinas, hoteles y centros comerciales.

Boulevard Liberación: Esta avenida se extiende desde el centro de la ciudad hasta la zona 13 y es una de las principales arterias de transporte.

Calzada Roosevelt: Es una importante vía que conecta la Ciudad de Guatemala con municipios cercanos, como Mixco y Villa Nueva.

Calzada Aguilar Batres: Es una avenida que cruza la ciudad de este a oeste, desde la zona 12 hasta la zona 21.

Calzada San Juan: Es una vía importante que conecta el centro histórico de la ciudad con la zona 7.

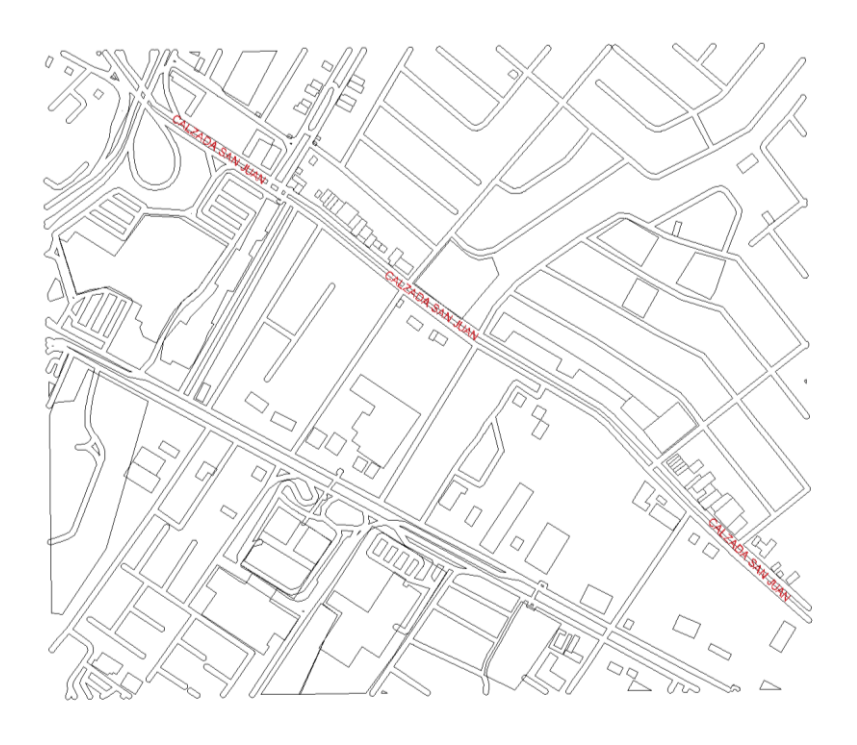

*Fuente: Realizado en AutoCAD por: Adriana Ramírez*

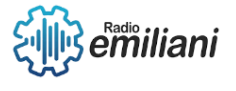

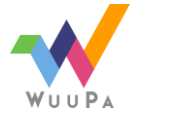

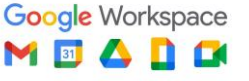

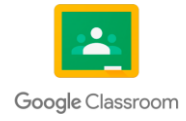